适用于 Oracle Real Application Clusters 的 Oracle**®** Solaris Cluster 数据服务指南

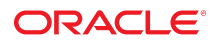

文件号码 E52258 2014 年 7 月,E52258–01

版权所有 © 2000, 2014, Oracle 和/或其附属公司。保留所有权利。

本软件和相关文档是根据许可证协议提供的,该许可证协议中规定了关于使用和公开本软件和相关文档的各种限制,并受知识产权法的保护。除非在许可证协议中明<br>确许可或适用法律明确授权,否则不得以任何形式、任何方式使用、拷贝、复制、翻译、广播、修改、授权、传播、分发、展示、执行、发布或显示本软件和相关文<br>档的任何部分。除非法律要求实现互操作,否则严禁对本软件进行逆向工程设计、反汇编或反编译。

此文档所含信息可能随时被修改,恕不另行通知,我们不保证该信息没有错误。如果贵方发现任何问题,请书面通知我们。

如果将本软件或相关文档交付给美国政府,或者交付给以美国政府名义获得许可证的任何机构,必须符合以下规定:

U.S. GOVERNMENT END USERS.Oracle programs, including any operating system, integrated software, any programs installed on the hardware, and/or<br>documentation, delivered to U.S. Government end users are "commercial computer specific supplemental regulations.As such, use, duplication, disclosure, modification, and adaptation of the programs, including any operating system, integrated software, any programs installed on the hardware, and/or documentation, shall be subject to license terms and license restrictions applicable to the programs.No other rights are granted to the U.S. Government.

本软件或硬件是为了在各种信息管理应用领域内的一般使用而开发的。它不应被应用于任何存在危险或潜在危险的应用领域,也不是为此而开发的,其中包括可能会<br>产生人身伤害的应用领域。如果在危险应用领域内使用本软件或硬件,贵方应负责采取所有适当的防范措施,包括备份、冗余和其它确保安全使用本软件或硬件的措<br>施。对于因在危险应用领域内使用本软件或硬件所造成的一切损失或损害,Oracle Corporation 及其附属公司概不负责。

Oracle 和 Java 是 Oracle 和/或其附属公司的注册商标。其他名称可能是各自所有者的商标。

Intel 和 Intel Xeon 是 Intel Corporation 的商标或注册商标。所有 SPARC 商标均是 SPARC International, Inc 的商标或注册商标,并应按照许可证的规定使<br>用。AMD、Opteron、AMD 徽标以及 AMD Opteron 徽标是 Advanced Micro Devices 的商标或注册商标。UNIX 是 The Open Group 的注册商标。

本软件或硬件以及文档可能提供了访问第三方内容、产品和服务的方式或有关这些内容、产品和服务的信息。对于第三方内容、产品和服务,Oracle Corporation 及其 附属公司明确表示不承担任何种类的担保,亦不对其承担任何责任。对于因访问或使用第三方内容、产品或服务所造成的任何损失、成本或损害,Oracle Corporation 及其附属公司概不负责。

# 目录

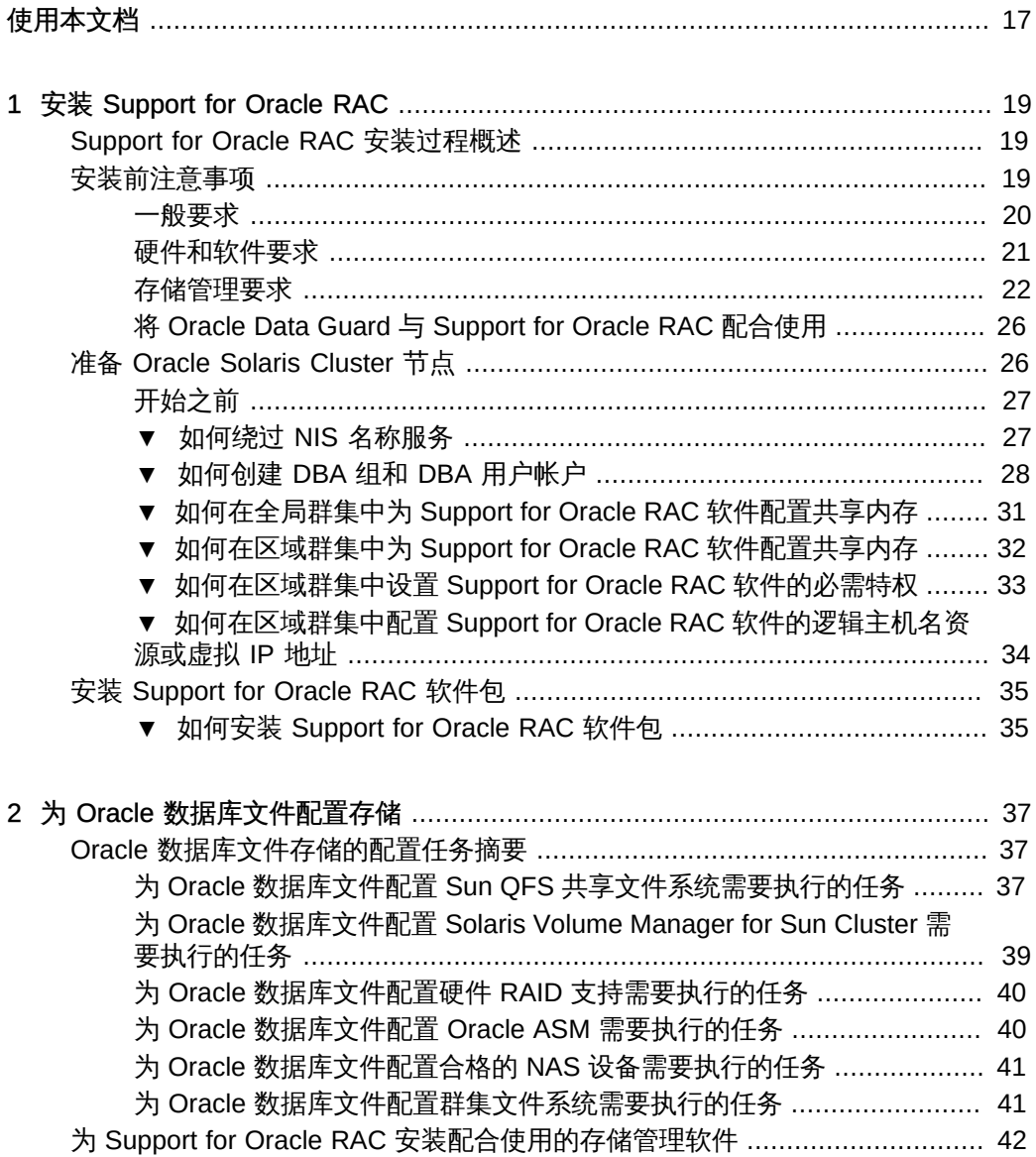

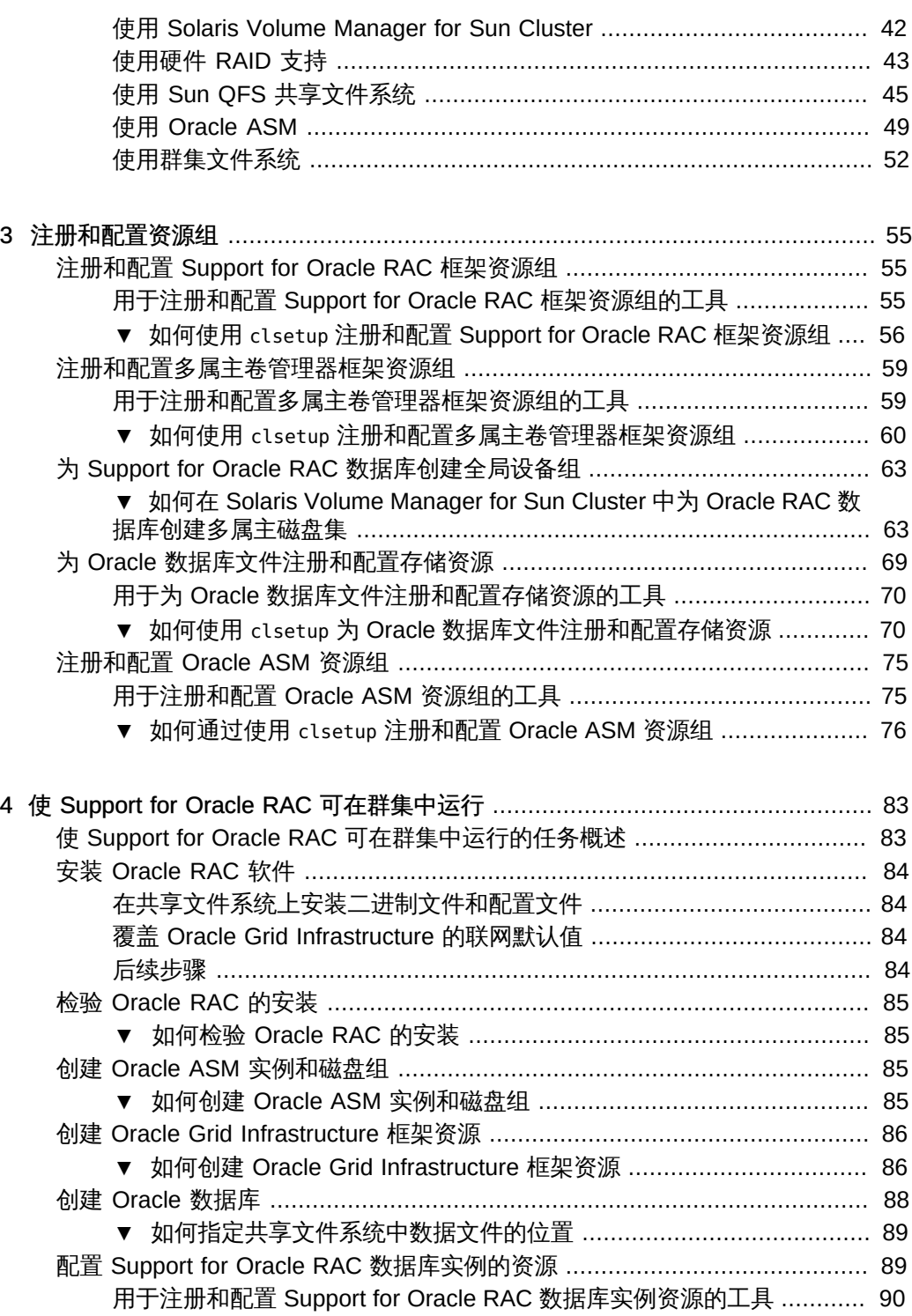

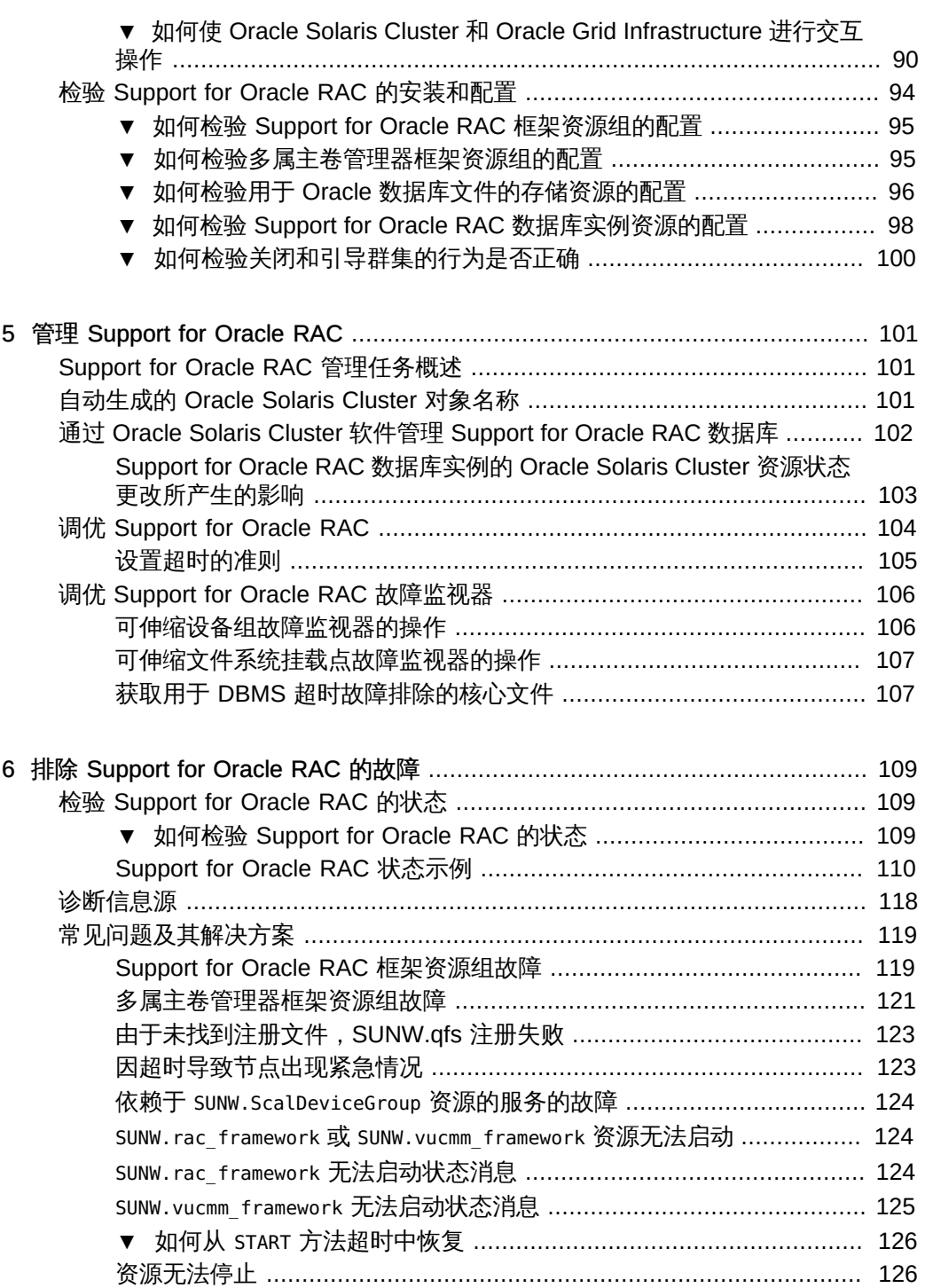

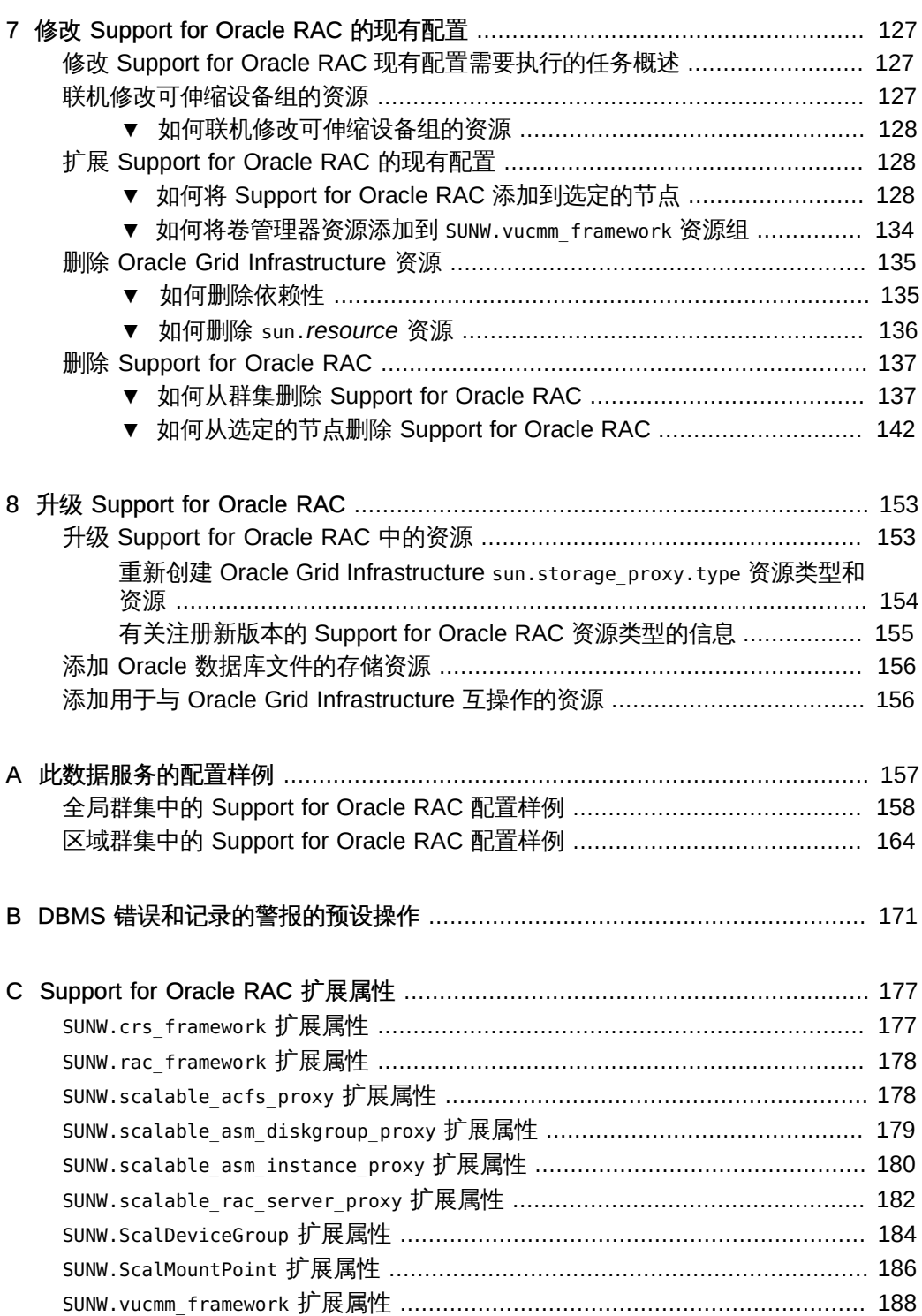

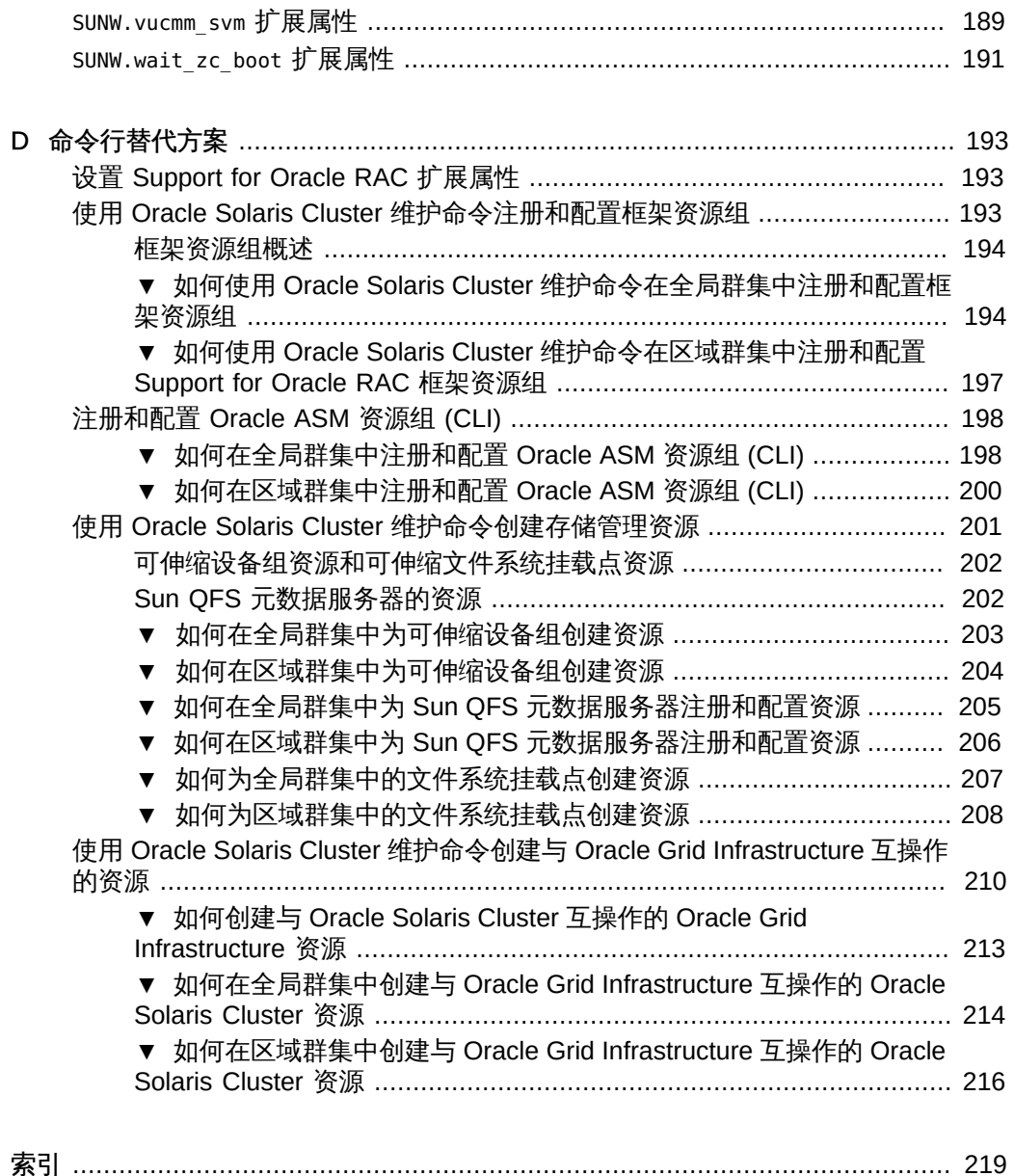

10 适用于 Oracle Real Application Clusters 的 Oracle Solaris Cluster 数据服务指南 • 2014 年 7 月, E52258–01

# 图

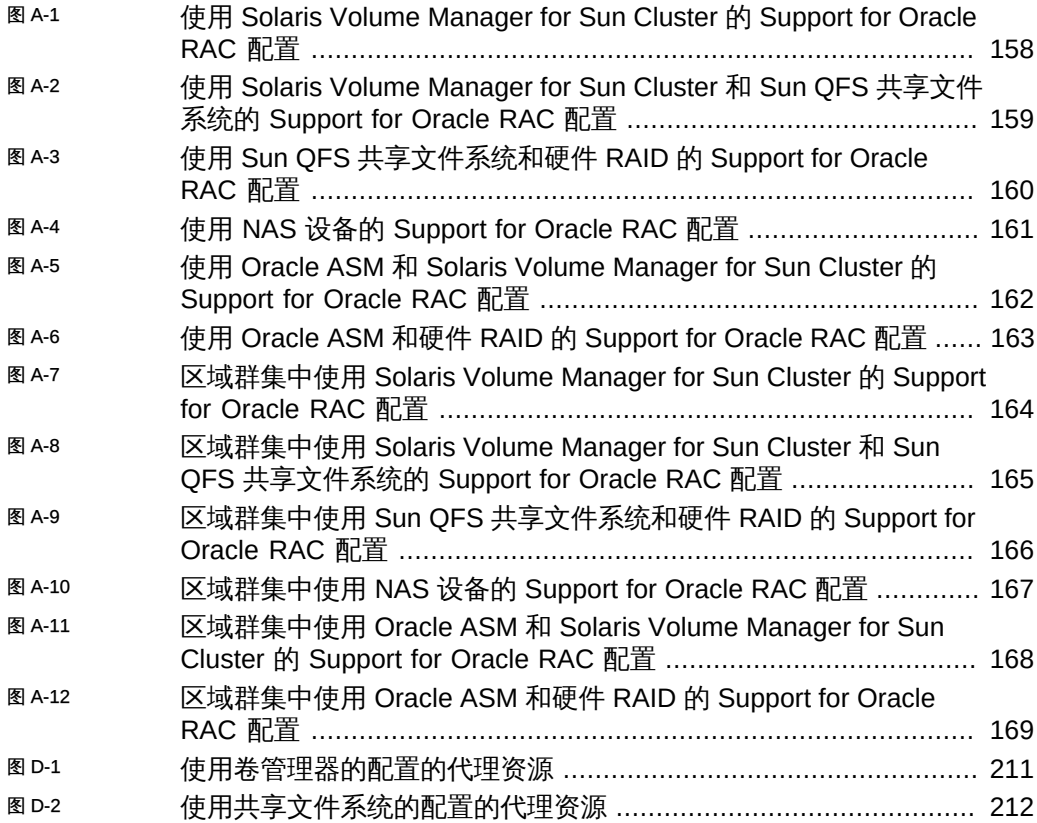

12 适用于 Oracle Real Application Clusters 的 Oracle Solaris Cluster 数据服务指南 • 2014 年 7 月, E52258-01

# 表

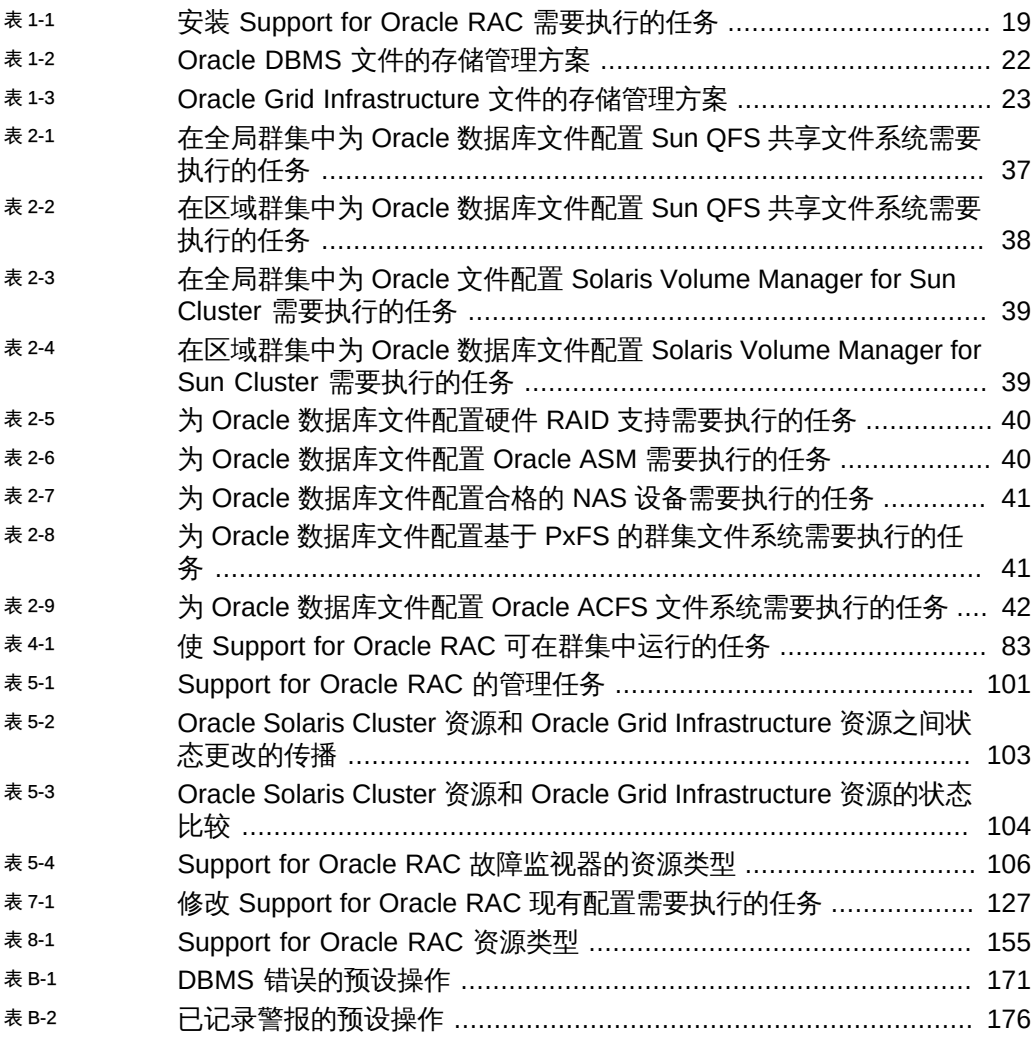

14 适用于 Oracle Real Application Clusters 的 Oracle Solaris Cluster 数据服务指南 • 2014 年 7 月, E52258-01

# 示例

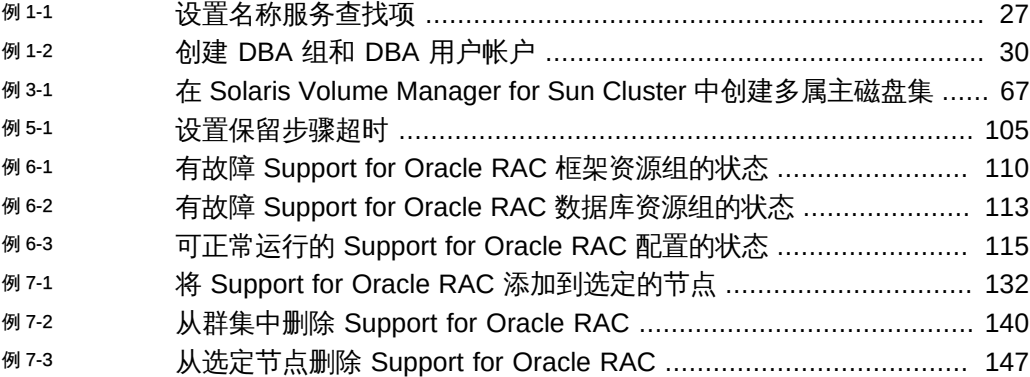

16 适用于 Oracle Real Application Clusters 的 Oracle Solaris Cluster 数据服务指南 • 2014 年 7 月, E52258-01

## <span id="page-16-0"></span>使用本文档

- 概述 提供安装和配置 Oracle Solaris Cluster Support for Oracle Real Application Clusters (Support for Oracle RAC) 数据服务的过程。
- 目标读者 具有丰富的 Oracle 软硬件知识的有经验的系统管理员。
- 必备知识 具有 Oracle Solaris 操作系统和 Oracle Solaris Cluster 软件方面的知 识,并熟练掌握了与 Oracle Solaris Cluster 软件一起使用的卷管理器软件。

请不要将本文档用作规划指南或售前指南。

### 产品文档库

有关本产品的最新信息和已知问题均包含在文档库中,网址为:[http://](http://www.oracle.com/pls/topic/lookup?ctx=E52214) [www.oracle.com/pls/topic/lookup?ctx=E52214](http://www.oracle.com/pls/topic/lookup?ctx=E52214)。

## 获得 Oracle 支持

Oracle 客户可通过 My Oracle Support 获得电子支持。有关信息,请访问 [http://](http://www.oracle.com/pls/topic/lookup?ctx=acc&id=info) [www.oracle.com/pls/topic/lookup?ctx=acc&id=info](http://www.oracle.com/pls/topic/lookup?ctx=acc&id=info);如果您听力受损,请访问 [http://](http://www.oracle.com/pls/topic/lookup?ctx=acc&id=trs) [www.oracle.com/pls/topic/lookup?ctx=acc&id=trs](http://www.oracle.com/pls/topic/lookup?ctx=acc&id=trs)。

## 文档可访问性

有关 Oracle 对可访问性的承诺,请访问 Oracle Accessibility Program 网站 [http://](http://www.oracle.com/pls/topic/lookup?ctx=acc&id=docacc) [www.oracle.com/pls/topic/lookup?ctx=acc&id=docacc](http://www.oracle.com/pls/topic/lookup?ctx=acc&id=docacc)。

## 反馈

可以在 <http://www.oracle.com/goto/docfeedback> 上提供有关此文档的反馈。

使用本文档 17

18 适用于 Oracle Real Application Clusters 的 Oracle Solaris Cluster 数据服务指南 • 2014 年 7 月, E52258-01

## <span id="page-18-0"></span>安装 Support for Oracle RAC

本章介绍了如何在 Oracle Solaris Cluster 节点上安装 Support for Oracle RAC。

- ["Support for Oracle RAC 安装过程概述" \[19\]](#page-18-1)
- ["安装前注意事项" \[19\]](#page-18-2)
- ["准备 Oracle Solaris Cluster 节点" \[26\]](#page-25-1)
- ["安装 Support for Oracle RAC 软件包" \[35\]](#page-34-0)

## <span id="page-18-3"></span><span id="page-18-1"></span>Support for Oracle RAC 安装过程概述

下表概述了这些安装任务,并提供了指向执行这些任务的详细说明的交叉引用。

按任务在表中列出的顺序来执行这些任务。

表 1-1 安装 Support for Oracle RAC 需要执行的任务

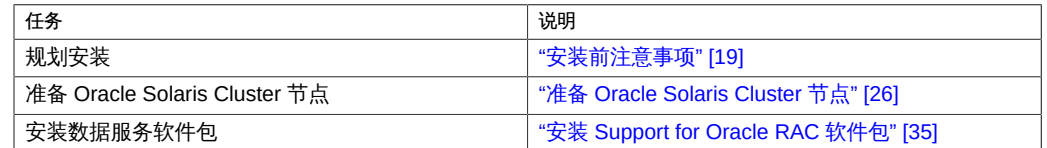

## <span id="page-18-2"></span>安装前注意事项

本节包含以下预安装信息:

- ["一般要求" \[20\]](#page-19-0)
- ["硬件和软件要求" \[21\]](#page-20-0)
- ["存储管理要求" \[22\]](#page-21-0)
- ["将 Oracle Data Guard 与 Support for Oracle RAC 配合使用" \[26\]](#page-25-0)

<span id="page-19-0"></span>一般要求

Oracle Solaris Cluster Support for Oracle Real Application Clusters (Support for Oracle RAC) 是可以同时在多台计算机上运行的应用程序。Support for Oracle RAC 可以在全 局群集的全局群集节点或区域群集中运行。一个 Support for Oracle RAC 安装完全包含 在一个群集(全局群集或特定区域群集)中。每次将 Support for Oracle RAC 安装在单 个群集中可确保同时支持多个独立的 Support for Oracle RAC 安装,其中每个 Support for Oracle RAC 安装可以是不同的版本或使用不同的选项(例如存储)。通过 Support for Oracle RAC,可以在 Oracle Solaris Cluster 节点上运行 Support for Oracle RAC 并 使用 Oracle Solaris Cluster 命令管理 Support for Oracle RAC。

配置此数据服务涉及为 Support for Oracle RAC 安装中的以下组件配置资源以与 Oracle Solaris Cluster 软件结合使用:

- Support for Oracle RAC 框架。这些资源允许 Support for Oracle RAC 与 Oracle Solaris Cluster 软件一起运行。这些资源还允许使用 Oracle Solaris Cluster 命令设 置重新配置参数。*必须*为 Support for Oracle RAC 框架配置资源。有关更多信息, 请参见["注册和配置 Support for Oracle RAC 框架资源组" \[55\]。](#page-54-1)
- Oracle 数据库文件存储。这些资源为存储 Oracle 数据库文件的卷管理器和文件系统 提供故障监视和自动故障恢复功能。为 Oracle 数据库文件配置存储资源是可选的。 有关更多信息,请参见["为 Oracle 数据库文件注册和配置存储资源" \[69\]。](#page-68-0)
- Support for Oracle RAC 数据库实例。这些资源类型允许 Oracle Grid Infrastructure 和 Oracle Solaris Cluster 软件交互操作。这些资源类型*不*提供故障监视和自动故障 恢复功能。Oracle Grid Infrastructure 软件提供该功能。

不要将 Oracle Solaris 项目资源属性和资源组属性用于 Oracle Solaris Cluster 资源 类型。代理资源不会直接启动数据库实例。相反,Oracle Grid Infrastructure 会启动 数据库实例,而 Solaris 资源管理器概念对这些 Support for Oracle RAC 版本无效。

配置资源以便允许 Oracle Solaris Cluster 软件管理 Support for Oracle RAC 数据库 实例是可选的。有关更多信息,请参见["配置 Support for Oracle RAC 数据库实例的](#page-88-1) [资源" \[89\]。](#page-88-1)

注 - 在区域群集中使用 Support for Oracle RAC 时,确保不要将区域群集的 /opt 目录配 置为继承的只读目录。对于区域群集中的 Support for Oracle RAC 配置,/opt 文件系统 必须可写并对每个区域而言是唯一的。如果要用于 Support for Oracle RAC 的区域群集 的 /opt 目录配置为 inherit-pkg-dir 资源,请销毁并重新创建该区域群集,或创建符合 此要求的新区域群集。

如果应用程序部署要求区域群集节点能够使用各自主机名从公共网络访问或从每个节点 进行并发出站通信,则每个区域群集节点都必须具有固定的公共网络地址。此类部署的 示例包括:在区域群集中运行 Support for Oracle RAC 或应用程序在区域群集中使用可 伸缩服务(SharedAddress 资源)。

## <span id="page-20-0"></span>硬件和软件要求

在开始安装之前,请注意以下各小节中的硬件和软件要求。

- ["Oracle Solaris Cluster 框架要求" \[21\]](#page-20-1)
- ["Oracle Grid Infrastructure 软件要求" \[21\]](#page-20-2)
- ["软件许可证要求" \[21\]](#page-20-3)
- ["支持的拓扑要求" \[21\]](#page-20-4)
- ["软件更新安装要求" \[22\]](#page-21-2)

有关受支持版本的信息,请参见 [http://www.oracle.com/technetwork/server-storage/](http://www.oracle.com/technetwork/server-storage/solaris-cluster/overview/solariscluster4-compatibilityguide-1429037.pdf) [solaris-cluster/overview/solariscluster4-compatibilityguide-1429037.pdf](http://www.oracle.com/technetwork/server-storage/solaris-cluster/overview/solariscluster4-compatibilityguide-1429037.pdf)(需要登 录 My Oracle Support)。

### <span id="page-20-1"></span>Oracle Solaris Cluster 框架要求

Support for Oracle RAC 需要已安装了初始群集框架的有效群集。有关群集软件的初始 安装的详细信息,请参见[《Oracle Solaris Cluster 软件安装指南 》。](http://www.oracle.com/pls/topic/lookup?ctx=E52214&id=CLIST)

### <span id="page-20-2"></span>Oracle Grid Infrastructure 软件要求

如果要使用 Oracle Grid Infrastructure (Oracle ASM 和 Oracle Clusterware), 请确 保群集符合 Oracle Grid Infrastructure 的软件要求。请参见适用于您的 Oracle Grid Infrastructure 软件版本的《Oracle Grid Infrastructure Installation Guide》中有关配置操 作系统的信息。

### <span id="page-20-3"></span>软件许可证要求

检验您是否已获取并安装了相应的软件许可证。如果未正确安装许可证或安装不完整, 则可能无法正确引导节点。

### <span id="page-20-4"></span>支持的拓扑要求

咨询 Oracle 服务代表以了解当前支持的 Support for Oracle RAC、群集互连、存储管理 方案和硬件配置拓扑。

### <span id="page-21-2"></span>软件更新安装要求

确保已为 Oracle Solaris OS、Oracle Solaris Cluster、Oracle 数据库和卷管理器软件安 装了所有适用的软件更新。如果需要安装任何 Support for Oracle RAC 软件更新, 必须 在安装数据服务软件包后应用这些更新。

### <span id="page-21-0"></span>存储管理要求

本节提供了以下有关 Oracle RAC 存储管理的信息:

- ["Oracle 数据库文件的存储管理要求" \[22\]](#page-21-3)
- ["Oracle Grid Infrastructure 的存储管理要求" \[23\]](#page-22-1)
- ["Support for Oracle RAC 数据库的存储管理要求" \[24\]](#page-23-0)
- ["Oracle 数据库二进制文件和配置文件的存储管理要求" \[24\]](#page-23-1)
- ["区域群集支持的存储管理方案" \[25\]](#page-24-0)

### <span id="page-21-3"></span>Oracle 数据库文件的存储管理要求

Support for Oracle RAC 允许您使用下表中列出的 Oracle 数据库文件的存储管理方 案。下面的表概述了每个存储管理方案可以存储的 Oracle 数据库文件或 Oracle Grid Infrastructure 文件的类型。确保选择的存储管理方案组合可以存储所有类型的 Oracle 数据库文件。

表中每个符号的含义如下所示:

- 是 指示该存储管理方案可以存储该类型的 Oracle 数据库文件。
	- 指示从 Oracle 数据库版本 12c R1 开始,该存储管理方案可以存储 该类型的 Oracle 数据库文件,但对于版本 11*g* R2,*无法*存储该类 型的文件。
- 否 指示该存储管理方案*无法*存储该类型的 Oracle 数据库文件。
- <span id="page-21-1"></span>表 1-2 Oracle DBMS 文件的存储管理方案

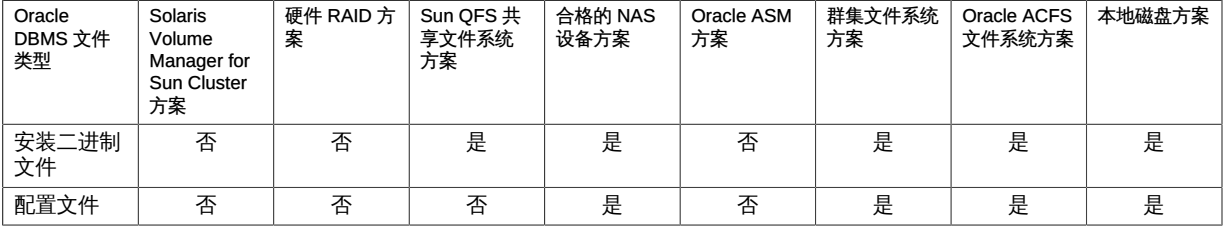

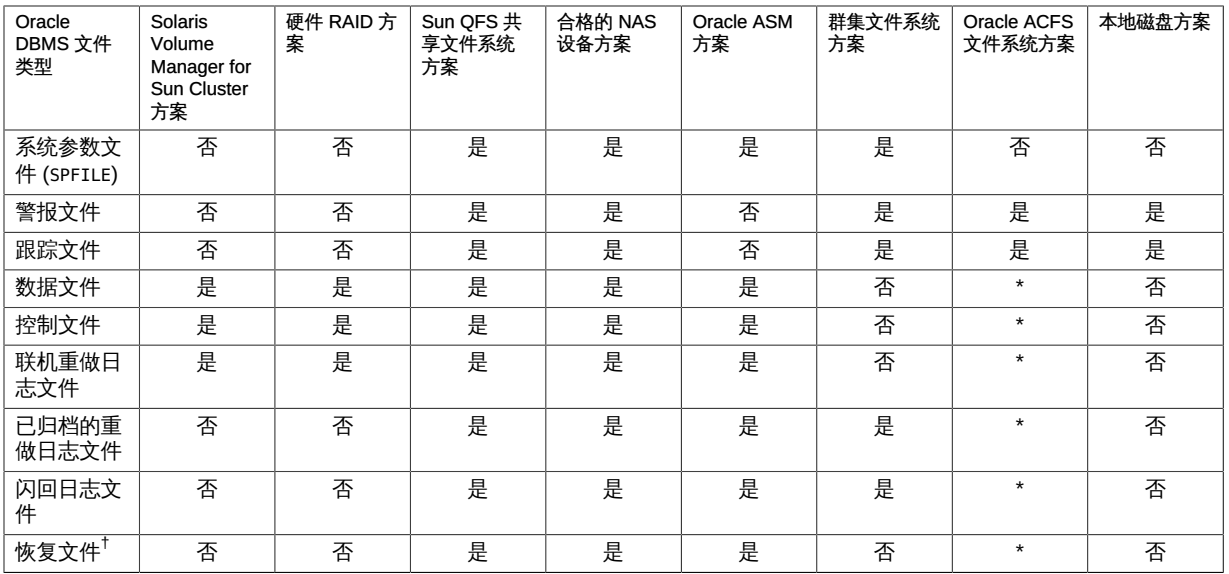

<span id="page-22-0"></span>†快速恢复区域不能驻留在群集文件系统中,因为此组文件包含联机重做日志。

#### 表 1-3 Oracle Grid Infrastructure 文件的存储管理方案

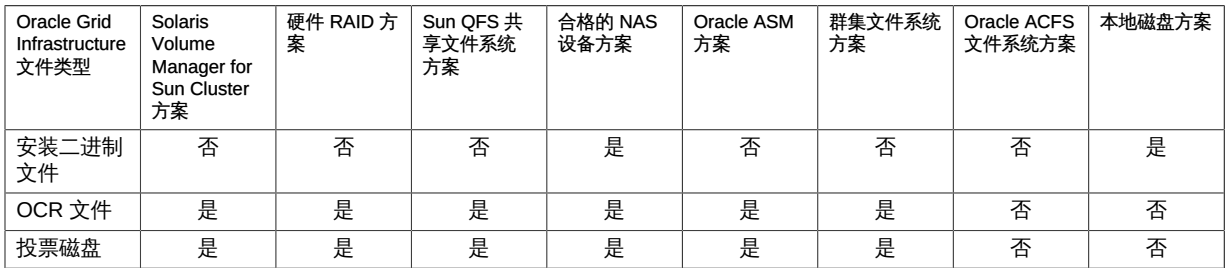

有关更多信息,请参见适用于您的 Oracle 数据库版本的 Oracle 数据库安装指南中有关 数据库存储选项的文档。

### <span id="page-22-1"></span>Oracle Grid Infrastructure 的存储管理要求

Oracle Grid Infrastructure 二进制安装文件在以下存储管理方案中受支持:

- 合格的网络连接存储 (network-attached storage, NAS) 设备
- 本地文件系统

Oracle Grid Infrastructure Oracle 群集注册表 (Oracle Cluster Registry, OCR) 和投票节 点在以下存储管理方案中受支持:

- Solaris Volume Manager for Sun Cluster
- 硬件独立磁盘冗余阵列 (redundant array of independent disk, RAID) 支持
- 具有硬件 RAID 支持或 Solaris Volume Manager for Sun Cluster 的 Sun OFS 共享 文件系统
- 合格的网络连接存储 (network-attached storage, NAS) 设备
- Oracle ASM
- 群集文件系统
- (从 Oracle 数据库 12c 开始) Oracle ACFS 文件系统

### <span id="page-23-0"></span>Support for Oracle RAC 数据库的存储管理要求

可以将以下存储管理方案用于 Support for Oracle RAC 数据库:

- Solaris Volume Manager for Sun Cluster
- 硬件独立磁盘冗余阵列 (redundant array of independent disk, RAID) 支持
- 具有硬件 RAID 支持或 Solaris Volume Manager for Sun Cluster 的 Sun QFS 共享 文件系统
- 合格的网络连接存储 (network-attached storage, NAS) 设备
- Oracle ASM
- (从 Oracle 数据库 12c 开始) Oracle ACFS 文件系统

<span id="page-23-1"></span>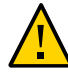

注意 - 为了避免遇到可能的 SUNW.ScalDeviceGroup 探测性能下降或故障情况,请不要配 置带有 Solaris Volume Manager 镜像逻辑卷的 Oracle ASM。

### Oracle 数据库二进制文件和配置文件的存储管理要求

可以在以下位置之一安装 Oracle 数据库二进制文件和配置文件。

- 每个群集节点的本地磁盘。有关更多信息,请参见"<mark>将本地磁盘用于 Oracle 数据库二</mark> [进制文件和配置文件" \[25\]。](#page-24-1)
- 以下列表中的共享文件系统:

注 - Oracle Grid Infrastructure 二进制文件无法驻留在群集文件系统或 Sun QFS 共享文 件系统中。

- Sun QFS 共享文件系统
- 合格 NAS 设备上的文件系统
- 基于 PxFS 的群集文件系统
- ACFS 文件系统

有关更多信息,请参见["将共享文件系统用于 Oracle 数据库二进制文件和配置文](#page-24-2) [件" \[25\]。](#page-24-2)

#### <span id="page-24-1"></span>将本地磁盘用于 Oracle 数据库二进制文件和配置文件

通过将 Oracle 数据库二进制文件和配置文件放置在各个群集节点上,以后无需关闭数据 服务即可升级 Oracle 数据库应用程序。

注 - 某些版本的 Oracle 数据库软件要求在升级期间关闭数据服务。要确定是否可以在不 关闭数据服务的情况下升级 Oracle 数据库应用程序,请参见 Oracle 数据库文档。

这样做的缺点是随后需要维护和管理 Oracle 数据库应用程序二进制文件和 Oracle 数据 库配置文件的多个副本。

#### <span id="page-24-2"></span>将共享文件系统用于 Oracle 数据库二进制文件和配置文件

要简化 Support for Oracle RAC 安装的维护,可以将 Oracle 数据库二进制文件和配置 文件安装在共享文件系统上。

注 - Oracle Grid Infrastructure 二进制文件无法驻留在群集文件系统或 Sun QFS 共享文 件系统中。

支持以下共享文件系统:

- Sun QFS 共享文件系统
- 合格 NAS 设备上的文件系统
- 使用 Solaris Volume Manager 的基于 PxFS 的群集文件系统
- ACFS 文件系统

如果将 Oracle 数据库二进制文件和配置文件放在共享文件系统上,则只需维护和管理一 个副本。但必须关闭整个群集中的数据服务才能升级 Oracle 数据库应用程序。如果允许 在短时间内关闭数据服务以进行升级,请将 Oracle 数据库二进制文件和配置文件的单个 副本放在共享文件系统中。

### <span id="page-24-0"></span>区域群集支持的存储管理方案

您可以使用以下存储管理方案在区域群集中运行 Support for Oracle RAC,具体取决于 要运行的 Support for Oracle RAC 版本。

- Solaris Volume Manager for Sun Cluster
- 使用 Solaris Volume Manager 或硬件 RAID 支持的 Sun QFS 共享文件系统
- 合格 NAS 设备 (具有隔离功能) 上的文件系统
- Oracle ASM
- (从 Oracle 数据库 12c 开始) Oracle ACFS 文件系统

## <span id="page-25-0"></span>将 Oracle Data Guard 与 Support for Oracle RAC 配合 使用

可用将 Support for Oracle RAC 与 Oracle Data Guard 配合使用。要使用 Oracle Data Guard 配置 Support for Oracle RAC,请执行本指南中的任务。要用于 Oracle Data Guard 配置的群集所对应的任务与独立群集对应的任务相同。

有关安装、管理和运行 Oracle Data Guard 的信息,请参见 Oracle Data Guard 文档。

## <span id="page-25-1"></span>准备 Oracle Solaris Cluster 节点

准备 Oracle Solaris Cluster 节点可修改操作系统的配置,以允许 Support for Oracle RAC 在 Oracle Solaris Cluster 节点上运行。准备 Oracle Solaris Cluster 节点和磁盘包 括以下任务:

- 绕过 NIS 名称服务
- 创建数据库管理员 (Database Administrator, DBA) 组和 DBA 用户帐户
- 为 Support for Oracle RAC 软件配置共享内存

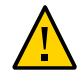

注意 - 在可以运行 Support for Oracle RAC 的所有节点上执行这些任务。如果不在所有 节点上执行这些任务,Oracle 数据库安装将不完整。Oracle 安装不完整会导致 Support for Oracle RAC 在启动期间出现故障。

要使 Support for Oracle RAC 在区域群集中运行,需要执行以下附加任务:

- 在区域群集中为 Support for Oracle RAC 软件配置共享内存
- 在区域群集中为 Support for Oracle RAC 软件设置必需的特权
- 在区域群集中为 Support for Oracle RAC 软件配置逻辑主机名资源

本节包含以下信息:

- ["开始之前" \[27\]](#page-26-0)
- [如何绕过 NIS 名称服务 \[27\]](#page-26-1)
- [如何创建 DBA 组和 DBA 用户帐户 \[28\]](#page-27-0)
- [如何在全局群集中为 Support for Oracle RAC 软件配置共享内存 \[31\]](#page-30-0)
- [如何在区域群集中为 Support for Oracle RAC 软件配置共享内存 \[32\]](#page-31-0)
- [如何在区域群集中设置 Support for Oracle RAC 软件的必需特权 \[33\]](#page-32-0)
- [如何在区域群集中配置 Support for Oracle RAC 软件的逻辑主机名资源或虚拟 IP 地](#page-33-0) [址 \[34\]](#page-33-0)

## <span id="page-26-0"></span>开始之前

在准备 Oracle Solaris Cluster 节点之前,确保所有 Support for Oracle RAC 安装前任务 均已完成。有关更多信息,请参见 Support for Oracle RAC 文档。

## <span id="page-26-1"></span>如何绕过 NIS 名称服务

如果 Support for Oracle RAC 使用 NIS 名称服务, 则名称服务的不可用性可能会导致 Support for Oracle RAC 数据服务出现故障。

绕过 NIS 名称服务可确保 Support for Oracle RAC 数据服务在设置用户标识符 (ID) 时 不会使用 NIS 名称服务。Support for Support for Oracle RAC 数据服务在启动或停止数 据库时设置用户 ID。

- 1. 在可以运行 Support for Oracle RAC 的所有节点上承担 **root** 角色。
- 2. 在每个节点上,确保 **/etc/nsswitch.conf** 文件中的以下项在 **nis** 前面列有 **files**。

passwd: files nis publickey: files nis project: files nis group: files nis

- 使用以下命令显示每个查找:
	- # **svccfg -s svc:/system/name-service/switch listprop config/***lookupname*
- 要更改查找项,请使用以下命令:

# **svccfg -s svc:/system/name-service/switch \ setprop config/***lookupname* **= astring: \"***lookup-entry***\"**

有关更多信息,请参见 [svccfg](http://www.oracle.com/pls/topic/lookup?ctx=E56344&id=REFMAN1Msvccfg-1m)(1M) 和 [nsswitch.conf](http://www.oracle.com/pls/topic/lookup?ctx=E36784&id=REFMAN4nsswitch.conf-4)(4) 手册页。

<span id="page-26-2"></span>例 1-1 设置名称服务查找项

以下示例设置了 passwd 数据库的查找顺序以使 files 在 nis 之前,并显示了当前设置。

```
# svccfg -s svc:/sysgtem/name-service/switch \
setprop config/password = astring: \"files nis\"
```
# **svccfg -s svc:/system/name-service/switch listprop config/password** config/password astring "files nis"

接下来的步骤 请转至[如何创建 DBA 组和 DBA 用户帐户 \[28\]。](#page-27-0)

## <span id="page-27-0"></span>如何创建 DBA 组和 DBA 用户帐户

在 Oracle RAC 与 Oracle Solaris Cluster 软件的安装过程中,DBA 组通常称为 dba。该 组通常包含 root 用户和 oracle 用户。

注 - 这种用户和组配置与针对独立 Oracle RAC 安装的 Oracle RAC 文档中所介绍的配置 不同。Oracle RAC 的独立安装使用名为 oinstall 的主要 DBA 组以及名为 dba 的辅助 组。某些应用程序还要求使用名为 oper 的辅助组。有关更多信息,请参见 Oracle RAC 文档。

在每个群集节点上执行此任务。

- 1. 在要执行此任务的群集节点上承担 **root** 角色。
- <span id="page-27-1"></span>2. 将 DBA 组和组中潜在用户的项添加到 **/etc/group** 文件中。

# **groupadd -g** *group-id group-name*

*group-name*

指定要为其添加项的组的名称。该组通常为 dba。

*group-id*

指定该组在系统内的唯一数字 ID (GID)。

确保此命令在可以运行 Oracle RAC 的每个节点上都是相同的。

可以在网络名称服务(例如网络信息服务 (Network Information Service, NIS) 或 NIS+) 中创建名称服务项,以便该信息对数据服务客户机可用。还可以在本地 /etc 文件中创建 项以消除与网络名称服务的相关性。

<span id="page-27-2"></span>3. 大[步骤 2](#page-27-1) 中定义的 DBA 组的每个潜在客户创建主目录。

不要求您为 root 用户创建主目录。

对于要为其创建主目录的每个潜在用户,请键入以下命令:

# **mkdir -p** *user-home*

*user-home*

指定要创建的主目录的完整路径。

<span id="page-27-3"></span>4. 将[步骤 2](#page-27-1) 中定义的 DBA 组的每个潜在用户添加到系统中。

不要求您添加 root 用户。

使用 useradd 命令添加每个用户。将用户添加到系统中会将用户的项添加到以下文件 中:

- /etc/passwd
- /etc/shadow

# **useradd -u** *user-id* **-g** *group-name* **-d** *user-home* \ [ **-s** *user-shell*] *user-name*

-u *user-id*

指定该用户在系统内的唯一数字 ID (UID)。

-g *group-name*

指定用户作为其成员的用户组的名称。必须指定在[步骤 2](#page-27-1) 中定义的 DBA 组。

-d *user-home*

指定用户的主目录的完整路径。必须指定在[步骤 3](#page-27-2) 中为用户创建的主目录。

-s *user-shell*

(可选)指定在用户登录时要用作用户 shell 的程序的全路径名。如果忽略 -s 选 项,系统会默认使用 /bin/sh 程序。如果指定 -s 选项,则 *user-shell* 必须指定一个 有效的可执行文件。

*user-name*

指定要添加的用户的用户名。必须指定在<del>步骤</del> 2 中定义的 DBA 组的潜在用户的名 称。

确保每个用户在可以运行 Support for Oracle RAC 的每个节点上都是相同的。

5. 设置在[步骤 4](#page-27-3) 中添加的每个用户的密码。

使用 passwd 命令设置每个用户的密码。

a. 键入以下命令:

# **password** *user-name*

*user-name*

指定要设置密码的用户的用户名。必须指定在[步骤 4](#page-27-3) 中定义的 DBA 组的用户的 名称。

passwd 命令将提示您输入密码。

- b. 为响应提示,键入密码并按回车键。 passwd 命令将提示您重新键入密码。
- c. 按照提示,重新键入密码,然后按回车键。
- 6. 更改在<del>步骤</del> 3 中创建的每个主目录的所有权,如下所示。
- 所有者:为其创建主目录的用户
- 组: 在[步骤 2](#page-27-1) 中定义的 DBA 组

对于要更改其所有权的每个主目录,键入以下命令:

# **chown** *user-name***:***group-name user-home*

*user-name*

指定要更改其主目录所有权的用户的用户名。必须指定在[步骤 4](#page-27-3) 中定义的 DBA 组的 用户的名称。

*group-name*

指定用户作为其成员的用户组的名称。必须指定在[步骤 2](#page-27-1) 中定义的 DBA 组。

*user-home*

指定用户的主目录的完整路径。必须指定在[步骤 3](#page-27-2) 中为用户创建的主目录。

<span id="page-29-1"></span>7. 为在[步骤 4](#page-27-3) 中添加的每个 DBA 组用户的 **/var/opt** 目录创建子目录。 对于要创建的每个子目录,键入以下命令:

# **mkdir /var/opt/***user-name*

*user-name*

指定要为 /var/opt 目录创建子目录的用户的用户名。必须指定在[步骤 4](#page-27-3) 中定义的 DBA 组的用户的名称。

- 8. 更改在<del>步骤</del> 7 中创建的每个目录的所有权,如下所述:
	- 所有者:为其创建目录的用户
	- 组:在<del>步骤</del> 2 中定义的 DBA 组

对于要更改其所有权的每个目录,请键入以下命令:

# **chown** *user-name***:***group-name* **/var/opt/***user-name*

*user-name*

指定要更改其主目录所有权的用户的用户名。必须指定在[步骤 4](#page-27-3) 中定义的 DBA 组的 用户的名称。

*group-name*

指定用户作为其成员的用户组的名称。必须指定在<del>步骤</del> 2 中定义的 DBA 组。

<span id="page-29-0"></span>例 1-2 创建 DBA 组和 DBA 用户帐户

此示例显示用于创建 DBA 组 dba 的命令序列,此序列将包含用户 root 和 oracle。

dba 组和 oracle 用户按如下所示创建:

- dba 组的 GID 为 520。
- oracle 用户的主目录为 /Oracle-home。
- oracle 用户的 UID 为 120。
- oracle 用户的登录 shell 为 Bash shell。

```
# groupadd -g 520 dba
# mkdir /Oracle-home
# useradd -u 120 -g dba -d /Oracle-home -s /bin/bash oracle
# passwd oracle
New Password:oracle
Re-enter new Password:oracle
passwd: password successfully changed for oracle
# chown oracle:dba /Oracle-home
# mkdir /var/opt/oracle
# chown oracle:dba /var/opt/oracle
```
#### 另请参见 以下手册页:

- $\blacksquare$  [passwd](http://www.oracle.com/pls/topic/lookup?ctx=E36784&id=REFMAN1passwd-1) $(1)$
- [useradd](http://www.oracle.com/pls/topic/lookup?ctx=E36784&id=REFMAN1Museradd-1m)(1M)
- $\blacksquare$  [group](http://www.oracle.com/pls/topic/lookup?ctx=E36784&id=REFMAN4group-4)(4)
- $\blacksquare$  [passwd](http://www.oracle.com/pls/topic/lookup?ctx=E36784&id=REFMAN4passwd-4) $(4)$
- [shadow](http://www.oracle.com/pls/topic/lookup?ctx=E36784&id=REFMAN4shadow-4)(4)

<span id="page-30-0"></span>接下来的步骤 请转至[如何在全局群集中为 Support for Oracle RAC 软件配置共享内存 \[31\]](#page-30-0)。

## ▼ 如何在全局群集中为 Support for Oracle RAC 软件配 置共享内存

要使 Support for Oracle RAC 软件正常运行,必须确保在所有群集节点上提供足够的共 享内存。在每个群集节点上执行此任务。

- 1. 在某个群集节点上承担 **root** 角色。
- <span id="page-30-1"></span>2. 更新共享内存配置信息。 请参见适用于您的 Oracle 数据库版本的 Oracle 数据库安装指南中有关在 Oracle Solaris 上配置内核参数的信息。 必须基于群集中可用的资源配置这些参数。但每个参数的值必须足以使 Support for Oracle RAC 软件创建符合其配置要求的共享内存段。
- 3. 关闭并重新引导在<mark>步骤</mark> 2 中更新了其共享内存配置信息的每个节点。

有关详细说明,请参见[《Oracle Solaris Cluster 系统管理指南 》中的"关闭和引导群集](http://www.oracle.com/pls/topic/lookup?ctx=E52214&id=CLADMbcegjcjd) [中的单个节点"](http://www.oracle.com/pls/topic/lookup?ctx=E52214&id=CLADMbcegjcjd)。

<span id="page-31-0"></span>接下来的步骤 如果要使用区域群集,请转至[如何在区域群集中为 Support for Oracle RAC 软件配置共](#page-31-0) [享内存 \[32\]](#page-31-0)。

否则,请转至["安装 Support for Oracle RAC 软件包" \[35\]。](#page-34-0)

### 如何在区域群集中为 Support for Oracle RAC 软件配 置共享内存

要在区域群集中配置 Support for Oracle RAC 软件的共享内存,请执行以下任务。

- 开始之前 确保共享内存已在全局群集中配置。请参见[如何在全局群集中为 Support for Oracle](#page-30-0) [RAC 软件配置共享内存 \[31\]](#page-30-0)。
	- 1. 在每个区域群集中配置共享内存。

有关每个参数的最低必需值以及设置这些值的过程,请参见 Oracle Clusterware 和 Oracle 数据库文档。

注 - 这些步骤并不影响区域群集的实际共享内存控制。执行这些步骤可帮助 Oracle dbca 实用程序,以便允许您设置数据库内存分配。如果 Oracle dbca 实用程序不用于 Support for Oracle RAC 数据库创建,则在区域群集中可以跳过这些步骤。

- 2. 如果要限制用于区域群集的内存,请执行以下步骤。
	- a. 在承载着区域群集的全局群集节点上承担 **root** 角色。
	- b. 使用 **clzonecluster** 命令配置 **capped-memory** 属性 **physical**、**swap** 和 **locked**。

```
#clzonecluster configure zcname
clzonecluster:zcname> add capped-memory
clzonecluster:cz1-2n:capped-memory> set physical=memsize
clzonecluster:cz1-2n:capped-memory> set swap=memsize
clzonecluster:cz1-2n:capped-memory> set locked=memsize
clzonecluster:cz1-2n:capped-memory> end
clzonecluster:cz1-2n>commit
```
Physical=*memsize*

指定物理内存大小。

swap=*memsize*

指定交换内存的大小。

locked=*memsize*

指定在内存中 Support for Oracle RAC 数据库进程可以请求锁定的共享内存段 大小的限制。

注 - 除了 capped-memory 属性的 locked 属性外,还可以使用 max-shm-memory 属性直接在 区域群集中配置共享内存段的限制。另请参见 [zonecfg](http://www.oracle.com/pls/topic/lookup?ctx=E56344&id=REFMAN1Mzonecfg-1m)(1M) 手册页。

c. 重新引导区域群集。

#**clzonecluster reboot** *zcname*

注 - 可以在创建区域群集过程中执行配置 capped-memory 属性的步骤。如果将配置 capped-memory 属性作为区域群集创建的一部分,则与内存相关的属性在引导第一个区 域群集之后会立即生效。请参见[《Oracle Solaris Cluster 软件安装指南 》中的"如何创](http://www.oracle.com/pls/topic/lookup?ctx=E52214&id=CLISTgmegc) [建区域群集 \(clsetup\)"](http://www.oracle.com/pls/topic/lookup?ctx=E52214&id=CLISTgmegc)。

<span id="page-32-0"></span>接下来的步骤 请转至[如何在区域群集中设置 Support for Oracle RAC 软件的必需特权 \[33\]](#page-32-0)。

### 如何在区域群集中设置 Support for Oracle RAC 软件 的必需特权

应设置必需特权以使 Support for Oracle RAC 可以在区域群集配置中运行。通过设置 limitpriv 属性,可以使用 clzonecluster 命令包括区域群集配置中的必需权限。执行以 下步骤可在区域群集中设置必需权限,以便运行 Oracle RAC。

- 1. 在承载着区域群集的全局群集节点上承担 **root** 角色。
- 2. 使用 **clzonecluster** 命令配置 **limitpriv** 属性。

```
# clzonecluster configure zcname
clzonecluster:zcname>set limitpriv ="default,proc_priocntl,proc_clock_highres"
clzonecluster:zcname>commit
```
- 3. 阻止 Oracle Clusterware 时间同步在活动模式下运行。
	- a. 以 root 用户身份登录到区域群集节点。
	- b. 创建空的 **/etc/inet/ntp.conf** 文件。
		- # **touch /etc/inet/ntp.conf**

<span id="page-33-0"></span>接下来的步骤 请转至[如何在区域群集中配置 Support for Oracle RAC 软件的逻辑主机名资源或虚拟 IP](#page-33-0) [地址 \[34\]](#page-33-0)。

## 如何在区域群集中配置 Support for Oracle RAC 软件 的逻辑主机名资源或虚拟 IP 地址

要支持区域群集的 Support for Oracle RAC 配置中的 Oracle Grid Infrastructure 虚拟 IP 资源,应当使用 clzonecluster 命令配置由给定区域群集中的这些资源使用且支持故障 转移功能的主机名或 IP 地址。

执行以下步骤可在 Support for Oracle RAC 区域群集配置中配置虚拟 IP 地址。

- 1. 在承载着区域群集的全局群集节点上承担 **root** 角色。
- 2. 使用 **clzonecluster** 命令配置虚拟 IP 地址。

```
# clzonecluster configure zcname
clzonecluster:zcname>add net
clzonecluster:zcname:net>set address=racnode1-vip
clzonecluster:zcname:net>end
clzonecluster:zcname>add net
clzonecluster:zcname:net>set address=racnode2-vip
clzonecluster:zcname:net>end
clzonecluster:zcname>commit
```
3. 如果 SCAN 主机名解析成多个 IP 地址,请为 SCAN 主机名解析成的每个 IP 地址配置 一个单独的全局网络资源。

```
# clzonecluster configure zcname
clzonecluster:zcname>add net
clzonecluster:zcname:net>set address=SCAN-address1
clzonecluster:zcname:net>end
clzonecluster:zcname>add net
clzonecluster:zcname:net>set address=SCAN-address2
clzonecluster:zcname:net>end
clzonecluster:zcname>add net
clzonecluster:zcname:net>set address=SCAN-address3
clzonecluster:zcname:net>end
clzonecluster:zcname>commit
```
接下来的步骤 请转至["安装 Support for Oracle RAC 软件包" \[35\]。](#page-34-0)

## <span id="page-34-0"></span>安装 Support for Oracle RAC 软件包

如果在初始 Oracle Solaris Cluster 安装期间未安装 Support for Oracle RAC 软件包,请 执行此过程以安装该软件包。

## <span id="page-34-1"></span>如何安装 Support for Oracle RAC 软件包

在要运行 Support for Oracle RAC 软件的每个群集节点上执行此过程。

- 1. 在要安装该数据服务软件包的群集节点上,承担 **root** 角色。
- 2. 确保可从配置的发布者获得数据服务软件包,并且 **solaris** 和 **ha-cluster** 发布者有效。

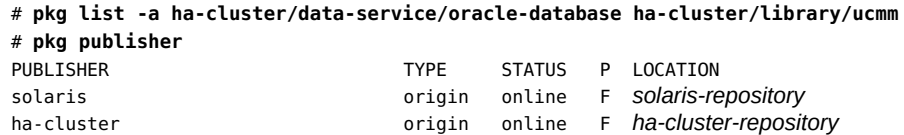

有关设置 solaris 发布者的信息,请参[见"Adding, Modifying, or Removing Package](http://www.oracle.com/pls/topic/lookup?ctx=E56344&id=AUOSSgijmo) [Publishers" in 《Adding and Updating Software in Oracle Solaris 11.2》](http://www.oracle.com/pls/topic/lookup?ctx=E56344&id=AUOSSgijmo)。

提示 - 只要安装或更新就可以使用 -nv 选项来查看将进行的更改, 例如将安装或更新哪些 软件包的哪些版本以及是否将创建新的 BE。

如果使用 -nv 选项时没有显示任何错误消息,则在无 -n 选项的情况下再次运行命令来 实际执行安装或更新。如果显示错误消息,则使用更多 -v 选项 (例如 -nvv) 或更多软 件包 FMRI 模式再次运行命令以获取更多信息,从而帮助您诊断和解决问题。有关故障 排除信息,请参见[Appendix A, "Troubleshooting Package Installation and Update," in](http://www.oracle.com/pls/topic/lookup?ctx=E56344&id=AUOSStspkginstall) [《Adding and Updating Software in Oracle Solaris 11.2》。](http://www.oracle.com/pls/topic/lookup?ctx=E56344&id=AUOSStspkginstall)

3. 安装 Support for Oracle RAC 软件包。

# **pkg install ha-cluster/data-service/oracle-database ha-cluster/library/ucmm**

4. 验证是否成功安装了此软件包。

\$ **pkg info ha-cluster/data-service/oracle-database ha-cluster/library/ucmm**

如果输出显示 State 为 Installed,则表明安装成功。

#### 5. 执行对 Oracle Solaris Cluster 软件的所有必要更新。 有关更新或升级软件的说明,请参见[Chapter 11, "Updating Your Software," in 《Oracle](http://www.oracle.com/pls/topic/lookup?ctx=E52214&id=CLADMz4000076997776) [Solaris Cluster System Administration Guide》。](http://www.oracle.com/pls/topic/lookup?ctx=E52214&id=CLADMz4000076997776)

36 适用于 Oracle Real Application Clusters 的 Oracle Solaris Cluster 数据服务指南 • 2014 年 7 月, E52258-01
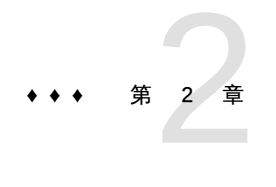

# 为 Oracle 数据库文件配置存储

本章介绍了如何配置 Oracle 数据库文件存储。

- ["Oracle 数据库文件存储的配置任务摘要" \[37\]](#page-36-0)
- ["为 Support for Oracle RAC 安装配合使用的存储管理软件" \[42\]](#page-41-0)

### <span id="page-36-0"></span>Oracle 数据库文件存储的配置任务摘要

本节概述了为 Oracle 数据库文件配置各存储管理方案需要执行的下列任务:

- ["为 Oracle 数据库文件配置 Sun QFS 共享文件系统需要执行的任务" \[37\]](#page-36-1)
- ["为 Oracle 数据库文件配置 Solaris Volume Manager for Sun Cluster 需要执行的任](#page-38-0) [务" \[39\]](#page-38-0)
- ["为 Oracle 数据库文件配置硬件 RAID 支持需要执行的任务" \[40\]](#page-39-0)
- ["为 Oracle 数据库文件配置 Oracle ASM 需要执行的任务" \[40\]](#page-39-1)
- ["为 Oracle 数据库文件配置合格的 NAS 设备需要执行的任务" \[41\]](#page-40-0)
- ["为 Oracle 数据库文件配置群集文件系统需要执行的任务" \[41\]](#page-40-1)

## <span id="page-36-1"></span>为 Oracle 数据库文件配置 Sun QFS 共享文件系统需 要执行的任务

下面的表概述了配置 Sun QFS 共享文件系统需要执行的任务,并提供了指向执行这些 任务的详细说明的交叉引用。第一个表提供了在全局群集中运行的 Support for Oracle RAC 的相关信息,第二个表提供了在区域群集中运行的 Support for Oracle RAC 的相关 信息。

按任务在表中列出的顺序来执行这些任务。

表 2-1 在全局群集中为 Oracle 数据库文件配置 Sun QFS 共享文件系统需要执行的任务

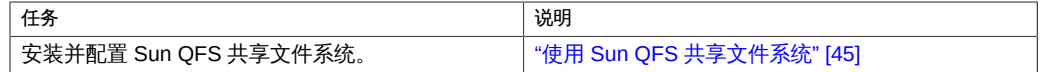

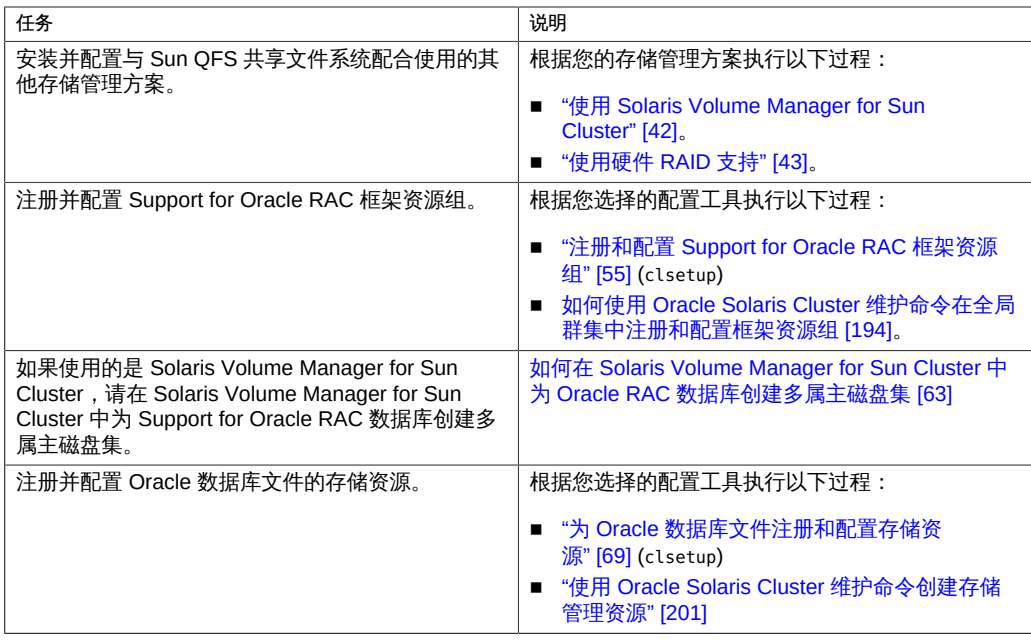

### 表 2-2 在区域群集中为 Oracle 数据库文件配置 Sun QFS 共享文件系统需要执行的任务

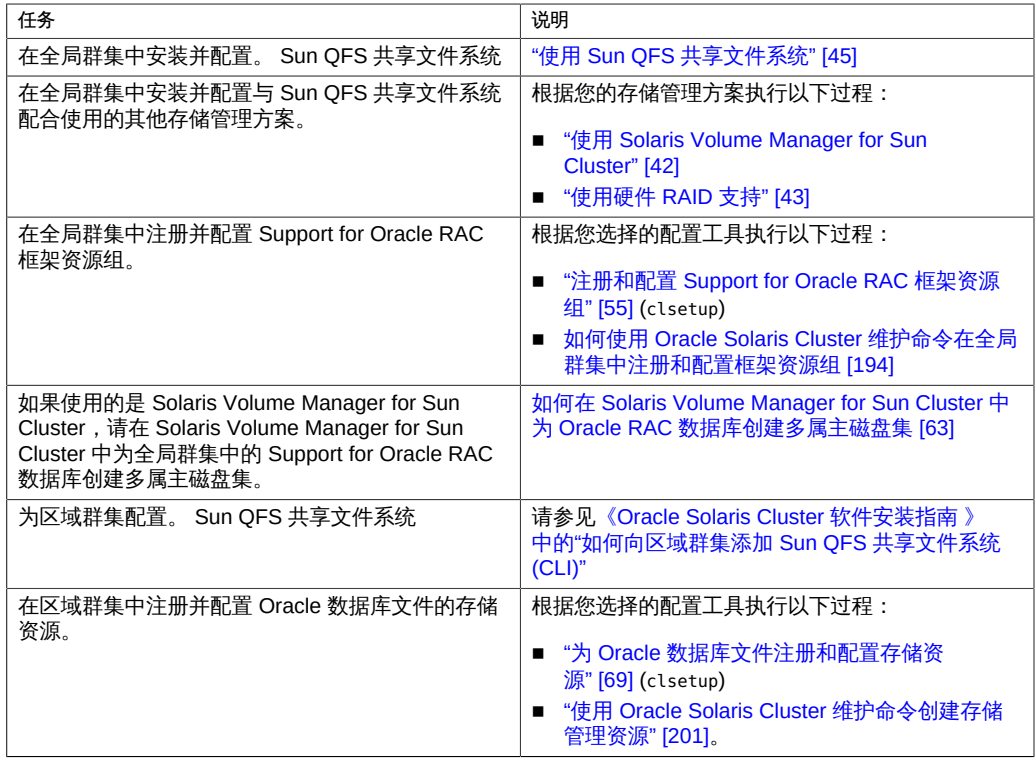

## <span id="page-38-0"></span>为 Oracle 数据库文件配置 Solaris Volume Manager for Sun Cluster 需要执行的任务

下面的表概述了配置 Solaris Volume Manager for Sun Cluster 需要执行的任务,并提供 了指向执行这些任务的详细说明的交叉引用。

按任务在表中列出的顺序来执行这些任务。

表 2-3 在全局群集中为 Oracle 文件配置 Solaris Volume Manager for Sun Cluster 需要执 行的任务

| 任务                                                                                 | 说明                                                                                                    |
|------------------------------------------------------------------------------------|----------------------------------------------------------------------------------------------------|
| 配置 Solaris Volume Manager for Sun Cluster.                                         | "使用 Solaris Volume Manager for Sun<br>Cluster" [42]                                                                        |
| 注册并配置多属主卷管理器资源组。                                                                   | 根据您选择的配置工具执行以下过程:<br>如何使用 clsetup 注册和配置多属主卷管理器框<br>架资源组 [60]<br>如何使用 Oracle Solaris Cluster 维护命令在全局<br>群集中注册和配置框架资源组 [194] |
| 在 Solaris Volume Manager for Sun Cluster 中为<br>Support for Oracle RAC 数据库创建多属主磁盘集。 | 如何在 Solaris Volume Manager for Sun Cluster 中<br>为 Oracle RAC 数据库创建多属主磁盘集 [63]                                              |
| 注册并配置 Oracle 数据库文件的存储资源                                                            | 根据您选择的配置工具执行以下过程:<br>■ "为 Oracle 数据库文件注册和配置存储资<br>源"[69] (clsetup)<br>■ "使用 Oracle Solaris Cluster 维护命令创建存储<br>管理资源" [201] |

### 表 2-4 在区域群集中为 Oracle 数据库文件配置 Solaris Volume Manager for Sun Cluster 需要执行的任务

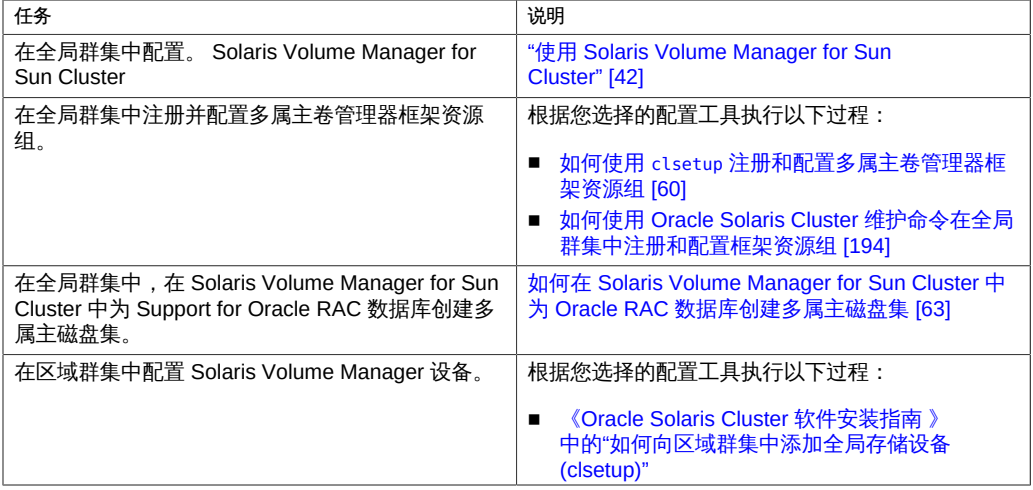

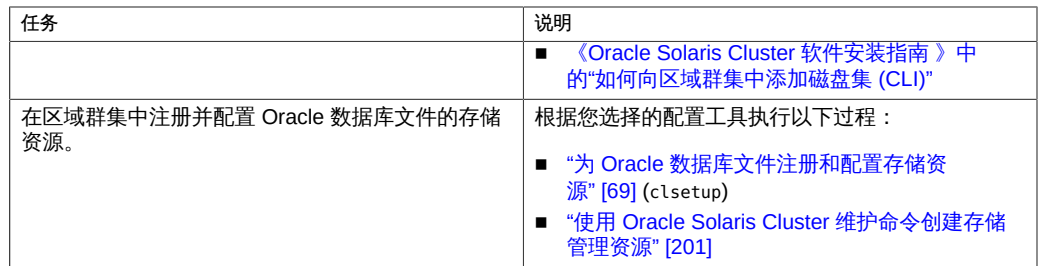

## <span id="page-39-0"></span>为 Oracle 数据库文件配置硬件 RAID 支持需要执行的 任务

下表概述了配置硬件 RAID 支持需要执行的任务,并提供了指向执行这些任务的详细说 明的交叉引用。

表 2-5 为 Oracle 数据库文件配置硬件 RAID 支持需要执行的任务

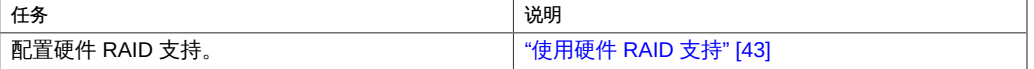

注 - 有关为区域群集配置硬件 RAID 的信息,请参[见《Oracle Solaris Cluster 软件安装](http://www.oracle.com/pls/topic/lookup?ctx=E52214&id=CLISTgmfla) [指南 》中的"向区域群集中添加存储设备"](http://www.oracle.com/pls/topic/lookup?ctx=E52214&id=CLISTgmfla)。

## <span id="page-39-1"></span>为 Oracle 数据库文件配置 Oracle ASM 需要执行的任 务

下表概述了配置 Oracle ASM 需要执行的任务,并提供了指向执行这些任务的详细说明 的交叉引用。

表 2-6 为 Oracle 数据库文件配置 Oracle ASM 需要执行的任务

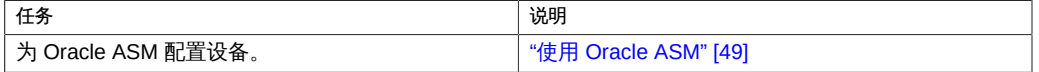

注 - 有关为区域群集配置 Oracle ASM 的信息,请参[见《Oracle Solaris Cluster 软件安](http://www.oracle.com/pls/topic/lookup?ctx=E52214&id=CLISTgmfla) [装指南 》中的"向区域群集中添加存储设备"](http://www.oracle.com/pls/topic/lookup?ctx=E52214&id=CLISTgmfla)。

40 适用于 Oracle Real Application Clusters 的 Oracle Solaris Cluster 数据服务指南 • 2014 年 7 月, E52258-01

## <span id="page-40-0"></span>为 Oracle 数据库文件配置合格的 NAS 设备需要执行 的任务

下表概述了配置合格 NAS 设备需要执行的任务,并提供了指向执行这些任务的详细说 明的交叉引用。全局群集和区域群集均支持 NAS 设备。

按任务在表中列出的顺序来执行这些任务。

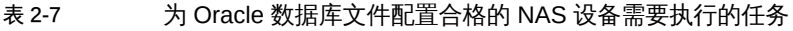

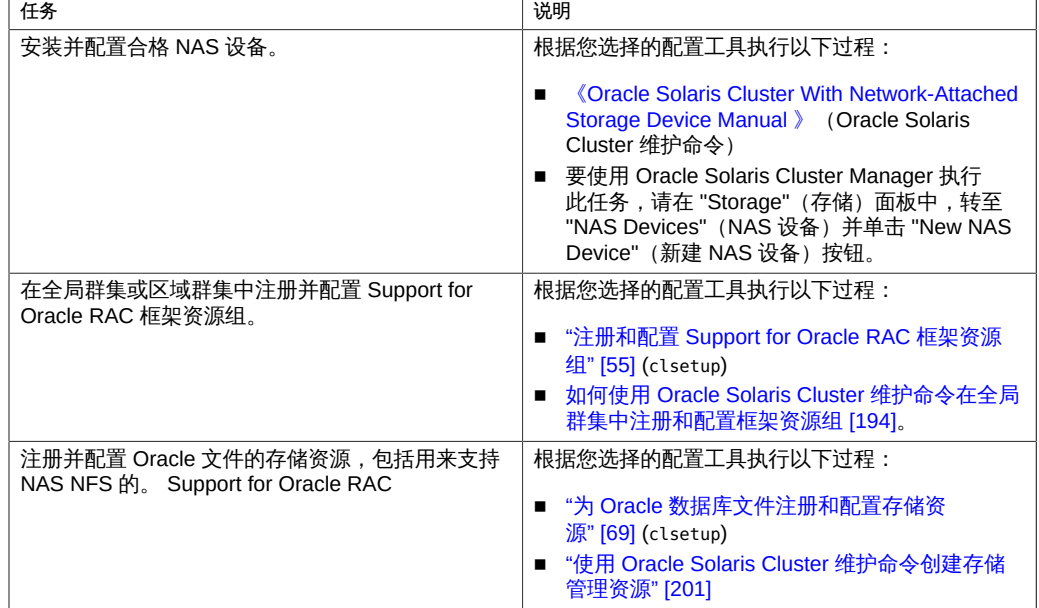

## <span id="page-40-1"></span>为 Oracle 数据库文件配置群集文件系统需要执行的任 务

群集文件系统类型是基于 PxFS 的群集文件系统和 Oracle ACFS 文件系统。下面的表概 述了配置基于 PxFS 的群集文件系统或 Oracle ACFS 文件系统需要执行的任务,并提供 了指向执行这些任务的详细说明的交叉引用。

按任务在表中列出的顺序来执行这些任务。

表 2-8 为 Oracle 数据库文件配置基于 PxFS 的群集文件系统需要执行的任务

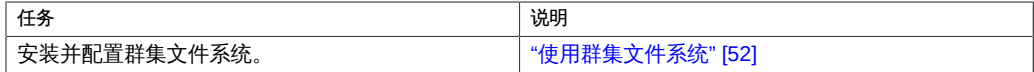

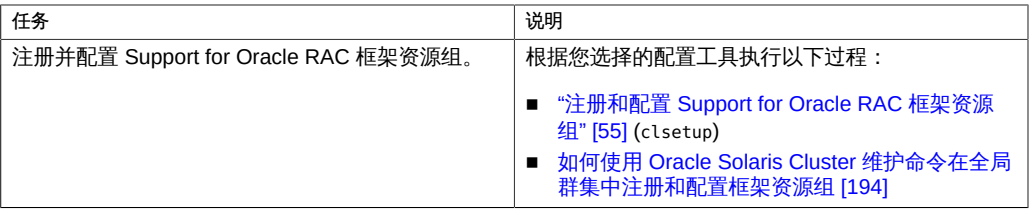

### 表 2-9 为 Oracle 数据库文件配置 Oracle ACFS 文件系统需要执行的任务

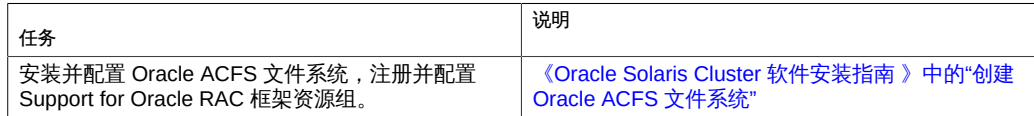

## <span id="page-41-0"></span>为 Support for Oracle RAC 安装配合使用的存储管理软件

安装要用于 Oracle 数据库文件的存储管理方案的软件。有关更多信息,请参见["存储管](#page-21-0) [理要求" \[22\]。](#page-21-0)

注 - 有关如何为 Support for Oracle RAC 安装和配置合格 NAS 设备的信息,请参 见[《Oracle Solaris Cluster With Network-Attached Storage Device Manual 》](http://www.oracle.com/pls/topic/lookup?ctx=E56676&id=CLNAS)。

本节包含以下信息:

- ["使用 Solaris Volume Manager for Sun Cluster" \[42\]](#page-41-1)
- ["使用硬件 RAID 支持" \[43\]](#page-42-0)
- ["使用 Sun QFS 共享文件系统" \[45\]](#page-44-0)
- ["使用 Oracle ASM" \[49\]](#page-48-0)
- ["使用群集文件系统" \[52\]](#page-51-0)

## <span id="page-41-1"></span>使用 Solaris Volume Manager for Sun Cluster

始终在全局群集中安装 Solaris Volume Manager 软件(其包括 Solaris Volume Manager for Oracle Solaris Cluster 功能), 即使支持区域群集也是如此。Solaris Volume Manager 软件不会在 Oracle Solaris 11 软件安装过程中自动安装。必须使用以 下命令手动安装:

#### # **pkg install system/svm**

clzonecluster 命令将 Solaris Volume Manager for Sun Cluster 设备从全局群集节点配 置到区域群集中。在全局群集节点中执行 Solaris Volume Manager for Oracle Solaris Cluster 的所有管理任务,即使 Solaris Volume Manager for Oracle Solaris Cluster 卷用 于区域群集也是如此。

当区域群集中的 Support for Oracle RAC 安装使用存在于 Solaris Volume Manager for Sun Cluster 卷之上的文件系统时, 仍应该在全局群集中配置 Solaris Volume Manager for Oracle Solaris Cluster 卷。在此情况下,可伸缩设备组资源属于此区域群集。

当区域群集中的 Support for Oracle RAC 安装直接在 Solaris Volume Manager for Oracle Solaris Cluster 卷上运行时,必须先在全局群集中配置 Solaris Volume Manager for Sun Cluster,然后将 Solaris Volume Manager for Sun Cluster 卷配置到区域群集 中。在这种情况下,可伸缩设备组属于此区域群集。

有关可通过使用 Solaris Volume Manager for Sun Cluster 存储的 Oracle 数据库文件类 型的信息,请参见["存储管理要求" \[22\]](#page-21-0)。

### 如何使用 Solaris Volume Manager for Sun Cluster

要搭配使用 Solaris Volume Manager for Sun Cluster 软件和 Support for Oracle RAC, 请执行以下任务。Solaris Volume Manager for Sun Cluster 会在 Solaris 操作系统安装 期间安装。

1. 在全局群集节点上配置 Solaris Volume Manager for Sun Cluster 软件。

有关在全局群集中配置 Solaris Volume Manager for Sun Cluster 的信息,请参 见[《Oracle Solaris Cluster 软件安装指南 》中的"配置 Solaris Volume Manager 软件"](http://www.oracle.com/pls/topic/lookup?ctx=E52214&id=CLISTz400020025358)。

2. 如果使用区域群集,请将 Solaris Volume Manager for Sun Cluster 卷配置到区域群集 中。

有关将 Solaris Volume Manager for Sun Cluster 卷配置到区域群集中的信息,请参 见[《Oracle Solaris Cluster 软件安装指南 》中的"如何向区域群集中添加全局存储设备](http://www.oracle.com/pls/topic/lookup?ctx=E52214&id=CLISTgmflz) [\(clsetup\)"或](http://www.oracle.com/pls/topic/lookup?ctx=E52214&id=CLISTgmflz)[《Oracle Solaris Cluster 软件安装指南 》中的"如何向区域群集中添加磁盘](http://www.oracle.com/pls/topic/lookup?ctx=E52214&id=CLISTgmzav) [集 \(CLI\)"](http://www.oracle.com/pls/topic/lookup?ctx=E52214&id=CLISTgmzav)。

<span id="page-42-0"></span>接下来的步骤 确保安装了要用于 Oracle 数据库文件的所有其他存储管理方案。安装用于 Oracle 数据 库文件的所有存储管理方案后,请转至[第 3 章 注册和配置资源组。](#page-54-1)

## 使用硬件 RAID 支持

有关可通过使用硬件 RAID 支持存储的 Oracle 数据库文件类型的信息,请参[见"存储管](#page-21-0) [理要求" \[22\]。](#page-21-0)

- 如何使用硬件 RAID 支持
- <span id="page-42-1"></span>1. 在磁盘阵列上创建 LUN。

有关如何创建 LUN 的信息,请参见 Oracle Solaris Cluster 硬件文档。

2. 创建 LUN 后,运行 **[format](http://www.oracle.com/pls/topic/lookup?ctx=E56344&id=REFMAN1Mformat-1m)**(1M) 命令,将磁盘阵列的 LUN 划分为所需的任意多个分 片。

以下示例列出了 format 命令的输出。

# **format**

- 0. c0t2d0 <SUN18G cyl 7506 alt 2 hd 19 sec 248> /sbus@3,0/SUNW,fas@3,8800000/sd@2,0
- 1. c0t3d0 <SUN18G cyl 7506 alt 2 hd 19 sec 248> /sbus@3,0/SUNW,fas@3,8800000/sd@3,0
- 2. c1t5d0 <Symbios-StorEDGEA3000-0301 cyl 21541 alt 2 hd 64 sec 64> /pseudo/rdnexus@1/rdriver@5,0
- 3. c1t5d1 <Symbios-StorEDGEA3000-0301 cyl 21541 alt 2 hd 64 sec 64> /pseudo/rdnexus@1/rdriver@5,1
- 4. c2t5d0 <Symbios-StorEDGEA3000-0301 cyl 21541 alt 2 hd 64 sec 64> /pseudo/rdnexus@2/rdriver@5,0
- 5. c2t5d1 <Symbios-StorEDGEA3000-0301 cyl 21541 alt 2 hd 64 sec 64> /pseudo/rdnexus@2/rdriver@5,1
- 6. c3t4d2 <Symbios-StorEDGEA3000-0301 cyl 21541 alt 2 hd 64 sec 64> /pseudo/rdnexus@3/rdriver@4,2

注 - 为防止丢失磁盘分区信息,请勿对用于原始数据的任何磁盘分片启动柱面 0 上的分 区。磁盘分区表存储在磁盘的柱面 0 上。

<span id="page-43-0"></span>3. 确定与在[步骤 1](#page-42-1) 中创建的 LUN 相对应的原始设备标识 (device identity, DID)。 使用 [cldevice](http://www.oracle.com/pls/topic/lookup?ctx=E52214&id=CLCRMcldevice-1cl)(1CL) 命令可实现此目的。

以下示例列出了 cldevice list -v 命令的输出。

#### # **cldevice list -v**

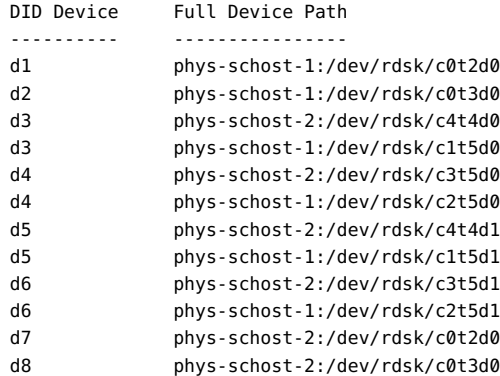

在此示例中,cldevice 确定与磁盘阵列的共享 LUN 相对应的原始 DID 为 d4。

<span id="page-43-1"></span>4. 获取与在<del>步骤</del> 3 中确定的 DID 设备相对应的完整 DID 设备名称。

以下示例显示对在[步骤 3](#page-43-0) 的示例中确定的 DID 设备执行 cldevice show 命令的输出。此 命令从节点 phys-schost-1 运行。

# cldevice show d4

=== DID Device Instances ===

DID Device Name: /dev/did/rdsk/d4 Replication: none default fencing:  $q$ lobal

Full Device Path: phys-schost-1:/dev/rdsk/c2t5d0

5. 如果要使用区域群集,请将 DID 设备配置到区域群集中。否则,请继续执行[步骤 6](#page-44-1)。

有关将 DID 设备配置到区域群集中的信息,请参见[《Oracle Solaris Cluster 软件安装指](http://www.oracle.com/pls/topic/lookup?ctx=E52214&id=CLISTgmflz) [南 》中的"如何向区域群集中添加全局存储设备 \(clsetup\)"或](http://www.oracle.com/pls/topic/lookup?ctx=E52214&id=CLISTgmflz)[《Oracle Solaris Cluster 软](http://www.oracle.com/pls/topic/lookup?ctx=E52214&id=CLISTgmzbn) [件安装指南 》中的"如何向区域群集中添加 DID 设备 \(CLI\)"](http://www.oracle.com/pls/topic/lookup?ctx=E52214&id=CLISTgmzbn)。

<span id="page-44-1"></span>6. 在每个 DID 设备上创建或修改分片,以便包含原始设备的磁盘空间分配。

使用 [format](http://www.oracle.com/pls/topic/lookup?ctx=E56344&id=REFMAN1Mformat-1m)(1M) 命令、[fmthard](http://www.oracle.com/pls/topic/lookup?ctx=E56344&id=REFMAN1Mfmthard-1m)(1M) 命令或 [prtvtoc](http://www.oracle.com/pls/topic/lookup?ctx=E56344&id=REFMAN1Mprtvtoc-1m)(1M) 可实现此目的。从要在其中运 行命令以创建或修改分片的群集节点指定完整设备路径。

例如,如果选择使用分片 s0,可以选择在 s0 中分配 100 GB 的磁盘空间。

7. 更改使用的原始设备的所有权和权限,以便允许访问这些设备。

要指定原始设备,请将 s*N* 附加到在[步骤 4](#page-43-1) 中获取的 DID 设备名称,其中 *N* 是分片编 号。

例如,[步骤 4](#page-43-1)中的 cldevice 输出确定与磁盘相对应的原始 DID 为 /dev/did/rdsk/d4。如 果选择在这些设备上使用分片 s0,则指定原始设备 /dev/did/rdsk/d4s0。

<span id="page-44-0"></span>接下来的步骤 确保安装了要用于 Oracle 数据库文件的所有其他存储管理方案。安装用于 Oracle 数据 库文件的所有存储管理方案后,请转至[第 3 章 注册和配置资源组。](#page-54-1)

### 使用 Sun QFS 共享文件系统

Sun QFS 共享文件系统始终安装在全局群集节点上,即使在文件系统由区域群集使用时 也是如此。使用 clzc 命令将特定 Sun QFS 共享文件系统配置到特定区域群集中。可伸 缩挂载点资源属于该区域群集。元数据服务器资源 SUNW.qfs 属于全局群集。

您必须将 Sun QFS 共享文件系统和下面列出的一种存储管理方案结合使用:

- 硬件 RAID 支持
- Solaris Volume Manager for Sun Cluster

### 在 Sun QFS 共享文件系统间分布 Oracle 数据库文件

可以将所有与 Support for Oracle RAC 关联的文件存储在 Sun QFS 共享文件系统上。

按以下各小节中的说明,在多个文件系统间分布这些文件。

- ["用于 RDBMS 二进制文件及相关文件的 Sun QFS 文件系统" \[46\]](#page-45-0)
- ["数据库文件及相关文件的 Sun QFS 文件系统" \[46\]](#page-45-1)

<span id="page-45-0"></span>用于 RDBMS 二进制文件及相关文件的 Sun QFS 文件系统

对于 RDBMS 二进制文件及相关文件,在群集中创建一个文件系统以存储这些文件。 RDBMS 二进制文件及相关文件如下:

- Oracle 数据库关系数据库管理系统 (relational database management system, RDBMS) 二进制文件
- Oracle 数据库配置文件(例如 init.ora、tnsnames.ora、listener.ora 和 sqlnet.ora)
- 系统参数文件 (SPFILE)
- 警报文件 (例如 alert *sid*.log)
- 跟踪文件 (\*.trc)
- Oracle Clusterware 二进制文件

注 - 从 Oracle 数据库版本 11g R2 开始, Oracle Clusterware 二进制文件不能位于 Sun QFS 共享文件系统上。

### <span id="page-45-1"></span>数据库文件及相关文件的 Sun QFS 文件系统

对于数据库文件及相关文件, 应确定每个数据库需要一个文件系统, 还是多个文件系 统。

- 为简化配置和维护,可创建一个文件系统为数据库的所有 Support for Oracle RAC 实例存储这些文件。
- 为了方便将来扩展,可创建多个文件系统为数据库的所有 Support for Oracle RAC 实例存储这些文件。

注 - 如果要为现有数据库添加存储,必须为要添加的存储创建额外的文件系统。在这种 情况下,请在要用于数据库的文件系统间分布数据库文件及相关文件。

要为数据库文件及相关文件创建的每个文件系统都必须具有自己的元数据服务器。有关 元数据服务器所需资源的信息,请参见["Sun QFS 元数据服务器的资源" \[202\]。](#page-201-0) 数据库文件及相关文件如下所示:

- 数据文件
- 控制文件
- 联机重做日志文件
- 已归档的重做日志文件
- 闪回日志文件
- 恢复文件
- Oracle 数据库群集注册表 (OCR) 文件
- Oracle Clusterware 投票磁盘

### 优化 Sun QFS 共享文件系统的性能

要获得 Solaris Volume Manager for Sun Cluster 的最佳性能,请按以下方式配置卷管理 器和文件系统:

- 使用 Solaris Volume Manager for Sun Cluster 镜像磁盘阵列的逻辑单元号 (logical unit number, LUN)。
- 如果您需要条带化,请使用文件系统的存储条 (stripe) 选项配置条带化。

镜像磁盘阵列的 LUN 包含以下操作:

- 创建 RAID-0 元设备
- 使用 RAID-0 元设备或 Sun QFS 设备这类元设备的 Solaris Volume Manager 软分区

您系统上的输入/输出 (input/output, I/O) 负载可能会很繁重。在这种情况下,请确保 Solaris Volume Manager 元数据或硬件 RAID 元数据的 LUN 映射到数据 LUN 以外的其 他物理磁盘。将这些 LUN 映射到其他物理磁盘可确保将争用降至最低。

### 如何安装和配置 Sun QFS 共享文件系统

- 开始之前 您可以使用 Solaris Volume Manager 元设备作为共享文件系统的设备。在这种情况下, 请确保元集及其元设备已创建并且在所有群集节点上均可用,然后再配置共享文件系 统。
	- 1. 确保在要运行 Support for Oracle RAC 的全局群集的所有节点上安装 Sun QFS 软件。 有关如何安装 Sun QFS 的信息,请参见[《Using Sun QFS and Sun Storage Archive](http://www.oracle.com/pls/topic/lookup?ctx=E22586&id=SAMQL) [Manager with Oracle Solaris Cluster 》。](http://www.oracle.com/pls/topic/lookup?ctx=E22586&id=SAMQL)
	- 2. 确保正确创建每个 Sun QFS 共享文件系统, 以与 Support for Oracle RAC 结合使用。

有关如何创建 Sun QFS 文件系统的信息,请参[见《Using Sun QFS and Sun Storage](http://www.oracle.com/pls/topic/lookup?ctx=E22586&id=SAMQL) [Archive Manager with Oracle Solaris Cluster 》。](http://www.oracle.com/pls/topic/lookup?ctx=E22586&id=SAMQL)

对于每个 Sun QFS 共享文件系统,为文件系统要存储的 Oracle 数据库文件的类型设置 正确的挂载选项。

对于包含二进制文件、配置文件、警报文件和跟踪文件的文件系统,请使用默认挂载 选项。

注 - 从 Oracle 版本 11*g* R2 开始, Oracle Clusterware 二进制文件不能位于 Sun QFS 共 享文件系统上。

- 对于包含数据库数据文件、控制文件、联机重做日志文件和已归档的重做日志文件或 者 Oracle Clusterware OCR 和投票文件的文件系统,请按以下方式设置挂载选项:
	- 在 /etc/vfstab 文件中,设置 shared 选项。
	- 在 /etc/opt/SUNWsamfs/samfs.cmd 文件或 /etc/vfstab 文件中,设置以下选项:

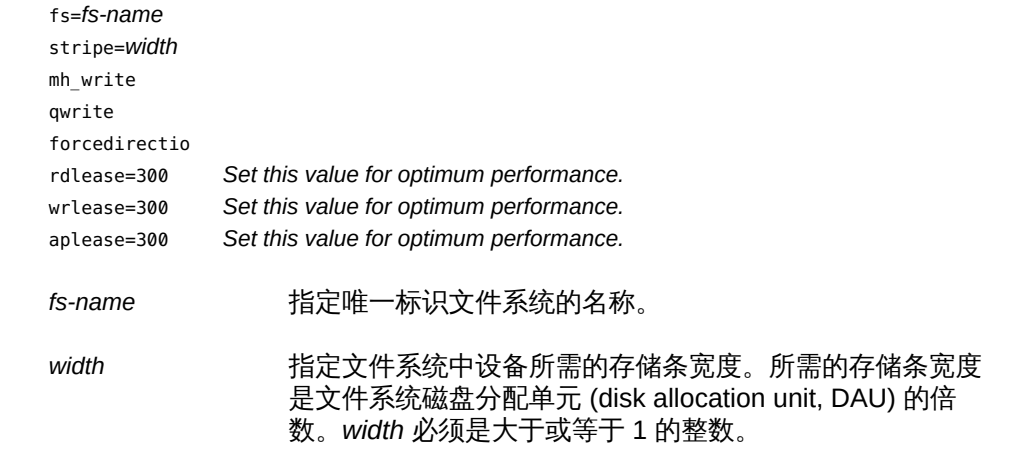

注 - 确保 /etc/vfstab 文件中的设置不会与 /etc/opt/SUNWsamfs/samfs.cmd 文件中的设 置相冲突。/etc/vfstab 文件中的设置会覆盖 /etc/opt/SUNWsamfs/samfs.cmd 文件中的 设置。

3. 挂载要用于 Oracle 文件的每个 Sun QFS 共享文件系统。

# **mount** *mount-point*

*mount-point* 指定要挂载的文件系统的挂载点。

4. 如果使用区域群集,请将 Sun QFS 共享文件系统配置到区域群集中。否则,请转[至步](#page-48-1) [骤 5](#page-48-1)。

有关将 Sun QFS 共享文件系统配置到区域群集的信息,请参见[《Oracle Solaris Cluster](http://www.oracle.com/pls/topic/lookup?ctx=E52214&id=CLISTgmfkg) [软件安装指南 》中的"如何向区域群集中添加群集文件系统 \(clsetup\)"或](http://www.oracle.com/pls/topic/lookup?ctx=E52214&id=CLISTgmfkg)[《Oracle Solaris](http://www.oracle.com/pls/topic/lookup?ctx=E52214&id=CLISTgmfko) [Cluster 软件安装指南 》中的"如何向区域群集添加 Sun QFS 共享文件系统 \(CLI\)"](http://www.oracle.com/pls/topic/lookup?ctx=E52214&id=CLISTgmfko)。

<span id="page-48-1"></span>5. 更改用于 Oracle 数据库文件的每个文件系统的所有权。

注 - 如果已为区域群集配置了 Sun QFS 共享文件系统,请在该区域群集中执行此步骤。

按如下所示更改文件系统所有权:

- 所有者:数据库管理员 (database administrator, DBA) 用户
- 组:DBA组

DBA 用户和 DBA 组按[照如何创建 DBA 组和 DBA 用户帐户 \[28\]中](#page-27-0)的说明创建。

# **chown** *user-name***:***group-name mount-point*

*user-name* 指定 DBA 用户的用户名。该用户通常命名为 oracle。

*group-name* 指定 DBA 组的名称。该组通常为 dba。

*mount-point* 指定要更改其所有权的文件系统的挂载点。

6. 将文件系统的读写访问权限授予您在[步骤 5](#page-48-1) 中更改了所有权的每个文件系统的所有者。

注 - 如果已为区域群集配置了 Sun QFS 共享文件系统,则需要在该区域群集中执行此步 骤。

# **chmod u+rw** *mount-point*

*mount-point* 指定要为其所有者授予读写访问权限的文件系统的挂载点。

<span id="page-48-0"></span>接下来的步骤 确保安装了要用于 Oracle 数据库文件的所有其他存储管理方案。安装用于 Oracle 数据 库文件的所有存储管理方案后,请转至[第 3 章 注册和配置资源组。](#page-54-1)

## 使用 Oracle ASM

结合使用 Oracle ASM 和下面列出的一种存储管理方案:

- 硬件 RAID。有关更多信息,请参见[如何结合使用 Oracle ASM 和硬件](#page-49-0) [RAID \[50\]](#page-49-0)。
- Solaris Volume Manager for Sun Cluster。有关更多信息,请参见[如何在 Solaris](#page-62-0) [Volume Manager for Sun Cluster 中为 Oracle RAC 数据库创建多属主磁盘](#page-62-0) [集 \[63\]](#page-62-0)。

注 - 如果在某个全局群集以及在该全局群集中配置的区域群集中使用 Oracle ASM, 无 论是在全局群集还是区域群集中,必须确保在每个特定的群集中 Oracle ASM 只能看到 要供其使用的那些设备。如果 Oracle ASM 可以看到其他群集中 Oracle ASM 使用的设 备,则可能会导致 Oracle Clusterware 或 出现启动问题,因为 Oracle ASM 将这些设备 视为已在其他位置挂载。

有关可通过使用 Oracle ASM 存储的 Oracle 数据库文件类型的信息,请参[见"存储管理](#page-21-0) [要求" \[22\]。](#page-21-0)

注 - 当区域群集中的 Support for Oracle RAC 安装使用 Oracle ASM 时, 必须使用 clzonecluster 命令将该 Support for Oracle RAC 安装所需的所有设备配置到该区域群 集中。当 Oracle ASM 在区域群集中运行时,对 Oracle ASM 的管理全都在该区域群集 中执行。

### <span id="page-49-0"></span>如何结合使用 Oracle ASM 和硬件 RAID

- 1. 在群集成员上,承担 **root** 角色。
- <span id="page-49-1"></span>2. 确定与群集中可用的共享磁盘相对应的设备标识 (Device Identity, DID) 设备的标识。 使用 [cldevice](http://www.oracle.com/pls/topic/lookup?ctx=E52214&id=CLCRMcldevice-1cl)(1CL) 命令可实现此目的。

以下示例显示了从 cldevice list-v 命令的输出中提取的部分内容。

# **cldevice list -v** DID Device Full Device Path ---------- ---------------- … d5 phys-schost-3:/dev/rdsk/c3t216000C0FF084E77d0 d5 phys-schost-1:/dev/rdsk/c5t216000C0FF084E77d0 d5 phys-schost-2:/dev/rdsk/c4t216000C0FF084E77d0 d5 phys-schost-4:/dev/rdsk/c2t216000C0FF084E77d0 d6 phys-schost-3:/dev/rdsk/c4t216000C0FF284E44d0 d6 phys-schost-1:/dev/rdsk/c6t216000C0FF284E44d0 d6 phys-schost-2:/dev/rdsk/c5t216000C0FF284E44d0 d6 phys-schost-4:/dev/rdsk/c3t216000C0FF284E44d0 …

在此示例中,DID 设备 d5 和 d6 对应于群集中可用的共享磁盘。

<span id="page-49-2"></span>3. 获取用于 Oracle ASM 磁盘组的每个 DID 设备的完整 DID 设备名称。

以下示例显示了针对[步骤 2](#page-49-1) 的示例中标识的 DID 设备运行 cldevice show 命令的输出。 此命令从节点 phys-schost-1 运行。

# cldevice show d5 d6

=== DID Device Instances ===

DID Device Name: /dev/did/rdsk/d5 Replication: none default fencing: <br> global

Replication: none default\_fencing: which is a set of the default of the default of the default of the default of the default of the default of the default of the default of the default of the default of the default of the default of the def

Full Device Path: phys-schost-1:/dev/rdsk/c5t216000C0FF084E77d0

DID Device Name: /dev/did/rdsk/d6 Full Device Path: phys-schost-1:/dev/rdsk/c6t216000C0FF284E44d0

- 4. 如果要使用区域群集,请将 DID 设备配置到区域群集中。否则,请继续执行[步骤 5](#page-50-0)。 有关将 DID 设备配置到区域群集中的信息,请参见[《Oracle Solaris Cluster 软件安装指](http://www.oracle.com/pls/topic/lookup?ctx=E52214&id=CLISTgmflz) [南 》中的"如何向区域群集中添加全局存储设备 \(clsetup\)"或](http://www.oracle.com/pls/topic/lookup?ctx=E52214&id=CLISTgmflz)[《Oracle Solaris Cluster 软](http://www.oracle.com/pls/topic/lookup?ctx=E52214&id=CLISTgmzbn) [件安装指南 》中的"如何向区域群集中添加 DID 设备 \(CLI\)"](http://www.oracle.com/pls/topic/lookup?ctx=E52214&id=CLISTgmzbn)。
- <span id="page-50-0"></span>5. 在每个 DID 设备上创建或修改分片,以便包含 Oracle ASM 磁盘组的磁盘空间分配。 使用 [format](http://www.oracle.com/pls/topic/lookup?ctx=E56344&id=REFMAN1Mformat-1m)(1M) 命令、[fmthard](http://www.oracle.com/pls/topic/lookup?ctx=E56344&id=REFMAN1Mfmthard-1m)(1M) 命令或 [prtvtoc](http://www.oracle.com/pls/topic/lookup?ctx=E56344&id=REFMAN1Mprtvtoc-1m)(1M) 可实现此目的。从要在其中运 行命令以创建或修改分片的节点指定完整设备路径。 例如,如果选择将分片 s0 用于 Oracle ASM 磁盘组,可以选择在分片 s0 中分配 100 GB 的磁盘空间。
- 6. 准备用于 Oracle ASM 的原始设备。
	- a. 更改用于 Oracle ASM 的每个原始设备的所有权和权限,以便允许 Oracle ASM 访 问这些设备。

注 - 如果硬件 RAID 上的 Oracle ASM 针对区域群集进行配置,请在该区域群集中执行 此步骤。

要指定原始设备,请将 s*X* 附加到[在步骤 3](#page-49-2) 中获取的 DID 设备名称,其中 *X* 是分片 编号。

# **chown oraasm:oinstall /dev/did/rdsk/d***N***s***X* # **chmod 660 /dev/disk/rdsk/d***N***s***X* # **ls -lhL /dev/did/rdsk/d***N***s***X* crw-rw---- 1 oraasm oinstall 239, 128 Jun 15 04:38 /dev/did/rdsk/d*N*s*X*

有关更改供 Oracle ASM 使用的原始设备的所有权和权限的更多信息,请参见 Oracle ASM 文档。

b. 清除用于 Oracle ASM 的每个原始设备的磁盘标头。

# **dd if=/dev/zero of=/dev/did/rdsk/d***N***s***X* **bs=1024k count=200** 2000+0 records in 2000+0 records out

7. 修改 **ASM\_DISKSTRING** Oracle ASM 实例初始化参数,以指定用于 Oracle ASM 磁盘组的 设备。

例如,要对 Oracle ASM 磁盘组使用 /dev/did/ 路径,请将 /dev/did/rdsk/d\* 值添加到 ASM\_DISKSTRING 参数中。如果通过编辑 Oracle 初始化参数文件修改此参数,请对参数进 行如下编辑:

ASM\_DISKSTRING = '/dev/did/rdsk/\*'

有关更多信息,请参见 Oracle ASM 文档。

<span id="page-51-0"></span>接下来的步骤 确保安装了要用于 Oracle 数据库文件的所有其他存储管理方案。安装用于 Oracle 数据 库文件的所有存储管理方案后,请转至[第 3 章 注册和配置资源组。](#page-54-1)

## 使用群集文件系统

以下两种类型的群集文件系统支持 Support for Oracle RAC:

■ 使用 Oracle Solaris Cluster 代理文件系统 (Proxy File System, PxFS) 的群集文件系 统

有关如何创建和挂载基于 PxFS 的群集文件系统的一般信息,请参见以下文档:

- [《Oracle Solaris Cluster 软件安装指南 》中的"规划全局设备、设备组和群集文](http://www.oracle.com/pls/topic/lookup?ctx=E52214&id=CLISTbabffgfg) [件系统"](http://www.oracle.com/pls/topic/lookup?ctx=E52214&id=CLISTbabffgfg)
- [《Oracle Solaris Cluster 软件安装指南 》中的"创建群集文件系统"](http://www.oracle.com/pls/topic/lookup?ctx=E52214&id=CLISTz40001fb1029461)
- Oracle 自动存储管理群集文件系统 (Oracle ACFS) 有关如何创建和挂载 Oracle ACFS 文件系统的一般信息,请参[见《Oracle Solaris](http://www.oracle.com/pls/topic/lookup?ctx=E52214&id=CLISTgkshe) [Cluster 软件安装指南 》中的"创建 Oracle ACFS 文件系统"](http://www.oracle.com/pls/topic/lookup?ctx=E52214&id=CLISTgkshe)。

有关特定于使用群集文件系统和 Support for Oracle RAC 的信息,请参见以下各小节。

- ["可以存储在基于 PxFS 的群集文件系统上的 Oracle 数据库文件的类型" \[52\]](#page-51-1)
- ["您可以在 Oracle ACFS 文件系统上存储的 Oracle 数据库文件类型" \[53\]](#page-52-0)
- ["使用基于 PxFS 的群集文件系统时优化性能和可用性" \[53\]](#page-52-1)
- [如何使用基于 PxFS 的群集文件系统 \[54\]](#page-53-0)
- [如何使用 Oracle ACFS 文件系统 \[54\]](#page-53-1)

### <span id="page-51-1"></span>可以存储在基于 PxFS 的群集文件系统上的 Oracle 数据库文件的类 型

仅可以将以下与 Support for Oracle RAC 关联的文件存储在基于 PxFS 的群集文件系统 上:

### 注 - Oracle Grid Infrastructure 二进制文件无法驻留在群集文件系统中。

■ Oracle 数据库 RDBMS 二进制文件

- Oracle 数据库配置文件 (例如 init.ora、tnsnames.ora、listener.ora 和 sqlnet.ora)
- 系统参数文件 (SPFILE)
- 警报文件 (例如 alert *sid*.log)
- 跟踪文件 (\*.trc)
- 已归档的重做日志文件
- 闪回日志文件
- Oracle Grid Infrastructure 群集注册表 (OCR) 文件
- Oracle Grid Infrastructure 投票磁盘

注 - *不得*将数据文件、控制文件、联机重做日志文件或 Oracle 数据库恢复文件存储在基 于 PxFS 的群集文件系统中。

### <span id="page-52-0"></span>您可以在 Oracle ACFS 文件系统上存储的 Oracle 数据库文件类型

仅可以将以下与 Support for Oracle RAC 关联的文件存储在 Oracle ACFS 文件系统 上:

- Oracle 数据库 RDBMS 二进制文件
- Oracle 数据库配置文件(例如 init.ora、tnsnames.ora、listener.ora 和 sqlnet.ora)
- 警报文件 (例如 alert *sid*.log)
- 跟踪文件 (\*.trc)
- (从 Oracle 数据库 12*c* 开始)数据文件
- (从 Oracle 数据库 12c 开始)控制文件
- (从 Oracle 数据库 12c 开始) 联机重做日志文件
- (从 Oracle 数据库 12c 开始) 归档重做日志文件
- (从 Oracle 数据库 12c 开始)闪回日志文件
- (从 Oracle 数据库 12c 开始)恢复文件

注 - 您*不得*在 Oracle ACFS 文件系统上存储 Oracle Grid Infrastructure 二进制文件、群 集注册表 (OCR) 文件或投票磁盘。此外,如果您使用的是 Oracle 数据库版本 11*g* R2, 则也*不得*在 Oracle ACFS 文件系统上存储数据文件、控制文件、联机重做日志文件、已 归档的重做日志文件、闪回日志文件或 Oracle 数据库恢复文件。

### <span id="page-52-1"></span>使用基于 PxFS 的群集文件系统时优化性能和可用性

写入归档重做日志文件期间的 I/O 性能受归档重做日志文件设备组位置的影响。要获取 最佳性能,请确保归档重做日志文件的主要设备组与 Oracle RAC 数据库实例位于同一 节点上。此设备组包含存储数据库实例的归档重做日志文件的文件系统。

要提高群集的可用性,可考虑增加设备组所需的辅助节点数目。但增加设备组所需 的辅助节点数目可能还会降低性能。要增加设备组所需的辅助节点数目,请更改 numsecondaries 属性。有关更多信息,请参见[《Oracle Solaris Cluster Concepts](http://www.oracle.com/pls/topic/lookup?ctx=E39579&id=CLCONch3_key-concepts-admin-1) [Guide 》中的"Device Group Ownership"。](http://www.oracle.com/pls/topic/lookup?ctx=E39579&id=CLCONch3_key-concepts-admin-1)

<span id="page-53-0"></span>▼ 如何使用基于 PxFS 的群集文件系统

1. 创建并挂载群集文件系统。

有关如何创建并挂载群集文件系统的信息,请参见[《Oracle Solaris Cluster 软件安装指](http://www.oracle.com/pls/topic/lookup?ctx=E52214&id=CLISTz40001fb1029461) [南 》中的"创建群集文件系统"](http://www.oracle.com/pls/topic/lookup?ctx=E52214&id=CLISTz40001fb1029461)。

注 - Oracle Grid Infrastructure 二进制文件无法驻留在群集文件系统中。

2. 如果使用 UNIX 文件系统 (UNIX file system, UFS), 请确保为各种类型的 Oracle 数据库 文件指定正确的挂载选项。

有关正确的选项,请参见下表。在 /etc/vfstab 文件中为挂载点添加一个条目时设置这 些选项。

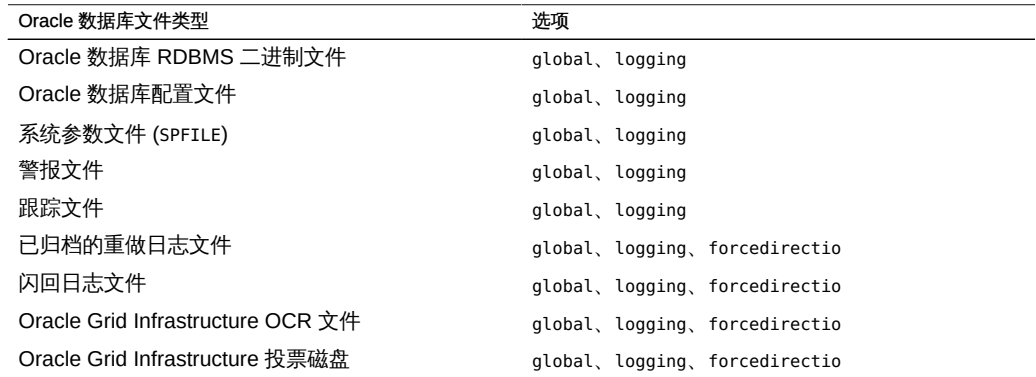

- <span id="page-53-1"></span>接下来的步骤 确保安装了要用于 Oracle 数据库文件的所有其他存储管理方案。安装用于 Oracle 数据 库文件的所有存储管理方案后,请转至[第 3 章 注册和配置资源组。](#page-54-1)
	- ▼ 如何使用 Oracle ACFS 文件系统
	- $\bullet$ 创建并挂载 Oracle ACFS 文件系统。 有关如何创建并挂载 Oracle ACFS 文件系统的信息,请参[见《Oracle Solaris Cluster 软](http://www.oracle.com/pls/topic/lookup?ctx=E52214&id=CLISTgkshe) [件安装指南 》中的"创建 Oracle ACFS 文件系统"。](http://www.oracle.com/pls/topic/lookup?ctx=E52214&id=CLISTgkshe)

接下来的步骤 请转至第3章 注册和配置资源组。

<span id="page-54-1"></span>♦ ♦ ♦ 第 3 章 3

# 注册和配置资源组

本章说明如何注册和配置在 Support for Oracle RAC 配置中使用的资源组。

- ["注册和配置 Support for Oracle RAC 框架资源组" \[55\]](#page-54-0)
- ["注册和配置多属主卷管理器框架资源组" \[59\]](#page-58-0)
- ["为 Support for Oracle RAC 数据库创建全局设备组" \[63\]](#page-62-1)
- ["为 Oracle 数据库文件注册和配置存储资源" \[69\]](#page-68-0)
- ["注册和配置 Oracle ASM 资源组" \[75\]](#page-74-0)

## <span id="page-54-0"></span>注册和配置 Support for Oracle RAC 框架资源组

注册和配置 Support for Oracle RAC 框架资源组使 Support for Oracle RAC 能够与 Oracle Solaris Cluster 软件一起运行。

注 - 您*必须*注册和配置 Support for Oracle RAC 框架资源组。否则,Support for Oracle RAC 无法与 Oracle Solaris Cluster 软件一起运行。

全局群集投票节点中的 Support for Oracle RAC 框架资源可以支持在全局群集中运行的 任何 Support for Oracle RAC 安装。区域群集中的 Support for Oracle RAC 框架资源支 持在该特定区域群集中运行的 Support for Oracle RAC 安装。多个 Support for Oracle RAC 框架资源组可以存在于一个 Oracle Solaris Cluster 配置中。

本节包含以下有关注册 Support for Oracle RAC 框架资源组的信息:

- ["用于注册和配置 Support for Oracle RAC 框架资源组的工具" \[55\]](#page-54-2)
- 如何使用 clsetup [注册和配置 Support for Oracle RAC 框架资源组 \[56\]](#page-55-0)

## <span id="page-54-2"></span>用于注册和配置 Support for Oracle RAC 框架资源组 的工具

Oracle Solaris Cluster 软件提供以下工具, 用于在全局群集或区域群集中注册和配置 Support for Oracle RAC 框架资源组:

- clsetup 实用程序。有关更多信息,请参见如何使用 clsetup [注册和配置 Support for](#page-55-0) [Oracle RAC 框架资源组 \[56\]](#page-55-0)。
- Oracle Solaris Cluster 维护命令。有关更多信息,请参见[附录 D, 命令行替代方案](#page-192-0)。

clsetup 实用程序*提供*用于为 Support for Oracle RAC 框架资源组配置资源的向导。 该*向导降低了*由于命令语法错误或遗漏而导致配置错误的可能性。*此向导还可确保*创建 所有必需资源以及设置资源之间的所有必需依赖性。

注 - clsetup 实用程序仅在全局群集的节点中*运行*。

## <span id="page-55-0"></span>如何使用 **clsetup** 注册和配置 Support for Oracle RAC 框架资源组

为群集注册和配置 Support for Oracle RAC 框架资源组时,将创建 Support for Oracle RAC 框架资源组。

在初始设置 Support for Oracle RAC 期间执行此过程。仅从一个节点执行此过程。

- 开始之前 确保满足以下先决条件:
	- 已完成针对 Support for Oracle RAC 的所有预安装任务。
	- 已准备好 Oracle Solaris Cluster 节点。
	- 已安装数据服务软件包。

确保您具有以下信息:

- 需要运行 Support for Oracle RAC 的节点的名称。
- 1. 在任何群集节点上承担 **root** 角色。
- 2. 启动 **clsetup** 实用程序。

# **clsetup**

此时将显示 clsetup 主菜单。

- 3. 选择菜单项 "Data Services"(数据服务)。 此时将显示 "Data Services"(数据服务)菜单。
- 4. 选择菜单项 "Oracle Real Application Clusters"。 clsetup 实用程序显示关于 Support for Oracle RAC 的信息。
- 5. 按回车键继续。

clsetup 实用程序提示您选择是对 Support for Oracle RAC 进行初始配置还是管理现有 配置。

注 - clsetup 实用程序当前仅允许对在全局群集中运行的 Oracle RAC 框架执行进程管 理。为了对在区域群集中配置的 Support for Oracle RAC 框架执行进程管理,您需要改 为使用 Oracle Solaris Cluster 维护命令。

6. 选择菜单项 "Support for Oracle RAC Create Configuration"(Support for Oracle RAC 创建配置)。

clsetup 实用程序提示您选择 Support for Oracle RAC 群集位置。此位置可以是全局群 集,也可以是区域群集。

- 7. 键入 Support for Oracle RAC 群集位置所对应的选项号并按回车键。
	- 如果您选择全局群集选项,则 **clsetup** 实用程序将显示要配置的 Support for Oracle RAC 的组件列表。请跳至<del>步骤</del> 9。
	- 如果您选择区域群集选项,则 **clsetup** 实用程序提示您选择所需的区域群集。请继 续执行[步骤 8](#page-56-1)。
- <span id="page-56-1"></span>8. 键入所需区域群集所对应的选项号并按回车键。 clsetup 实用程序将显示要配置的 Support for Oracle RAC 的组件列表。
- <span id="page-56-0"></span>9. 选择菜单项 "RAC Framework Resource Group"(RAC 框架资源组)。 clsetup 实用程序将显示执行此任务的先决条件列表。
- 10. 检验是否满足先决条件,然后按回车键。 clsetup 实用程序将显示群集节点的列表,在这些节点上安装 Support for Oracle RAC 软件包。
- 11. 选择需要运行 Support for Oracle RAC 的节点。
	- 要接受对所有列出节点按任意顺序的默认选择,请键入 a 并按回车键。
	- 要选择所列出节点的子集,请键入所选节点选项号的逗号分隔或空格分隔列表并按 回车键。 确保按节点要在 Oracle RAC 框架资源组的节点列表中显示的顺序列出节点。
	- 要按特定顺序选择所有节点,请键入您所选节点的选项号的逗号分隔或空格分隔顺 序列表并按回车键。 确保按节点要在 Oracle RAC 框架资源组的节点列表中显示的顺序列出节点。
- 12. 如果需要结束节点选择,请键入 **d** 并按回车键。

clsetup 实用程序将显示该实用程序将创建的 Oracle Solaris Cluster 对象的名称。

- 13. 如果对于任何 Oracle Solaris Cluster 对象您需要不同名称,请更改相应的名称。
	- a. 键入要更改的对象名称所对应的选项号并按回车键。 clsetup 实用程序将显示一个屏幕,在这个屏幕中您可以指定新名称。
	- b. 在 "New Value"(新值)提示下,键入新名称并按回车键。

clsetup 实用程序将返回其将创建的 Oracle Solaris Cluster 对象的名称列表。

- 14. 要确认对 Oracle Solaris Cluster 对象名称的选择,请键入 **d** 并按回车键。 clsetup 实用程序将显示关于该实用程序将创建的 Oracle Solaris Cluster 配置的信息。
- 15. 要创建配置,请键入 **c** 并按回车键。

clsetup 实用程序将显示进度消息,指示该实用程序正在运行命令来创建配置。完成配 置后,clsetup 实用程序将显示其创建配置所运行的命令。

16. 按回车键继续。

clsetup 实用程序将返回用于配置 Support for Oracle RAC 的选项的列表。

17. (可选) 键入 **q** 并按回车键,重复此操作直到退出 **clsetup** 实用程序。

如果您愿意,可以在执行其他所需任务时保持 clsetup 实用程序处于运行状态,以便稍 后再次使用该实用程序。如果您选择退出 clsetup,则该实用程序在您重新启动它时将 识别您的现有 Support for Oracle RAC 框架资源组。

### 18. 确定 Support for Oracle RAC 框架资源组及其资源是否处于联机状态。

使用 [clresourcegroup](http://www.oracle.com/pls/topic/lookup?ctx=E52214&id=CLCRMclresourcegroup-1cl)(1CL) 实用程序可实现此目的。默认情况下,clsetup 实用程序将 名称 rac-framework-rg 分配给 Support for Oracle RAC 框架资源组。

■ 在全局群集中,键入以下命令。

# **clresourcegroup status rac-framework-rg**

■ 在区域群集中,键入以下命令。

# **clresourcegroup status -Z** *zcname* **rac-framework-rg**

- 19. 如果 Support for Oracle RAC 框架资源组及其资源*未*处于联机状态,请使它们联机。
	- 在全局群集中,键入以下命令。

# **clresourcegroup online -eM rac-framework-rg**

■ 在区域群集中,键入以下命令。

# **clresourcegroup online -eM -Z** *zcname* **rac-framework-rg**

### 资源配置

下表列出了您完成此任务后 clsetup 实用程序创建的默认资源配置。

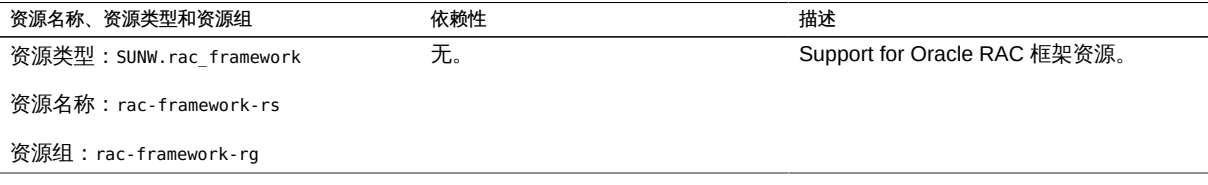

接下来的步骤 下一步取决于使用的卷管理器,如下表中所示。

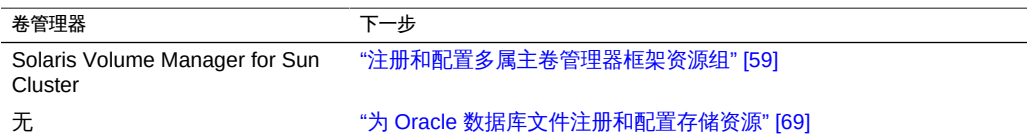

### <span id="page-58-0"></span>注册和配置多属主卷管理器框架资源组

注册和配置多属主卷管理器框架资源组使 Support for Oracle RAC 能够在 Oracle Solaris Cluster 软件中管理多属主卷管理器资源。

全局群集节点中的多属主卷管理器框架资源支持在计算机上任何位置(包括全局群集和 所有区域群集)由 Support for Oracle RAC 使用的任何卷管理器。

本节包含有关注册多属主卷管理器框架资源组的以下信息:

- ["用于注册和配置多属主卷管理器框架资源组的工具" \[59\]](#page-58-1)
- 如何使用 clsetup [注册和配置多属主卷管理器框架资源组 \[60\]](#page-59-0)

### <span id="page-58-1"></span>用于注册和配置多属主卷管理器框架资源组的工具

Oracle Solaris Cluster 软件提供以下工具,用于在全局群集或区域群集中注册和配置多 属主卷管理器框架资源组:

- clsetup 实用程序。有关更多信息,请参见如何使用 clsetup [注册和配置多属主卷管](#page-59-0) [理器框架资源组 \[60\]](#page-59-0)。
- Oracle Solaris Cluster 维护命令。有关更多信息,请参见[附录 D, 命令行替代方案](#page-192-0)。

clsetup 实用程序*提供*用于为多属主卷管理器框架资源组配置资源的向导。该*向导降低 了*由于命令语法错误或遗漏而导致配置错误的可能性。*此向导还可确保*创建所有必需资 源以及设置资源之间的所有必需依赖性。

注 - clsetup 实用程序仅在全局群集的节点中*运行*。

### <span id="page-59-0"></span>如何使用 **clsetup** 注册和配置多属主卷管理器框架资源 组

为群集注册和配置多属主卷管理器框架资源组时,将创建多属主卷管理器框架资源组。

在初始设置 Support for Oracle RAC 期间执行此过程。仅从一个节点执行此过程。

- 开始之前 确保在要运行 Support for Oracle RAC 的所有节点上安装和配置您要使用的所有存 储管理软件。
	- 确保您具有针对 Oracle 文件使用的存储管理方案的列表。
	- 1. 在任何群集节点上承担 **root** 角色。
	- 2. 启动 **clsetup** 实用程序。
		- # **clsetup**

此时将显示 clsetup 主菜单。

- 3. 键入"数据服务"所对应的选项号并按回车键。 此时会显示 "Data Services"(数据服务)菜单。
- 4. 键入 "Oracle Real Application Clusters" 所对应的选项号并按回车键。 clsetup 实用程序显示关于 Support for Oracle RAC 的信息。
- 5. 按回车键继续。

clsetup 实用程序提示您选择是对 Support for Oracle RAC 进行初始配置还是管理现有 配置。

注 - clsetup 实用程序当前仅允许对在全局群集中运行的 Oracle RAC 框架执行进程管 理。为了对在区域群集中配置的 Support for Oracle RAC 框架执行进程管理,请改为使 用 Oracle Solaris Cluster 维护命令。

6. 键入 "Support for Oracle RAC Create Configuration"(Support for Oracle RAC 创建配 置)所对应的选项号并按回车键。

clsetup 实用程序提示您选择 Support for Oracle RAC 群集位置。此位置可以是全局群 集,也可以是区域群集。

7. 键入"全局群集"所对应的选项编号,然后按回车键。

注 - 仅在全局群集中配置多属主卷管理器框架资源组。

clsetup 实用程序将显示要配置的 Support for Oracle RAC 组件的列表。

- 8. 键入"多属主卷管理器框架资源组"所对应的选项号并按回车键。 clsetup 实用程序将显示关于此任务的概述。
- 9. 按回车键继续。 clsetup 实用程序将提示您选择要使用的多属主卷管理器。将仅列出已安装的卷管理 器。
- 10. 键入要使用的多属主卷管理器所对应的选项号并按回车键。
- 11. 要确认对多属主卷管理器的选择,请键入 **d** 并按回车键。 clsetup 实用程序将显示该实用程序将创建的 Oracle Solaris Cluster 对象的名称。
- 12. 如果对于任何 Oracle Solaris Cluster 对象您需要不同名称,请更改相应的名称。
	- a. 键入要更改的名称所对应的选项编号,然后按回车键。 clsetup 实用程序将显示一个屏幕,在这个屏幕中您可以指定新名称。
	- b. 在"新值"提示下,键入新名称并按回车键。

clsetup 实用程序将返回其将创建的 Oracle Solaris Cluster 对象的名称列表。

注 - 如果在配置多属主卷管理器框架资源组之后再次运行此向导来配置另一卷管理器, 则该多属主卷管理器框架资源组及其现有资源的名称无法进行重命名。

- 13. 要确认对 Oracle Solaris Cluster 对象名称的选择,请键入 **d** 并按回车键。 clsetup 实用程序将显示关于该实用程序将创建的 Oracle Solaris Cluster 配置的信息。
- 14. 要创建配置,请键入 **c** 并按回车键。 clsetup 实用程序将显示进度消息,指示该实用程序正在运行命令来创建配置。完成配 置后,clsetup 实用程序将显示其创建配置所运行的命令。

#### 15. 按回车键继续。

clsetup 实用程序将返回用于配置 Support for Oracle RAC 的选项的列表。

16. (可选) 键入 **q** 并按回车键,重复此操作直到退出 **clsetup** 实用程序。

如果您愿意,可以在执行其他所需任务时保持 clsetup 实用程序处于运行状态,以便稍 后再次使用该实用程序。如果您选择退出 clsetup, 则该实用程序在您重新启动它时将 识别您的现有多属主卷管理器框架资源组。

### 17. 确定多属主卷管理器框架资源组及其资源是否处于联机状态。

使用 [clresourcegroup](http://www.oracle.com/pls/topic/lookup?ctx=E52214&id=CLCRMclresourcegroup-1cl)(1CL) 实用程序可实现此目的。默认情况下,clsetup 实用程序将 vucmm framework rg 名称指定给多属主卷管理器框架资源组。

# **clresourcegroup status vucmm\_framework\_rg**

18. 如果多属主卷管理器框架资源组及其资源未处于联机状态,请将其联机。

# **clresourcegroup online -eM vucmm\_framework\_rg**

#### 资源配置

下表列出了您完成此任务后 clsetup 实用程序创建的默认资源配置。

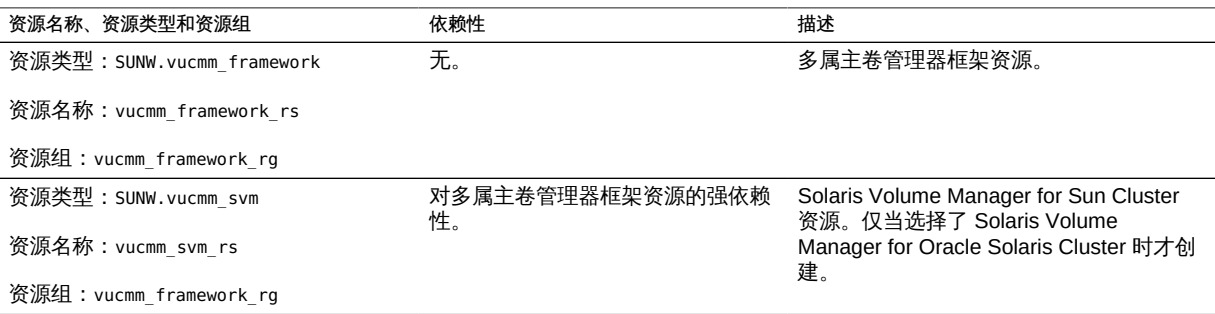

接下来的步骤 下一步取决于使用的卷管理器,如下表中所示。

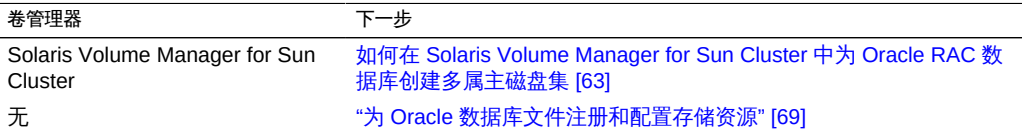

# <span id="page-62-1"></span>为 Support for Oracle RAC 数据库创建全局设备组

如果要为 Oracle 数据库文件使用卷管理器,则该卷管理器需要全局设备组以供 Support for Oracle RAC 数据库使用。

要创建的全局设备组的类型取决于使用的卷管理器:

- 如果使用的是 Solaris Volume Manager for Sun Cluster,请创建多属主磁盘集。请 参见[如何在 Solaris Volume Manager for Sun Cluster 中为 Oracle RAC 数据库创建](#page-62-0) [多属主磁盘集 \[63\]](#page-62-0)。
- <span id="page-62-0"></span>如何在 Solaris Volume Manager for Sun Cluster 中为 Oracle RAC 数据库创建多属主磁盘集

注 - 只有使用的是 Solaris Volume Manager for Sun Cluster,才执行此任务。

如果使用的是 Solaris Volume Manager for Sun Cluster, Solaris Volume Manager 需要 多属主磁盘集以供 Support for Oracle RAC 数据库、Sun QFS 共享文件系统或 Oracle ASM 使用。有关 Solaris Volume Manager for Sun Cluster 多属主磁盘集的信息,请参 见[《Solaris Volume Manager 管理指南》中的"多属主磁盘集概念"。](http://www.oracle.com/pls/topic/lookup?ctx=E38902&id=LOGVOLMGRADMINeqqcx)

开始之前 请注意以下几点。

- 确保在每个节点上安装必需的 Support for Oracle RAC 软件包。有关更多信息,请 参见["安装 Support for Oracle RAC 软件包" \[35\]](#page-34-0)。
- 确保多属主卷管理器框架资源组已创建并处于联机状态。有关更多信息,请参见["注](#page-58-0) [册和配置多属主卷管理器框架资源组" \[59\]。](#page-58-0)

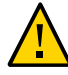

注意 - 请不要尝试手动创建 /var/run/nodelist 文件。如果这样做,会使群集出现群集范 围紧急情况的风险。

- 除非您使用的是 Sun QFS 共享文件系统,否则不要在多属主磁盘集中创建任何文件 系统。在不含 Sun QFS 共享文件系统的配置中,只有原始数据文件使用此磁盘集。
- 添加到多属主磁盘集的磁盘设备必须直接连接到所有群集节点。
- <span id="page-62-2"></span>1. 创建多属主磁盘集。

使用 [metaset](http://www.oracle.com/pls/topic/lookup?ctx=E56344&id=REFMAN1Mmetaset-1m)(1M) 命令可实现此目的。

```
# metaset -s setname -M -a -h nodelist
```
-s *setname*

指定要创建的磁盘集的名称。

-M

指定要创建的磁盘集为多属主磁盘集。

-a

指出 -h 选项指定的节点将添加到磁盘集。

-h *nodelist*

指定一个要添加到磁盘集的节点的空格分隔列表。Support for Support for Oracle RAC 软件包*必须*安装在列表中的每一节点上。

### <span id="page-63-0"></span>2. 将全局设备添加到在<del>步骤</del> 1 中创建的磁盘集。

# **metaset -s** *setname* **-a** *devicelist*

-s *setname*

指定将修改在[步骤 1](#page-62-2) 中创建的磁盘集。

-a

指出 *devicelist* 指定的设备将添加到磁盘集。

*devicelist*

指定要添加到磁盘集的全局设备的完整设备 ID 路径名称的空格分隔列表。要允许从 群集中的任何节点对每一设备进行一致的访问,请确保每一设备 ID 路径名称的格式 为 /dev/did/dsk/d*N*,其中 *N* 为设备号。

<span id="page-63-1"></span>3. 针对在[步骤 1](#page-62-2) 中创建的磁盘集,创建 Support for Oracle RAC 数据库或 Sun QFS 共享 文件系统将使用的卷。

提示 - 如果要为 Oracle 数据文件创建许多卷,可以使用软分区简化此步骤。但是, 如果您使用的是 Sun QFS 共享文件系统并且您系统上的 I/O 负载很重,请为数据和 元数据使用单独的分区。否则,系统的性能可能会降低。有关软分区的信息,请参 见[《Solaris](http://www.oracle.com/pls/topic/lookup?ctx=E38902&id=LOGVOLMGRADMINtasks-softpart-1) Volume Manager 管理指南》中的第 12 章 "软分区(概述)"和《Solaris [Volume Manager 管理指南》中的第 13 章 "软分区\(任务\)"。](http://www.oracle.com/pls/topic/lookup?ctx=E38902&id=LOGVOLMGRADMINtasks-softpart-1)

通过将在[步骤 2](#page-63-0) 中添加的全局设备上的分片进行串联,创建每一卷。使用 [metainit](http://www.oracle.com/pls/topic/lookup?ctx=E56344&id=REFMAN1Mmetainit-1m)(1M) 命令可实现此目的。

# **metainit -s** *setname volume-abbrev numstripes width slicelist*

-s *setname*

指定将为在[步骤 1](#page-62-2) 中创建的磁盘集创建卷。

*volume-abbrev*

指定要创建的卷的缩写名称。缩写的卷名称的格式为 d*V*,其中 *V* 为卷编号。

#### *numstripes*

指定卷中的存储条数量。

*width*

指定每一存储条中的分片数量。如果将 *width* 设置为大于 1,会将分片分组。

*slicelist*

指定卷包含的分片的空格分隔列表。每一分片必须位于在[步骤 2](#page-63-0) 中添加的全局设备 上。

### 4. 检验每一节点是否已正确添加到多属主磁盘集。

请使用 metaset 命令来实现此目的。

# **metaset -s** *setname*

-s *setname*

指定要检验在[步骤 1](#page-62-2) 中创建的磁盘集。

此命令显示一个表,该表包含关于已正确添加到磁盘集中的每一节点的以下信息:

- Host 列包含节点名称。
- Owner 列包含文本 multi-owner。
- Member 列包含文本 Yes。
- 5. 检验多属主磁盘集是否已正确配置。

# **cldevicegroup show** *setname*

*setname*

指定仅显示在[步骤 1](#page-62-2) 中创建的磁盘集的配置信息。

此命令显示磁盘集的设备组信息。对于多属主磁盘集,设备组类型为 Multi-owner\_SVM。

#### 6. 检验多属主磁盘集的联机状态。

# **cldevicegroup status** *setname*

此命令在多属主磁盘集中的每一节点上显示多属主磁盘集的状态。

<span id="page-64-0"></span>7. (仅限*不含* Sun QFS 共享文件系统的配置)在可拥有磁盘集的每个节点上,更改对 在[步骤 3](#page-63-1) 中创建的每个卷的所有权。 如果使用的是 Sun QFS 共享文件系统,请忽略此步骤。

注 - 对于区域群集,请在此区域群集中执行此步骤。

按如下所示更改卷所有权:

- 所有者:DBA 用户
- 组:DBA组

DBA 用户和 DBA 组按[照如何创建 DBA 组和 DBA 用户帐户 \[28\]中](#page-27-0)的说明创建。 确保仅更改 Support for Oracle RAC 数据库将使用的卷的所有权。

# **chown** *user-name***:***group-name volume-list*

#### *user-name*

指定 DBA 用户的用户名。该用户通常命名为 oracle。

*group-name*

指定 DBA 组的名称。该组通常为 dba。

*volume-list*

指定已为磁盘集创建的卷的逻辑名称的空格分隔列表。这些名称的格式取决于卷所 在的设备类型,如下所示:

- 对于块设备:/dev/md/*setname* /dsk/d*V*
- 对于原始设备:/dev/md/*setname*/rdsk/d*V*

这些名称中的可替换项如下所示:

*setname*

指定在[步骤 1](#page-62-2) 中创建的多属主磁盘集的名称。

*V*

指定在[步骤 3](#page-63-1) 中创建的卷的卷编号。 确保此列表指定您在[步骤 3](#page-63-1) 中创建的每一卷。

8. (仅限不含 Sun QFS 共享文件系统的配置)将读写访问权限授予您[在步骤 7](#page-64-0) 中更改了 所有权的每个卷的所有者。 如果使用的是 Sun QFS 共享文件系统,请忽略此步骤。

### 注 - 对于区域群集,请在此区域群集中执行此步骤。

对于可以拥有磁盘集的每一节点上的卷,授予对该卷的访问权限。确保仅更改 Support for Oracle RAC 数据库要使用的卷的访问权限。

# **chmod u+rw** *volume-list*

*volume-list*

指定卷的逻辑名称的空格分隔列表,要对这些卷的所有者授予读写访问权限。确保 此列表包含在<del>步骤</del> 7 中指定的卷。

9. 如果使用 Oracle ASM,请指定用于 Oracle ASM 磁盘组的原始设备。

要指定设备,请修改 ASM\_DISKSTRING Oracle ASM 实例初始化参数。

例如,要为 Oracle ASM 磁盘组使用 /dev/md/*setname*/rdsk/d 路径,请将值 /dev/md/ \*/rdsk/d\* 添加到 ASM\_DISKSTRING 参数。如果通过编辑 Oracle 初始化参数文件修改此参 数,请对参数进行如下编辑:

ASM\_DISKSTRING = '/dev/md/\*/rdsk/d\*'

有关更多信息,请参见 Oracle 数据库文档。

例 3-1 在 Solaris Volume Manager for Sun Cluster 中创建多属主磁盘集

本示例显示了在 Solaris Volume Manager for Sun Cluster 中为四节点群集创建多属主磁 盘集所需操作的顺序。

磁盘集将与 Sun QFS 共享文件系统一起使用。本示例未显示如何在添加到磁盘集的设 备上创建 Sun QFS 共享文件系统。

1. 要创建多属主磁盘集,请运行以下命令:

# **metaset -s oradg -M -a -h pclus1 pclus2 pclus3 pclus4**

多属主磁盘集命名为 oradg。将 pclus1、pclus2、pclus3 和 pclus4 节点添加到此磁 盘集。

2. 要将全局设备添加到磁盘集,请运行以下命令:

# **metaset -s oradg -a /dev/did/dsk/d8 /dev/did/dsk/d9 /dev/did/dsk/d15** \ **/dev/did/dsk/d16**

上面的命令将以下全局设备添加到磁盘集:

- /dev/did/dsk/d8
- /dev/did/dsk/d9
- /dev/did/dsk/d15
- /dev/did/dsk/d16
- 3. 要为磁盘集创建卷,请运行以下命令:

# **metainit -s oradg d10 1 1 /dev/did/dsk/d9s0** # **metainit -s oradg d11 1 1 /dev/did/dsk/d16s0** # **metainit -s oradg d20 1 1 /dev/did/dsk/d8s0**

# **metainit -s oradg d21 1 1 /dev/did/dsk/d15s0**

每个卷由分片的一对一串联而创建,如下表所示。*不*会将分片分组。

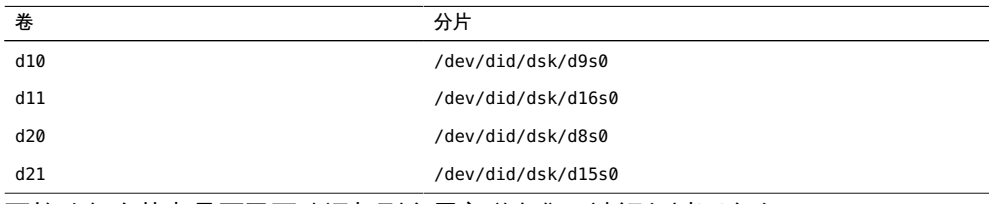

4. 要检验每个节点是否已正确添加到多属主磁盘集,请运行以下命令:

#### # **metaset -s oradg**

Multi-owner Set name = oradg, Set number = 1, Master = pclus2

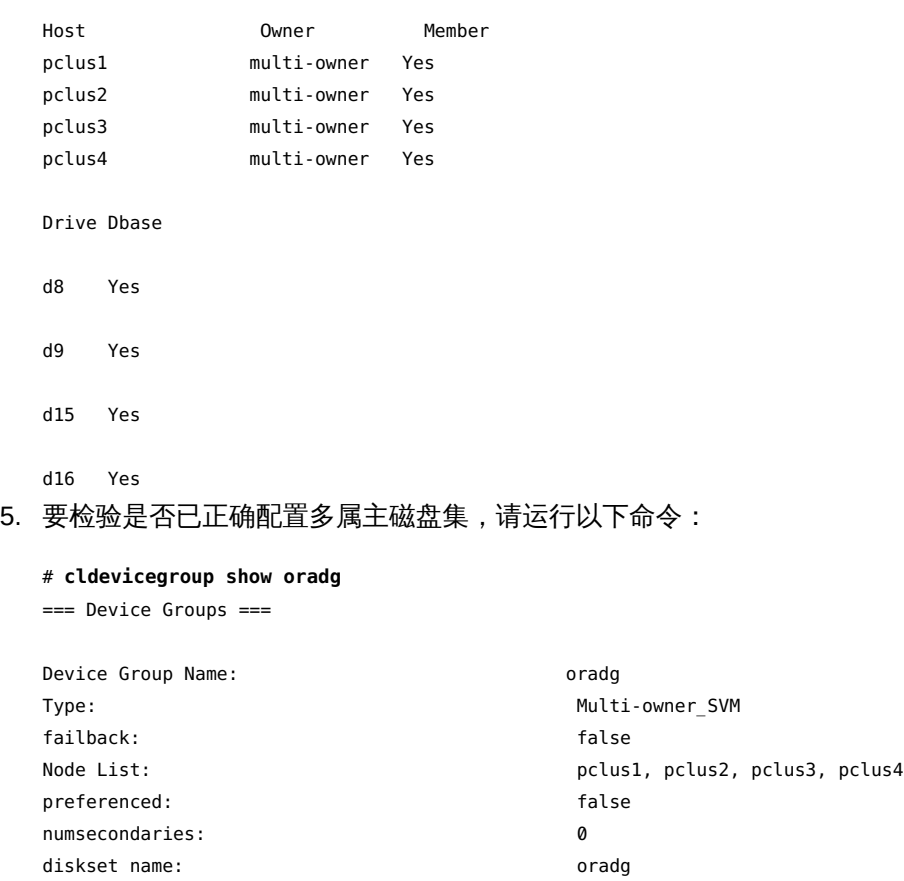

6. 要检验多属主磁盘集的联机状态,请运行以下命令:

# **cldevicegroup status oradg**

=== Cluster Device Groups ===

```
--- Device Group Status ---
Device Group Name Primary Secondary Status
----------------- ------- --------- ------
--- Multi-owner Device Group Status ---
Device Group Name Mode Name Status
----------------- --------- ------
oradg pclus1 oradg provide produst online
                     pclus2 Online
                     pclus3 Online
                     pclus4 Online
```
接下来的步骤 请转至["为 Oracle 数据库文件注册和配置存储资源" \[69\]](#page-68-0)。

## <span id="page-68-0"></span>为 Oracle 数据库文件注册和配置存储资源

存储资源为全局设备组和文件系统提供故障监视和自动故障恢复。

如果为 Oracle 文件使用的是全局设备组或共享文件系统,请配置存储资源以管理 Oracle 软件依赖的存储的可用性。

配置以下类型的存储资源:

- 全局设备组:
	- Solaris Volume Manager for Sun Cluster 多属主磁盘集
- 共享文件系统:
	- 带有 Solaris Volume Manager for Sun Cluster 多属主磁盘集或硬件 RAID 的 Sun QFS 共享文件系统
	- 使用 Support for Oracle RAC 的合格 NAS 设备上的文件系统

注 - 您可以使用现有工具在区域群集中配置 NAS NFS 文件系统。请参见["为 Oracle 数据](#page-40-0) [库文件配置合格的 NAS 设备需要执行的任务" \[41\]。](#page-40-0)

本节包含关于为 Oracle 数据库文件注册和配置存储资源的以下信息:

- ["用于为 Oracle 数据库文件注册和配置存储资源的工具" \[70\]](#page-69-0)
- 如何使用 clsetup [为 Oracle 数据库文件注册和配置存储资源 \[70\]](#page-69-1)

## <span id="page-69-0"></span>用于为 Oracle 数据库文件注册和配置存储资源的工具

Oracle Solaris Cluster 提供以下工具,用于在全局群集或区域群集中为 Oracle 文件注册 和配置存储资源:

- [clsetup](http://www.oracle.com/pls/topic/lookup?ctx=E52214&id=CLCRMclsetup-1cl)(1CL) 实用程序。有关更多信息,请参见如何使用 clsetup [为 Oracle 数据库](#page-69-1) [文件注册和配置存储资源 \[70\]](#page-69-1)。
- Oracle Solaris Cluster 维护命令。有关更多信息,请参见["使用 Oracle Solaris](#page-200-0) [Cluster 维护命令创建存储管理资源" \[201\]。](#page-200-0)

clsetup 实用程序*提供*用于为 Oracle 文件配置存储资源的向导。该*向导降低了*由于命令 语法错误或遗漏而导致配置错误的可能性。*此向导还可确保*创建所有必需资源以及设置 资源之间的所有必需依赖性。

注 - clsetup 实用程序仅在全局群集的节点中*运行*。

## <span id="page-69-1"></span>如何使用 **clsetup** 为 Oracle 数据库文件注册和配置存 储资源

请仅从群集的一个节点执行此过程。

开始之前 确保满足以下先决条件:

- Support for Oracle RAC 框架资源组已创建并处于联机状态。有关更多信息,请参 见["注册和配置 Support for Oracle RAC 框架资源组" \[55\]。](#page-54-0)
- 多属主卷管理器框架资源组已创建并处于联机状态。有关更多信息,请参见["注册和](#page-58-0) [配置多属主卷管理器框架资源组" \[59\]。](#page-58-0)

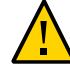

注意 - 请不要尝试手动创建 /var/run/nodelist 文件。如果这样做,会使群集出现群集范 围紧急情况的风险。

- 所需的卷、全局设备组和文件系统已创建。有关更多信息,请参见下列几节:
	- ["为 Support for Oracle RAC 安装配合使用的存储管理软件" \[42\]](#page-41-0)
	- ["为 Support for Oracle RAC 数据库创建全局设备组" \[63\]](#page-62-1)
- 所需的文件系统已挂载。

确保您具有以下信息:

- 要为 Oracle 数据库文件使用的每一可伸缩设备组的名称(如果有)
- 您要用于 Oracle 数据库文件的每个共享文件系统的挂载点(如果有)
- 1. 在群集的一个节点上承担 **root** 角色。
- 2. 启动 **clsetup** 实用程序。

# **clsetup**

此时将显示 clsetup 主菜单。

- 3. 选择菜单项 "Data Services"(数据服务)。 此时会显示 "Data Services"(数据服务)菜单。
- 4. 选择菜单项 "Oracle Real Application Clusters"。 clsetup 实用程序显示关于 Support for Oracle RAC 的信息。
- 5. 按回车键继续。

clsetup 实用程序提示您选择是对 Support for Oracle RAC 进行初始配置还是管理现有 配置。

6. 选择菜单项 "Support for Oracle RAC Create Configuration"(Support for Oracle RAC 创建配置)。

clsetup 实用程序提示您选择 Support for Oracle RAC 群集位置。此位置可以是全局群 集,也可以是区域群集。

- 7. 键入 Support for Oracle RAC 群集位置所对应的选项号并按回车键。
	- 如果选择全局群集选项,**clsetup** 实用程序会显示要配置的组件列表。请跳[至步骤](#page-70-0) [9。](#page-70-0)
	- 如果您选择区域群集选项,则 **clsetup** 实用程序提示您选择所需的区域群集。请继 续执行[步骤 8](#page-70-1)。
- <span id="page-70-1"></span>8. 键入所需区域群集所对应的选项号并按回车键。 clsetup 实用程序将显示要配置的 Support for Oracle RAC 组件的列表。
- <span id="page-70-0"></span>9. 选择菜单项 "Storage Resources for Oracle Files"(Oracle 文件的存储资源)。 clsetup 实用程序将显示执行此任务的先决条件列表。
- 10. 检验是否满足先决条件,然后按回车键。 如果提示您为可伸缩设备组提供资源,请忽略此步骤。
- 11. 如果提示您为 Oracle 数据库文件选择存储管理方案,请选择适当的方案。
	- 具有 Solaris Volume Manager for Sun Cluster 的 Sun QFS
- 具有硬件 RAID 的 Sun QFS
- NAS 设备
- 12. 如果不存在任何合适资源,或者针对使用的设备组不存在任何资源,请向列表添加资 源。

clsetup 实用程序显示针对在群集中配置的可伸缩设备组的资源列表。如果不存在任何 合适资源,此列表为空。

如果对于您使用的所有设备组都存在资源,请忽略此步骤。

对于要添加的每一资源,请执行以下步骤:

a. 按回车键。

clsetup 实用程序将显示在群集上配置的可伸缩设备组的列表。

- b. 键入要使用的设备组所对应的选项号并按回车键。 一旦选择了设备组,就可以选择整个磁盘组或选择指定磁盘组中的逻辑设备或磁 盘。
- c. 选择是否要指定逻辑设备。
	- 要指定逻辑设备,请键入 Y<sup>es(是)</sup>。请继续执行<del>步骤</del> 12.d。
	- 要选择整个磁盘组,请键入 no(否)。请跳至<del>步骤</del> 12.e。
- <span id="page-71-0"></span>d. 键入与您选择的逻辑设备或磁盘相对应的编号的逗号分隔列表,或键入 **a** 进行全 选。

clsetup 实用程序返回针对在群集中配置的可伸缩设备组的资源列表。

e. 要确认对设备组的选择,请键入 **d** 并按回车键。

clsetup 实用程序将返回到在群集上配置的可伸缩设备组的资源列表。创建的资源 将添加到列表中。

- <span id="page-71-1"></span>13. 键入与所需资源相对应的编号(如果尚未选择)。 您可以选择现有资源、尚未创建的资源或现有资源和新资源的组合。如果选择多个现有 资源,选定的资源必须处于同一资源组中。
- 14. 要确认对设备组资源的选择,请键入 **d**,然后按回车键。 clsetup 实用程序将显示针对在群集中配置的共享文件系统挂载点的资源列表。如果不 存在任何合适资源,此列表为空。
- 15. 如果不存在任何适用资源,或者不存在任何适用于要使用的文件系统挂载点的资源,请 向列表添加资源。
如果对于您使用的所有文件系统挂载点都存在资源,请忽略此步骤。 对于要添加的每一资源,请执行以下步骤:

- a. 按回车键。 clsetup 实用程序显示在群集中配置的共享文件系统的列表。
- b. 键入与要为 Oracle 文件使用的文件系统相对应的编号的逗号分隔或空格分隔列表并 按回车键。
- c. 要确认对文件系统的选择,请键入 **d**,然后按回车键。 clsetup 实用程序将返回到在群集上配置的文件系统挂载点的资源列表。创建的资 源将添加到列表中。
- 16. 键入与所需资源相对应的选项号(如果尚未选择)。 您可以选择现有资源、尚未创建的资源或现有资源和新资源的组合。如果选择多个现有 资源,选定的资源必须处于同一资源组中。
- 17. 要确认对文件系统挂载点资源的选择,请键入 **d** 并按回车键。 clsetup 实用程序将显示其将创建或添加到配置中的 Oracle Solaris Cluster 对象的名 称。
- 18. 如果需要修改实用程序将创建的 Oracle Solaris Cluster 对象,请修改该对象。
	- a. 键入要修改的 Oracle Solaris Cluster 对象所对应的选项号并按回车键。 clsetup 实用程序将显示为对象设置的属性列表。
	- b. 修改要更改的每一属性,如下所示:
		- i. 键入要更改的属性所对应的选项编号,然后按回车键。 clsetup 实用程序提示您提供新值。
		- ii. 在提示下,键入新值并按回车键。 clsetup 实用程序将返回为对象设置的属性列表。
	- c. 修改了需要更改的所有属性之后,键入 **d** 并按回车键。 clsetup 实用程序将返回其将创建或添加到配置中的 Oracle Solaris Cluster 对象的 名称列表。
- 19. 修改完需要更改的所有 Oracle Solaris Cluster 对象后,键入 **d**,然后按回车键。 clsetup 实用程序将显示关于将为其配置存储资源的 Support for Oracle RAC 框架资源 组的信息。

#### 20. 要创建配置,请键入 **c**,然后按回车键。

clsetup 实用程序将显示进度消息,指示该实用程序正在运行命令来创建配置。完成配 置后,clsetup 实用程序将显示其创建配置所运行的命令。

#### 21. 按回车键继续。

clsetup 实用程序将返回用于配置 Support for Oracle RAC 的选项的列表。

#### 22. (可选) 键入 **q** 并按回车键,重复此操作直到退出 **clsetup** 实用程序。

如果您愿意,可以在执行其他所需任务时保持 clsetup 实用程序处于运行状态,以便稍 后再次使用该实用程序。如果您选择退出 clsetup,则该实用程序在您重新启动它时将 识别您的现有 Support for Oracle RAC 框架资源组。

23. 确定向导已创建的资源组是否处于联机状态。

#### # **clresourcegroup status**

- 24. 如果向导创建的某一资源组*未*处于联机状态,请使该资源组联机。 对于要联机的每个资源组,请键入以下命令:
	- # **clresourcegroup online -eM** *rac-storage-rg*

*rac-storage-rg*

指定要使其联机的资源组的名称。

#### 资源配置

下表列出了您完成此任务后 clsetup 实用程序创建的默认资源配置。

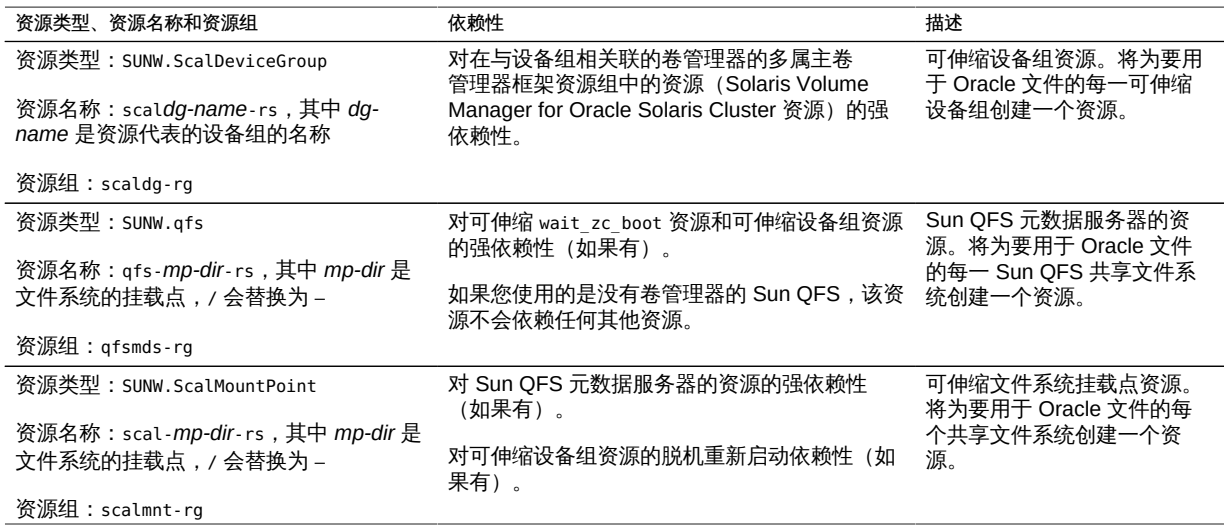

74 适用于 Oracle Real Application Clusters 的 Oracle Solaris Cluster 数据服务指南 • 2014 年 7 月, E52258-01

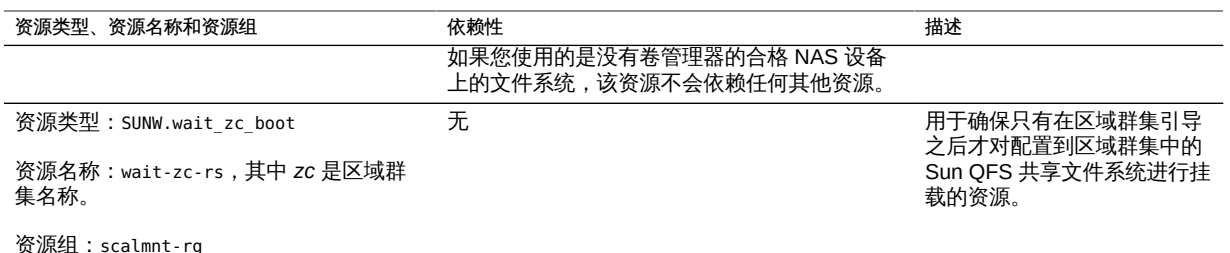

注 - 有关区域群集的资源配置的详细信息,请参见[附录 A, 此数据服务的配置样例中](#page-156-0)的 图。

接下来的步骤 如果您使用的是 Oracle ASM,请转至["注册和配置 Oracle ASM 资源组" \[75\]](#page-74-0)。

否则,请转至[第 4 章 使 Support for Oracle RAC 可在群集中运行。](#page-82-0)

### <span id="page-74-0"></span>注册和配置 Oracle ASM 资源组

Oracle 自动存储管理 (Oracle Automatic Storage Management, Oracle ASM) 管理 Oracle 数据库使用的存储。此向导为 Oracle 数据库创建 Oracle ASM 实例资源。

本节包含有关注册 Oracle ASM 资源组的以下信息:

- ["用于注册和配置 Oracle ASM 资源组的工具" \[75\]](#page-74-1)
- 如何通过使用 clsetup [注册和配置 Oracle ASM 资源组 \[76\]](#page-75-0)

## <span id="page-74-1"></span>用于注册和配置 Oracle ASM 资源组的工具

Oracle Solaris Cluster 软件提供了用于在全局群集或区域群集中注册和配置 Oracle ASM 资源组的以下工具:

- clsetup 实用程序。有关更多信息,请参见如何通过使用 clsetup [注册和配置 Oracle](#page-75-0) [ASM 资源组 \[76\]。](#page-75-0)
- Oracle Solaris Cluster 维护命令。有关更多信息,请参见[附录 D, 命令行替代方案](#page-192-0)。

clsetup 实用程序*提供*用于为 Oracle ASM 资源组配置资源的向导。*该向导降低了*由于 命令语法错误或遗漏而导致配置错误的可能性。*此向导还可确保*创建所有必需资源以及 设置资源之间的所有必需依赖性。

注 - clsetup 实用程序仅在全局群集的节点中*运行*。

<span id="page-75-0"></span>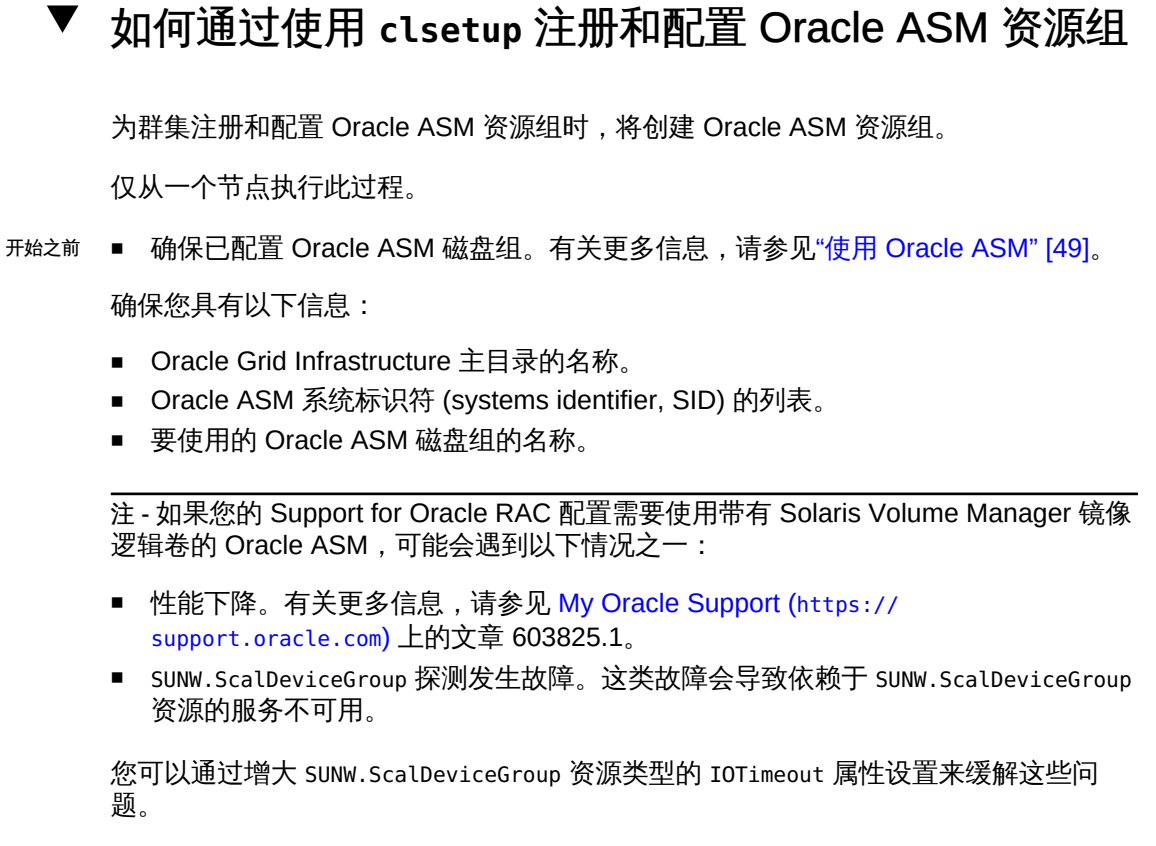

# **clresource set -p IOTimeout=***timeout-value-in-seconds resource-name*

IOTimeout 属性的默认设置为 30 秒,但是可以设置为更高的值。单独为每个系统确定最 佳设置,至少从 240 秒开始。

- 1. 在任何群集节点上承担 **root** 角色。
- 2. 启动 **clsetup** 实用程序。

# **clsetup**

此时将显示 clsetup 主菜单。

- 3. 键入 "Data Services" (数据服务) 所对应的选项编号并按回车键。 此时将显示 "Data Services"(数据服务)菜单。
- 4. 键入 "Oracle Real Application Clusters" 所对应的选项号并按回车键。 clsetup 实用程序显示关于 Support for Oracle RAC 的信息。
- 5. 按回车键继续。

clsetup 实用程序提示您选择是要创建 Support for Oracle RAC 的配置还是要管理现有 配置。

注 - clsetup 实用程序当前仅允许对在全局群集中运行的 Oracle RAC 框架执行进程管 理。为了对在区域群集中配置的 Support for Oracle RAC 框架执行进程管理,请改为使 用 Oracle Solaris Cluster 维护命令。

- 6. 键入 "Support for Oracle RAC Create Configuration" (Support for Oracle RAC 创建配 置)所对应的选项号并按回车键。 clsetup 实用程序提示您选择 Support for Oracle RAC 群集位置。此位置可以是全局群 集,也可以是区域群集。
- 7. 键入 Support for Oracle RAC 群集位置所对应的选项号并按回车键。
	- 如果您选择全局群集选项,则 **clsetup** 实用程序将显示要配置的 Support for Oracle RAC 的组件列表。请跳至<del>步骤</del> 9。
	- 如果您选择区域群集选项,则 **clsetup** 实用程序提示您选择所需的区域群集。请继 续执行[步骤 8](#page-76-1)。
- <span id="page-76-1"></span>8. 键入所需区域群集所对应的选项号并按回车键。 clsetup 实用程序将显示要配置的 Support for Oracle RAC 的组件列表。
- <span id="page-76-0"></span>9. 键入"自动存储管理 (Automatic Storage Management, ASM)"所对应的选项号并按回车 键。

clsetup 实用程序将显示可供选择的群集节点的列表。

- 10. 选择需要运行 Oracle ASM 的节点。
	- 要接受对所有列出节点按任意顺序的默认选择,请键入 **a** 并按回车键。
	- 要选择所列出节点的子集,请键入所选节点选项号的逗号分隔或空格分隔列表并按 回车键。 确保按节点要在 Oracle RAC 框架资源组的节点列表中显示的顺序列出节点。
	- 要按特定顺序选择所有节点,请键入您所选节点的选项号的逗号分隔或空格分隔顺 序列表并按回车键。 确保按节点要在 Oracle RAC 框架资源组的节点列表中显示的顺序列出节点。
- 11. 如果需要结束节点选择,请键入 **d** 并按回车键。 clsetup 实用程序将显示 Oracle ASM 实例资源的列表。
- 12. 键入与要使用的 Oracle ASM 实例资源相对应的选项号。

如果没有可用的 Oracle ASM 实例资源, 从而提示您创建资源, 请按回车键。请跳[至步](#page-77-0) [骤 14。](#page-77-0)

- 13. 要确认对 Oracle ASM 实例资源的选择,请键入 **d** 并按回车键。 clsetup 实用程序将显示 Oracle Grid Infrastructure 主目录的选择屏幕。
- <span id="page-77-0"></span>14. 键入选项号以选择列出的目录或显式指定目录,并按回车键。 clsetup 实用程序将显示在群集中搜索到的 Oracle ASM 系统标识符 (system identifier, SID) 的列表。
- 15. 查看 SID 的列表。
	- 如果列表正确, 请键入 d 并按回车键。
	- 如果列表不正确,请键入要更改的 SID 所对应的选项号并按回车键。 clsetup 实用程序将显示关于 Oracle ASM 磁盘组资源的信息。
- 16. 对询问是否创建磁盘组资源的提示进行响应。
	- 要创建新的磁盘组资源, 请键入 y 并按回车键。 clsetup 实用程序将显示现有 Oracle ASM 磁盘组的列表。请继续执行[步骤 17。](#page-77-1)
	- 如果不希望创建新的磁盘组资源,请键入 **n** 并按回车键。 clsetup 实用程序将显示发现的存储资源的列表。请跳[至步骤 19](#page-77-2)。
- <span id="page-77-1"></span>17. 指定 Oracle ASM 磁盘组。 键入每个磁盘组所对应的选项编号,然后按回车键。选择了所有磁盘组之后,键入 d 并 按回车键。

选定的 Oracle ASM 磁盘组将添加到 Oracle ASM 磁盘组资源选择面板。

- 18. 查看 Oracle ASM 磁盘组资源的列表。
	- 如果列表正确,请键入 d 并按回车键。
	- 如果列表不正确,请键入选项号或字母以编辑资源列表并按回车键。 如果磁盘组资源列表正确,请键入 d 并按回车键。

clsetup 实用程序将显示发现的存储资源的列表。

- <span id="page-77-2"></span>19. 查看存储资源列表,以管理安装 Oracle Grid Infrastructure 主目录的文件系统挂载点。
	- 如果列表正确,请键入 **d** 并按回车键。
- 如果未列出任何存储资源, 请键入 **d** 并按回车键。 您完成 Oracle ASM 配置后,clsetup 实用程序将创建新资源。
- 如果列表不正确,请键入正确的存储资源所对应的选项号并按回车键。

clsetup 实用程序将显示用于管理 Oracle ASM 磁盘组的 Oracle ASM 磁盘组资源的列 表。

- 20. 如果不存在合适的磁盘组资源,或者您使用的 Oracle ASM 磁盘组没有任何资源,请向 列表添加资源。
	- a. 键入 **y** 并按回车键。 clsetup 实用程序将搜索 Oracle ASM 磁盘组。
	- b. 键入要使用的 Oracle ASM 磁盘组对应的选项号的逗号分隔或空格分隔列表并按回 车键。
	- c. 要确认对磁盘组的选择,请键入 **d**,然后按回车键。 clsetup 实用程序将返回 Oracle ASM 磁盘组资源的列表。创建的资源将添加到列 表中。
- 21. 键入与所需资源相对应的选项号(如果尚未选择)。 您可以选择现有资源、尚未创建的资源或现有资源和新资源的组合。如果选择多个现有 资源,选定的资源必须处于同一资源组中。
- 22. 要确认对 Oracle ASM 磁盘组资源的选择,请键入 **d**,然后按回车键。 clsetup 实用程序将显示发现的底层磁盘集或磁盘组的列表。
- 23. 键入要使用的 Oracle ASM 磁盘组所对应的选项编号的逗号分隔列表,然后按回车键。
- 24. 要确认对 Oracle ASM 磁盘组的选择,请键入 **d**,然后按回车键。 clsetup 实用程序将显示它要在您的配置中创建或添加的 Oracle ASM 的 Oracle Solaris Cluster 对象名称。
- 25. 如果需要修改 Oracle Solaris Cluster 对象,请修改该对象。
	- a. 键入要修改的对象所对应的选项编号,然后按回车键。 clsetup 实用程序提示您提供新值。
	- b. 在提示下,键入新值并按回车键。

clsetup 实用程序将返回为对象设置的属性列表。

- 26. 修改完需要更改的所有 Oracle Solaris Cluster 对象后,键入 d,然后按回车键。 clsetup 实用程序将显示关于该实用程序将创建的 Oracle Solaris Cluster 配置的信息。
- 27. 要创建配置,请键入 **c** 并按回车键。

clsetup 实用程序将显示进度消息,指示该实用程序正在运行命令来创建配置。完成配 置后,clsetup 实用程序将显示其创建配置所运行的命令。

28. 按回车键继续。

clsetup 实用程序将返回用于配置 Support for Oracle RAC 的选项的列表。

29. (可选) 键入 **q** 并按回车键,重复此操作直到退出 **clsetup** 实用程序。 如果您愿意,可以在执行其他所需任务时保持 clsetup 实用程序处于运行状态,以便稍 后再次使用该实用程序。

#### 资源配置

下表列出了您完成此任务后 clsetup 实用程序创建的默认资源配置。

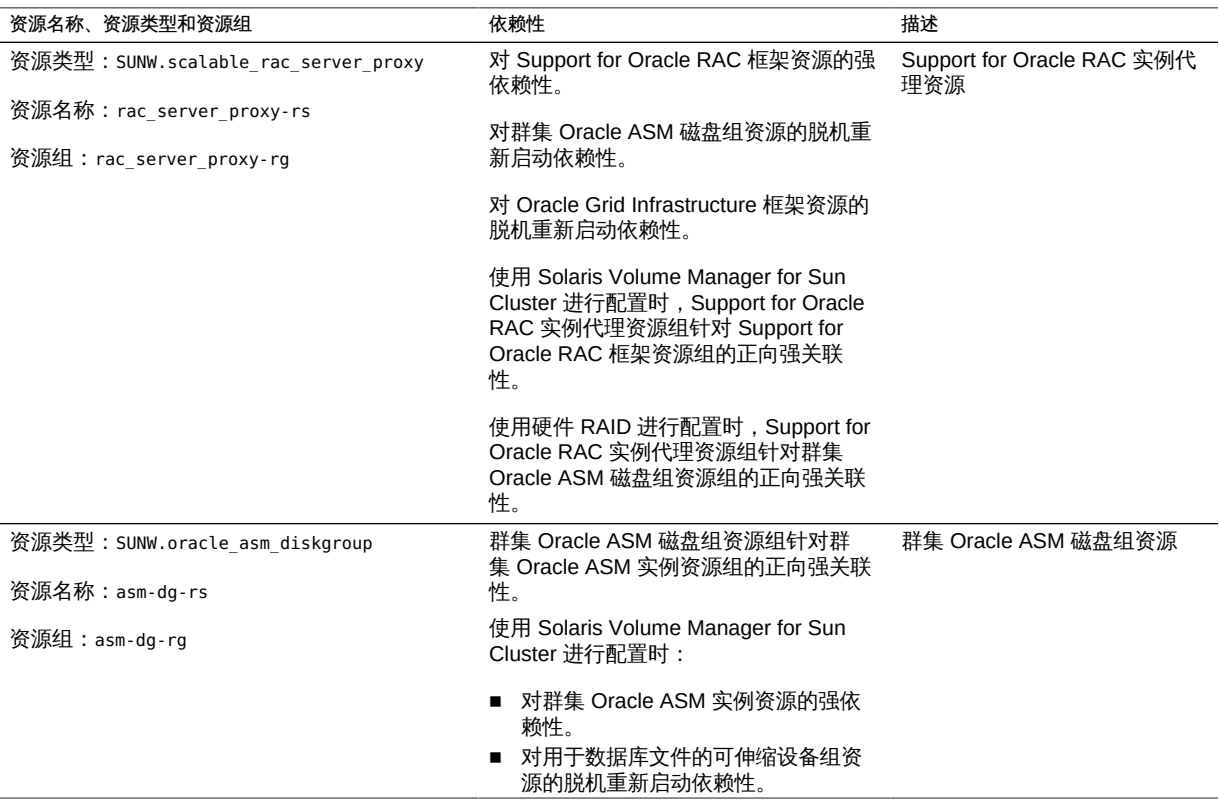

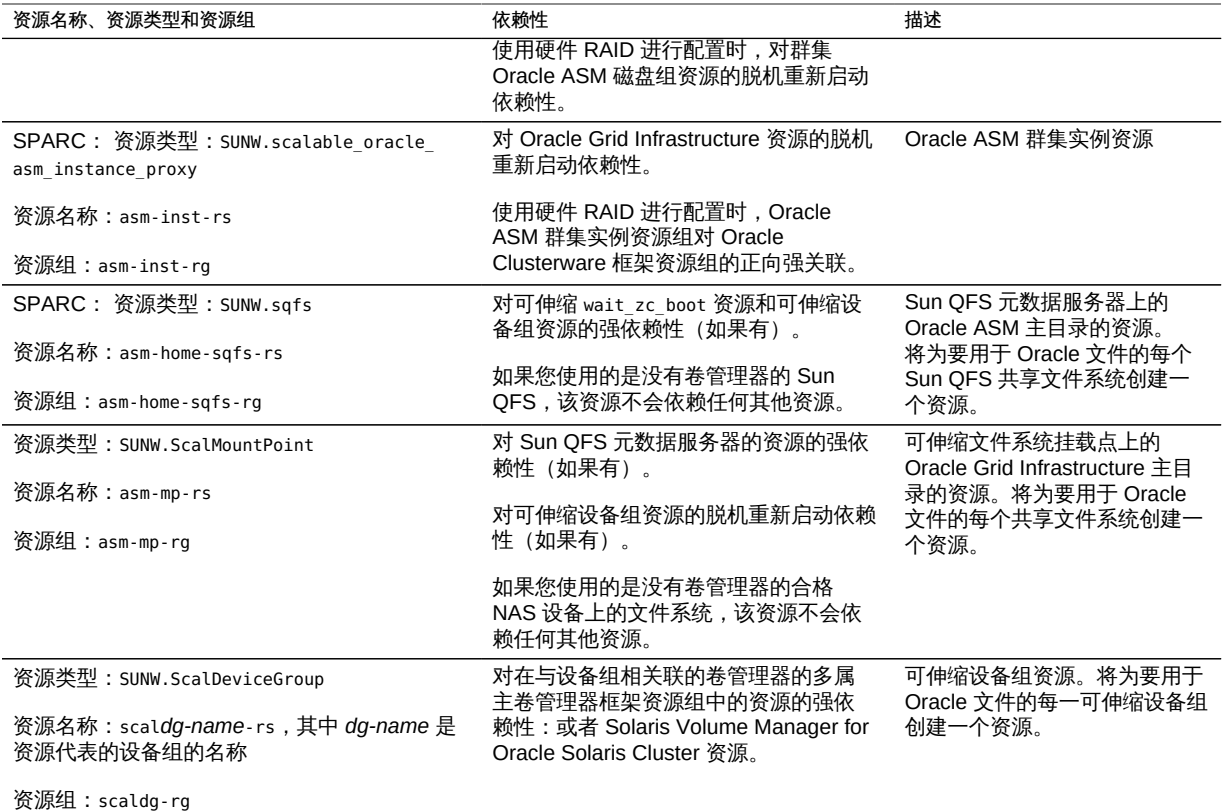

接下来的步骤 请转至[第 4 章 使 Support for Oracle RAC 可在群集中运行。](#page-82-0)

82 适用于 Oracle Real Application Clusters 的 Oracle Solaris Cluster 数据服务指南 • 2014 年 7 月, E52258–01

# <span id="page-82-0"></span>◆ ◆ ◆ 第 <mark>4</mark> 章

# 使 Support for Oracle RAC 可在群集中运行

本章介绍如何使 Support for Oracle RAC 能够在 Oracle Solaris Cluster 节点上运行。

- ["使 Support for Oracle RAC 可在群集中运行的任务概述" \[83\]](#page-82-1)
- ["安装 Oracle RAC 软件" \[84\]](#page-83-0)
- ["检验 Oracle RAC 的安装" \[85\]](#page-84-0)
- ["创建 Oracle ASM 实例和磁盘组" \[85\]](#page-84-1)
- ["创建 Oracle Grid Infrastructure 框架资源" \[86\]](#page-85-0)
- ["创建 Oracle 数据库" \[88\]](#page-87-0)
- ["配置 Support for Oracle RAC 数据库实例的资源" \[89\]](#page-88-0)
- ["检验 Support for Oracle RAC 的安装和配置" \[94\]](#page-93-0)

# <span id="page-82-1"></span>使 Support for Oracle RAC 可在群集中运行的任务概述

[表 4-1 "使 Support for Oracle RAC 可在群集中运行的任务"](#page-82-2) 概述了使 Support for Oracle RAC 可在群集中运行的任务。

<span id="page-82-2"></span>按任务在表中列出的顺序来执行这些任务。

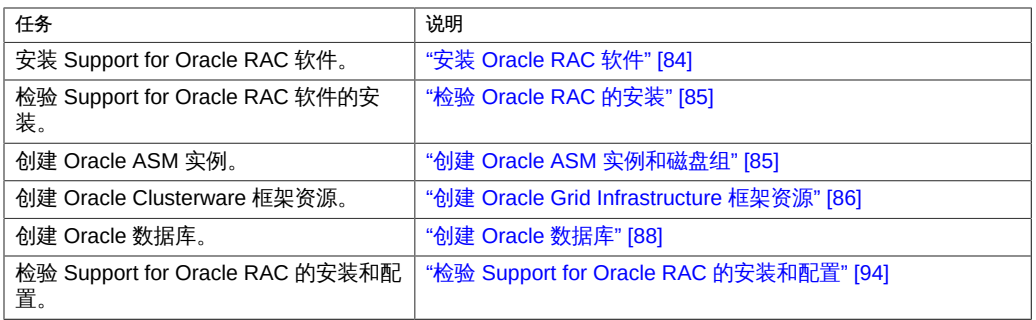

#### 表 4-1 使 Support for Oracle RAC 可在群集中运行的任务

# <span id="page-83-0"></span>安装 Oracle RAC 软件

本节包含以下信息:

- ["在共享文件系统上安装二进制文件和配置文件" \[84\]](#page-83-1)
- ["覆盖 Oracle Grid Infrastructure 的联网默认值" \[84\]](#page-83-2)
- ["后续步骤" \[84\]](#page-83-3)

有关安装 Oracle RAC 的详细说明,请参见 Oracle RAC 文档。

## <span id="page-83-1"></span>在共享文件系统上安装二进制文件和配置文件

要简化 Oracle 数据库安装的维护,可以将 Oracle 数据库二进制文件和配置文件安装在 共享文件系统上。支持以下共享文件系统:

- Sun QFS 共享文件系统
- 基于 PxFS 的群集文件系统
- Oracle ACFS 文件系统
- 合格 NAS 设备上的文件系统

如果要在共享文件系统上安装 Oracle 数据库二进制文件和 Oracle 配置文件,请在 Oracle 数据库安装工具请求提供该文件系统的绝对路径时指定此信息。请*勿*使用指向共 享文件系统的符号链接。

要在本地文件系统上安装 Oracle 数据库二进制文件及配置文件,请按照 Oracle 数据库 文档中介绍的常规步骤操作。

## <span id="page-83-2"></span>覆盖 Oracle Grid Infrastructure 的联网默认值

默认情况下,Universal Installer 的网络接口面板会将所有接口都显示为专用接口。如果 要安装 Oracle RAC 以与 Oracle Solaris Cluster 软件一起使用,请按如下所述覆盖下列 默认值:

- 确保 clprivnet0 是唯一的专用接口。
- 将公共网络接口设置为 public。
- 确保所有其他接口均未使用。这些接口代表群集互连的底层网络接口。

#### <span id="page-83-3"></span>后续步骤

请转至["检验 Oracle RAC 的安装" \[85\]。](#page-84-0)

# <span id="page-84-0"></span>检验 Oracle RAC 的安装

安装 Oracle RAC 后,请检验安装是否正确。请在尝试创建 Oracle 数据库之前执行该检 验操作。该检验操作将*不会*检验 Oracle RAC 数据库实例是否可以自动启动和停止。

本节包含以下过程:

■ [如何检验 Oracle RAC 的安装 \[85\]](#page-84-2)

# <span id="page-84-2"></span>▼ 如何检验 Oracle RAC 的安装

确认是否已通过 Oracle 数据库安装程序为检验群集而运行的测试。 如果无法再查看这些测试的结果,请运行 Oracle 数据库实用程序 cluvfy 重复执行这些 测试。

有关更多信息,请参见 Oracle 数据库文档。

### <span id="page-84-1"></span>创建 Oracle ASM 实例和磁盘组

Oracle ASM 安装包含安装和创建 Oracle ASM 实例以及配置所需的 Oracle ASM 磁盘 组。Oracle ASM 磁盘组是磁盘设备集合,用于存储 Oracle ASM 实例作为整体进行 管理的数据文件。Oracle ASM 实例挂载磁盘组以使 Oracle ASM 文件可用于数据库实 例。

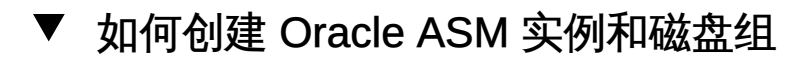

开始之前 ■ 确保已安装了 Oracle Grid Infrastructure 软件。

- 确保 Support for Oracle RAC 框架在要创建 Oracle ASM 实例的所有节点上运行。
- 确保已创建 Oracle ASM \$0RACLE\_HOME 目录将驻留的文件系统。
- 1. 在某个群集节点上承担 **root** 角色。

#### 2. 安装并配置 Oracle ASM 实例,并创建磁盘组。

使用 Oracle ASM Configuration Assistant (ASMCA)。有关说明,请参见相应的 Oracle ASM 文档。

# <span id="page-85-0"></span>创建 Oracle Grid Infrastructure 框架资源

Oracle Grid Infrastructure 框架资源是 SUNW.crs\_framework 类型的资源。只要群集上存 在 Oracle Grid Infrastructure, 就会在 Support for Oracle RAC 框架资源组中创建该资 源。该资源通过 Oracle Solaris Cluster 中的资源依赖性,使 Oracle Solaris Cluster 软 件能够控制 Oracle Grid Infrastructure 的启动和停止。这样可以确保仅当 Oracle Grid Infrastructure 依赖的资源也可用时,它才启动,当它依赖的任何资源不再可用时,它便 完全停止。

注 - 当 Oracle Grid Infrastructure 框架资源是在 Oracle Solaris Cluster 配置中创建的 时,它将自行禁用 Oracle Clusterware 的自动启动。删除 Oracle Grid Infrastructure 框 架资源并不会自行重新启用 Oracle Grid Infrastructure 的自动启动。要重新启用 Oracle Grid Infrastructure 的自动启动,请参见 Oracle Grid Infrastructure 软件发行版的 Oracle Grid Infrastructure 文档。

■ [如何创建 Oracle Grid Infrastructure 框架资源 \[86\]](#page-85-1)

#### <span id="page-85-1"></span>如何创建 Oracle Grid Infrastructure 框架资源 V.

开始之前 确保满足以下先决条件:

- Support for Oracle RAC 框架已创建且处于联机状态。请参[见"注册和配置 Support](#page-54-0) [for Oracle RAC 框架资源组" \[55\]](#page-54-0)。
- 已配置用于 Oracle 数据库文件的存储资源。请参见["为 Oracle 数据库文件注册和配](#page-68-0) [置存储资源" \[69\]。](#page-68-0)
- Support for Oracle RAC 软件已安装。请参[见"安装 Oracle RAC 软件" \[84\]](#page-83-0)。
- 已验证 Support for Oracle RAC 软件的安装。请参见["检验 Oracle RAC 的安](#page-84-0) [装" \[85\]。](#page-84-0)

确保您具有以下信息:

- Oracle Grid Infrastructure 主目录的完整路径
- 1. 在群集的一个节点上承担 **root** 角色。
- 2. 启动 **clsetup** 实用程序。

# **clsetup**

此时将显示 clsetup 主菜单。

3. 选择菜单项 "Data Services"(数据服务)。 此时会显示 "Data Services" (数据服务) 菜单。

- 4. 选择菜单项 "Oracle Real Application Clusters"。 clsetup 实用程序显示关于 Support for Oracle RAC 的信息。
- 5. 按回车键继续。

clsetup 实用程序提示您选择是对 Support for Oracle RAC 进行初始配置还是管理现有 配置。

6. 选择菜单项 "Support for Oracle RAC Create Configuration"(Support for Oracle RAC 创建配置)。

clsetup 实用程序提示您选择 Support for Oracle RAC 群集位置。此位置可以是全局群 集,也可以是区域群集。

- 7. 键入 Support for Oracle RAC 群集位置所对应的选项号并按回车键。
	- 如果您选择全局群集选项,则 **clsetup** 实用程序将显示要配置的 Support for Oracle RAC 的组件列表。请跳至<mark>[步骤 9](#page-91-0)</mark>。
	- 如果您选择区域群集选项,则 **clsetup** 实用程序提示您选择所需的区域群集。请继 续执行[步骤 8](#page-90-0)。
- 8. 键入所需区域群集所对应的选项号并按回车键。 clsetup 实用程序将显示要配置的 Support for Oracle RAC 组件的列表。
- 9. 选择菜单项 "Oracle Clusterware Framework Resource"(Oracle Clusterware 框架资 源)。

clsetup 实用程序将显示执行此任务的先决条件列表。

- 10. 检验是否满足先决条件,然后按回车键。 clsetup 实用程序将显示群集上存在的 Oracle Grid Infrastructure 主目录的列表。
- 11. 指定 Oracle Grid Infrastructure 软件安装的 Oracle Grid Infrastructure 主目录。
	- 如果已列出目录,请键入所选目录对应的选项号,然后按回车键。
	- 如果未列出目录,请键入 Oracle Grid Infrastructure 主目录的完整路径,然后按回 车键。
- 12. 指定 Oracle Clusterware OCR 和投票磁盘。
	- 如果已列出所需名称,请键入与所选名称相对应的编号,然后按回车键。 clsetup 实用程序将显示群集上存在的 Oracle 数据库主目录列表。
	- 如果未列出所需名称,则明确指定名称:

a. 键入 **e** 并按回车键。

clsetup 实用程序会提示您输入 OCR 和投票磁盘的完整路径。

b. 键入文件系统挂载点或磁盘组的完整路径,然后按回车键。

clsetup 实用程序会提示您是否要输入更多值。键入 Yes(是) 指定另一个路 径名称, 或者, 如果没有可添加的其他路径名称, 则键入 no (否), 然后按回 车键。

clsetup 实用程序将显示该实用程序将创建的 Oracle Solaris Cluster 对象的名称。

- 13. 如果对于任何 Oracle Solaris Cluster 对象您需要不同名称,请更改相应的名称。
	- a. 键入要更改的名称所对应的选项编号,然后按回车键。 clsetup 实用程序将显示一个屏幕,在这个屏幕中您可以指定新名称。
	- b. 在 "New Value" (新值)提示下,键入新名称并按回车键。

clsetup 实用程序将返回其将创建的 Oracle Solaris Cluster 对象的名称列表。

- 14. 要确认 Oracle Solaris Cluster 对象名称选择,请按回车键。 clsetup 实用程序将显示关于该实用程序将创建的 Oracle Solaris Cluster 配置的信息。
- 15. 要创建配置,请键入 **c** 并按回车键。

clsetup 实用程序将显示进度消息,指示该实用程序正在运行命令来创建配置。完成配 置后,clsetup 实用程序将显示其创建配置所运行的命令。

16. 按回车键继续。

clsetup 实用程序将返回用于配置 Support for Oracle RAC 的选项的列表。

17. (可选) 键入 **q** 并按回车键,重复此操作直到退出 **clsetup** 实用程序。

### <span id="page-87-0"></span>创建 Oracle 数据库

执行此任务以在 Oracle Solaris Cluster 环境中配置和创建 Oracle 数据库。

要创建数据库,请使用以下列表中的任一命令:

- Oracle dbca 命令
- Oracle sqlplus 命令

注 - 要为诸如硬件 RAID 或 Solaris Volume Manager for Sun Cluster 等使用原始设 备,请使用 CREATE DATABASE 语句手动创建数据库。有关更多信息,请参见《Oracle Database Administrator's Guide》中的 "Creating a Database with the CREATE DATABASE Statement" 和*[《Oracle Database SQL Language Reference》](http://docs.oracle.com/cd/E11882_01/server.112/e26088/toc.htm)* (http:// [docs.oracle.com/cd/E11882\\_01/server.112/e26088/toc.htm](http://docs.oracle.com/cd/E11882_01/server.112/e26088/toc.htm))(《Oracle Database SQL 语言参考》)。

您可以将 Oracle 数据库创建为由管理员管理或由策略管理。

有关创建 Oracle 数据库的详细说明,请参见 Oracle 数据库文档。

向 dbca 命令指定共享文件系统上数据文件位置的方法因所用 Oracle 的版本而异。

注 - 从 Oracle 数据库版本 12c 开始,可以将 Oracle ACFS 文件系统用于数据文件。

■ [如何指定共享文件系统中数据文件的位置 \[89\]](#page-88-1)

# <span id="page-88-1"></span>如何指定共享文件系统中数据文件的位置

- 1. **dbca** 提示您选择存储选项时,请选择 "Cluster File System"。
- 2. **dbca** 提示您选择位置时,请选择公共位置选项。
- 3. 选择公共位置选项后,请键入共享文件系统上目录的名称,然后按回车键。
- 接下来的步骤 创建 Oracle 数据库之后,请转至["配置 Support for Oracle RAC 数据库实例的资](#page-88-0) [源" \[89\]。](#page-88-0)

### <span id="page-88-0"></span>配置 Support for Oracle RAC 数据库实例的资源

使用 Support for Oracle RAC 数据库实例的资源, 您可以从 Oracle Solaris Cluster 来管 理数据库实例。通过这些资源,Oracle Solaris Cluster 和 Oracle Grid Infrastructure 还 可以进行交互操作。

本节包含关于配置 Support for Oracle RAC 数据库实例资源的以下信息:

- ["用于注册和配置 Support for Oracle RAC 数据库实例资源的工具" \[90\]](#page-89-0)
- [如何使 Oracle Solaris Cluster 和 Oracle Grid Infrastructure 进行交互操作 \[90\]](#page-89-1)

# <span id="page-89-0"></span>用于注册和配置 Support for Oracle RAC 数据库实例 资源的工具

Oracle Solaris Cluster 提供了下列工具,用于在全局群集或区域群集中注册和配置 Support for Oracle RAC 数据库实例资源:

- clsetup 实用程序。有关更多信息,请参[见如何使 Oracle Solaris Cluster 和 Oracle](#page-89-1) [Grid Infrastructure 进行交互操作 \[90\]。](#page-89-1)
- Oracle Solaris Cluster 维护命令。有关更多信息,请参见["使用 Oracle Solaris](#page-209-0) [Cluster 维护命令创建与 Oracle Grid Infrastructure 互操作的资源" \[210\]。](#page-209-0)

clsetup 实用程序*提供*用于为 Support for Oracle RAC 数据库实例配置资源的向导。*该 向导降低了*由于命令语法错误或遗漏而导致配置错误的可能性。*此向导还可确保*创建所 有必需资源以及设置资源之间的所有必需依赖性。

注 - clsetup 实用程序仅在全局群集的节点中*运行*。

# <span id="page-89-1"></span>如何使 Oracle Solaris Cluster 和 Oracle Grid Infrastructure 进行交互操作

执行此任务时,clsetup 实用程序会创建以下资源,以用于与 Oracle Grid Infrastructure 进行交互操作:

- 充当 Support for Oracle RAC 数据库代理的 Oracle Solaris Cluster 资源
- 表示 Oracle Grid Infrastructure 框架的 Oracle Solaris Cluster 资源
- 下列存储选择之一:
	- 表示可伸缩设备组和可伸缩文件系统挂载点的 Oracle Grid Infrastructure 资源
	- 表示 Oracle ASM 磁盘组的 Oracle Grid Infrastructure 资源

开始之前 确保满足以下先决条件:

- Support for Oracle RAC 框架资源组已创建并处于联机状态。请参[见"注册和配置](#page-54-0) [Support for Oracle RAC 框架资源组" \[55\]。](#page-54-0)
- 已配置用于 Oracle 数据库文件的存储资源。请参见["为 Oracle 数据库文件注册和配](#page-68-0) [置存储资源" \[69\]。](#page-68-0)
- Support for Oracle RAC 软件已安装。请参[见"安装 Oracle RAC 软件" \[84\]](#page-83-0)。
- 已验证 Support for Oracle RAC 软件的安装。请参见["检验 Oracle RAC 的安](#page-84-0) [装" \[85\]。](#page-84-0)
- Oracle 数据库已创建。请参[见"创建 Oracle 数据库" \[88\]](#page-87-0)。
- Oracle 数据库正在运行。

要确定 Oracle 数据库是否正在运行,请使用 Oracle 数据库 srvctl 命令,如下所示:

\$ **srvctl status database -d** *db-name*

*db-name* 指定 Oracle 数据库的名称。 确保您具有以下信息:

- Oracle Grid Infrastructure 主目录的完整路径
- Oracle 数据库主目录的完整路径
- 要用于所使用的 Oracle 文件的所有 Oracle Solaris Cluster 存储资源的名称
- 1. 在群集的一个节点上承担 **root** 角色。
- 2. 启动 **clsetup** 实用程序。

# **clsetup**

此时将显示 clsetup 主菜单。

- 3. 选择菜单项 "Data Services"(数据服务)。 此时会显示 "Data Services"(数据服务)菜单。
- 4. 选择菜单项 "Oracle Real Application Clusters"。 clsetup 实用程序显示关于 Support for Oracle RAC 的信息。
- 5. 按回车键继续。

clsetup 实用程序提示您选择是对 Support for Oracle RAC 进行初始配置还是管理现有 配置。

6. 选择菜单项 "Support for Oracle RAC Create Configuration"(Support for Oracle RAC 创建配置)。

clsetup 实用程序提示您选择 Support for Oracle RAC 群集位置。此位置可以是全局群 集,也可以是区域群集。

- 7. 键入 Support for Oracle RAC 群集位置所对应的选项号并按回车键。
	- 如果您选择全局群集选项,则 **clsetup** 实用程序将显示要配置的 Support for Oracle RAC 的组件列表。请跳至<del>步骤</del> 9。
	- 如果您选择区域群集选项,则 **clsetup** 实用程序提示您选择所需的区域群集。请继 续执行[步骤 8](#page-90-0)。
- <span id="page-90-0"></span>8. 键入所需区域群集所对应的选项号并按回车键。 clsetup 实用程序将显示要配置的 Support for Oracle RAC 组件的列表。
- <span id="page-91-0"></span>9. 选择菜单项 "Resources for Oracle Real Application Clusters Database Instances"(Oracle Real Application Clusters 数据库实例的资源)。 clsetup 实用程序将显示在群集上配置的 Support for Oracle RAC 数据库的名称列表。
- 10. 指定您要配置的 Support for Oracle RAC 数据库的名称。
	- 如果列出了名称, 请键入与要选择的名称所对应的编号, 然后按回车键。 clsetup 实用程序将显示群集上存在的 Oracle 数据库主目录列表。
	- 如果未列出名称, 请显式指定名称:
		- a. 键入 **e** 并按回车键。 clsetup 实用程序将提示您输入要配置的 Support for Oracle RAC 数据库的名 称。
		- b. 键入您要配置的 Support for Oracle RAC 数据库的名称,然后按回车键。 clsetup 实用程序将显示群集上所存在的 Oracle 主目录的列表。
- 11. 指定 Support for Oracle RAC 软件安装的 Oracle 数据库主目录。
	- 如果列出了目录,请键入与要选择的目录所对应的编号,然后按回车键。 clsetup 实用程序将显示在群集上配置的 Oracle 数据库系统标识符的列表。实用程 序还会提示您为要运行 Support for Oracle RAC 的节点列表中的第一个节点指定系 统标识符。
	- 如果未列出目录,则明确指定目录:
		- a. 键入 **e** 并按回车键。

clsetup 实用程序会提示您输入 Oracle 数据库主目录。

- b. 键入 Oracle 数据库主目录的完整路径,然后按回车键。 clsetup 实用程序将显示在群集上配置的 Oracle 系统标识符的列表。实用程序 还会提示您为要运行 Support for Oracle RAC 的节点列表中的第一个节点指定 系统标识符。
- 12. 键入与您要使用的存储资源相对应的编号的逗号分隔或空格分隔列表,然后按回车键。
	- 如果您选择 Oracle ASM,**clsetup** 实用程序将显示 Oracle ASM 磁盘组资源的名 称。
	- 如果选择 "Other"(其他),**clsetup** 实用程序将显示可用的可伸缩设备组和可伸缩 挂载点资源。
- 13. 键入要使用的存储资源对应的选项号。 clsetup 实用程序将显示该实用程序将创建的 Oracle Solaris Cluster 对象的名称。
- 14. 如果对于任何 Oracle Solaris Cluster 对象您需要不同名称,请更改相应的名称。
	- a. 键入要更改的名称所对应的选项编号,然后按回车键。 clsetup 实用程序将显示一个屏幕,在这个屏幕中您可以指定新名称。
	- b. 在 "New Value"(新值)提示下,键入新名称并按回车键。

clsetup 实用程序将返回其将创建的 Oracle Solaris Cluster 对象的名称列表。

- 15. 要确认 Oracle Solaris Cluster 对象名称选择,请按回车键。 clsetup 实用程序将显示关于该实用程序将创建的 Oracle Solaris Cluster 配置的信息。
- 16. 要创建配置,请键入 **c** 并按回车键。 clsetup 实用程序将显示进度消息,指示该实用程序正在运行命令来创建配置。完成配 置后,clsetup 实用程序将显示其创建配置所运行的命令。
- 17. 按回车键继续。

clsetup 实用程序将返回用于配置 Support for Oracle RAC 的选项的列表。

18. (可选) 键入 **q** 并按回车键,重复此操作直到退出 **clsetup** 实用程序。

#### 资源配置

下表列出了在您完成此任务后 clsetup 实用程序将创建的 Oracle Solaris Cluster 资源默 认配置。

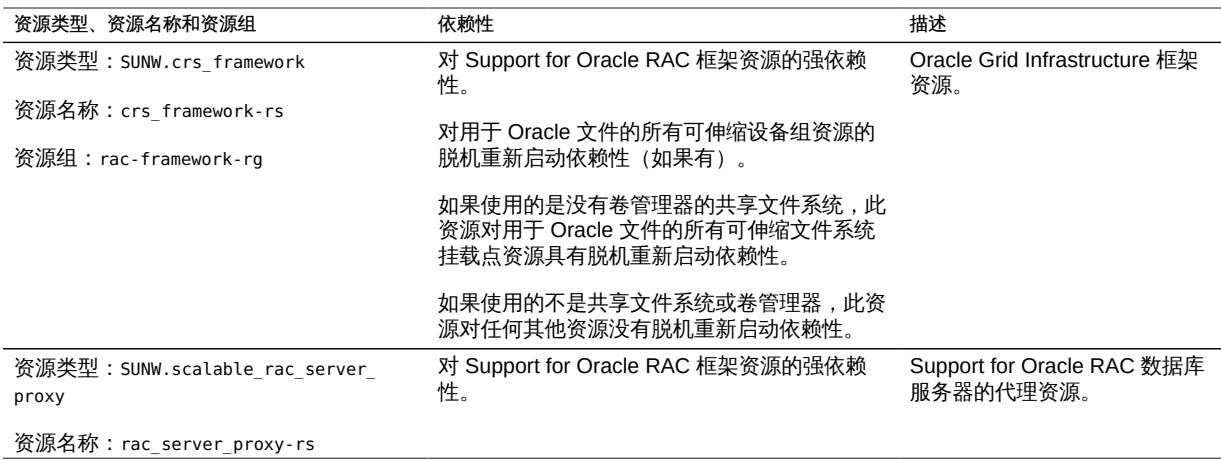

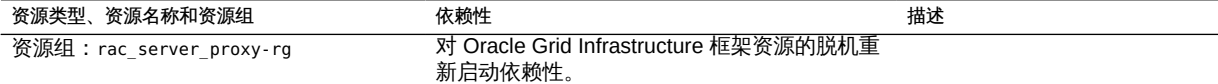

注 - 有关区域群集的资源配置的详细信息,请参见[附录 A, 此数据服务的配置样例中](#page-156-0)的 图。

clsetup 实用程序还会为 Oracle 组件所依赖的可伸缩设备组和可伸缩文件系统挂载点的 每个 Oracle Solaris Cluster 资源创建 Oracle Grid Infrastructure 资源。

clsetup 实用程序创建的每个 Oracle Grid Infrastructure 资源的名称如下所示:

sun.*node*.*sc-rs*

此名称中的可替换项如下所述:

- *node* 指定要运行 Oracle Grid Infrastructure 资源的节点的名称。
- *sc-rs* 指定 Oracle Grid Infrastructure 资源表示的 Oracle Solaris Cluster 资源的名 称。执行["为 Oracle 数据库文件注册和配置存储资源" \[69\]中](#page-68-0)的任务时将创建此资 源。

*node* 上数据库实例的 Oracle Grid Infrastructure 资源依赖于 clsetup 实用程序为该节点 创建的 Oracle Grid Infrastructure 资源。安装和配置 Support for Oracle RAC 期间将创 建数据库实例的 Oracle Grid Infrastructure 资源。

节点上数据库实例的 Oracle Grid Infrastructure 资源的名称如下所示:

ora.*dbname*.db

名称的 *dbname* 部分指定 Oracle Grid Infrastructure 资源表示的数据库实例的数据库名 称。

接下来的步骤 请转至["检验 Support for Oracle RAC 的安装和配置" \[94\]。](#page-93-0)

#### <span id="page-93-0"></span>检验 Support for Oracle RAC 的安装和配置

安装、注册和配置 Support for Oracle RAC 后,请检验安装和配置。检验 Support for Oracle RAC 的安装和配置可确定 Support for Oracle RAC 的资源和资源组是否按要求 工作。

资源间的脱机重新启动依赖性可确保以下情况:如果要使独立资源脱机,则先使相关 资源脱机。相关资源将保持脱机状态,直到重新启动独立资源。本节中的过程说明如 何检验是否已正确设置这些依赖性。有关脱机重新启动依赖性的详细信息,请参见 [r\\_properties](http://www.oracle.com/pls/topic/lookup?ctx=E52214&id=CLCRMr-properties-5)(5) 手册页中 resource dependencies offline\_restart 资源属性的介绍。 检验 Support for Oracle RAC 的安装和配置涉及以下任务:

- 1. 检验 Support for Oracle RAC 框架资源组的配置并检验多属主卷管理器框架资源组 的配置(如果使用后者)。请参见[如何检验 Support for Oracle RAC 框架资源组的](#page-94-0) [配置 \[95\]](#page-94-0)[和如何检验多属主卷管理器框架资源组的配置 \[95\]。](#page-94-1)
- 2. 检验用于 Oracle 数据库文件的存储资源的配置。请参见[如何检验用于 Oracle 数据](#page-95-0) [库文件的存储资源的配置 \[96\]](#page-95-0)。
- 3. 检验 Support for Oracle RAC 数据库实例的资源配置。请参[见如何检验 Support for](#page-97-0) [Oracle RAC 数据库实例资源的配置 \[98\]。](#page-97-0)
- 4. 检验关闭和引导群集的行为是否正确。请参见[如何检验关闭和引导群集的行为是否](#page-99-0) [正确 \[100\]。](#page-99-0)

# <span id="page-94-0"></span>如何检验 Support for Oracle RAC 框架资源组的配置

执行["注册和配置 Support for Oracle RAC 框架资源组" \[55\]](#page-54-0)中的任务时,将创建 Support for Oracle RAC 框架资源组。

- 1. 在群集节点上承担 **root** 角色,或者承担可提供 **solaris.cluster.read** 和 **solaris.cluster.admin** RBAC 授权的角色。
- 2. 检验是否已正确配置 Support for Oracle RAC 框架资源组。

# **clresourcegroup show** *rac-fmk-rg*

*rac-fmk-rg*

指定 Support for Oracle RAC 框架资源组的名称。

3. 如果 Support for Oracle RAC 框架资源组尚未联机,请使该 Support for Oracle RAC 框 架资源组联机。

# **clresourcegroup online -eM** *rac-fmwk-rg*

*rac-fmk-rg*

指定 Support for Oracle RAC 框架资源组的名称。

<span id="page-94-1"></span>4. 检验 Support for Oracle RAC 框架资源组是否处于联机状态。

# **clresourcegroup status**

## 如何检验多属主卷管理器框架资源组的配置

如果使用多属主卷管理器框架资源组来包含供 Oracle RAC 配置使用的卷管理器资源, 请执行此过程。

- 1. 在群集节点上承担 **root** 角色,或者承担可提供 **solaris.cluster.read** 和 **solaris.cluster.admin** RBAC 授权的角色。
- 2. 检验多属主卷管理器框架资源组是否已正确配置。

# **clresourcegroup show** *vucmm-fmk-rg*

*vucmm-fmk-rg*

指定多属主卷管理器框架资源组的名称。

- 3. 如果多属主卷管理器框架资源组尚未联机,请使其联机。
	- # **clresourcegroup online -eM** *vucmm-fmwk-rg*

*vucmm-fmk-rg*

指定多属主卷管理器框架资源组的名称。

4. 检验 Oracle RAC 资源组是否处于联机状态。

# **clresourcegroup status**

### <span id="page-95-0"></span>如何检验用于 Oracle 数据库文件的存储资源的配置

仅当存储管理方案的配置需要 Oracle 数据库文件的存储资源时,才执行此任务。

- 1. 在某个群集节点上承担 **root** 角色。
- 2. 检验包含 Oracle 数据库文件的存储资源的所有资源组是否都已正确配置。

# **clresourcegroup show** *rac-storage-rg-list*

*rac-storage-rg-list*

指定资源组的逗号分隔列表,这些资源组包含 Oracle 数据库文件的存储资源。

<span id="page-95-1"></span>3. 使包含 Oracle RAC 数据库资源所依赖的资源的资源组脱机。

# **clresourcegroup offline** *rac-storage-rg*

*rac-storage-rg*

指定包含 RAC 数据库资源所依赖资源的资源组的名称。要脱机的资源组取决于您为 Oracle 数据库文件选择的存储管理方案。

- 如果要为 Oracle 数据库文件使用共享文件系统,请使包含可伸缩文件系统挂载 点资源的资源组脱机。
- 如果要为 Oracle 数据库文件使用不带文件系统的卷管理器,请使包含可伸缩设 备组资源的资源组脱机。

完成此步骤可能需要几分钟。

- 4. 检验 Support for Oracle RAC 资源组的行为是否如下所示:
	- 在<del>步骤</del> 3 中被置于脱机的资源组的状态为脱机。
	- Support for Oracle RAC 数据库资源组的状态为脱机。
	- Support for Oracle RAC 框架资源组的状态为有待联机被阻塞。
	- # **clresourcegroup status**
- 5. 检验 Oracle Grid Infrastructure 资源是否处于脱机状态。

要检验 Oracle Grid Infrastructure 资源是否处于脱机状态,请查阅系统消息文件,找到 指示 Oracle Grid Infrastructure 资源正在关闭的消息。

6. 使在<u>步骤</u> 3 中被置于脱机的资源组联机。

# **clresourcegroup online -eM** *rac-storage-rg*

*rac-storage-rg*

指定在[步骤 3](#page-95-1) 中被置于脱机的资源组的名称。

完成此步骤可能需要几分钟。

7. 在每个节点上,重新启动 Oracle Grid Infrastructure。

# *Grid\_home***/bin/crsctl start crs** Startup will be queued to init within 30 seconds.

*Grid\_home*

指定 Oracle Grid Infrastructure 主目录。此目录包含 Oracle Grid Infrastructure 二进 制文件和 Oracle Grid Infrastructure 配置文件。

完成此步骤可能需要几分钟。

8. 在每个节点上,检验 Oracle Grid Infrastructure 资源是否处于联机状态。 请使用 Oracle 命令 crstat 来实现此目的。

# *Grid\_home***/bin/crsctl stat res -t**

注 - 在所有节点上启动 Oracle Grid Infrastructure 可能需要几分钟。如果在所有节 点上的 Oracle Grid Infrastructure 资源均处于联机状态之前执行此操作,某些节点 上的状态可能为脱机。在这种情况下,重复此步骤,直到所有节点上的 Oracle Grid Infrastructure 均处于联机状态。

9. 检验 Support for Oracle RAC 的所有资源组是否都处于联机状态。

# **clresourcegroup status**

注 - 使包含 Oracle RAC 数据库资源所依赖的资源的资源组联机时,也会使 Oracle RAC 数据库资源组联机。如果在所有节点上的 Oracle RAC 数据库资源组均处于联机状态之 前执行此操作,某些节点上的状态可能为联机故障。在这种情况下,应重复此步骤,直 到 Oracle RAC 数据库资源组在所有节点上均为联机状态为止。

# <span id="page-97-0"></span>如何检验 Support for Oracle RAC 数据库实例资源的 配置

执行下面任一节中的任务时,将创建 Support for Oracle RAC 数据库实例的资源:

- [如何使 Oracle Solaris Cluster 和 Oracle Grid Infrastructure 进行交互操作 \[90\]](#page-89-1)
- ["使用 Oracle Solaris Cluster 维护命令创建与 Oracle Grid Infrastructure 互操作的资](#page-209-0) [源" \[210\]](#page-209-0)
- 1. 在某个群集节点上承担 **root** 角色。
- 2. 检验数据库资源组是否已正确配置。

# **clresourcegroup show** *rac-db-rg*

*rac-db-rg*

指定数据库资源组的名称。

3. 如果需要,请检验表示 Oracle Solaris Cluster 存储资源的 Oracle Grid Infrastructure 资 源是否已正确配置。

# *Grid\_home***/bin/crsctl stat res -t**

*Grid\_home*

指定 Oracle Grid Infrastructure 主目录。此目录包含 Oracle Grid Infrastructure 二进 制文件和 Oracle Grid Infrastructure 配置文件。

4. 禁用 Oracle Grid Infrastructure 框架资源。

# **clresource disable -t SUNW.crs\_framework +**

完成此步骤可能需要几分钟。

- 5. 检验 Oracle Grid Infrastructure 资源是否处于脱机状态。
	- a. 尝试获取 Oracle Grid Infrastructure 资源的状态。 请使用 Oracle 命令 crstat 来实现此目的。

# *Grid\_home***/bin/crsctl stat res -t** CRS-0184: Cannot communicate with the CRS daemon.

*Grid\_home*

指定 Oracle Grid Infrastructure 主目录。此目录包含 Oracle Grid Infrastructure 二进制文件和 Oracle Grid Infrastructure 配置文件。

- b. 查阅系统消息文件,找到指示 Oracle Grid Infrastructure 资源正在关闭的消息。
- 6. 检验以下资源是否在所有节点上都处于脱机状态:
	- Oracle Grid Infrastructure 框架资源
	- Oracle RAC 数据库资源

# **clresource status -t SUNW.crs\_framework,SUNW.scalable\_rac\_server\_proxy +**

7. 在每个节点上,重新启动 Oracle Grid Infrastructure。

# *Grid\_home***/bin/crsctl start crs** Startup will be queued to init within 30 seconds.

*Grid\_home*

指定 Oracle Grid Infrastructure 主目录。此目录包含 Oracle Grid Infrastructure 二进 制文件和 Oracle Grid Infrastructure 配置文件。

完成此步骤可能需要几分钟。

8. 在每个节点上,检验 Oracle Grid Infrastructure 资源是否处于联机状态。 请使用 Oracle 命令 crstat 来实现此目的。

# *Grid\_home***/bin/crsctl stat res -t**

注 - 在所有节点上启动 Oracle Grid Infrastructure 可能需要几分钟。如果在所有节 点上的 Oracle Grid Infrastructure 资源均处于联机状态之前执行此操作,某些节点 上的状态可能为脱机。在这种情况下,重复此步骤,直到所有节点上的 Oracle Grid Infrastructure 均处于联机状态。

9. 启用 Oracle Grid Infrastructure 框架资源。

```
# clresource enable -t SUNW.crs_framework +
```
完成此步骤可能需要几分钟。

- 10. 检验以下资源是否在所有节点上都处于联机状态:
	- Oracle Grid Infrastructure 框架资源
	- Oracle RAC 数据库资源

# **clresource status -t SUNW.crs\_framework,SUNW.scalable\_rac\_server\_proxy +**

注 - 启用 Oracle Grid Infrastructure 框架资源也会启用 Oracle RAC 数据库资源。如果在 所有节点上的 Oracle RAC 数据库资源均已启用之前执行此步骤,某些节点上的状态可 能为脱机。在这种情况下,应重复此步骤,直到 Oracle RAC 数据库资源在所有节点上 均为联机状态为止。

# <span id="page-99-0"></span>如何检验关闭和引导群集的行为是否正确

如果 Support for Oracle RAC 的配置正确, Oracle Solaris Cluster 确保在关闭和引导群 集时正确停止和启动 Support for Oracle RAC

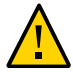

注意 - 执行此任务需要停机。如果要检验正在运行其他数据服务的生产群集上 Support for Oracle RAC 的安装和配置,请忽略此任务。

1. 关闭群集。

有关执行此任务的说明,请参见[《Oracle Solaris Cluster 系统管理指南 》中的"如何关](http://www.oracle.com/pls/topic/lookup?ctx=E52214&id=CLADMcegddgfg) [闭群集"](http://www.oracle.com/pls/topic/lookup?ctx=E52214&id=CLADMcegddgfg)。

- 2. 确认群集已正确关闭。
- 3. 引导群集。

有关执行此任务的说明,请参见[《Oracle Solaris Cluster 系统管理指南 》中的"如何引](http://www.oracle.com/pls/topic/lookup?ctx=E52214&id=CLADMceghiiae) [导群集"](http://www.oracle.com/pls/topic/lookup?ctx=E52214&id=CLADMceghiiae)。

- 4. 确认群集已正确启动。
- 5. 检验所有 Support for Oracle RAC 资源组及其资源是否都处于联机状态。

# **clresourcegroup status**

注 - 使所有 Support for Oracle RAC 资源组联机可能需要几分钟才能完成。如果在所有 节点上启用资源组之前执行此步骤,某些节点可能会处于脱机状态。在这种情况下,应 重复此步骤,直到所有 Oracle RAC 资源组在所有节点上均为联机状态为止。

♦ ♦ ♦ 第 5 章 5

# 管理 Support for Oracle RAC

本章介绍了如何在 Oracle Solaris Cluster 节点上管理 Support for Oracle RAC。

- ["Support for Oracle RAC 管理任务概述" \[101\]](#page-100-0)
- ["自动生成的 Oracle Solaris Cluster 对象名称" \[101\]](#page-100-1)
- ["通过 Oracle Solaris Cluster 软件管理 Support for Oracle RAC 数据库" \[102\]](#page-101-0)
- ["调优 Support for Oracle RAC" \[104\]](#page-103-0)
- ["调优 Support for Oracle RAC 故障监视器" \[106\]](#page-105-0)

# <span id="page-100-0"></span>Support for Oracle RAC 管理任务概述

[表 5-1 "Support for Oracle RAC 的管理任务"](#page-100-2) 概述了 Support for Oracle RAC 的管理任 务。

<span id="page-100-2"></span>根据需要执行这些任务。

表 5-1 Support for Oracle RAC 的管理任务

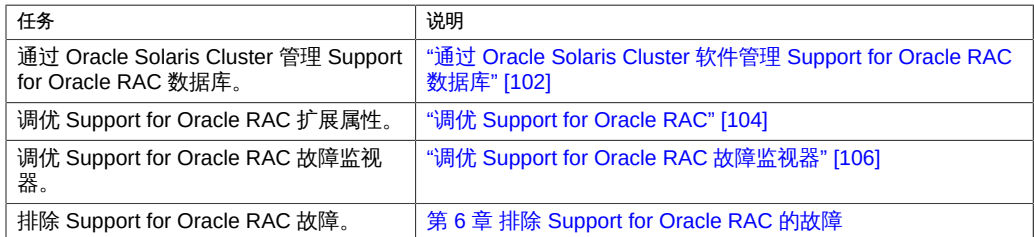

# <span id="page-100-1"></span>自动生成的 Oracle Solaris Cluster 对象名称

使用 clsetup 实用程序创建资源时,工具会为资源指定预设名称。如果要管理使用 clsetup 实用程序创建的资源,请查看下表获取这些名称。

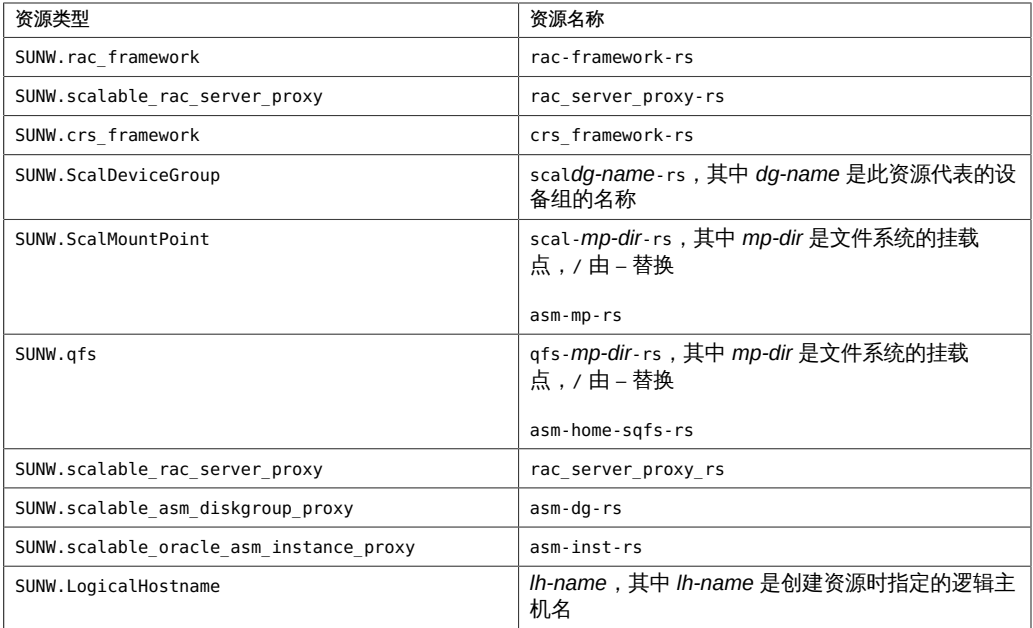

# <span id="page-101-0"></span>通过 Oracle Solaris Cluster 软件管理 Support for Oracle RAC 数 据库

通过 Oracle Solaris Cluster 软件管理 Support for Oracle RAC 数据库包括使用 Oracle Solaris Cluster 管理工具修改 Support for Oracle RAC 数据库实例的 Oracle Solaris Cluster 资源状态。有关如何创建这些资源的信息,请参[见"配置 Support for Oracle](#page-88-0) [RAC 数据库实例的资源" \[89\]](#page-88-0)。

在 Oracle Solaris Cluster 配置中,对使用 Oracle 数据库软件命令行界面 (command line interface, CLI) 管理 Oracle Grid Infrastructure 或通过 Oracle 数据库 srvctl 命令管 理 Oracle 数据库及其服务没有常规限制,但有一种情况例外。该例外情况是 autostart 必须在 Oracle Solaris Cluster 配置中保持禁用状态。另外,您还可以使用 Oracle 数 据库软件命令,就如同在不包括 Oracle Solaris Cluster 的配置中一样。Oracle Solaris Cluster 软件可检测 Oracle 数据库 CLI 所做的更改并做出相应的反应。

每个群集(如全局群集或特定区域群集)均构成资源组和资源的一个独立名称空间。因 此,这些不同名称空间中的名称不存在名称冲突。您可以单独为每个群集注册资源类 型。

只能通过全局群集节点管理属于全局群集的资源组和资源。可以从区域群集管理属于该 区域群集的资源组和资源。在全局群集节点中,还可以使用 -Z 选项指定区域群集来管 理该区域群集中的资源组和资源。只能从全局群集节点设置群集间资源的依赖性或关联 性。以下各节中的示例通常都介绍了在资源组或资源所在的群集中发出命令时的情况。

以下各小节介绍了 Oracle 数据库组件上的 Oracle Solaris Cluster 资源状态更改所产生 的影响:

■ ["Support for Oracle RAC 数据库实例的 Oracle Solaris Cluster 资源状态更改所产生](#page-102-0) [的影响" \[103\]](#page-102-0)

# <span id="page-102-0"></span>Support for Oracle RAC 数据库实例的 Oracle Solaris Cluster 资源状态更改所产生的影响

Oracle Grid Infrastructure 可管理 Oracle Grid Infrastructure 中配置的 Oracle 数据库 实例、侦听器和其他组件的启动和关闭。Oracle Grid Infrastructure 是一个强制性组 件。Oracle Grid Infrastructure 还可以监视由 Oracle Grid Infrastructure 启动的组件,如 果检测到故障,它将执行操作以从故障中恢复。

由于 Oracle Grid Infrastructure 管理 Oracle 数据库组件的启动和关闭,因此这些 组件无法仅在 Oracle Solaris Cluster RGM 控制下停止和启动。与此相反, Oracle Grid Infrastructure 与 RGM 交互操作,以便在 Oracle Grid Infrastructure 启动和停止 Support for Oracle RAC 数据库实例时,该数据库实例的状态可传播到 Oracle Solaris Cluster 资源。

下表介绍了 Oracle Solaris Cluster 资源和 Oracle Grid Infrastructure 资源之间的状态更 改。

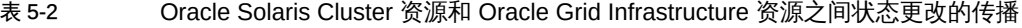

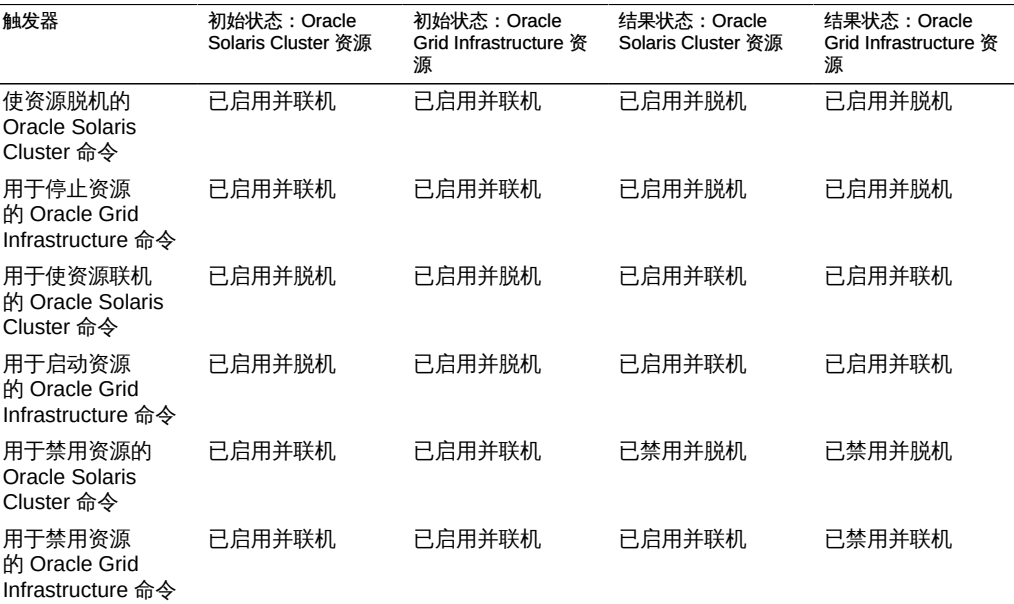

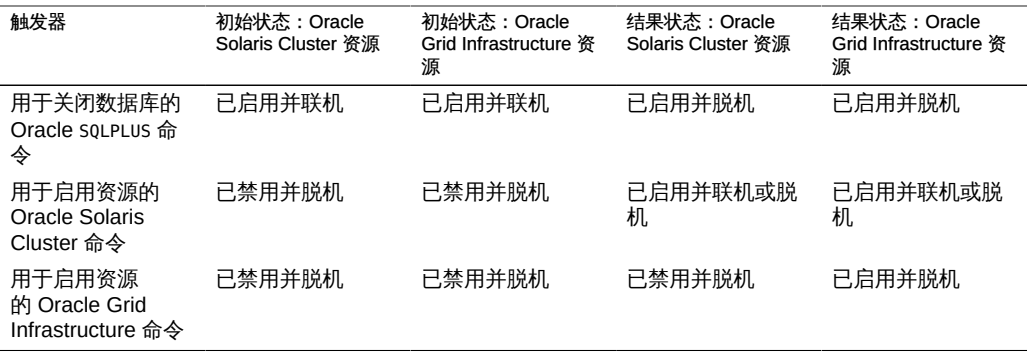

Oracle Solaris Cluster 资源和 Oracle Grid Infrastructure 资源的状态名称是相同的。但 是,Oracle Solaris Cluster 资源和 Oracle Grid Infrastructure 资源的每个状态名称的含 义不同。有关更多信息,请参见下表。

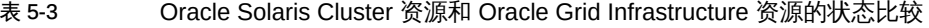

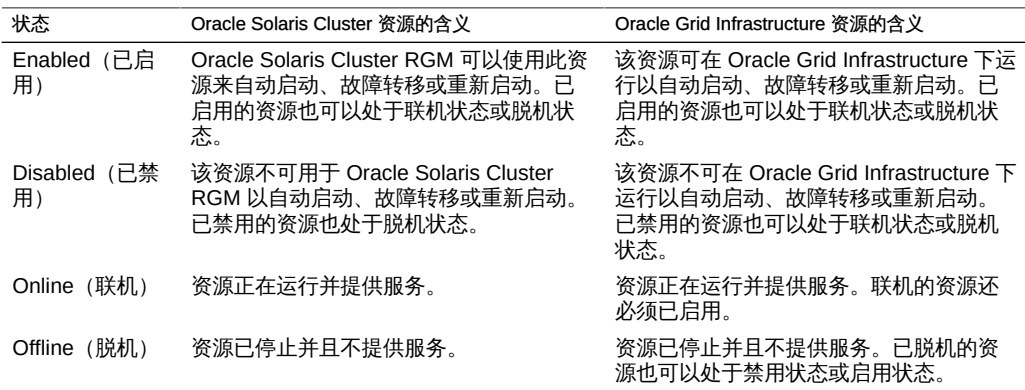

有关 Oracle Solaris Cluster 资源状态的详细信息,请参见[《Oracle Solaris Cluster](http://www.oracle.com/pls/topic/lookup?ctx=E39579&id=CLCONcaciddfe) [Concepts Guide 》中的"Resource and Resource Group States and Settings"。](http://www.oracle.com/pls/topic/lookup?ctx=E39579&id=CLCONcaciddfe)

有关 Oracle Grid Infrastructure 资源状态的详细信息,请参见 Oracle Grid Infrastructure 文档。

### <span id="page-103-0"></span>调优 Support for Oracle RAC

要调优 Support for Oracle RAC 数据服务,可以修改此数据服务的资源的扩展属性。有 关这些扩展属性的详细信息,请参见[附录 C, Support for Oracle RAC 扩展属性。](#page-176-0)通常, 可以使用 clresource 命令的 **-p** *property***=***value* 选项设置 Support for Oracle RAC 资源

的扩展属性。还可以使用[《Oracle Solaris Cluster 数据服务规划和管理指南 》中的第 2](http://www.oracle.com/pls/topic/lookup?ctx=E52214&id=CLDAGc40000082398)  [章 "数据服务资源管理"](http://www.oracle.com/pls/topic/lookup?ctx=E52214&id=CLDAGc40000082398)中的过程以后配置资源。

本节包含有关调优 Support for Oracle RAC 数据服务的以下信息:

■ ["设置超时的准则" \[105\]](#page-104-0)

### <span id="page-104-0"></span>设置超时的准则

Support for Oracle RAC 的许多扩展属性为重新配置过程中的步骤指定了超时。大多数 超时的最佳值与群集配置无关。因此,您不需要更改超时的默认值。

以下各小节介绍了与群集配置相关的超时。如果在重新配置过程中出现超时,则增加这 些超时属性的值以适应您的群集配置。

本节介绍以下超时:

■ ["保留步骤超时" \[105\]](#page-104-1)

#### <span id="page-104-1"></span>保留步骤超时

运行保留命令所需的时间受以下因素影响:

- 群集中的共享物理磁盘数
- 群集上的负载

如果群集中的共享物理磁盘数量很多,或群集负载很重,则 Support for Oracle RAC 的 重新配置可能会超时。如果发生此类超时,请增加保留步骤超时。

要增加保留步骤超时,请增加 SUNW.rac\_framework 资源的 Reservation\_timeout 扩展属 性。

有关更多信息,请参见"[SUNW.rac\\_framework](#page-177-0) 扩展属性[" \[178\]](#page-177-0)。

例 5-1 设置保留步骤超时

# **clresource set -p reservation\_timeout=350 rac-framework-rs**

此示例将 Support for Oracle RAC 重新配置的保留步骤超时设置为 350 秒。此示例假定 Support for Oracle RAC 框架组件由名为 rac-framework-rs 的 SUNW.rac\_framework 资源 类型的实例表示。

### <span id="page-105-0"></span>调优 Support for Oracle RAC 故障监视器

以下资源的故障监视器提供了对 Support for Oracle RAC 数据服务的故障监视:

- 可伸缩设备组资源
- 可伸缩文件系统挂载点资源

每个故障监视器均包含在具有下表所显示资源类型的资源中。

表 5-4 Support for Oracle RAC 故障监视器的资源类型

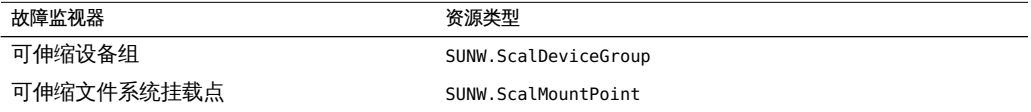

这些资源的系统属性和扩展属性可控制故障监视器的行为。这些属性的默认值确定了故 障监视器的预设行为。预设行为应适合大多数 Oracle Solaris Cluster 安装。因此,*仅 当*需要修改此预设行为时,才应调优 Support for Oracle RAC 故障监视器。

调优 Support for Oracle RAC 故障监视器包括以下任务:

- 设置故障监视器探测间隔
- 设置故障监视器探测的超时
- 定义永久性故障的条件
- 指定资源的故障转移行为

有关更多信息,请参见[《Oracle Solaris Cluster 数据服务规划和管理指南 》中的"调整](http://www.oracle.com/pls/topic/lookup?ctx=E52214&id=CLDAGbabhbifi) [Oracle Solaris Cluster 数据服务的故障监视器"](http://www.oracle.com/pls/topic/lookup?ctx=E52214&id=CLDAGbabhbifi)。以下各小节提供了有关执行这些任务所 需的 Support for Oracle RAC 故障监视器的信息:

- ["可伸缩设备组故障监视器的操作" \[106\]](#page-105-1)
- ["可伸缩文件系统挂载点故障监视器的操作" \[107\]](#page-106-0)
- ["获取用于 DBMS 超时故障排除的核心文件" \[107\]](#page-106-1)

#### <span id="page-105-1"></span>可伸缩设备组故障监视器的操作

默认情况下,故障监视器监视资源所代表设备组中的所有逻辑卷。如果只需要监视设备 组中逻辑卷的子集,则设置 LogicalDeviceList 扩展属性。

设备组的状态是从监视的各个逻辑卷的状态中得出的。如果所有监视逻辑卷的运行状况 良好,则设备组的运行状况良好。如果任何监视的逻辑卷出现故障,则设备组出现故

障。如果发现设备组出现故障,将停止监视代表该组的资源并且该资源将被置于禁用状 态。

通过查询单个逻辑卷的卷管理器,可以获得该逻辑卷的状态。如果无法通过查询确定 Solaris Volume Manager for Sun Cluster 卷的状态,故障监视器将执行文件输入/输出 (input/output, I/O) 操作来确定状态。

注 - 对于镜像磁盘, 如果一个子镜像出现故障, 设备组仍被视为运行状况良好。

如果重新配置用户级群集成员导致 I/O 错误,则在进行用户级群集成员监视器 (userland cluster membership monitor, UCMM) 重新配置时,将暂停故障监视器对设备组资源的 监视。

#### <span id="page-106-0"></span>可伸缩文件系统挂载点故障监视器的操作

要确定已挂载的文件系统是否可用,故障监视器将对文件系统上的测试文件执行 I/O 操 作,如打开、读取和写入该测试文件。如果在超时期限内 I/O 操作未完成,故障监视器 将报告错误。要为 I/O 操作指定超时,请设置 IOTimeout 扩展属性。 对错误的响应取决于文件系统的类型,如下所示:

- 如果文件系统为合格 NAS 设备上的 NFS 文件系统,则响应如下所示:
	- 在当前群集节点上停止对资源的监视。
	- 在当前群集节点上,资源将置于禁用状态,从而使文件系统从该节点上卸载。
- 如果文件系统为 Sun QFS 共享文件系统, 则响应如下所示:
	- 如果发生错误的群集节点正在托管元数据服务器资源,则元数据服务器资源会故 障转移到另一个节点。
	- 卸载文件系统。

如果故障转移尝试失败,则不会挂载文件系统并给出一条警告消息。

## <span id="page-106-1"></span>获取用于 DBMS 超时故障排除的核心文件

为方便对情况不明的 DBMS 超时进行故障排除,可以让故障监视器在发生探测超时创 建核心文件。核心文件的内容与故障监视器进程相关。故障监视器会在根 (/) 目录下创 建核心文件。要允许故障监视器创建核心文件,请使用 coreadm 命令启用 set-id 核心转 储。

# **coreadm -g /var/cores/%f.%n.%p.core -e global -e process \ -e global-setid -e proc-setid -e log**

有关更多信息,请参见 [coreadm](http://www.oracle.com/pls/topic/lookup?ctx=E56344&id=REFMAN1Mcoreadm-1m)(1M) 手册页。

108 适用于 Oracle Real Application Clusters 的 Oracle Solaris Cluster 数据服务指南 • 2014 年 7 月, E52258-01
# ♦ ♦ ♦ 第 6 章 6

# 排除 Support for Oracle RAC 的故障

如果您遇到 Support for Oracle RAC 问题,请使用以下各节中所述的技术解决该问题。

- ["检验 Support for Oracle RAC 的状态" \[109\]](#page-108-0)
- ["诊断信息源" \[118\]](#page-117-0)
- ["常见问题及其解决方案" \[119\]](#page-118-0)

# <span id="page-108-0"></span>检验 Support for Oracle RAC 的状态

Support for Oracle RAC 的资源组和资源的状态指示群集中 Support for Oracle RAC 的 状态。使用 Oracle Solaris Cluster 维护命令可获取此状态信息。

- 要获取资源组的状态信息,请使用 [clresourcegroup](http://www.oracle.com/pls/topic/lookup?ctx=E52214&id=CLCRMclresourcegroup-1cl)(1CL) 命令。
- 要获取资源的状态信息,请使用 [clresource](http://www.oracle.com/pls/topic/lookup?ctx=E52214&id=CLCRMclresource-1cl)(1CL) 命令。

# <span id="page-108-1"></span>如何检验 Support for Oracle RAC 的状态

- 1. 承担 **root** 角色或承担可提供 **solaris.cluster.read** RBAC 授权的角色。
- 2. 显示您感兴趣的 Oracle Solaris Cluster 对象的状态信息。 例如:
	- 要显示群集中所有资源组的状态信息,请键入以下命令:

# **clresourcegroup status +**

■ 要显示资源组中所有资源的状态信息,请键入以下命令:

```
# clresource status -g resource-group +
```
*resource-group*

指定包含要显示其状态信息的资源的资源组。

另请参见 有关可指定用于过滤显示的状态信息的选项信息,请参见以下手册页:

- [clresource](http://www.oracle.com/pls/topic/lookup?ctx=E52214&id=CLCRMclresource-1cl)(1CL)
- [clresourcegroup](http://www.oracle.com/pls/topic/lookup?ctx=E52214&id=CLCRMclresourcegroup-1cl)(1CL)

# Support for Oracle RAC 状态示例

以下示例显示了在四节点群集上配置的 Support for Oracle RAC 的资源组和资源的状 态。每个节点都是一台使用 SPARC 处理器的计算机。

该示例中的配置在 Solaris Volume Manager for Sun Cluster 上使用 Sun QFS 共享文件 系统来存储 Oracle 文件。该配置包含一个多属主卷管理器框架资源组以存储卷管理器资 源。

下表显示了该配置中的资源组和资源。

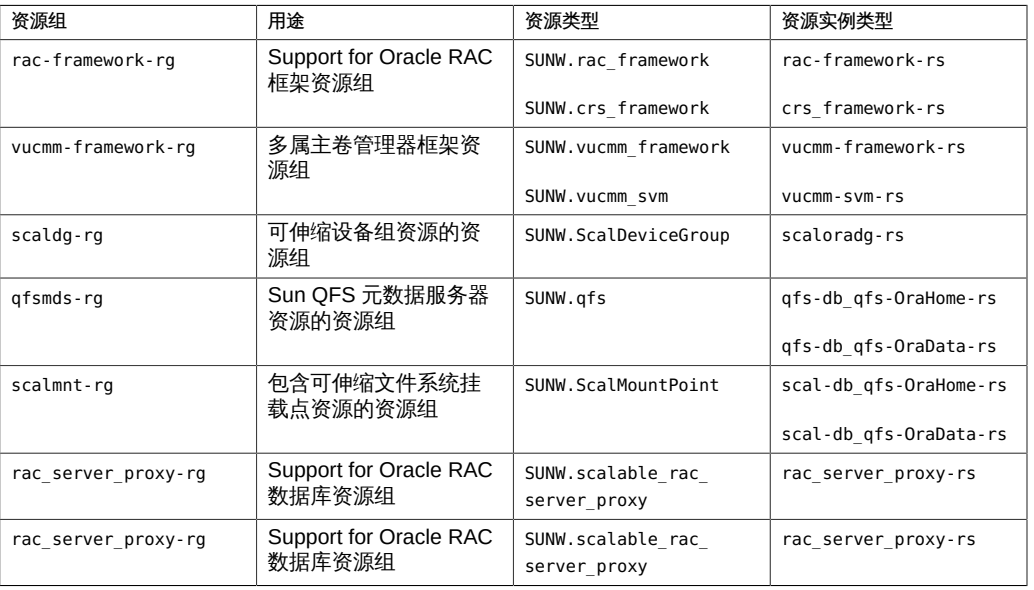

## 例 6-1 有故障 Support for Oracle RAC 框架资源组的状态

本示例为有故障的 Support for Oracle RAC 框架资源组提供了以下状态信息。

- 重新配置错误已阻止 rac framework 资源在群集节点 pclus1 上启动。
- 此重新配置错误对资源组和其他资源的影响如下:
	- rac-framework-rg 资源组处于脱机状态,并在群集节点 pclus1 上处于启动失败状 态。
	- rac\_svm 资源和 crs\_framework 资源在群集节点 pclus1 上处于脱机状态。
- 所有其他多主资源组以及这些组所包含的资源在群集节点 pclus1 上处于脱机状 态。
- 所有故障转移资源组已从群集节点 pclus1 故障转移到辅助节点上。
- 所有多主资源组以及这些组所包含的资源在其余节点上处于联机状态。

## # **clresourcegroup status +**

=== Cluster Resource Groups ===

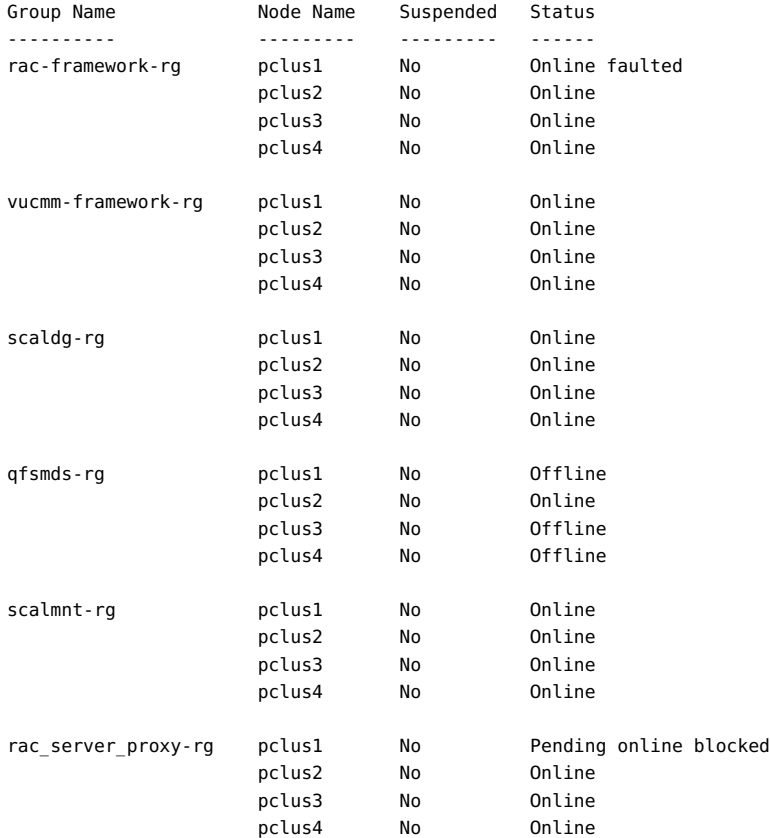

#### # **clresource status -g rac-framework-rg +**

=== Cluster Resources ===

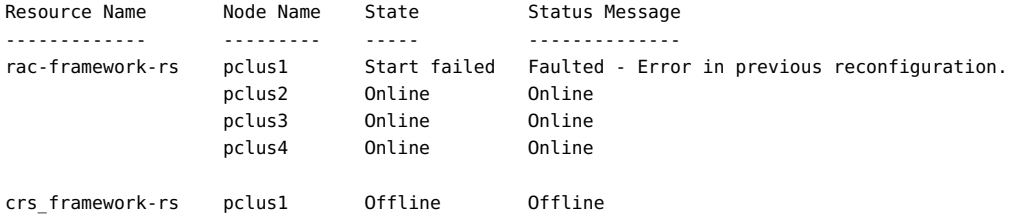

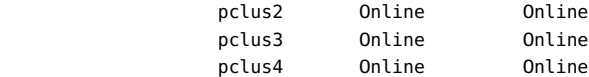

## # **clresource status -g vucmm-framework-rg +**

=== Cluster Resources ===

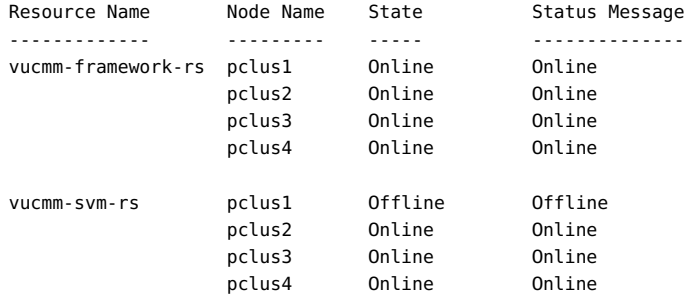

## # **clresource status -g scaldg-rg +**

=== Cluster Resources ===

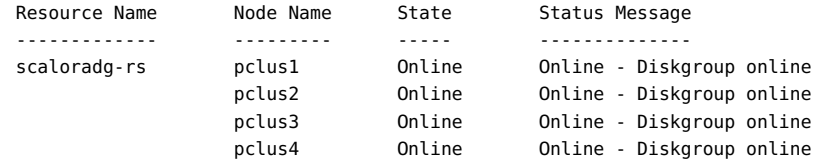

#### # **clresource status -g qfsmds-rg +**

=== Cluster Resources ===

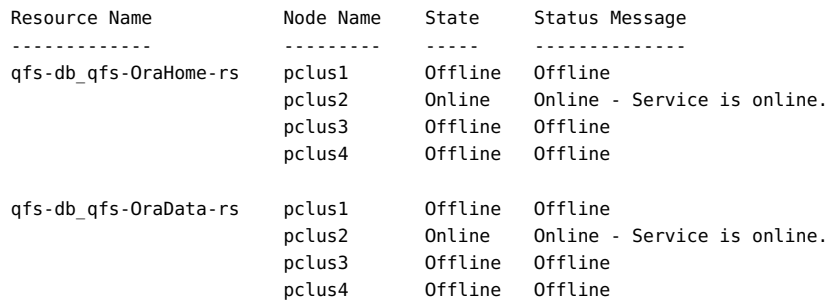

## # **clresource status -g scalmnt-rg +**

=== Cluster Resources ===

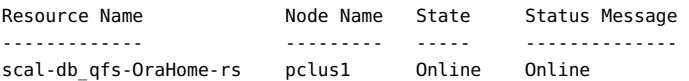

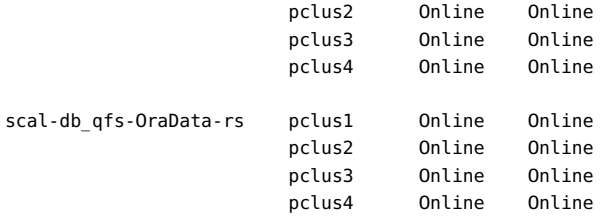

#### # **clresource status -g rac\_server\_proxy-rg +**

=== Cluster Resources ===

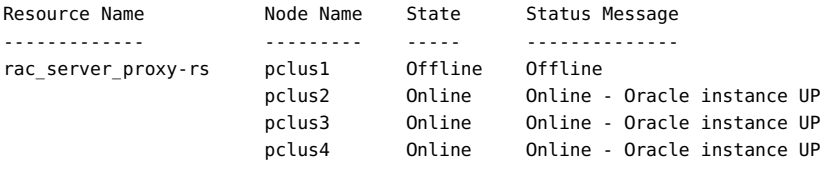

例 6-2 有故障 Support for Oracle RAC 数据库资源组的状态

本示例为有故障的 Support for Oracle RAC 数据库资源组提供了以下状态信息:

- pclus1 上的 Support for Oracle RAC 数据库无法启动。此故障的影响如下:
	- rac\_server\_proxy-rg 资源组处于联机状态, 但在节点 pclus1 上出现故障。
	- rac\_server\_proxy-rs 资源在节点 pclus1 上处于脱机状态。
- 所有其他多主资源组以及这些组所包含的资源在所有节点上都处于联机状态。
- 所有故障转移资源组以及这些组所包含的资源在其主节点上处于联机状态,而在其余 节点上处于脱机状态。
- # **clresourcegroup status +**

=== Cluster Resource Groups ===

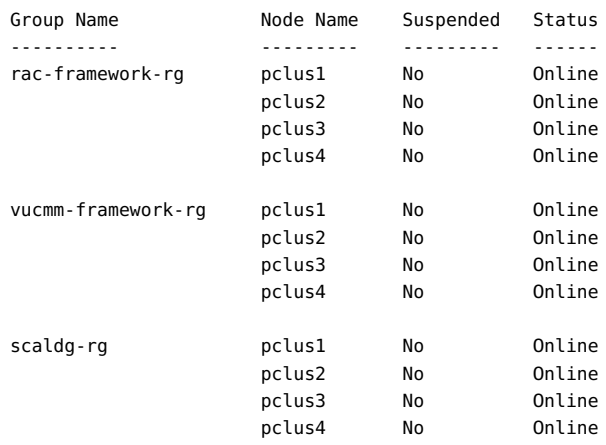

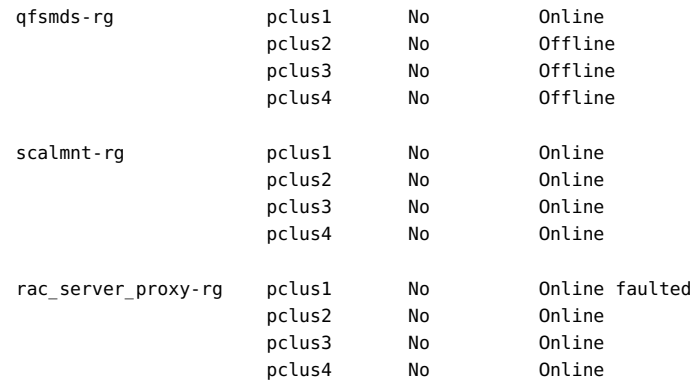

## # **clresource status -g rac\_server\_proxy-rg +**

=== Cluster Resources ===

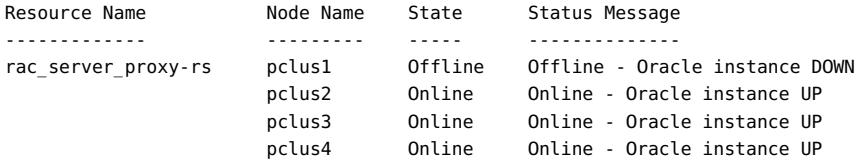

## # **clresource status -g rac-framework-rg +**

=== Cluster Resources ===

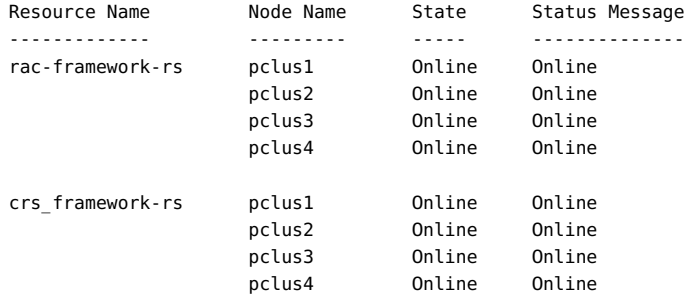

## # **clresource status -g vucmm-framework-rg +**

=== Cluster Resources ===

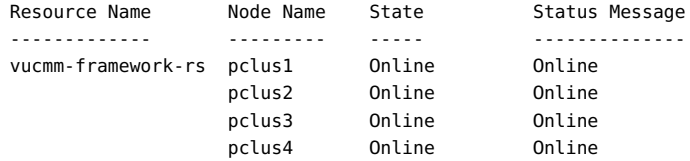

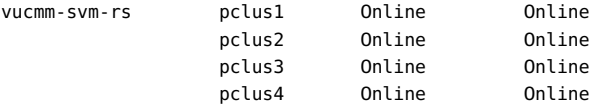

## # **clresource status -g scaldg-rg +**

=== Cluster Resources ===

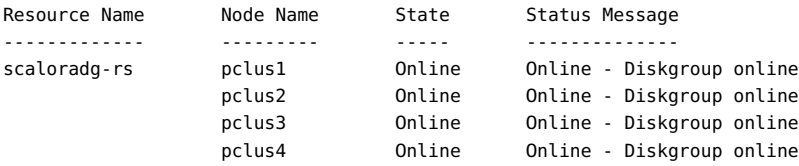

### # **clresource status -g qfsmds-rg +**

=== Cluster Resources ===

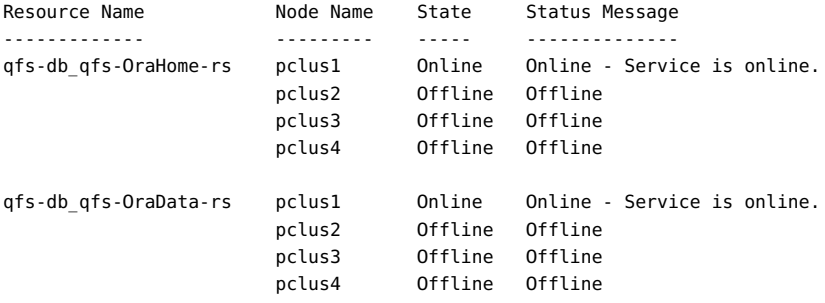

#### # **clresource status -g scalmnt-rg +**

=== Cluster Resources ===

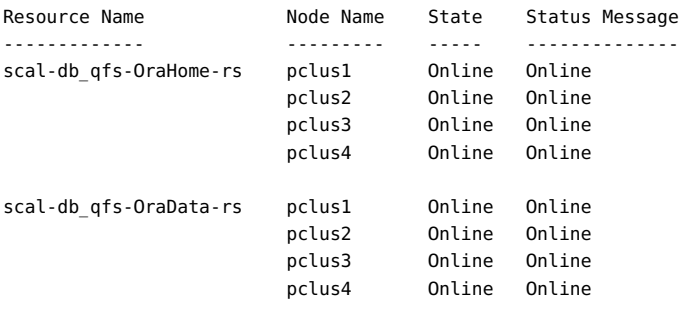

## 例 6-3 可正常运行的 Support for Oracle RAC 配置的状态

本示例显示了可正常运行的 Support for Oracle RAC 配置的状态。本示例指示此配置中 的资源组和资源的状态如下:

- 所有多主资源组以及这些组所包含的资源在所有节点上都处于联机状态。
- 所有故障转移资源组以及这些组所包含的资源在其主节点上处于联机状态,而在其余 节点上处于脱机状态。
- # **clresourcegroup status +**

=== Cluster Resource Groups ===

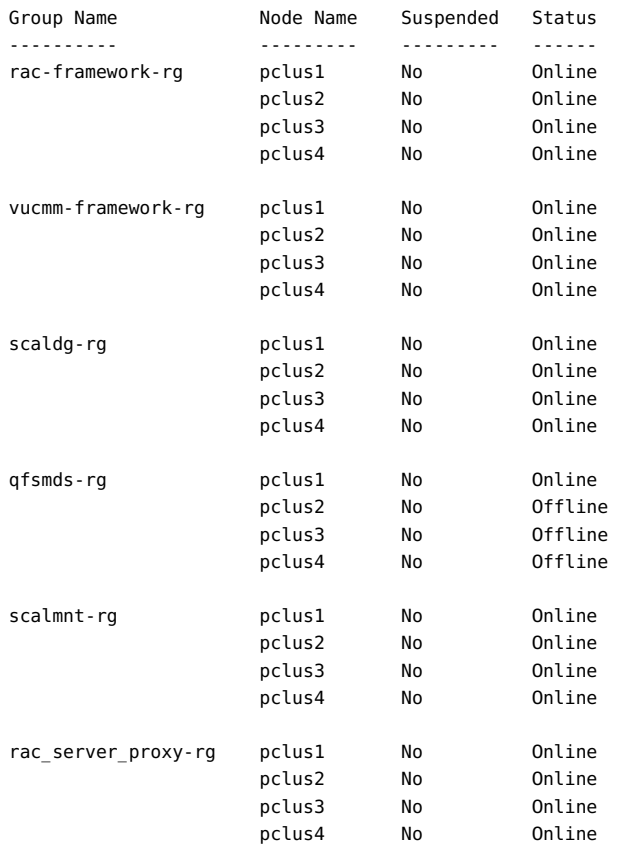

#### # **clresource status -g rac-framework-rg +**

=== Cluster Resources ===

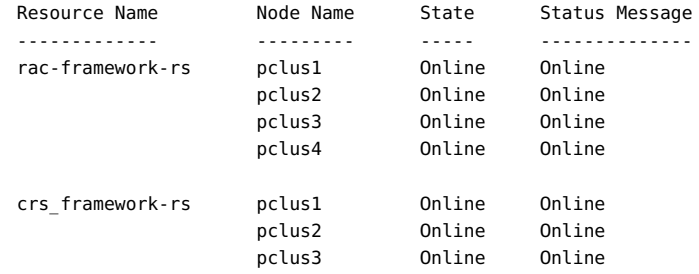

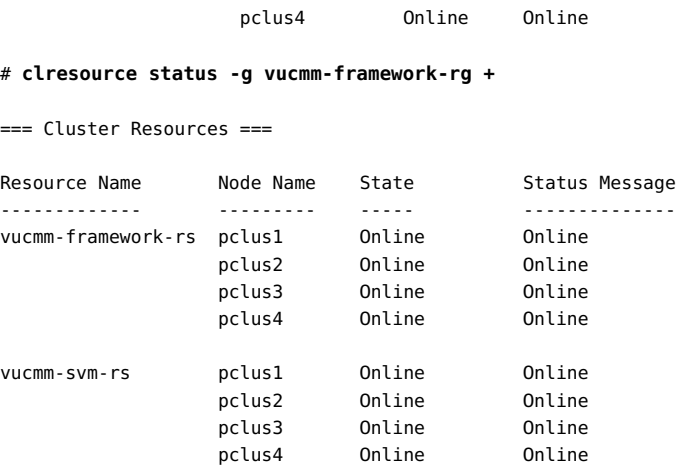

## # **clresource status -g scaldg-rg +**

```
=== Cluster Resources ===
```
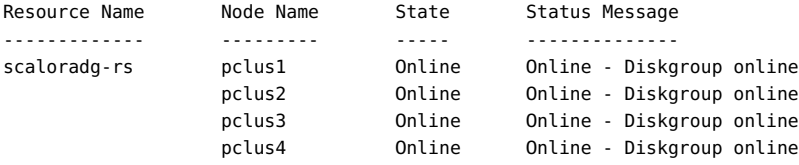

## # **clresource status -g qfsmds-rg +**

=== Cluster Resources ===

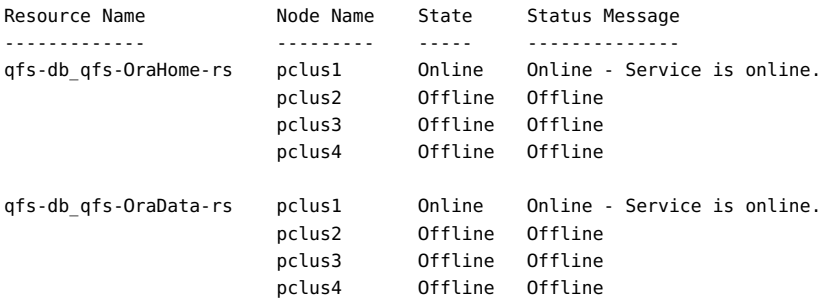

## # **clresource status -g scalmnt-rg +**

=== Cluster Resources ===

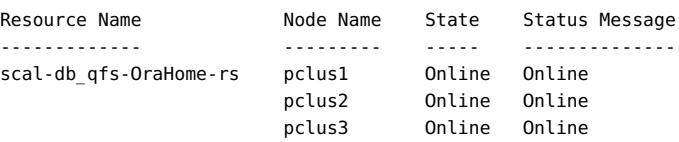

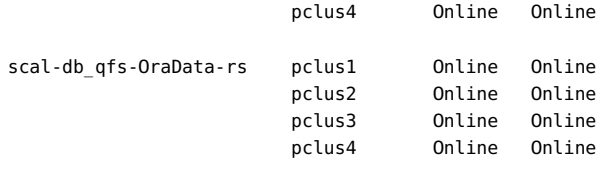

```
# clresource status -g rac_server_proxy-rg +
```
=== Cluster Resources ===

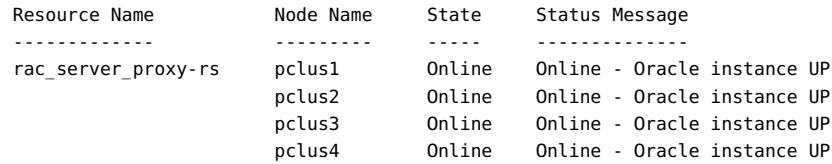

# <span id="page-117-0"></span>诊断信息源

如果可伸缩设备组资源或文件系统挂载点资源的状态更改,将通过 [syslog](http://www.oracle.com/pls/topic/lookup?ctx=E36784&id=REFMAN3Asyslog-3c)(3C) 函数记录 新的状态。

目录 /var/cluster/ucmm 和 /var/cluster/vucmm 包含下表所显示的诊断信息源。

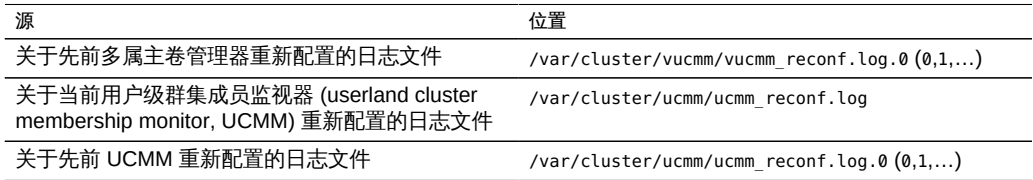

目录 /var/opt/SUNWscor/oracle\_server/proxy*resource* 包含有关代表 Support for Oracle RAC 代理服务器的资源的日志文件。有关代理服务器资源的服务器端组件和客 户端组件的消息将写入到单独的文件中:

- 有关服务器端组件的消息将写入到 message\_log.*resource* 文件中。
- 有关客户端组件的消息将写入到 message\_log.client.*resource* 文件中。

在这些文件名和目录名称中,*resource* 是指代表 Support for Oracle RAC 服务器组件的 资源的名称。

系统消息文件还包含诊断信息。

如果 Support for Oracle RAC 出现问题,请参阅这些文件以获取有关该问题产生原因的 信息。

# <span id="page-118-0"></span>常见问题及其解决方案

以下各小节介绍可能会影响 Support for Oracle RAC 的一些问题。各个小节提供了有关 问题产生原因及其解决方案的信息。

- ["Support for Oracle RAC 框架资源组故障" \[119\]](#page-118-1)
- ["多属主卷管理器框架资源组故障" \[121\]](#page-120-0)
- ["由于未找到注册文件,SUNW.qfs 注册失败" \[123\]](#page-122-0)
- ["因超时导致节点出现紧急情况" \[123\]](#page-122-1)
- "依赖于 [SUNW.ScalDeviceGroup](#page-123-0) 资源的服务的故障[" \[124\]](#page-123-0)
- "SUNW.rac framework 或 SUNW.vucmm framework 资源无法启动" [\[124\]](#page-123-1)
- "SUNW.rac framework [无法启动状态消息" \[124\]](#page-123-2)
- "[SUNW.vucmm\\_framework](#page-124-0) 无法启动状态消息" [\[125\]](#page-124-0)
- 如何从 START [方法超时中恢复 \[126\]](#page-125-0)
- ["资源无法停止" \[126\]](#page-125-1)

# <span id="page-118-1"></span>Support for Oracle RAC 框架资源组故障

本节介绍可能会影响 Support for Oracle RAC 框架资源组的一些问题。

- ["在 Support for Oracle RAC 初始化期间节点出现紧急情况" \[119\]](#page-118-2)
- "ucmmd [守护进程无法启动" \[120\]](#page-119-0)
- 如何从 ucmmd [守护进程或相关组件的故障中恢复 \[120\]](#page-119-1)

## <span id="page-118-2"></span>在 Support for Oracle RAC 初始化期间节点出现紧急情况

如果在 Support for Oracle RAC 初始化期间发生致命问题,节点将出现紧急情况,并显 示类似如下的错误消息:

panic[cpu0]/thread=40037e60: Failfast: Aborting because "ucmmd" died 30 seconds ago

描述: 在重新配置期间,UCMM 所控制的组件将错误返回到 UCMM。

原因: 导致出现此问题的最常见原因如下所述:

在 Support for Oracle RAC 初始化期间,节点还可能会由于重新配置步骤已超时而出 现紧急情况。有关更多信息,请参见["因超时导致节点出现紧急情况" \[123\]。](#page-122-1)

解决方法: 有关更正该问题的说明,请参见如何从 ucmmd [守护进程或相关组件的故障中](#page-119-1) [恢复 \[120\]。](#page-119-1)

注 - 如果节点是全局群集的全局群集节点,则节点紧急情况将导致整个计算机关闭。如 果节点是区域群集节点,则节点紧急情况只会导致该特定区域关闭,其他区域不受影 响。

## <span id="page-119-0"></span>**ucmmd** 守护进程无法启动

UCMM 守护进程 ucmmd 用于管理 Support for Oracle RAC 的重新配置。引导或重新引导 群集时,只有在验证 Support for Oracle RAC 的所有组件之后,才会启动该守护进程。 如果某个节点上的组件验证失败,则 ucmmd 守护进程将无法在该节点上启动。

导致出现此问题的最常见原因如下所述:

- 在某个 Support for Oracle RAC 组件的先前重新配置期间出现错误。
- 先前 Support for Oracle RAC 重新配置过程中的某个步骤超时,从而导致发生超时 的节点出现紧急情况。

有关更正该问题的说明,请参见如何从 ucmmd [守护进程或相关组件的故障中恢](#page-119-1) [复 \[120\]。](#page-119-1)

<span id="page-119-1"></span>如何从 **ucmmd** 守护进程或相关组件的故障中恢复

执行此任务以更正以下各节中所介绍的问题:

- ["在 Support for Oracle RAC 初始化期间节点出现紧急情况" \[119\]](#page-118-2)
- "ucmmd [守护进程无法启动" \[120\]](#page-119-0)
- 1. 要确定问题产生原因,请检查 UCMM 重新配置日志文件和系统消息文件。 有关 UCMM 重新配置日志文件的位置,请参[见"诊断信息源" \[118\]](#page-117-0)。 检查这些文件时,从最新消息开始,然后向后追溯,直到确定问题产生原因。 有关可能指示重新配置错误产生原因的错误消息的更多信息,请参见《Oracle Solaris Cluster Error Messages Guide》。
- 2. 更正导致组件将错误返回到 UCMM 的问题。 例如:
	- 如果重新配置步骤已超时,请增加用于指定步骤超时时间的扩展属性的值。 有关更多信息,请参见["因超时导致节点出现紧急情况" \[123\]](#page-122-1)。
- 3. 如果问题的解决方案需要重新引导,则重新引导出现问题的节点。

只有特定问题的解决方案需要重新引导。例如,增加共享内存量需要重新引导。但是, 增加步骤超时值不需要重新引导。

有关如何重新引导节点的更多信息,请参见[《Oracle Solaris Cluster 系统管理指南 》中](http://www.oracle.com/pls/topic/lookup?ctx=E52214&id=CLADMbcegjcjd) [的"关闭和引导群集中的单个节点"。](http://www.oracle.com/pls/topic/lookup?ctx=E52214&id=CLADMbcegjcjd)

4. 在出现问题的节点上,先使 Support for Oracle RAC 框架资源组脱机,然后再使其联 机。 此步骤会使用您所做的配置更改刷新资源组。

- a. 承担 **root** 角色或承担可提供 **solaris.cluster.admin** RBAC 授权的角色。
- b. 键入以下命令以使 Support for Oracle RAC 框架资源组及其资源脱机。

# **clresourcegroup offline -n** *node rac-fmwk-rg*

-n *node*

指定出现问题的节点的节点名称或节点标识符 (ID)。

```
rac-fmwk-rg
```
指定要使其脱机的资源组的名称。

c. 键入以下命令以使 Support for Oracle RAC 框架资源组及其资源联机并处于受管状 态。

# **clresourcegroup online -eM -n** *node rac-fmwk-rg*

# <span id="page-120-0"></span>多属主卷管理器框架资源组故障

本节介绍了可能会影响多属主卷管理器框架资源组的问题。

- ["在多属主卷管理器框架初始化期间节点出现紧急情况" \[121\]](#page-120-1)
- "vucmmd [守护进程无法启动" \[122\]](#page-121-0)
- 如何从 vucmmd [守护进程或相关组件的故障中恢复 \[122\]](#page-121-1)

## <span id="page-120-1"></span>在多属主卷管理器框架初始化期间节点出现紧急情况

如果在多属主卷管理器框架初始化期间发生致命问题,节点将出现紧急情况,并显示类 似如下的错误消息:

注 - 如果节点是全局群集的全局群集节点,则节点紧急情况将导致整个计算机关闭。

## <span id="page-121-0"></span>**vucmmd** 守护进程无法启动

多属主卷管理器框架守护进程 vucmmd 用于管理多属主卷管理器框架的重新配置。引导或 重新引导群集时,只有在验证多属主卷管理器框架的所有组件之后,才会启动该守护进 程。如果某个节点上的组件验证失败,则 vucmmd 守护进程将无法在该节点上启动。

导致出现此问题的最常见原因如下所述:

- 在先前重新配置多属主卷管理器框架的某个组件期间出现错误。
- 先前多属主卷管理器框架重新配置过程中的某个步骤超时,从而导致发生超时的节点 出现紧急情况。

有关更正该问题的说明,请参见如何从 vucmmd [守护进程或相关组件的故障中恢](#page-121-1) [复 \[122\]。](#page-121-1)

## <span id="page-121-1"></span>如何从 **vucmmd** 守护进程或相关组件的故障中恢复

执行此任务以更正以下各节中所介绍的问题:

- ["在多属主卷管理器框架初始化期间节点出现紧急情况" \[121\]](#page-120-1)
- "vucmmd [守护进程无法启动" \[122\]](#page-121-0)
- 1. 要确定问题产生原因,请检查多属主卷管理器框架重新配置日志文件和系统消息文件。 有关多属主卷管理器框架重新配置日志文件的位置,请参见["诊断信息源" \[118\]](#page-117-0)。 检查这些文件时,从最新消息开始,然后向后追溯,直到确定问题产生原因。 有关可能指示重新配置错误产生原因的错误消息的更多信息,请参见《Oracle Solaris Cluster Error Messages Guide》。
- 2. 更正导致组件将错误返回到多属主卷管理器框架的问题。
- 3. 如果问题的解决方案需要重新引导,则重新引导出现问题的节点。 只有特定问题的解决方案需要重新引导。例如,增加共享内存量需要重新引导。但是, 增加步骤超时值不需要重新引导。 有关如何重新引导节点的更多信息,请参见[《Oracle Solaris Cluster 系统管理指南 》中](http://www.oracle.com/pls/topic/lookup?ctx=E52214&id=CLADMbcegjcjd) [的"关闭和引导群集中的单个节点"](http://www.oracle.com/pls/topic/lookup?ctx=E52214&id=CLADMbcegjcjd)。
- 4. 在发生问题的节点上,先使多属主卷管理器框架资源组脱机,然后再使其联机。 此步骤会使用您所做的配置更改刷新资源组。
	- a. 承担 **root** 角色或承担可提供 **solaris.cluster.admin** RBAC 授权的角色。
	- b. 键入以下命令使多属主卷管理器框架资源组及其资源脱机。

# **clresourcegroup offline -n** *node vucmm-fmwk-rg*

-n *node*

指定出现问题的节点的节点名称或节点标识符 (ID)。

*vucmm-fmwk-rg*

指定要使其脱机的资源组的名称。

c. 键入以下命令使多属主卷管理器框架资源组及其资源联机并处于受管状态。

# **clresourcegroup online -eM -n** *node vucmm-fmwk-rg*

# <span id="page-122-0"></span>由于未找到注册文件,SUNW.qfs 注册失败

Oracle Solaris Cluster 资源类型注册文件位于 /opt/cluster/lib/rgm/rtreg/ 或 /usr/ cluster/lib/rgm/rtreg/ 目录中。SUNW.qfs 资源类型注册文件位于 /opt/SUNWsamfs/sc/ etc/ 目录中。

如果安装 Sun QFS 软件时已安装 Oracle Solaris Cluster 软件,则会自动创建指向 SUNW.qfs 注册文件的所需映射。但是,如果安装 Sun QFS 软件时尚未安装 Oracle Solaris Cluster 软件,则不会创建指向 SUNW.qfs 注册文件的所需映射,即使稍后安装 Sun Cluster 软件也是如此。因此,尝试注册 SUNW.qfs 资源类型将失败,因为 Oracle Solaris Cluster 软件不知道其注册文件的位置。

要使 Oracle Solaris Cluster 软件能够找到 SUNW.qfs 资源类型,请创建指向目录的符号 链接:

# **cd /usr/cluster/lib/rgm/rtreg** # **ln -s /opt/SUNWsamfs/sc/etc/SUNW.qfs SUNW.qfs**

# <span id="page-122-1"></span>因超时导致节点出现紧急情况

Support for Oracle RAC 重新配置过程中的任何步骤超时都会导致发生超时的节点出现 紧急情况。

要防止重新配置步骤超时,请调优依赖于群集配置的超时。有关更多信息,请参见["设置](#page-104-0) [超时的准则" \[105\]](#page-104-0)。

如果重新配置步骤超时,请使用 Oracle Solaris Cluster 维护命令增加用于指定步骤超时 时间的扩展属性的值。有关更多信息,请参见[附录 C, Support for Oracle RAC 扩展属](#page-176-0) [性](#page-176-0)。

在增加扩展属性值后,使出现紧急情况的节点上的 Support for Oracle RAC 框架资源组 联机。

# <span id="page-123-0"></span>依赖于 **SUNW.ScalDeviceGroup** 资源的服务的故障

在使用带有 Solaris Volume Manager 镜像逻辑卷的 Oracle ASM 的配置中,如果依赖于 SUNW.ScalDeviceGroup 资源的服务变得不可用,则问题可能是 SUNW.ScalDeviceGroup 探 测发生故障。此问题可以通过增加 SUNW.ScalDeviceGroup 资源类型的 IOTimeout 属性值 得到缓解。

# **clresource set -p IOTimeout=***timeout-value-in-seconds resource-name*

IOTimeout 属性的默认设置为 30 秒。该值可以设置为更高的值并且应该单独针对各个系 统进行确定。从将该值增加至 240 秒开始,然后根据需要进一步调优该属性以达到最佳 效果。

# <span id="page-123-1"></span>**SUNW.rac\_framework** 或 **SUNW.vucmm\_framework** 资源无 法启动

如果 SUNW.rac framework 或 SUNW.vucmm framework 资源无法启动,请检验资源状态 以确定故障产生原因。有关更多信息,请参见[如何检验 Support for Oracle RAC 的状](#page-108-1) [态 \[109\]。](#page-108-1)

无法启动的资源的状态显示为 Start failed。关联的状态消息指示无法启动的原因。

本节包含以下信息:

# <span id="page-123-2"></span>**SUNW.rac\_framework** 无法启动状态消息

以下状态消息与 SUNW.rac framework 资源无法启动相关联 :

Faulted - ucmmd is not running

描述: ucmmd 守护进程未在资源所在的节点上运行。

解决方法: 有关如何更正此问题的信息, 请参见"ucmmd [守护进程无法启动" \[120\]](#page-119-0)。

Degraded - reconfiguration in progress

描述: UCMM 正在进行重新配置。仅当 UCMM 重新配置未完成并且此资源的状态始终 保持为降级时,此消息才指示问题。

原因: 如果此消息指示问题,则故障产生原因是 Support for Oracle RAC 的一个或多个 组件出现配置错误。

解决方法: 此问题的解决方案取决于消息是否指示问题:

- 如果消息指示问题,则按如何从 ucmmd [守护进程或相关组件的故障中恢](#page-119-1) [复 \[120\]中](#page-119-1)所述更正问题。
- 如果消息未指示问题,则不需要采取任何操作。

Online

描述: 直到 SUNW.rac\_framework 资源的 START 方法超时后,Support for Oracle RAC 重 新配置才完成。

解决方法: 有关更正该问题的说明,请参见<mark>如何从 START [方法超时中恢复 \[126\]](#page-125-0)。</mark>

# <span id="page-124-0"></span>**SUNW.vucmm\_framework** 无法启动状态消息

以下状态消息与 SUNW.vucmm framework 资源无法启动相关联:

Faulted - vucmmd is not running

描述: vucmmd 守护进程未在资源所在的节点上运行。

解决方法: 有关如何更正此问题的信息,请参见"vucmmd [守护进程无法启动" \[122\]。](#page-121-0)

Degraded - reconfiguration in progress

描述: 多属主卷管理器框架正在进行重新配置。仅当多属主卷管理器框架重新配置未完 成并且此资源的状态始终保持为降级时,此消息才指示问题。

原因: 如果此消息指示问题,则故障产生原因是卷管理器重新配置框架的一个或多个组 件出现配置错误。

解决方法: 此问题的解决方案取决于消息是否指示问题:

- 如果消息指示问题,则按如何从 vucmmd [守护进程或相关组件的故障中恢](#page-121-1) [复 \[122\]中](#page-121-1)所述更正问题。
- 如果消息未指示问题,则不需要采取任何操作。

Online

描述: 直到 SUNW.vucmm\_framework 资源的 START 方法超时后,Support for Oracle RAC 重新配置才完成。

解决方法: 有关更正该问题的说明,请参见如何从 START [方法超时中恢复 \[126\]。](#page-125-0)

# <span id="page-125-0"></span>如何从 **START** 方法超时中恢复

- 1. 承担 **root** 角色或承担可提供 **solaris.cluster.admin** RBAC 授权的角色。
- <span id="page-125-2"></span>2. 在 **START** 方法超时的节点上,使无法启动的框架资源组脱机。 要执行此操作,请将资源组的主节点切换为该组处于联机状态的其他节点。

# **clresourcegroup offline -n** *nodelist resource-group*

-n *nodelist*

指定 *resource-group* 处于联机状态的其他群集节点的逗号分隔列表。此列表省略了 START 方法超时的节点。

*resource-group*

指定框架资源组的名称。

如果您的配置同时使用多属主卷管理器框架资源组和 Support for Oracle RAC 框架 资源组,请首先使多属主卷管理器框架资源组脱机。多属主卷管理器框架资源组处 于脱机状态后,再使 Support for Oracle RAC 框架资源组脱机。

如果 Support for Oracle RAC 框架资源组是使用 clsetup 实用程序创建的,则该资 源组的名称为 rac-framework-rg。

3. 在可以运行 Support for Oracle RAC 的所有群集节点上,使无法联机的框架资源组联 机。

# **clresourcegroup online -eM** *resource-group*

*resource-group*

指定将您在[步骤 2](#page-125-2) 中使其脱机的资源组转为 MANAGED 状态并使其联机。

<span id="page-125-1"></span>资源无法停止

如果资源无法停止,请按[《Oracle Solaris Cluster 数据服务规划和管理指南 》中的"清](http://www.oracle.com/pls/topic/lookup?ctx=E52214&id=CLDAGbabbabhb) [除资源上的 STOP\\_FAILED 错误标志"](http://www.oracle.com/pls/topic/lookup?ctx=E52214&id=CLDAGbabbabhb)中所述更正此问题。

◆ ◆ ◆ 第 7 章

# 修改 Support for Oracle RAC 的现有配置

本章说明如何修改 Support for Oracle RAC 的现有配置。

- ["修改 Support for Oracle RAC 现有配置需要执行的任务概述" \[127\]](#page-126-0)
- ["联机修改可伸缩设备组的资源" \[127\]](#page-126-1)
- ["扩展 Support for Oracle RAC 的现有配置" \[128\]](#page-127-0)
- ["删除 Oracle Grid Infrastructure 资源" \[135\]](#page-134-0)
- ["删除 Support for Oracle RAC" \[137\]](#page-136-0)

# <span id="page-126-0"></span>修改 Support for Oracle RAC 现有配置需要执行的任务概述

[表 7-1 "修改 Support for Oracle RAC 现有配置需要执行的任务"](#page-126-2) 概述了 Support for Oracle RAC 的管理任务。

<span id="page-126-2"></span>根据需要执行这些任务。

## 表 7-1 修改 Support for Oracle RAC 现有配置需要执行的任务

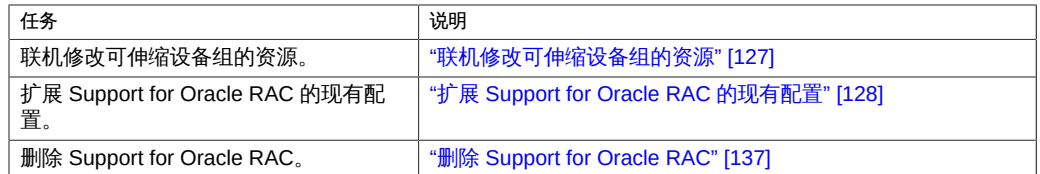

# <span id="page-126-1"></span>联机修改可伸缩设备组的资源

联机修改可伸缩设备组的资源涉及更改要监视的逻辑卷的列表。SUNW.ScalDeviceGroup 资源类型的 logicaldevicelist 扩展属性指定全局设备组中要监视的逻辑卷的列表。

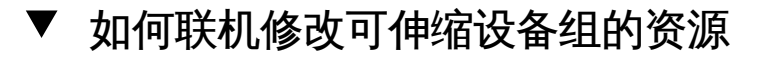

- 1. 承担 **root** 角色或承担可提供 **solaris.cluster.modify** RBAC 授权的角色。
- 2. 修改 **ScalDeviceGroup** 资源的 **logicaldevicelist** 扩展属性。
	- 要将设备组添加到 **ScalDeviceGroup** 资源中,请键入以下命令:

# **clresource set -p logicaldevicelist+=***logical-device-listscal-mp-rs* 将立即添加逻辑卷。

■ 要从 **ScalDeviceGroup** 资源中删除设备组,请键入以下命令:

# **clresource set -p logicaldevicelist-=***logical-device-listscal-mp-rs* 将立即删除逻辑卷。

# <span id="page-127-0"></span>扩展 Support for Oracle RAC 的现有配置

在以下任意情况下扩展 Support for Oracle RAC 的现有配置:

- 要将节点添加到群集中并且需要 Support for Oracle RAC 在这些节点上运行。请参 见[如何将 Support for Oracle RAC 添加到选定的节点 \[128\]。](#page-127-1)
- 要添加卷管理器。请参见[如何将卷管理器资源添加到](#page-133-0) SUNW.vucmm framework 资源 [组 \[134\]。](#page-133-0)
- <span id="page-127-1"></span>如何将 Support for Oracle RAC 添加到选定的节点

如果要将节点添加到群集中并且需要 Support for Oracle RAC 在这些节点上运行,请执 行此过程。请仅从一个节点执行此过程。

此任务涉及按以下顺序从下列资源组添加选定的节点:

- 可伸缩文件系统挂载点资源的资源组
- 多属主卷管理器框架资源组(如果使用)。
- Support for Oracle RAC 框架资源组
- 包含可伸缩设备组资源的资源组
- 包含 Sun QFS 元数据服务器资源的资源组
- 逻辑主机名资源的资源组
- Support for Oracle RAC 数据库的资源组
- 开始之前 确保已将所需的 Support for Oracle RAC 软件包安装在要添加 Support for Oracle RAC 的每个节点上。有关更多信息,请参见["安装 Support for Oracle RAC 软件](#page-34-0) [包" \[35\]。](#page-34-0)
	- 确保添加的节点已连接到由 Support for Oracle RAC 配置使用的共享存储。
	- 1. 在任何群集节点上承担 **root** 角色。
	- 2. 将节点添加到包含可伸缩文件系统挂载点资源的任意资源组。 如果未配置任何包含可伸缩文件系统挂载点资源的资源组,请忽略此步骤。 对于要添加节点的每个资源组,请运行以下命令:

# **clresourcegroup add-node -S -n** *nodelist scal-mp-rg*

-n *nodelist*

指定要添加 Support for Oracle RAC 的群集节点的逗号分隔列表。

*scal-mp-rg*

指定要向其添加节点的资源组的名称。

3. 将节点添加到多属主卷管理器框架资源组(如果使用)。

# **clresourcegroup add-node -S -n** *nodelist vucmm-fmwk-rg*

-n *nodelist*

指定一个要添加资源组的群集节点的逗号分隔列表。

*vucmm-fmwk-rg*

指定要向其添加节点的资源组的名称。

4. 将节点添加到 Support for Oracle RAC 框架资源组。

# **clresourcegroup add-node -S -n** *nodelist rac-fmwk-rg*

-n *nodelist*

指定要添加 Support for Oracle RAC 的群集节点的逗号分隔列表。

*rac-fmwk-rg*

指定要向其添加节点的资源组的名称。

5. 将节点添加到要对 Oracle 数据库文件使用的任意可伸缩设备组。 如果不希望对 Oracle 数据库文件使用任何可伸缩设备组,请忽略此步骤。 如何执行此步骤取决于可伸缩设备组的类型。

■ 对于每个 Solaris Volume Manager for Sun Cluster 多属主磁盘集,请键入以下命 令:

# **metaset -s** *set-name* **-M -a -h** *nodelist*

-s *set-name*

指定要添加节点的 Solaris Volume Manager for Sun Cluster 多属主磁盘集。

-h *nodelist*

指定要添加到多属主磁盘集的群集节点的空格分隔列表。

<span id="page-129-0"></span>6. 将节点添加到包含可伸缩设备组资源的任意资源组。 如果未配置任何包含可伸缩设备组资源的资源组,请忽略此步骤。 对于要添加节点的每个资源组,请运行以下命令:

# **clresourcegroup add-node -S -n** *nodelist scal-dg-rg*

-n *nodelist*

指定要添加 Support for Oracle RAC 的群集节点的逗号分隔列表。

*scal-dg-rg*

指定要向其添加节点的资源组的名称。

7. 挂载要从正在添加的节点访问的每个共享文件系统。 如果没有要从正在添加的节点访问的共享文件系统,请忽略此步骤。 对于要挂载的每个文件系统,请键入以下命令:

# **mount** *mount-point*

*mount-point*

指定要挂载的文件系统的挂载点。

8. 将节点添加到包含 Sun QFS 元数据服务器资源的任意资源组。 如果未配置任何包含 Sun QFS 元数据服务器资源的资源组,请忽略此步骤。 对于要添加节点的每个资源组,请运行以下命令:

# **clresourcegroup add-node -n** *nodelist qfs-mds-rg*

-n *nodelist*

指定要添加 Support for Oracle RAC 的群集节点的逗号分隔列表。

*qfs-mds-rg*

指定要向其添加节点的资源组的名称。

9. 使在[步骤 6](#page-129-0) 中添加节点的所有资源组联机。 这些资源组包含可伸缩设备组资源。 如果未配置任何包含可伸缩设备组资源的资源组,请忽略此步骤。 对于要联机的每个资源组,请键入以下命令:

# **clresourcegroup online -eM** *scal-dg-rg*

*scal-dg-rg* 指定要使其联机的资源组的名称。

10. 启动 Oracle Grid Infrastructure。

# **/etc/init.d/init.crs start** Startup will be queued to init within 30 seconds.

11. 将节点添加到要在节点上运行的每个 Support for Oracle RAC 数据库的资源组。 对于要添加节点的每个资源组,请运行以下命令:

# **clresourcegroup add-node -S -n** *nodelist rac-db-rg*

-n *nodelist*

指定要添加 Support for Oracle RAC 的群集节点的逗号分隔列表。

*rac-db-rg*

指定要向其添加节点的资源组的名称。

12. 对于要添加的每个节点,创建代表 Oracle Solaris Cluster 资源所需的 Oracle Grid Infrastructure 资源。

针对 Oracle 组件所依赖的可伸缩设备组和可伸缩文件系统挂载点的每个 Oracle Solaris Cluster 资源, 创建 Oracle Grid Infrastructure 资源。有关更多信息, 请参见[如何创建与](#page-212-0) [Oracle Solaris Cluster 互操作的 Oracle Grid Infrastructure 资源 \[213\]](#page-212-0)。

13. 修改 Support for Oracle RAC 数据库的每个资源,以便设置要添加的每个节点的各个每 节点属性的值。

对于要修改的每个资源,请执行以下步骤:

- a. 禁用资源。
	- # **clresource disable** *rac-db-rs*

*rac-db-rs*

指定要禁用的 Support for Oracle RAC 数据库资源的名称。

b. 启用资源。

# **clresource enable** *rac-db-rs*

*rac-db-rs*

指定要启用的 Support for Oracle RAC 数据库资源的名称。

14. 使 Support for Oracle RAC 数据库的每个资源组联机。 对于要联机的每个资源组,请运行以下命令:

# **clresourcegroup online -eM** *rac-db-rg*

*rac-db-rg*

指定要使其联机的资源组的名称。

例 7-1 将 Support for Oracle RAC 添加到选定的节点

本示例显示了将 Support for Oracle RAC 添加到四节点群集的 pclus3 和 pclus4 节点所 需操作的顺序。

该示例中的 Support for Oracle RAC 的配置如下所示:

- Solaris Volume Manager for Sun Cluster 上的 Sun QFS 共享文件系统用于存储 Oracle 数据库文件。
- 用于 Oracle 数据库文件的文件系统挂载点如下所示:
	- Oracle 数据库文件:/db\_qfs/OraData
	- Oracle 数据库二进制文件和相关文件:/db qfs/0raHome
- oradg 磁盘集只能用于 Support for Oracle RAC 数据库。
- Support for Oracle RAC 数据库的名称为 swb。
- Sun QFS 共享文件系统使用名为 oradg 的 Solaris Volume Manager for Sun Cluster 多属主磁盘集。该磁盘集的创建过程显示在[例 3-1 "在 Solaris Volume Manager for](#page-66-0) [Sun Cluster 中创建多属主磁盘集"](#page-66-0) 中。
- 该配置使用多属主卷管理器框架资源组。

该示例中的资源组的配置显示在下表中。

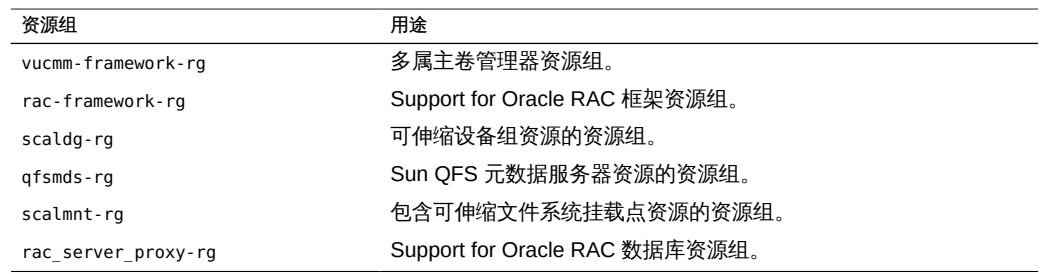

```
此配置所需的资源组显示在图 A-2 "使用 Solaris Volume Manager for Sun Cluster 和
Sun QFS 共享文件系统的 Support for Oracle RAC 配置" 中。
1. 要将节点添加到包含可伸缩文件系统挂载点资源的资源组,请运行以下命令:
  # clresourcegroup add-node -S -n pclus3,pclus4 scalmnt-rg
2. 要将节点添加到多属主卷管理器框架资源组,请运行以下命令:
  # clresourcegroup add-node -S -n pclus3,plcus4 vucmm-framework-rg
3. 要将节点添加到 Support for Oracle RAC 框架资源组,请运行以下命令:
  # clresourcegroup add-node -S -n pclus3,plcus4 rac-framework-rg
4. 要将节点添加到 Solaris Volume Manager for Sun Cluster 多属主磁盘集 oradg,请
  运行以下命令:
  # metaset -s oradg -M -a -h pclus3 pclus4
5. 要将节点添加到包含可伸缩设备组资源的资源组,请运行以下命令:
  # clresourcegroup add-node -S -n pclus3,pclus4 scaldg-rg
6. 要挂载将从要添加的节点访问的共享文件系统,请运行以下命令:
  # mount /db_qfs/OraData
  # mount /db_qfs/OraHome
7. 要将节点添加到包含 Sun QFS 元数据服务器资源的资源组,请运行以下命令:
  # clresourcegroup add-node -n pclus3,pclus4 qfsmds-rg
8. 要使包含可伸缩设备组资源的资源组联机,请运行以下命令:
  # clresourcegroup online -eM scaldg-rg
9. 要启动 Oracle Clusterware 并检验是否正确启动了 Oracle Clusterware,请运行以
  下命令:
  # /etc/init.d/init.crs start
  Startup will be queued to init within 30 seconds.
  # /db_qfs/OraHome/crs/bin/crsctl check crs
  CSS appears healthy
  CRS appears healthy
  EVM appears healthy
10. 要将节点添加到 Support for Oracle RAC 数据库的资源组,请运行以下命令:
  # clresourcegroup add-node -S -n pclus3,pclus4 rac_server_proxy-rg
  将节点添加到 Support for Oracle RAC 数据库的资源组后,即会创建所需的 Oracle
  Clusterware 资源。本示例不涉及这些 Oracle Clusterware 资源的创建。
```
11. 要使 Support for Oracle RAC 数据库的资源组联机,请运行以下命令:

# **clresourcegroup online -eM rac\_server\_proxy-rg**

# <span id="page-133-0"></span>如何将卷管理器资源添加到 **SUNW.vucmm\_framework** 资 源组

如果要将卷管理器添加到 Support for Oracle RAC 的现有配置中,请执行此任 务。SUNW.vucmm\_framework 资源组必须包含代表要添加的卷管理器的资源。只有已禁用 框架资源并且在所有群集节点上已停止框架守护进程,才能添加卷管理器资源。

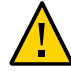

注意 - 此任务需要停机,因为必须禁用框架资源,然后重新引导运行 Support for Oracle RAC 的节点。

- <span id="page-133-1"></span>开始之前 确保在要运行 Support for Oracle RAC 的所有节点上安装并配置了要添加资源的卷管理 器。
	- 1. 在任何群集节点上承担 **root** 角色。
	- 2. 在框架资源组以及依赖框架资源的所有其他资源中禁用该框架资源。

```
# clresource disable -r fmwk-rs
```
*fmwk-rs*

指定要禁用的类型为 SUNW.vucmm\_framework 的资源的名称。

- 3. 重新引导框架资源组的节点列表 中的所有节点。
- 4. 注册并添加代表要添加的卷管理器的资源类型的实例。
	- 如果要添加 Solaris Volume Manager for Sun Cluster, 请按如下所述注册并添加实 例:
		- a. 注册 Solaris Volume Manager for Sun Cluster 资源类型。

# **clresourcetype register SUNW.vucmm\_svm**

b. 将 Solaris Volume Manager for Sun Cluster 资源类型的实例添加到框架资源组 中。

确保该实例依赖于在[步骤 2](#page-133-1) 中禁用的资源。

- # **clresource create -g** *fmwk-rg* \
- $-t$  *svm-rt*  $\lambda$
- **-p resource\_dependencies=***fmwk-rs svm-rs*
- -g *fmwk-rg*

指定框架资源组的名称。此资源组包含在<del>步骤</del> 2 中禁用的类型为 SUNW.vucmm\_framework 的资源。

*svm-rt*

指定 Solaris Volume Manager for Sun Cluster 资源类型的名称。

-p resource\_dependencies=*fmwk-rs*

指定该实例依赖于在[步骤 2](#page-133-1) 中禁用的资源。

*svm-rs*

指定要分配给类型为 SUNW.vucmm\_svm 的资源的名称。

5. 使框架资源组及其资源联机并置于受管状态。

# **clresourcegroup online -M** *fmwk-rg*

*fmwk-rg*

指定将框架资源组转为 MANAGED 状态和并使其联机。此资源组包含[在步骤 2](#page-133-1) 中禁用 的资源。

接下来的步骤 请转至[如何在 Solaris Volume Manager for Sun Cluster 中为 Oracle RAC 数据库创建多](#page-62-0) [属主磁盘集 \[63\]](#page-62-0)。

# <span id="page-134-0"></span>删除 Oracle Grid Infrastructure 资源

本节包含以下过程,这些过程用于删除 Oracle Grid Infrastructure 资源:

- [如何删除依赖性 \[135\]](#page-134-1)
- [如何删除](#page-135-0) sun.*resource* 资源 [\[136\]](#page-135-0)

<span id="page-134-1"></span>▼ 如何删除依赖性

此过程说明如何设置脱机重新启动依赖性以删除依赖性。

- 1. 承担 **root** 角色。
- 2. 显示数据库拥有的对 Oracle Grid Infrastructure **storage\_proxy** 资源的当前启动依赖性。

# *Grid\_home***/bin/crsctl stat res ora.***testdb***.db -p | grep START\_DEPENDENCIES** START\_DEPENDENCIES=hard(sun.*grid-storage-proxy-rs*) weak(type:ora.listener.type, global:type:ora.scan\_listener.type,uniform:ora.ons,uniform:ora.eons)

# **clresource show -p resource\_dependencies\_offline\_restart** *rac-server-proxy-rs* === Resources ===

```
Resource: rac-server-proxy-rs
Resource_dependencies_offline_restart: crs-fw-rs scal-dg1-rs
```
3. 从 Support for Oracle RAC 实例代理资源删除对 **SUNW.ScalDeviceGroup** 或 **SUNW.ScalMountPoint** 资源的脱机重新启动依赖性。

此命令清除 Oracle Grid Infrastructure 数据库资源对 Oracle Grid Infrastructure storage\_proxy 资源的依赖性。请注意,该命令包含减号 (-)。

# **clresource set -p resource\_dependencies\_offline\_restart-=***scal-dg1-rs rac-server-proxy-rs*

4. 检验是否已删除对 Oracle Grid Infrastructure 资源的启动依赖性。

# *Grid\_home***/bin/crsctl stat res ora.***testdb***.db -p | grep START\_DEPENDENCIES** START\_DEPENDENCIES=weak(type:ora.listener.type,global:type:ora.scan\_listener.type, uniform:ora.ons,uniform:ora.eons)

# **clresource show -p resource\_dependencies\_offline\_restart** *rac-server-proxy-rs*

=== Resources ===

```
Resource: rac-server-proxy-rs
Resource_dependencies_offline_restart: crs-fw-rs
```
# <span id="page-135-0"></span>如何删除 **sun.***resource* 资源

- 1. 承担 **root** 角色。
- 2. 确保已删除依赖性(如[如何删除依赖性 \[135\]中](#page-134-1)所述)并且已停止 **sun.***resource*。

```
# Grid_home/bin/crsctl stop res sun.scal-dg1-rs
CRS-2673: Attempting to stop 'sun.scal-dg1-rs' on 'pnsx3'
CRS-2673: Attempting to stop 'sun.scal-dg1-rs' on 'pnsx1'
CRS-2673: Attempting to stop 'sun.scal-dg1-rss' on 'pnsx2'
CRS-2677: Stop of 'sun.scal-dg1-rs' on 'pnsx3' succeeded
CRS-2677: Stop of 'sun.scal-dg1-rs' on 'pnsx1' succeeded
CRS-2677: Stop of 'sun.scal-dg1-rs' on 'pnsx2' succeeded
```
- 3. 删除 **sun.***resource*。
	- # *Grid\_home***/bin/crsctl delete res sun.***scal-dg1-rs*
- 4. 检验是否已删除 **sun.***resource*。

# *Grid\_home***/bin/crsctl stat res sun.***scal-dg1-rs* **-p** CRS-210: Could not find resource 'sun.*scal-dg1-rs*'.

# <span id="page-136-0"></span>删除 Support for Oracle RAC

可以从以下实体删除 Support for Oracle RAC:

- 群集。请参见[如何从群集删除 Support for Oracle RAC \[137\]](#page-136-1)。
- 群集中的选定节点。请参见[如何从选定的节点删除 Support for Oracle](#page-141-0) [RAC \[142\]](#page-141-0)。

# <span id="page-136-1"></span>▼ 如何从群集删除 Support for Oracle RAC

要从群集中的所有节点删除 Support for Oracle RAC,请执行此任务。

在运行多个 Support for Oracle RAC 数据库的群集中,执行此任务可从该群集删除某一 Support for Oracle RAC 数据库。其余 Support for Oracle RAC 数据库将继续在该群集 中运行。

此任务涉及按以下顺序从群集删除下列资源组:

- Support for Oracle RAC 数据库的资源组
- 逻辑主机名资源的资源组
- 可伸缩文件系统挂载点资源的资源组
- 包含 Sun QFS 元数据服务器资源的资源组
- 包含可伸缩设备组资源的资源组
- Support for Oracle RAC 框架资源组
- 多属主卷管理器框架资源组 (如果使用)

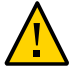

注意 - 您可以执行此任务来从运行多个 Support for Oracle RAC 数据库的群集删除一 个 Support for Oracle RAC 数据库。在这种情况下,请*不要*删除包含其余 Support for Oracle RAC 数据库所依赖资源的任何资源组。

例如,您可能已将多个数据库文件系统配置为依赖单个设备组。在这种情况下,请不 要删除包含可伸缩设备组的资源的资源组。

同样,如果多个数据库依赖 Support for Oracle RAC 框架资源组,请*不要*删除此资源 组。

开始之前 确保执行此任务所在的群集节点是以群集模式引导的。

- 1. 在群集的一个节点上承担 **root** 角色。
- 2. 删除要删除的每个 Support for Oracle RAC 数据库的资源组。 对于要删除的每个 Support for Oracle RAC 数据库,请键入以下命令:

# **clresourcegroup delete -F** *rac-db-rg*

*rac-db-rg*

指定要删除的资源组。

- 3. 使用 Oracle 数据库实用程序从群集删除不再需要的每个 Support for Oracle RAC 数据 库。
- 4. 如果要完全删除 Support for Oracle RAC,请使用 Oracle 数据库实用程序从群集中的所 有节点删除以下项目:
	- Support for Oracle RAC 软件
	- Oracle Grid Infrastructure 软件
- 5. 禁用 Oracle Grid Infrastructure 框架资源。

# **clresource disable** *crs-framework-rs*

```
crs-framework-rs
```
指定要禁用的资源的名称。此资源是在群集中配置的 SUNW.crs\_framework 资源类型 的实例。

6. 删除包含可伸缩文件系统挂载点资源的所有资源组。 如果未配置任何包含可伸缩文件系统挂载点资源的资源组,请忽略此步骤。 对于要删除的每个资源组,请键入以下命令:

```
# clresourcegroup delete -F scal-mp-rg
```
*scal-mp-rg*

指定要删除的资源组。

<span id="page-137-0"></span>7. 删除包含 Sun QFS 元数据服务器资源的任何资源组。 如果未配置任何包含 Sun QFS 元数据服务器资源的资源组,请忽略此步骤。 对于要删除的每个资源组,请键入以下命令:

# **clresourcegroup delete -F** *qfs-mds-rg*

*qfs-mds-rg* 指定要删除的资源组。

- 8. 删除您在[步骤 7](#page-137-0) 中已删除的资源组中的资源所代表的 Sun QFS 共享文件系统。 有关执行此任务的说明,请参见[《Using Sun QFS and Sun Storage Archive Manager](http://www.oracle.com/pls/topic/lookup?ctx=E22586&id=SAMQL) [with Oracle Solaris Cluster 》](http://www.oracle.com/pls/topic/lookup?ctx=E22586&id=SAMQL)。
- <span id="page-137-1"></span>9. 删除包含可伸缩设备组资源的所有资源组。

如果未配置任何包含可伸缩设备组资源的资源组,请忽略此步骤。 对于要删除的每个资源组,请键入以下命令:

# **clresourcegroup delete -F** *scal-dg-rg*

```
scal-dg-rg
```
指定要删除的资源组。

- 10. 销毁由于在[步骤 9](#page-137-1) 中删除资源组而影响的所有可伸缩设备组。 如何执行此步骤取决于可伸缩设备组的类型。
	- 对于每个 Solaris Volume Manager for Sun Cluster 多属主磁盘集,请按如下所述销 毁相应的磁盘集:
		- a. 从磁盘集中删除所有元设备,如卷、软分区和镜像。

使用 [metaclear](http://www.oracle.com/pls/topic/lookup?ctx=E36784&id=REFMAN1Mmetaclear-1m)(1M) 命令可实现此目的。

```
# metaclear -s scal-dg-ms -a
```

```
-s scal-dg-ms
```
指定要从中删除元设备的磁盘集的名称。

b. 从磁盘集中删除所有全局设备。

# **metaset -s** *scal-dg-ms* **-d -f** *alldevices*

-s *scal-dg-ms*

指定要从中删除全局设备的磁盘集名称。

*alldevices*

指定一个包含在创建磁盘集时添加到磁盘集的所有全局设备的空格分隔列 表。各个设备 ID 路径名称的格式为 /dev/did/dsk/d*N*,其中 *N* 为设备编 号。

c. 从要销毁的磁盘集中删除所有节点。

从某一磁盘集中删除所有节点时将销毁该磁盘集。

- # **metaset -s** *scal-dg-ms* **-d -h** *allnodes*
- -s *scal-dg-ms*

指定要销毁的磁盘集的名称。

-h *allnodes*

指定一个包含在创建磁盘集时添加到磁盘集的所有节点的空格分隔列表。

注 - 如果要从运行多个 Support for Oracle RAC 数据库的群集中删除某一 Support for Oracle RAC 数据库,请忽略此过程中的其余步骤。

11. 删除 Support for Oracle RAC 框架资源组。

# **clresourcegroup delete -F** *rac-fmwk-rg*

*rac-fmwk-rg*

指定要删除的资源组。

12. 删除多属主卷管理器框架资源组(如果使用)。

# **clresourcegroup delete -F** *vucmm-fmwk-rg*

*vucmm-fmwk-rg*

指定要删除的资源组。

13. 取消注册在此过程中删除的每个资源的资源类型。

# **clresourcetype unregister** *resource-type-list*

*resource-type-list*

指定要取消注册的资源类型名称的逗号分隔列表。有关与 Support for Oracle RAC 相关联的资源类型的列表,请参见["自动生成的 Oracle Solaris Cluster 对象名](#page-100-0) [称" \[101\]](#page-100-0)。

14. (可选) 从群集中的每个节点,卸载 Support for Oracle RAC 软件包。

# **pkg uninstall ha-cluster/data-service/oracle-database ha-cluster/library/ucmm**

- 15. 重新引导群集中的每个节点。
- 例 7-2 从群集中删除 Support for Oracle RAC

本示例显示了从四节点群集的所有节点删除 Support for Oracle RAC 所需操作的顺序。 此群集中的节点分别命名为 pclus1、pclus2、pclus3 和 pclus4。在群集上只配置一个 Support for Oracle RAC 数据库。

该示例中的 Support for Oracle RAC 的配置如下所示:

- Solaris Volume Manager for Sun Cluster 上的 Sun QFS 共享文件系统用于存储 Oracle 数据库文件。
- 用于 Oracle 数据库文件的文件系统挂载点如下所示:
	- Oracle 数据库文件:/db\_qfs/OraData
	- Oracle 数据库二进制文件和相关文件:/db\_qfs/OraHome
- oradg 磁盘集只能用于 Support for Oracle RAC 数据库。
- Support for Oracle RAC 数据库的名称为 swb。
- Sun QFS 共享文件系统使用名为 oradg 的 Solaris Volume Manager for Sun Cluster 多属主磁盘集。该磁盘集的创建过程显示在[例 3-1 "在 Solaris Volume Manager for](#page-66-0) [Sun Cluster 中创建多属主磁盘集"](#page-66-0) 中。
- 该配置使用多属主卷管理器框架资源组。

此配置所需的资源组显示在[图 A-2 "使用 Solaris Volume Manager for Sun Cluster 和](#page-158-0) [Sun QFS 共享文件系统的 Support for Oracle RAC 配置"](#page-158-0) 中。

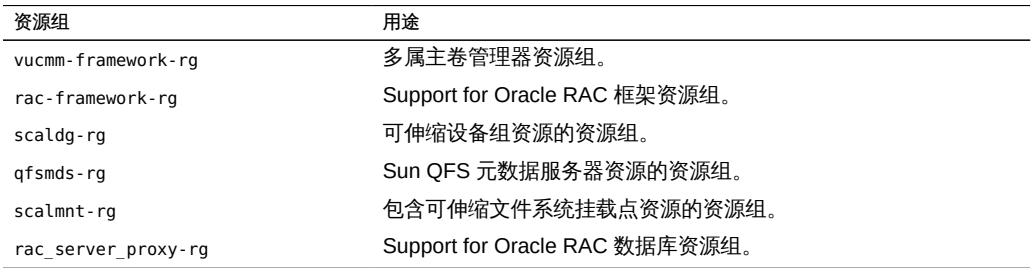

此配置所需的资源组显示在[图 A-2 "使用 Solaris Volume Manager for Sun Cluster 和](#page-158-0) [Sun QFS 共享文件系统的 Support for Oracle RAC 配置"](#page-158-0) 中。

1. 要删除 Support for Oracle RAC 数据库的资源组,请运行以下命令:

# **clresourcegroup delete -F rac\_server\_proxy-rg**

删除此资源组后,使用 Oracle 实用程序删除以下项目:

- Support for Oracle RAC 数据库
- Support for Oracle RAC 软件
- Oracle Clusterware 软件

本示例不涉及这些项目的删除。

2. 要禁用 Oracle Clusterware 框架资源,请运行以下命令:

# **clresource disable crs\_framework-rs**

3. 要删除包含可伸缩文件系统挂载点资源的资源组,请运行以下命令:

# **clresourcegroup delete -F scalmnt-rg**

4. 要删除包含 Sun QFS 元数据服务器资源的资源组,请运行以下命令:

```
# clresourcegroup delete -F qfsmds-rg
```
删除此资源组后,使用 Sun QFS 实用程序删除用于 Oracle 数据库文件的 Sun QFS 共享文件系统。本示例不涉及删除这些文件系统。

5. 要删除包含可伸缩设备组资源的资源组,请运行以下命令:

```
# clresourcegroup delete -F scaldg-rg
```
- 6. 要销毁 Solaris Volume Manager for Sun Cluster 多属主磁盘集 oradg, 请运行以下 命令:
	- # **metaclear -s oradg -a**
	- # **metaset -s oradg -d** \
	- **-f /dev/did/dsk/d8 /dev/did/dsk/d9 /dev/did/dsk/d15 /dev/did/dsk/d16**
	- # **metaset -s oradg -d -h pclus1 pclus2 pclus3 pclus4**

从磁盘集中删除以下全局设备:

- /dev/did/dsk/d8
- /dev/did/dsk/d9
- /dev/did/dsk/d15
- /dev/did/dsk/d16
- 7. 要删除 Support for Oracle RAC 框架资源组,请运行以下命令:
	- # **clresourcegroup delete -F rac-framework-rg**
- 8. 要删除多属主卷管理器框架资源组,请运行以下命令:

```
# clresourcegroup delete -F vucmm-framework-rg
```
9. 要取消注册已删除的每个资源的资源类型,请运行以下命令:

```
# clresourcetype unregister \
SUNW.scalable_rac_server_proxy,\
SUNW.ScalMountPoint,\
SUNW.qfs,\
SUNW.ScalDeviceGroup,\
SUNW.rac_svm,\
SUNW.crs_framework,\
SUNW.rac_framework
```
取消注册这些资源类型后,执行以下操作:

- 删除 Support for Oracle RAC 软件包
- 重新引导群集中的每个节点

本示例不涉及这些操作。

# <span id="page-141-0"></span>如何从选定的节点删除 Support for Oracle RAC

要从选定节点删除 Support for Oracle RAC,请执行此任务。

在运行多个 Support for Oracle RAC 数据库的群集中,执行此任务可从选定的节点删除 Support for Oracle RAC 数据库。删除的 Support for Oracle RAC 数据库将继续在其他 群集节点上运行。其余 Support for Oracle RAC 数据库将继续在选定节点上运行。

此任务涉及按以下顺序从下列资源组删除选定的节点:

- Support for Oracle RAC 数据库的资源组
- 逻辑主机名资源的资源组
- 可伸缩文件系统挂载点资源的资源组
- 包含 Sun OFS 元数据服务器资源的资源组
- 包含可伸缩设备组资源的资源组
- Support for Oracle RAC 框架资源组

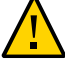

注意 - 您可以执行此任务来从运行多个 Support for Oracle RAC 数据库的群集的选定 节点中删除一个 Support for Oracle RAC 数据库。在这种情况下,请*不要*从包含其余 Support for Oracle RAC 数据库所依赖资源的任何资源组中删除节点。例如,您可能已 将多个数据库文件系统配置为依赖单个设备组。在这种情况下,请不要从包含可伸缩设 备组资源的资源组中删除节点。

同样,如果多个数据库都依赖 Support for Oracle RAC 框架资源组,请*不要*从此资源组 中删除节点。

- 1. 承担 **root** 角色。
- 2. 从要删除的每个 Support for Oracle RAC 数据库的资源组中删除节点。 对于要删除的每个 Support for Oracle RAC 数据库,请执行以下步骤:
	- a. 使要从中删除 Support for Oracle RAC 的节点上的 Support for Oracle RAC 数据库 资源组脱机。
		- # **clresourcegroup offline -n** *nodelist rac-db-rg*
		- -n *nodelist*

指定要从中使资源组脱机的群集节点的逗号分隔列表。

*rac-db-rg*

指定要使其脱机的资源组的名称。

- b. 从 Support for Oracle RAC 数据库的资源组节点列表中删除节点。
	- # **clresourcegroup remove-node -n** *nodelist rac-db-rg*

-n *nodelist*

指定一个要从资源组中删除的群集节点的逗号分隔列表。

*rac-db-rg*

指定要从中删除节点的资源组的名称。

- 3. 删除要从运行 Oracle 数据库的 Oracle Grid Infrastructure 资源的节点列表中删除的每个 节点。
	- # *Grid\_home***/bin/crsctl delete -n** *node-name*

*Grid\_home*

指定 Oracle Grid Infrastructure 主目录。此目录包含 Oracle Grid Infrastructure 二进 制文件和 Oracle Grid Infrastructure 配置文件。

*node-name*

指定运行 Oracle Grid Infrastructure 资源的节点的主机名。

4. 从要删除的每个节点,删除代表要从其所在资源组删除节点的 Oracle Solaris Cluster 资 源的每个 Oracle Grid Infrastructure 资源。

已为 Oracle 数据库组件所依赖的可伸缩设备组和可伸缩文件系统挂载点的每个 Oracle Solaris Cluster 资源配置了一个 Oracle Grid Infrastructure 资源。

对于要删除的每个 Oracle Grid Infrastructure 资源,请针对要从中删除资源的每个节点 执行以下步骤:

a. 停止要删除的 Oracle Grid Infrastructure 资源。

# *Grid\_home***/bin/crsctl stop**

- b. 删除要删除的 Oracle Grid Infrastructure 资源。
	- # *Grid\_home***/bin/crsctl delete res**
- 5. 使用 Oracle 实用程序从要从中删除 Support for Oracle RAC 的每个节点删除以下项 目:
	- Support for Oracle RAC 数据库
	- Oracle Grid Infrastructure
- 6. 将包含 Sun QFS 元数据服务器资源的任何资源组切换到*不*会从中删除 Support for Oracle RAC 的节点。

如果未配置任何包含 Sun QFS 元数据服务器的资源的资源组,请忽略此步骤。

# **clresourcegroup switch -n** *node-to-stay qfs-mds-rg*

*node-to-stay* 指定要将资源组切换到的节点。该节点必须是您*不*会从中删除 Support for Oracle RAC 的节点。

*qfs-mds-rg* 指定要切换到另一节点的资源组的名称。

7. 从包含可伸缩文件系统挂载点资源的所有资源组中删除节点。 如果未配置任何包含可伸缩文件系统挂载点资源的资源组,请忽略此步骤。
对于要从中删除节点的每个资源组,请执行以下步骤:

- a. 在要从中删除 Support for Oracle RAC 的节点上使资源组脱机。
	- # **clresourcegroup offline -n** *nodelist scal-mp-rg*
	- -n *nodelist*

指定要从中使资源组脱机的群集节点的逗号分隔列表。

*scal-mp-rg*

指定要使其脱机的资源组的名称。

b. 从资源组的节点列表中删除节点。

# **clresourcegroup remove-node -n** *nodelist scal-mp-rg*

-n *nodelist*

指定一个要从资源组中删除的群集节点的逗号分隔列表。

*scal-mp-rg*

指定要从中删除节点的资源组的名称。

8. 从包含 Sun QFS 元数据服务器资源的任何资源组的节点列表中删除节点。 如果未配置任何包含 Sun QFS 元数据服务器资源的资源组,请忽略此步骤。 要修改的资源组是您已在[步骤 6](#page-143-0) 中将其切换到另一节点的资源组。

# **clresourcegroup remove-node -n** *nodelist qfs-mds-rg*

-n *nodelist*

指定一个要从资源组中删除的群集节点的逗号分隔列表。

*qfs-mds-rg*

指定要从中删除节点的资源组的名称。

- 9. 从节点中删除 Sun QFS 共享文件系统的配置。 有关执行此任务的说明,请参见[《Using Sun QFS and Sun Storage Archive Manager](http://www.oracle.com/pls/topic/lookup?ctx=E22586&id=SAMQL) [with Oracle Solaris Cluster 》](http://www.oracle.com/pls/topic/lookup?ctx=E22586&id=SAMQL)。
- <span id="page-144-0"></span>10. 从包含可伸缩设备组资源的所有资源组中删除节点。 如果未配置任何包含可伸缩设备组资源的资源组,请忽略此步骤。 对于要从中删除节点的每个资源组,请执行以下步骤:
	- a. 在要从中删除 Support for Oracle RAC 的节点上使资源组脱机。

# **clresourcegroup offline -n** *nodelist scal-dg-rg*

-n *nodelist*

指定要从中使资源组脱机的群集节点的逗号分隔列表。

*scal-dg-rg*

指定要使其脱机的资源组的名称。

b. 从资源组的节点列表中删除节点。

# **clresourcegroup remove-node -n** *nodelist scal-dg-rg*

-n *nodelist*

指定一个要从资源组中删除的群集节点的逗号分隔列表。

*scal-dg-rg*

指定要从中删除节点的资源组的名称。

- 11. 从所有受[步骤 10](#page-144-0) 中自资源组删除节点影响的可伸缩设备组中删除节点。 如何执行此步骤取决于可伸缩设备组的类型。
	- 对于每个 Solaris Volume Manager for Sun Cluster 多属主磁盘集,请键入以下命 令:
		- # **metaset -s** *scal-dg-ms* **-d -h** *nodelist*
		- -s *scal-dg-ms*

指定要从中删除节点的磁盘集的名称。

-h *nodelist*

指定要从磁盘集删除的节点的空格分隔列表。

注 - 如果要从运行多个 Support for Oracle RAC 数据库的群集的选定节点中删除一个 Support for Oracle RAC 数据库,请忽略此过程中的其余步骤。

12. 从 Support for Oracle RAC 框架资源组删除节点。

a. 在要从中删除 Support for Oracle RAC 的节点上使资源组脱机。

# **clresourcegroup offline -n** *nodelist rac-fmwk-rg*

-n *nodelist*

指定要从中使资源组脱机的群集节点的逗号分隔列表。

*rac-fmwk-rg*

指定要使其脱机的资源组的名称。

b. 从资源组的节点列表中删除节点。

# **clresourcegroup remove-node -n** *nodelist rac-fmwk-rg*

-n *nodelist*

指定一个要从资源组中删除的群集节点的逗号分隔列表。

*rac-fmwk-rg*

指定要从中删除节点的资源组的名称。

- 13. 从多属主卷管理器框架资源组(如果使用)中删除节点。
	- a. 在要从中删除 Support for Oracle RAC 的节点上使资源组脱机。

# **clresourcegroup offline -n** *nodelist vucmm-fmwk-rg*

-n *nodelist*

指定要从中使资源组脱机的群集节点的逗号分隔列表。

*vucmm-fmwk-rg*

指定要使其脱机的资源组的名称。

b. 从资源组的节点列表中删除节点。

# **clresourcegroup remove-node -n** *nodelist vucmm-fmwk-rg*

-n *nodelist*

指定一个要从资源组中删除的群集节点的逗号分隔列表。

*vucmm-fmwk-rg*

指定要从中删除节点的资源组的名称。

14. (可选) 从已删除的每个节点中卸载 Support for Oracle RAC 软件包。

# **pkg uninstall ha-cluster/data-service/oracle-database ha-cluster/library/ucmm**

- 15. 重新引导从中删除了 Support for Oracle RAC 的每个节点。
- 例 7-3 从选定节点删除 Support for Oracle RAC

本示例显示了从四节点群集的 pclus3 和 pclus4 节点删除 Support for Oracle RAC 所需 的操作顺序。

该示例中的 Support for Oracle RAC 的配置如下所示:

- Solaris Volume Manager for Sun Cluster 上的 Sun QFS 共享文件系统用于存储 Oracle 数据库文件。
- 用于 Oracle 数据库文件的文件系统挂载点如下所示:
	- Oracle 数据库文件:/db\_qfs/OraData
	- Oracle 数据库二进制文件和相关文件:/db\_qfs/OraHome
- oradg 磁盘集只能用于 Support for Oracle RAC 数据库。
- Support for Oracle RAC 数据库的名称为 swb。
- Sun QFS 共享文件系统使用名为 oradg 的 Solaris Volume Manager for Sun Cluster 多属主磁盘集。该磁盘集的创建过程显示在[例 3-1 "在 Solaris Volume Manager for](#page-66-0) [Sun Cluster 中创建多属主磁盘集"](#page-66-0) 中。
- 该配置使用多属主卷管理器框架资源组。

此配置所需的资源组显示在[图 A-2 "使用 Solaris Volume Manager for Sun Cluster 和](#page-158-0) [Sun QFS 共享文件系统的 Support for Oracle RAC 配置"](#page-158-0) 中。

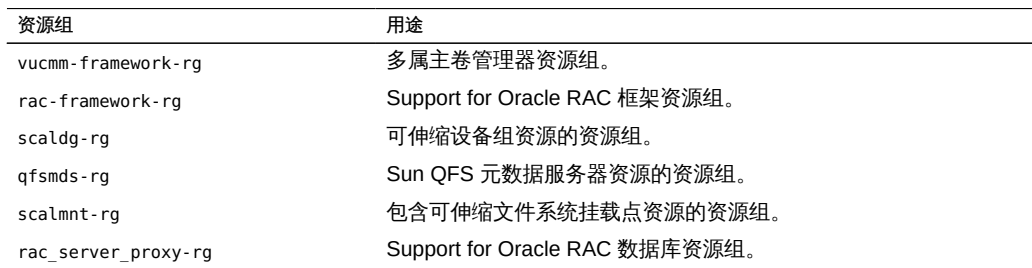

此配置所需的资源组显示在[图 A-2 "使用 Solaris Volume Manager for Sun Cluster 和](#page-158-0) [Sun QFS 共享文件系统的 Support for Oracle RAC 配置"](#page-158-0) 中。

- 1. 要从 Support for Oracle RAC 数据库的资源组中删除 pclus3 和 pclus4 节点,请运 行以下命令:
	- # **clresourcegroup offline -n pclus3,pclus4 rac\_server\_proxy-rg**
	- # **clresourcegroup remove-node -n pclus3,pclus4 rac\_server\_proxy-rg**
- 2. 要从 Support for Oracle RAC 数据库的 Oracle Clusterware 资源的节点列表中删除 pclus3 和 pclus4 节点,请运行以下命令:

```
# /db_qfs/OraHome/crs/bin/crs_register ora.swb.swb3.inst \
```

```
-update -r "ora.pclus3.vip"
```

```
# /db_qfs/OraHome/crs/bin/crs_register ora.swb.swb4.inst \
-update -r "ora.pclus4.vip"
```
3. 要从 pclus3 和 pclus4 节点中删除代表 Oracle Solaris Cluster 资源的 Oracle Clusterware 资源,请运行以下命令:

*Removal of resource for Oracle database files from node plcus3*

- # **/db\_qfs/OraHome/crs/bin/crs\_stop sun.pclus3.scaloramnt-OraData-rs**
- # **/db\_qfs/OraHome/crs/bin/crs\_unregister sun.pclus3.scaloramnt-OraData-rs**

```
# /db_qfs/OraHome/crs/bin/crs_profile -delete sun.pclus3.scaloramnt-OraData-rs \
```
**-dir /var/cluster/ucmm/profile**

*Removal of resource for Oracle binary files from node plcus3*

- # **/db\_qfs/OraHome/crs/bin/crs\_stop sun.pclus3.scaloramnt-OraHome-rs**
- # **/db\_qfs/OraHome/crs/bin/crs\_unregister sun.pclus3.scaloramnt-OraHome-rs**
- # **/db\_qfs/OraHome/crs/bin/crs\_profile -delete sun.pclus3.scaloramnt-OraHome-rs** \ **-dir /var/cluster/ucmm/profile**

*Removal of resource for Oracle database files from node plcus4*

- # **/db\_qfs/OraHome/crs/bin/crs\_stop sun.pclus4.scaloramnt-OraData-rs**
- # **/db\_qfs/OraHome/crs/bin/crs\_unregister sun.pclus4.scaloramnt-OraData-rs**

```
# /db_qfs/OraHome/crs/bin/crs_profile -delete sun.pclus4.scaloramnt-OraData-rs \
-dir /var/cluster/ucmm/profile
```
*Removal of resource for Oracle binary files from node plcus4*

- # **/db\_qfs/OraHome/crs/bin/crs\_stop sun.pclus4.scaloramnt-OraHome-rs**
- # **/db\_qfs/OraHome/crs/bin/crs\_unregister sun.pclus4.scaloramnt-OraHome-rs**

```
# /db_qfs/OraHome/crs/bin/crs_profile -delete sun.pclus4.scaloramnt-OraHome-rs \
-dir /var/cluster/ucmm/profile
```
这些命令会删除代表以下 Oracle Solaris Cluster 资源的 Oracle Clusterware 资源:

- scaloramnt-OraData-rs-代表数据库文件文件系统的挂载点的 SUNW.ScalMountPoint 类型的资源。
- scaloramnt-OraHome-rs-代表二进制文件和相关文件文件系统挂载点的 SUNW.ScalMountPoint 类型的资源。

从 pclus3 和 pclus4 节点删除资源后,使用 Oracle 数据库实用程序删除这些节点中 的以下项目:

- Support for Oracle RAC 数据库
- Support for Oracle RAC 软件
- Oracle Clusterware 软件

本示例不涉及这些项目的删除。

4. 要将包含 Sun QFS 元数据服务器资源的资源组切换到 pclus1 节点,请运行以下命 令:

# **clresourcegroup switch -n pclus1 qfsmds-rg**

5. 要从包含可伸缩文件系统挂载点资源的资源组中删除 pclus3 和 pclus4 节点,请运行 以下命令:

- # **clresourcegroup offline -n pclus3,pclus4 scalmnt-rg**
- # **clresourcegroup remove-node -n pclus3,pclus4 scalmnt-rg**
- 6. 要从包含 Sun QFS 元数据服务器资源的资源组的节点列表中删除 pclus3 和 pclus4 节点,请运行以下命令:

```
# clresourcegroup remove-node -n pclus3,pclus4 qfsmds-rg
```
从节点列表中删除 pclus3 和 pclus4 节点后,即会从这两个节点中删除 Sun OFS 共 享文件系统的配置。本示例不涉及该操作。

7. 要从包含可伸缩设备组资源的资源组中删除 pclus3 和 pclus4 节点,请运行以下命 令:

```
# clresourcegroup offline -n pclus3,pclus4 scaldg-rg
# clresourcegroup remove-node -n pclus3,pclus4 scaldg-rg
```
8. 要从 Solaris Volume Manager for Oracle Solaris Cluster 多属主磁盘集 oradg 中删除 pclus3 和 pclus4 节点,请运行以下命令:

# **metaset -s oradg -d -h pclus3 pclus4**

- 9. 要从 Support for Oracle RAC 框架资源组中删除 pclus3 和 pclus4 节点, 请运行以 下命令:
	- # **clresourcegroup offline -n pclus3,pclus4 rac-framework-rg**
	- # **clresourcegroup remove-node -n pclus3,pclus4 rac-framework-rg**
- 10. 要从多属主卷管理器框架资源组中删除 pclus3 和 pclus4 节点,请运行以下命令:
	- # **clresourcegroup offline -n pclus3,pclus4 vucmm-framework-rg**
	- # **clresourcegroup remove-node -n pclus3,pclus4 vucmm-framework-rg**

从框架资源组中删除 pclus3 和 pclus4 节点后,可以选择从节点中删除 Support for Oracle RAC 软件包。

删除完成之后,资源组和资源的状态如下所示:

#### # **clresourcegroup status**

=== Cluster Resource Groups ===

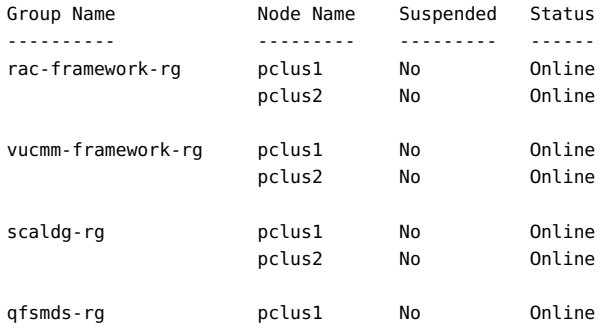

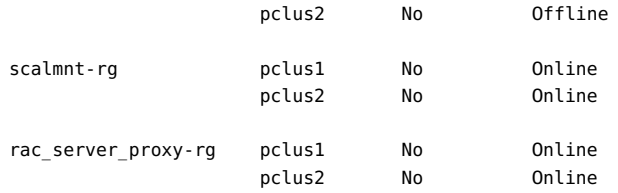

#### # **clresource status**

=== Cluster Resources ===

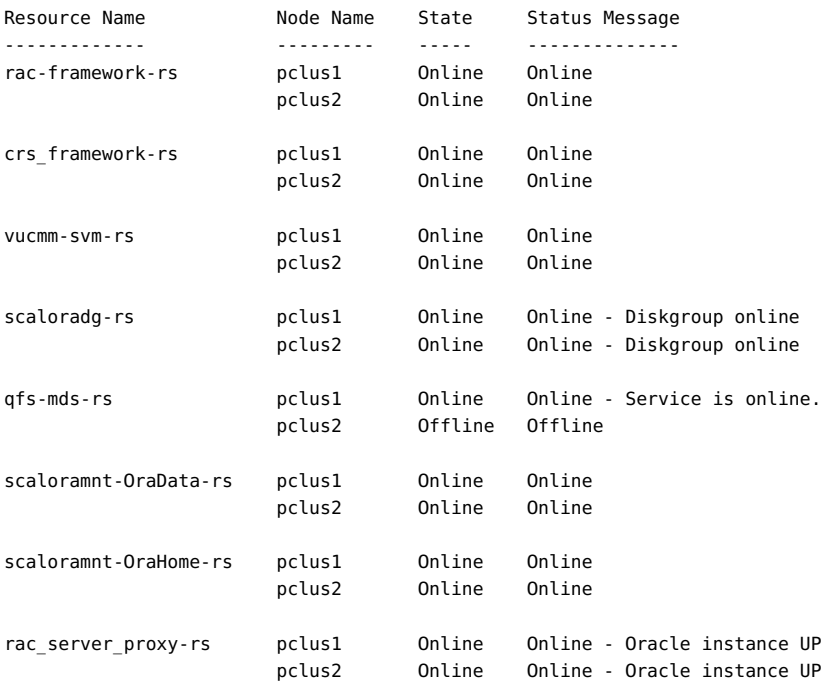

152 适用于 Oracle Real Application Clusters 的 Oracle Solaris Cluster 数据服务指南 • 2014 年 7 月, E52258-01

♦ ♦ ♦ 第 8 章 8

# 升级 Support for Oracle RAC

本章介绍了如何升级 Oracle Solaris Cluster Oracle Real Application Clusters (Oracle RAC) 的配置。

如果升级 Oracle Solaris Cluster 核心软件,还必须升级 Support for Oracle RAC 软件。 有关更多信息,请参见[《Oracle Solaris Cluster Upgrade Guide 》。](http://www.oracle.com/pls/topic/lookup?ctx=E39579&id=CLUPG)

Support for Oracle RAC 的现有配置可能不包括 Support for Oracle RAC 框架资源组。 在这种情况下,在升级 Oracle Solaris Cluster 软件之后*必须*注册和配置 Support for Oracle RAC 框架资源组。否则,Support for Oracle RAC 无法与 Oracle Solaris Cluster 软件一起运行。有关更多信息,请参见["注册和配置 Support for Oracle RAC 框架资源](#page-54-0) [组" \[55\]。](#page-54-0)

以下各小节提供了有关如何升级现有配置的信息:

- ["升级 Support for Oracle RAC 中的资源" \[153\]](#page-152-0)
- ["添加 Oracle 数据库文件的存储资源" \[156\]](#page-155-0)
- ["添加用于与 Oracle Grid Infrastructure 互操作的资源" \[156\]](#page-155-1)

## <span id="page-152-0"></span>升级 Support for Oracle RAC 中的资源

如果要从 Support for Oracle RAC 的早期版本升级, 请升级这些资源类型。有关解释 如何升级资源类型的一般说明,请参见[《Oracle Solaris Cluster 数据服务规划和管理指](http://www.oracle.com/pls/topic/lookup?ctx=E52214&id=CLDAGch14_resources_admin-1046) [南 》中的"升级资源类型"](http://www.oracle.com/pls/topic/lookup?ctx=E52214&id=CLDAGch14_resources_admin-1046)。

如果群集是从 Oracle Solaris Cluster 4.0 或 4.1 发行版升级的并且使用的是 Oracle Grid Infrastructure sun.storage\_proxy.type 资源类型,则必须先重新创建该资源类型以及该 类型的所有资源,然后才能将资源类型升级到新的 Oracle Solaris Cluster 版本。

本节包含以下信息:

- ["重新创建 Oracle Grid Infrastructure](#page-153-0) sun.storage\_proxy.type 资源类型和资 [源" \[154\]](#page-153-0)
- ["有关注册新版本的 Support for Oracle RAC 资源类型的信息" \[155\]](#page-154-0)

# <span id="page-153-0"></span>重新创建 Oracle Grid Infrastructure **sun.storage\_proxy.type** 资源类型和资源

从 Oracle Solaris Cluster 4.2 发行版开始, Oracle Grid Infrastructure sun.storage\_proxy.type 资源类型发生了更改。如果群集是从 Oracle Solaris Cluster 4.0 或 4.1 发行版升级的并且使用的是 sun.storage\_proxy.type 资源类型,则必须先 重新创建该资源类型以及该类型的所有资源,然后才能将资源类型升级到新的 Oracle Solaris Cluster 版本。

### 如何重新创建 Oracle Grid Infrastructure **sun.storage\_proxy.type** 资源类型和资源

如果群集是从 Oracle Solaris Cluster 4.0 或 4.1 发行版升级的,请先执行此过程以重新 创建 Oracle Grid Infrastructure sun.storage\_proxy.type 资源类型以及该类型的所有资 源,然后再将资源类型升级到新的 Oracle Solaris Cluster 版本。只有这样才能适应新资 源类型版本中所做的更改。

#### 1. 删除所有脱机重新启动依赖性。

按照[如何删除依赖性 \[135\]中](#page-134-0)的过程删除所有使用 SUNW.ScalMountPoint、SUNW.ScalDeviceGroup 或 SUNW.scalable\_acfs\_proxy 资源类型的 Oracle Solaris Cluster SUNW.scalable\_rac\_server\_proxy 或 SUNW.scalable\_asm\_diskgroup\_proxy 资源的脱机重新启动依赖性。

通过删除这些依赖性,Oracle Solaris Cluster 资源可以在底层 Oracle Grid Infrastructure 资源停止的情况下保持联机。

2. 删除 Oracle Grid Infrastructure **sun.***resource* 资源。

请按照[如何删除](#page-135-0) sun.*resource* 资[源 \[136\]](#page-135-0)中的过程操作。

- 3. 删除 Oracle Grid Infrastructure 资源类型。
	- # *Grid\_home***/bin/crsctl delete type sun.storage\_proxy**
- 4. 重新创建 Oracle Grid Infrastructure 资源类型和资源。
	- 如果您使用的是 SUNW.scalable\_rac\_server\_proxy 资源,请按照[如何创建与 Oracle](#page-212-0) [Solaris Cluster 互操作的 Oracle Grid Infrastructure 资源 \[213\]中](#page-212-0)的过程操作。
	- 如果您使用的是 **SUNW.scalable\_asm\_diskgroup\_proxy** 资源,请按[照《适用于](http://www.oracle.com/pls/topic/lookup?ctx=E52214&id=CLORAgjdiu) [Oracle 数据库的 Oracle Solaris Cluster 数据服务指南 》中的"如何为群集注册和](http://www.oracle.com/pls/topic/lookup?ctx=E52214&id=CLORAgjdiu) [配置带有 Oracle Grid Infrastructure 的 HA for Oracle Database \(CLI\)"](http://www.oracle.com/pls/topic/lookup?ctx=E52214&id=CLORAgjdiu)中的过程操 作。

## <span id="page-154-0"></span>有关注册新版本的 Support for Oracle RAC 资源类型 的信息

注 - 如果群集是从 Oracle Solaris Cluster 4.0 或 4.1 发行版升级的并且使用的是 Oracle Grid Infrastructure sun.storage\_proxy.type 资源类型, 则必须先重新创建该 资源类型以及该类型的所有资源,然后才能将 Support for Oracle RAC 资源类型升 级到新的 Oracle Solaris Cluster 版本。请按照["重新创建 Oracle Grid Infrastructure](#page-153-0) [sun.storage\\_proxy.type](#page-153-0) 资源类型和资源" [\[154\]中](#page-153-0)的过程操作。

下表列出了每个 Support for Oracle RAC 资源类型的名称及其资源类型注册 (Resource Type Registration, RTR) 文件名。

#### 表 8-1 Support for Oracle RAC 资源类型

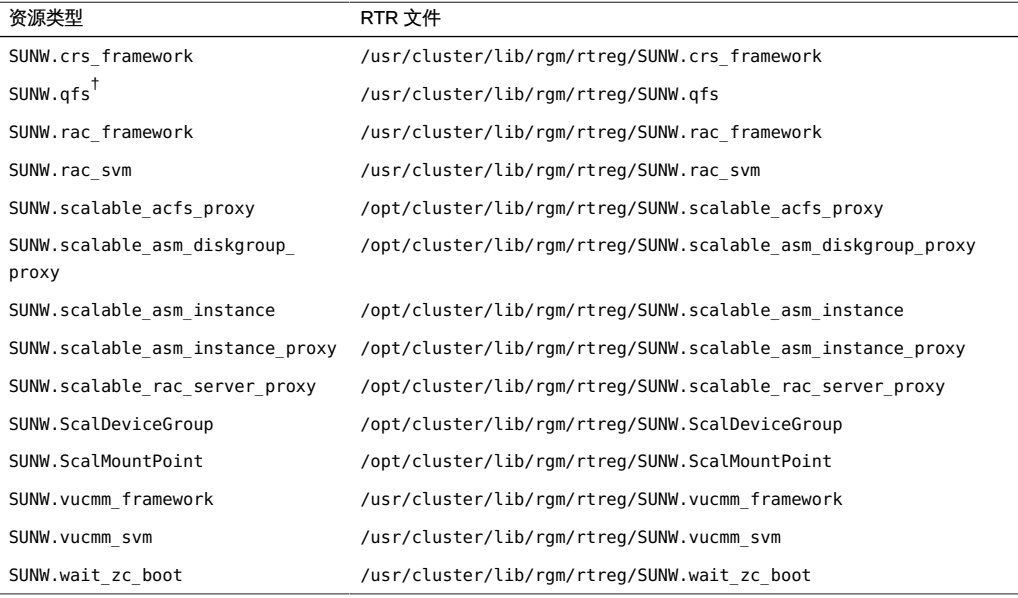

†在 Sun QFS 产品中提供。

要确定当前注册的资源类型的版本,请使用以下命令:

# **clresourcetype show** *resource-type*

#### *resource-type*

指定要确定其版本的资源类型。

要确定最新安装的资源类型的版本及其注册情况,请使用以下命令:

# **grep -i RT\_VERSION /***path***/***RTRfilename*

如果最新安装的资源类型的版本比已注册的版本新,则迁移到较新的版本以确保实现完 整功能。

注 - 在全局区域中, clsetup 的 "Resource Group"(资源组)选项可查找能升级到的可 用资源类型版本。

## <span id="page-155-0"></span>添加 Oracle 数据库文件的存储资源

Oracle Solaris Cluster 软件包括可为全局设备组和文件系统提供故障监视和自动故障恢 复的资源类型。

如果为 Oracle 数据库文件使用的是全局设备组或共享文件系统,请添加存储资源以管理 Oracle 数据库软件依赖的存储的可用性。

在添加 Oracle 数据库文件的存储资源之前,请确保已升级 Support for Oracle RAC 框架资源组中的资源。有关更多信息,请参见["升级 Support for Oracle RAC 中的资](#page-152-0) [源" \[153\]](#page-152-0)。

有关添加 Oracle 数据库文件存储资源的详细说明,请参见["为 Oracle 数据库文件注册和](#page-68-0) [配置存储资源" \[69\]。](#page-68-0)

仅当将存储资源添加到现有的存储管理方案配置时,才遵循这些说明。如果要支持更多 存储管理方案来扩展 Support for Oracle RAC 的现有配置,请参见以下各节:

- [第 2 章 为 Oracle 数据库文件配置存储](#page-36-0)
- [如何将卷管理器资源添加到](#page-133-0) SUNW.vucmm framework 资源组 [\[134\]](#page-133-0)

## <span id="page-155-1"></span>添加用于与 Oracle Grid Infrastructure 互操作的资源

Oracle Solaris Cluster 软件包括使 Oracle Solaris Cluster 软件与 Oracle Grid Infrastructure 互操作的资源类型。这些资源类型还允许通过 Oracle Solaris Cluster 管理 Support for Oracle RAC 数据库实例。

在添加用于与 Oracle Grid Infrastructure 互操作的资源之前,请确保已执行以下各节中 的任务:

- ["升级 Support for Oracle RAC 中的资源" \[153\]](#page-152-0)
- ["添加 Oracle 数据库文件的存储资源" \[156\]](#page-155-0)

有关添加用于与 Oracle Grid Infrastructure 互操作的资源的详细说明,请参[见"配置](#page-88-0) [Support for Oracle RAC 数据库实例的资源" \[89\]。](#page-88-0)

# • • ● 附 录 A

# 此数据服务的配置样例

以下几节图示了面向全局群集和区域群集的 SPARC 平台上典型存储管理方案组合的资 源和资源组的配置。

- ["全局群集中的 Support for Oracle RAC 配置样例" \[158\]](#page-157-0)
- ["区域群集中的 Support for Oracle RAC 配置样例" \[164\]](#page-163-0)

## <span id="page-157-0"></span>全局群集中的 Support for Oracle RAC 配置样例

图 A-1 使用 Solaris Volume Manager for Sun Cluster 的 Support for Oracle RAC 配置

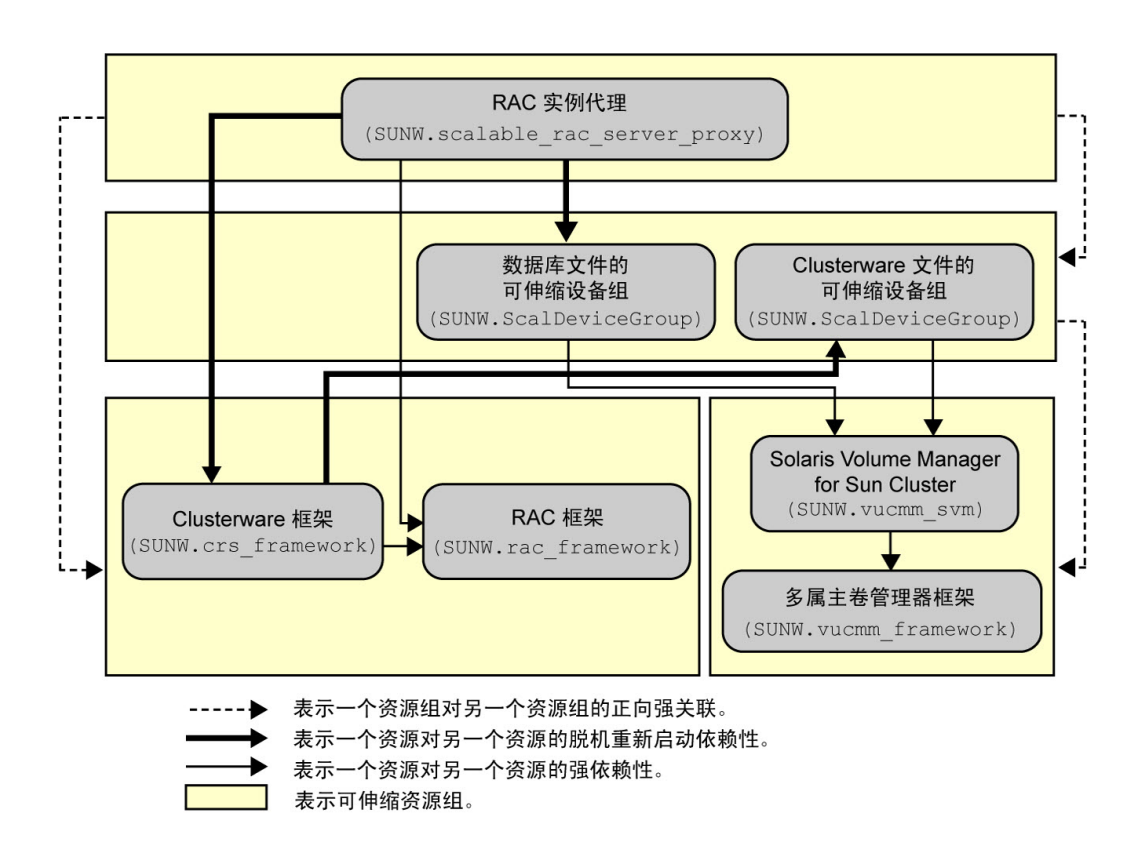

<span id="page-158-0"></span>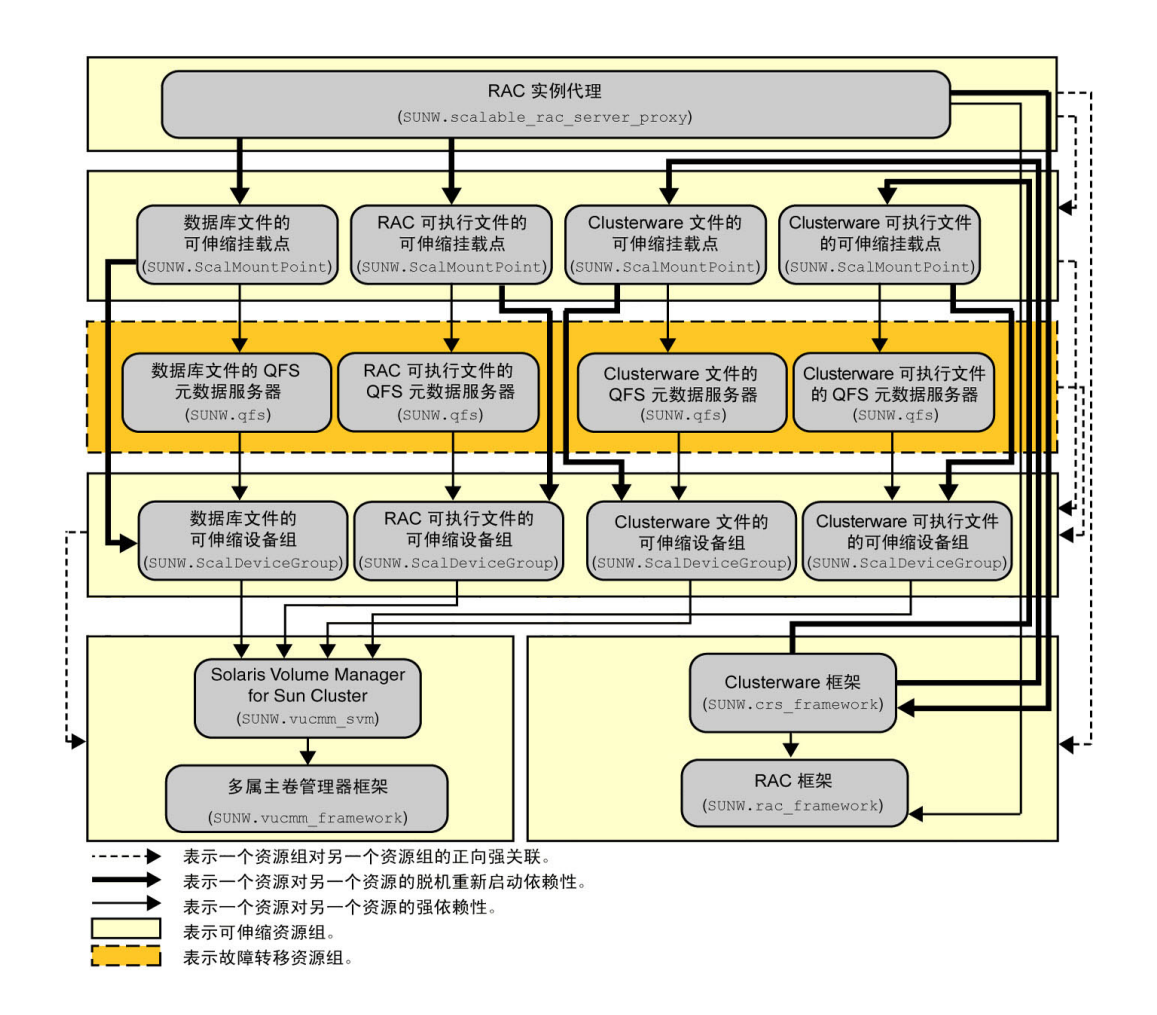

#### 图 A-2 使用 Solaris Volume Manager for Sun Cluster 和 Sun QFS 共享文件系统的 Support for Oracle RAC 配置

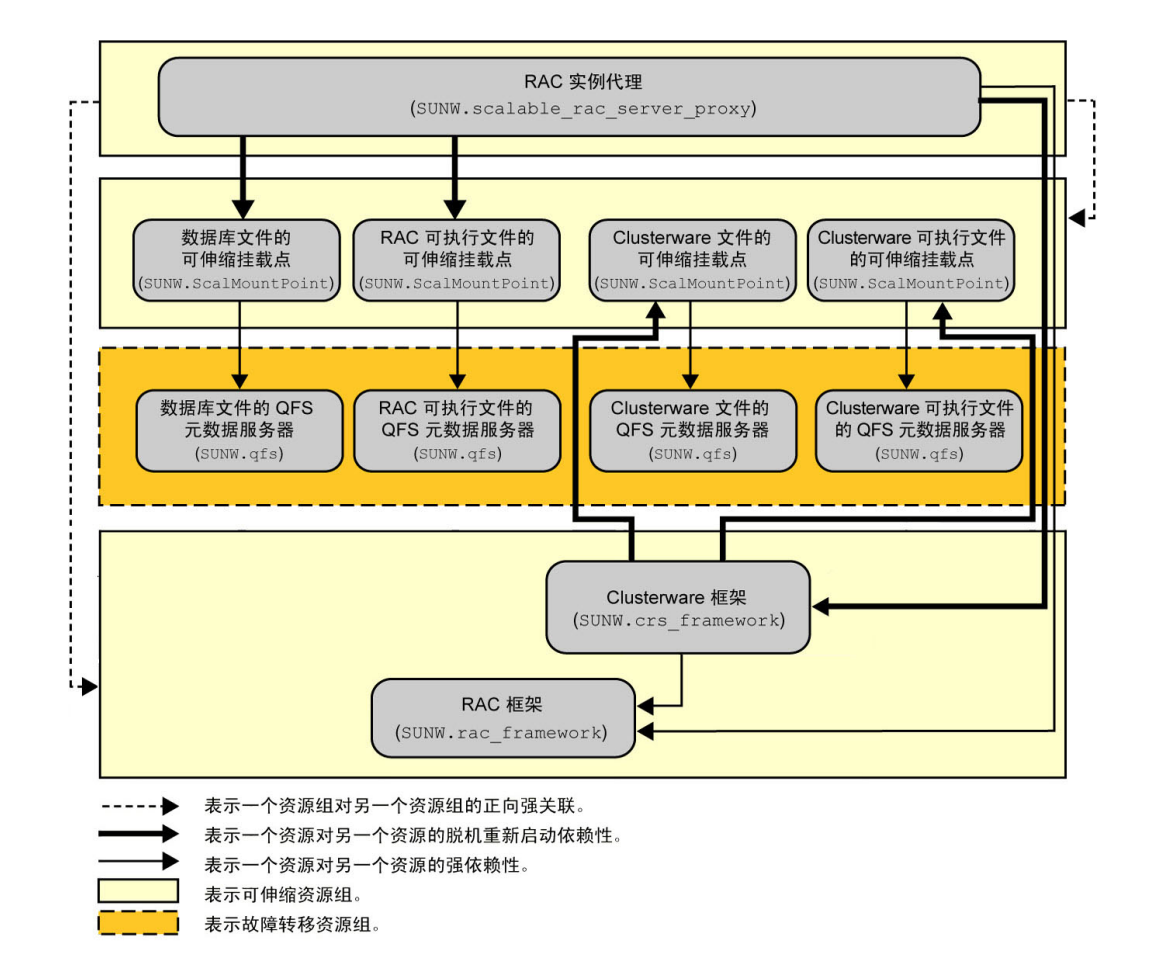

#### 图 A-3 使用 Sun QFS 共享文件系统和硬件 RAID 的 Support for Oracle RAC 配置

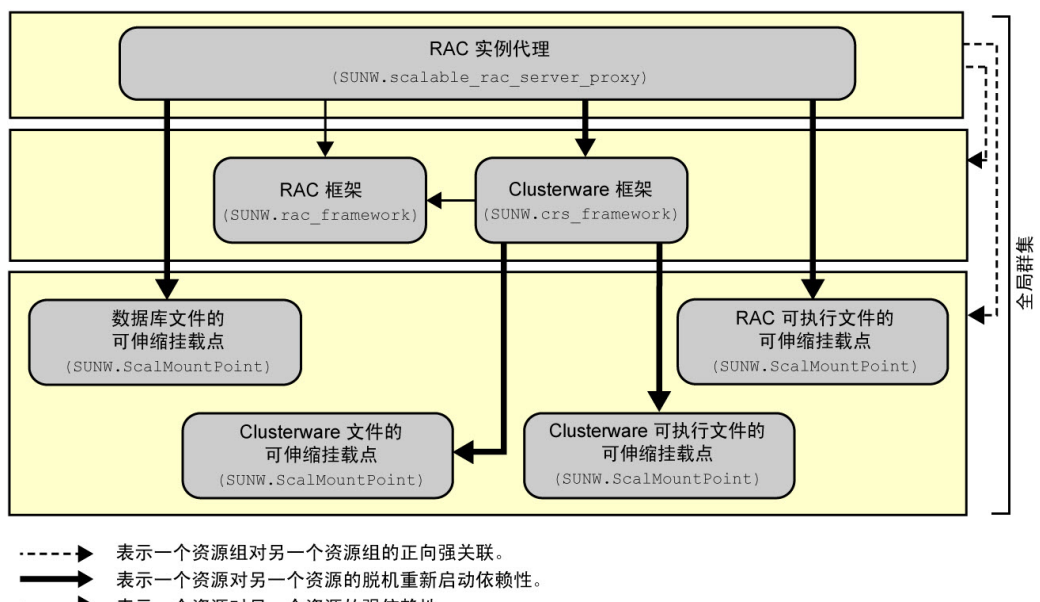

#### 图 A-4 使用 NAS 设备的 Support for Oracle RAC 配置

◆ 表示一个资源对另一个资源的强依赖性。 **コ** 表示可伸缩资源组。

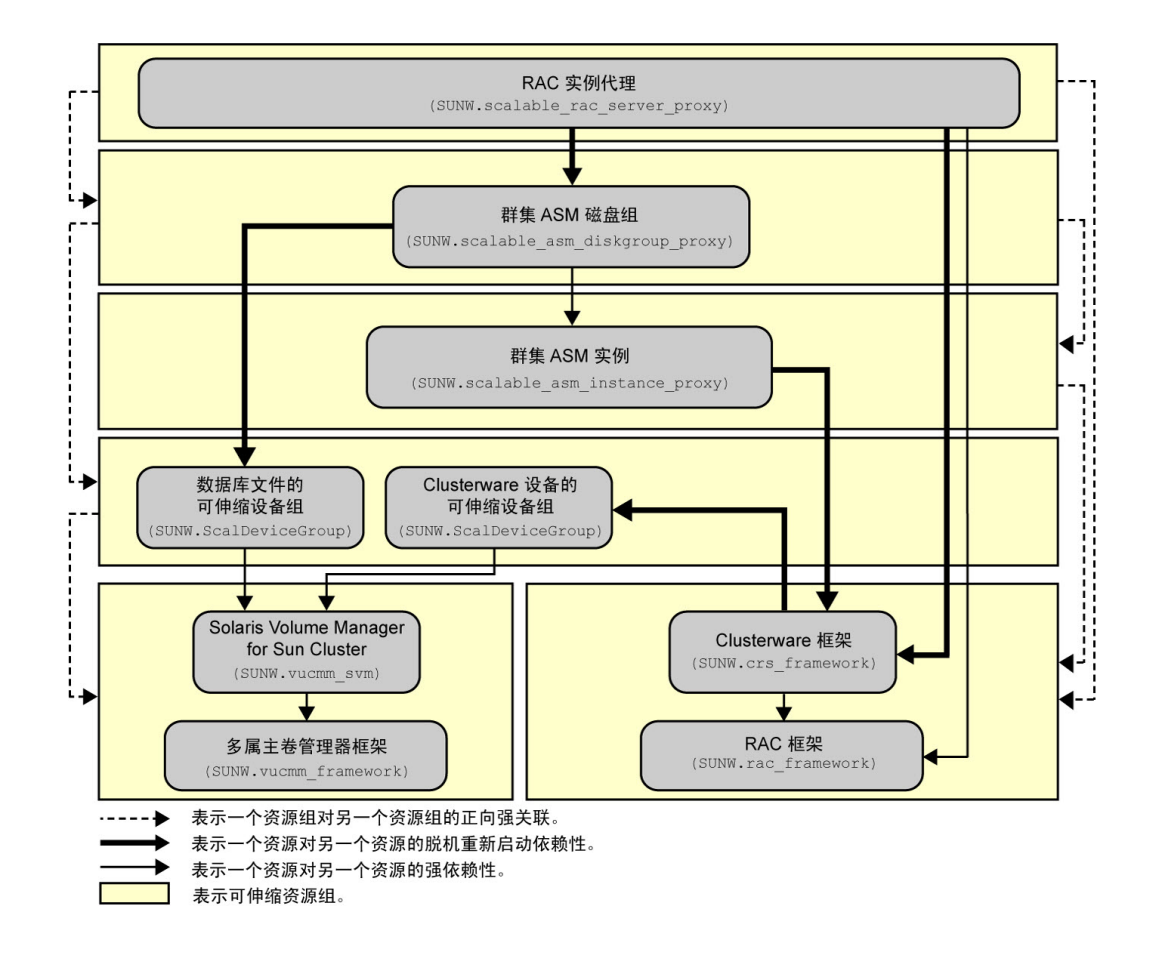

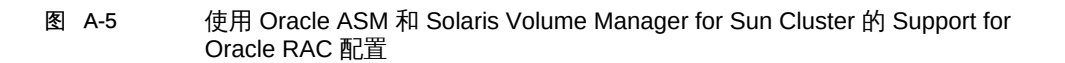

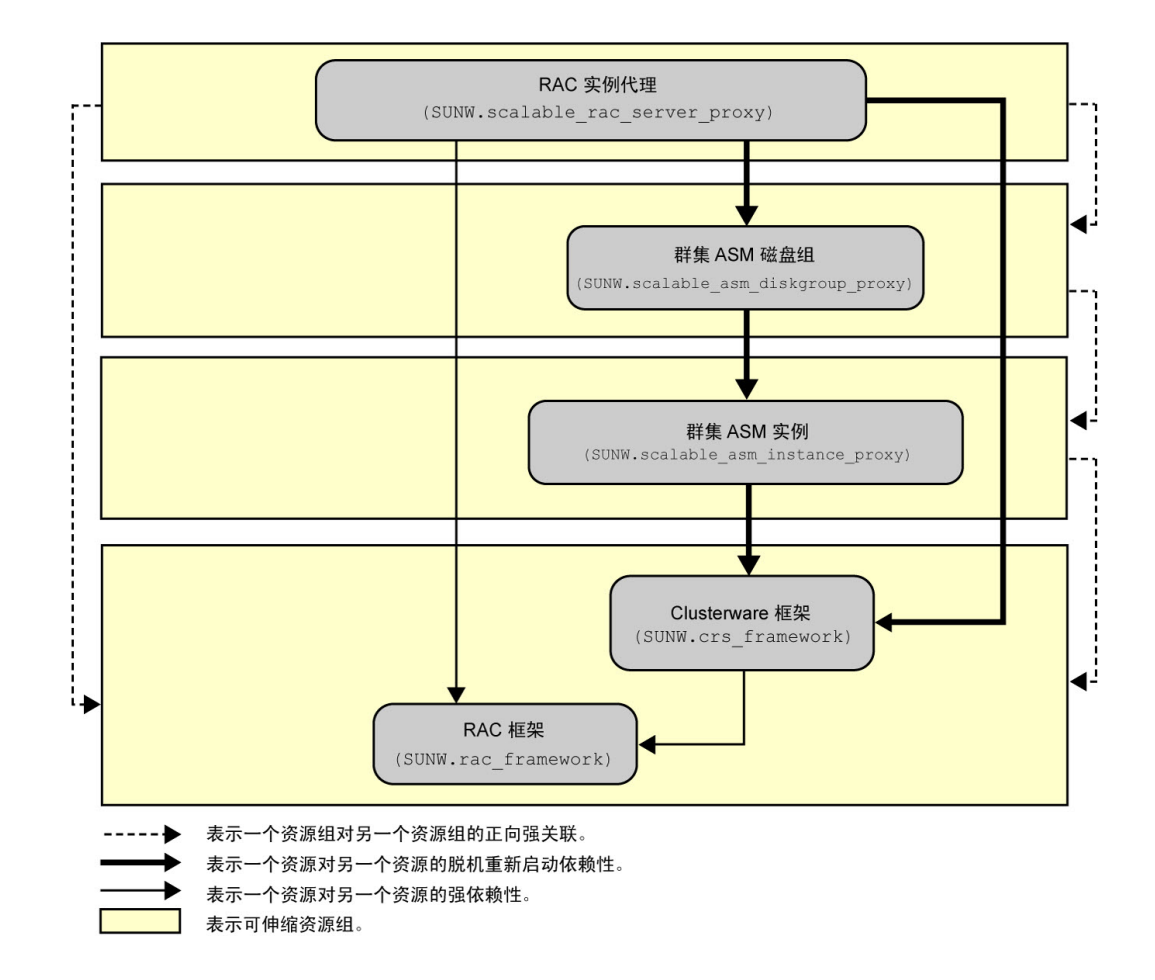

#### 图 A-6 使用 Oracle ASM 和硬件 RAID 的 Support for Oracle RAC 配置

## <span id="page-163-0"></span>区域群集中的 Support for Oracle RAC 配置样例

图 A-7 区域群集中使用 Solaris Volume Manager for Sun Cluster 的 Support for Oracle RAC 配置

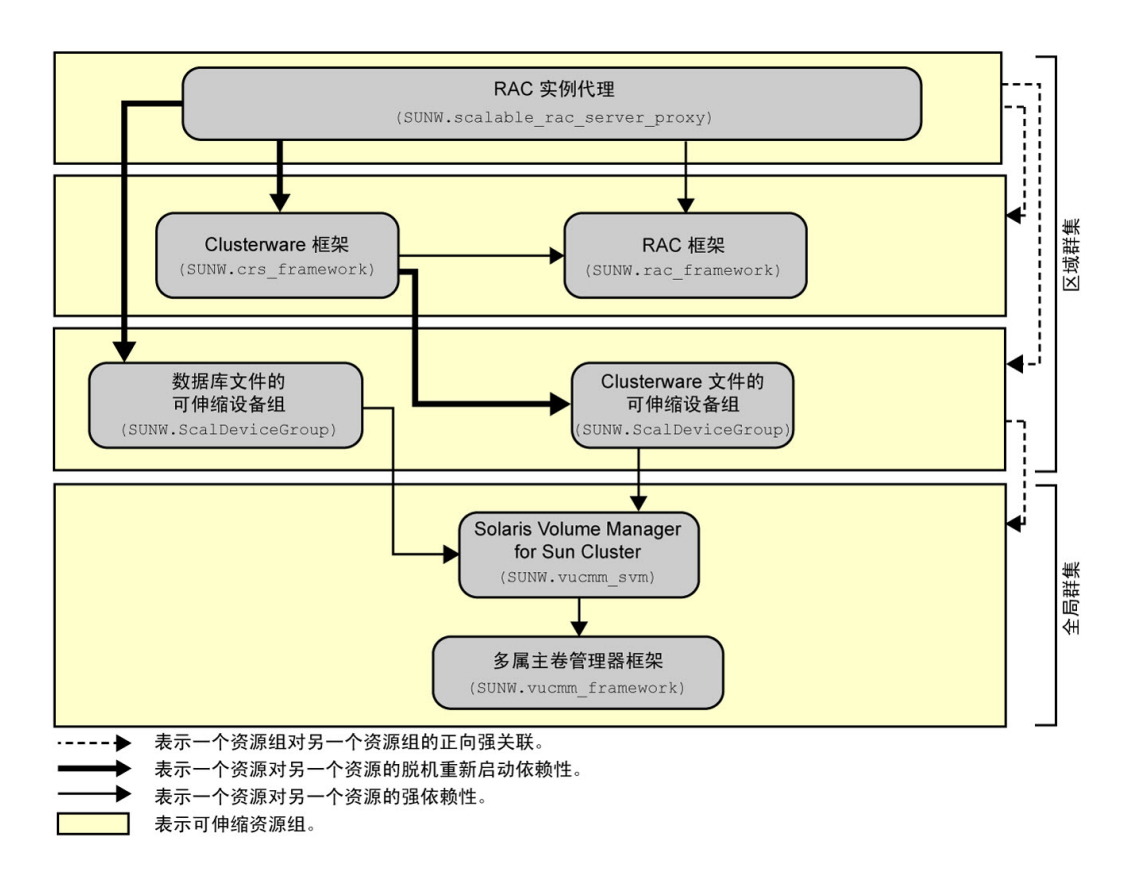

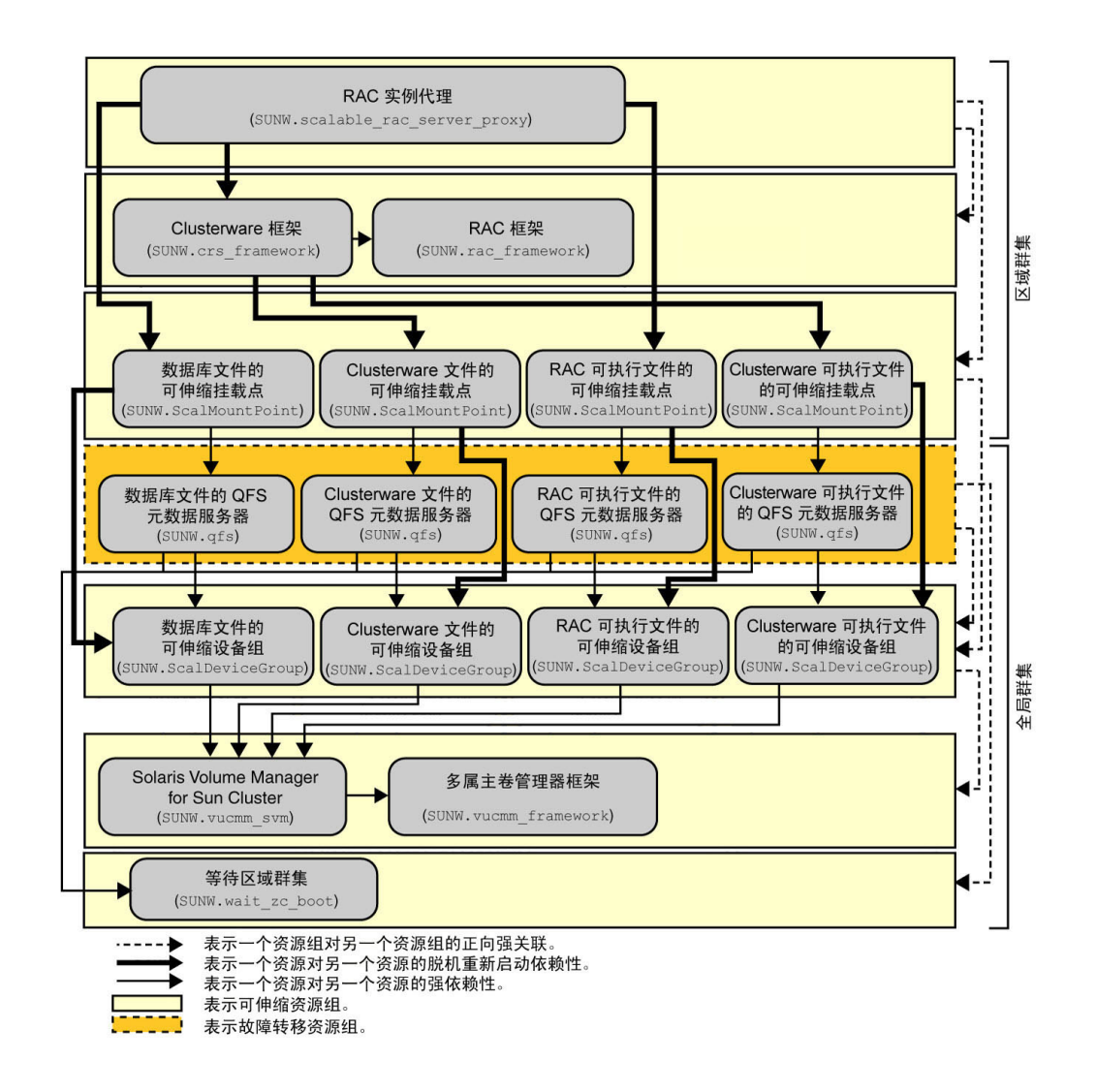

#### 图 A-8 区域群集中使用 Solaris Volume Manager for Sun Cluster 和 Sun QFS 共享文件系 统的 Support for Oracle RAC 配置

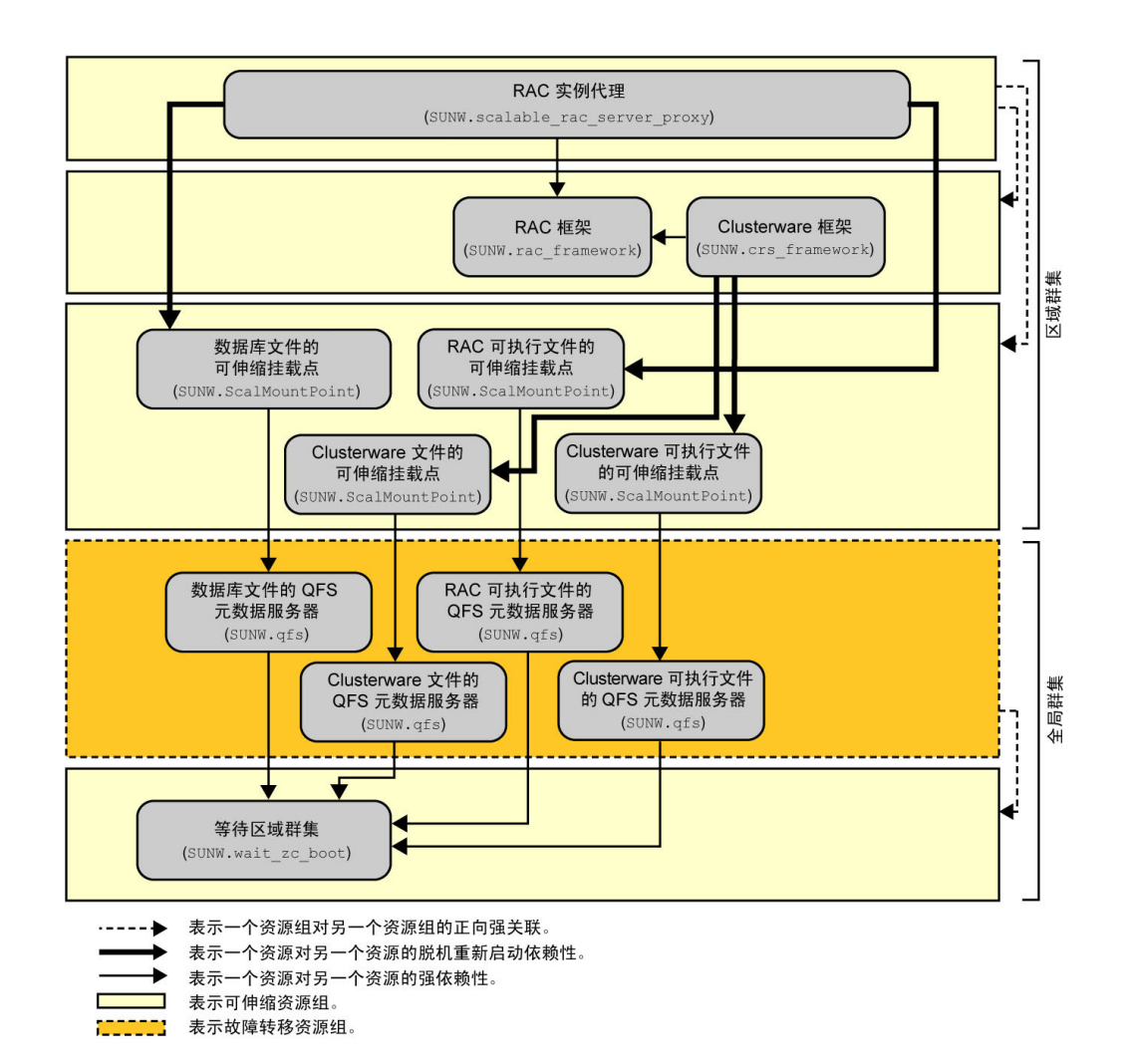

#### 图 A-9 区域群集中使用 Sun QFS 共享文件系统和硬件 RAID 的 Support for Oracle RAC 配置

166 适用于 Oracle Real Application Clusters 的 Oracle Solaris Cluster 数据服务指南 • 2014 年 7 月, E52258-01

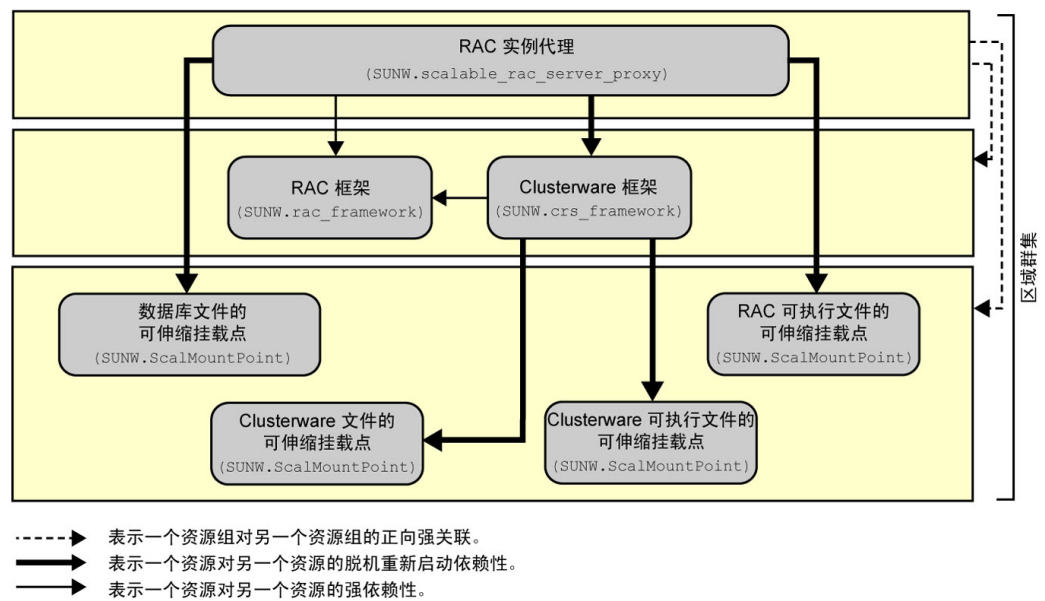

#### 图 A-10 区域群集中使用 NAS 设备的 Support for Oracle RAC 配置

■ 表示可伸缩资源组。

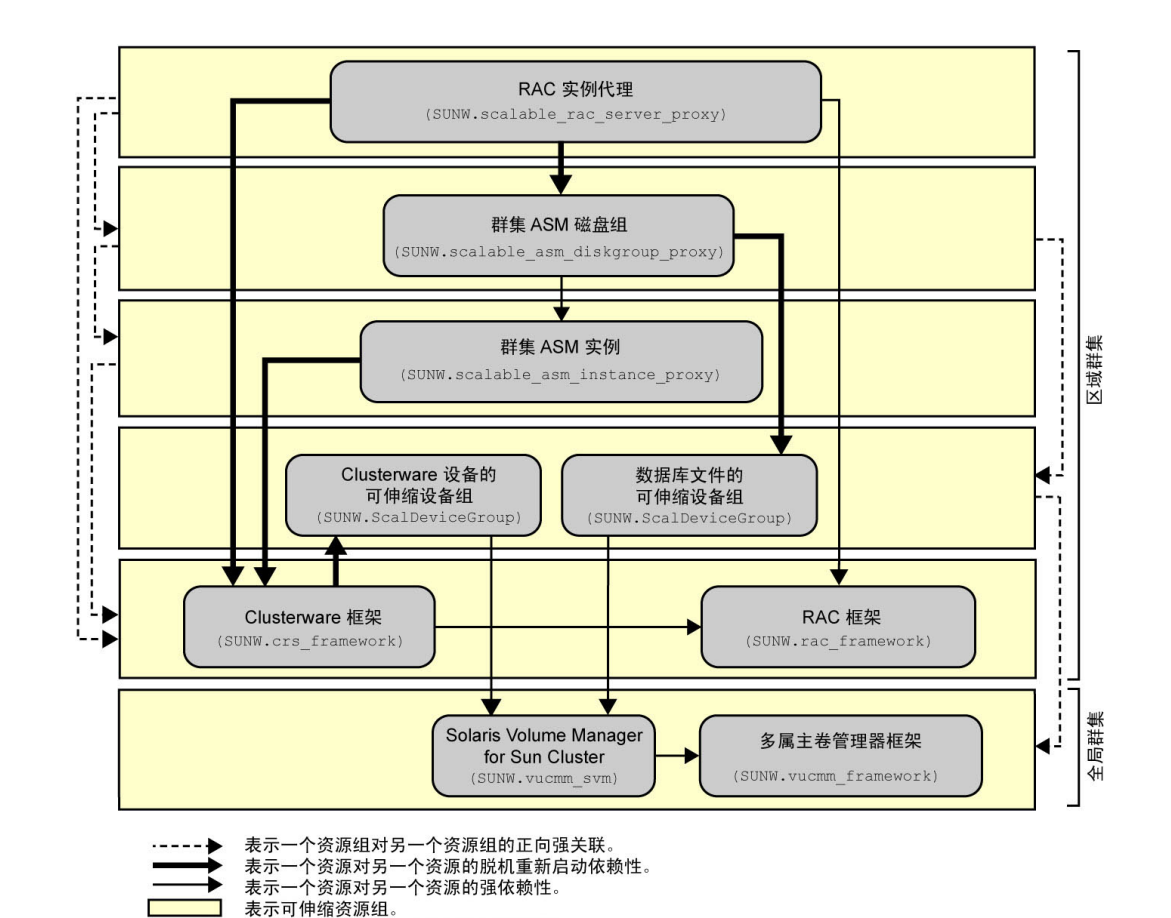

图 A-11 区域群集中使用 Oracle ASM 和 Solaris Volume Manager for Sun Cluster 的 Support for Oracle RAC 配置

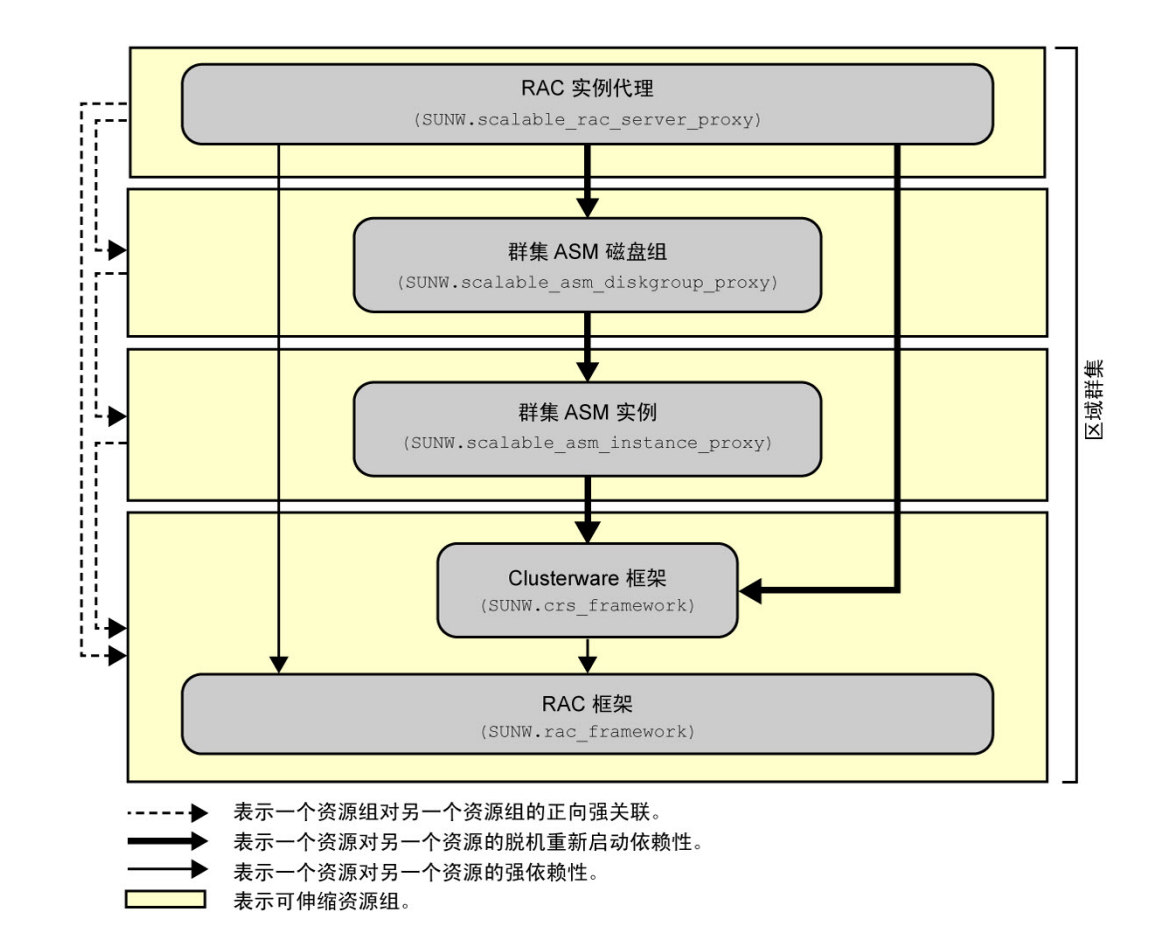

#### 图 A-12 区域群集中使用 Oracle ASM 和硬件 RAID 的 Support for Oracle RAC 配置

170 适用于 Oracle Real Application Clusters 的 Oracle Solaris Cluster 数据服务指南 • 2014 年 7 月, E52258-01

# ♦ ♦ ♦ 附 录 B B

# DBMS 错误和记录的警报的预设操作

针对数据库管理系统 (database management system, DBMS) 错误和记录的警报的预设 操作如下所列:

- [表 B-1 "DBMS 错误的预设操作"](#page-170-0) 列出为其预设了操作的 DBMS 错误。
- [表 B-2 "已记录警报的预设操作"](#page-175-0) 列出为其预设了操作的记录的警报。

#### <span id="page-170-0"></span>表 B-1 DBMS 错误的预设操作

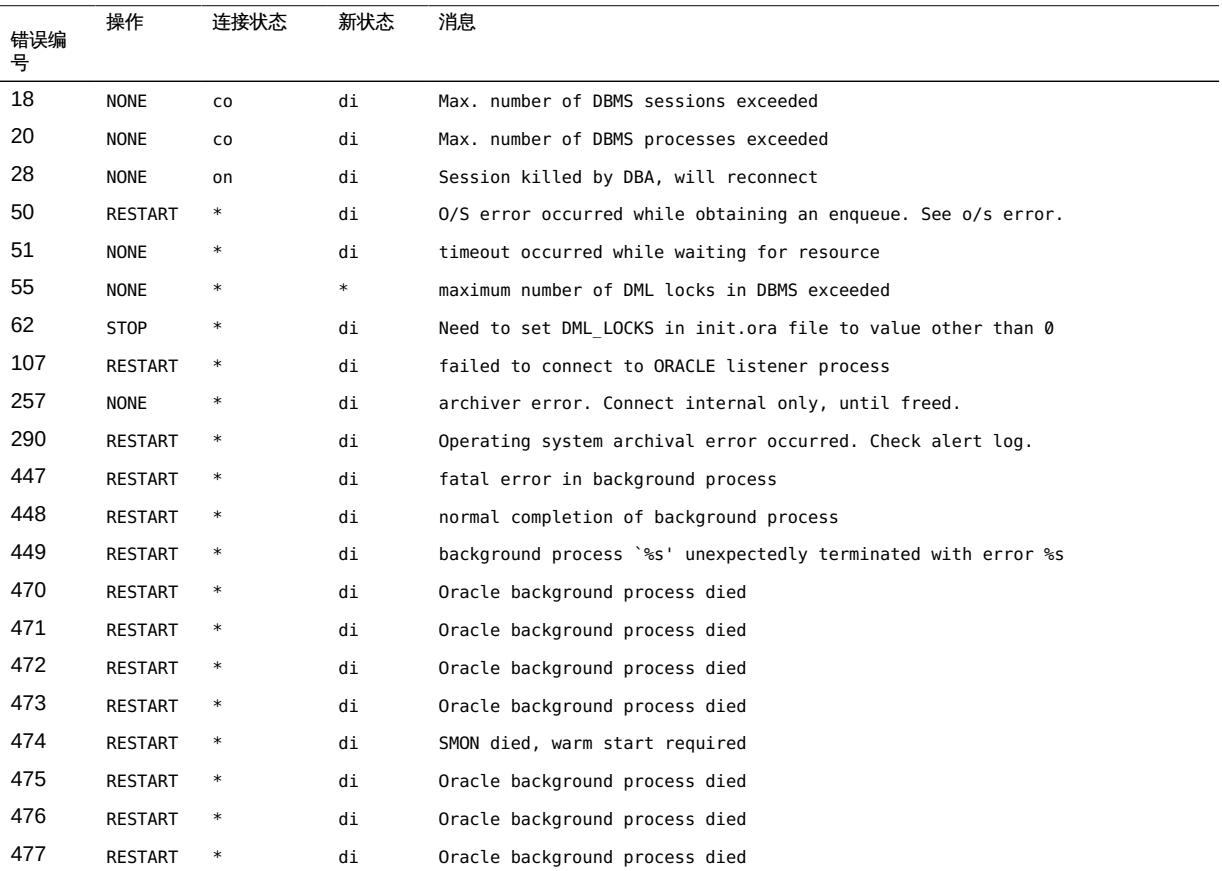

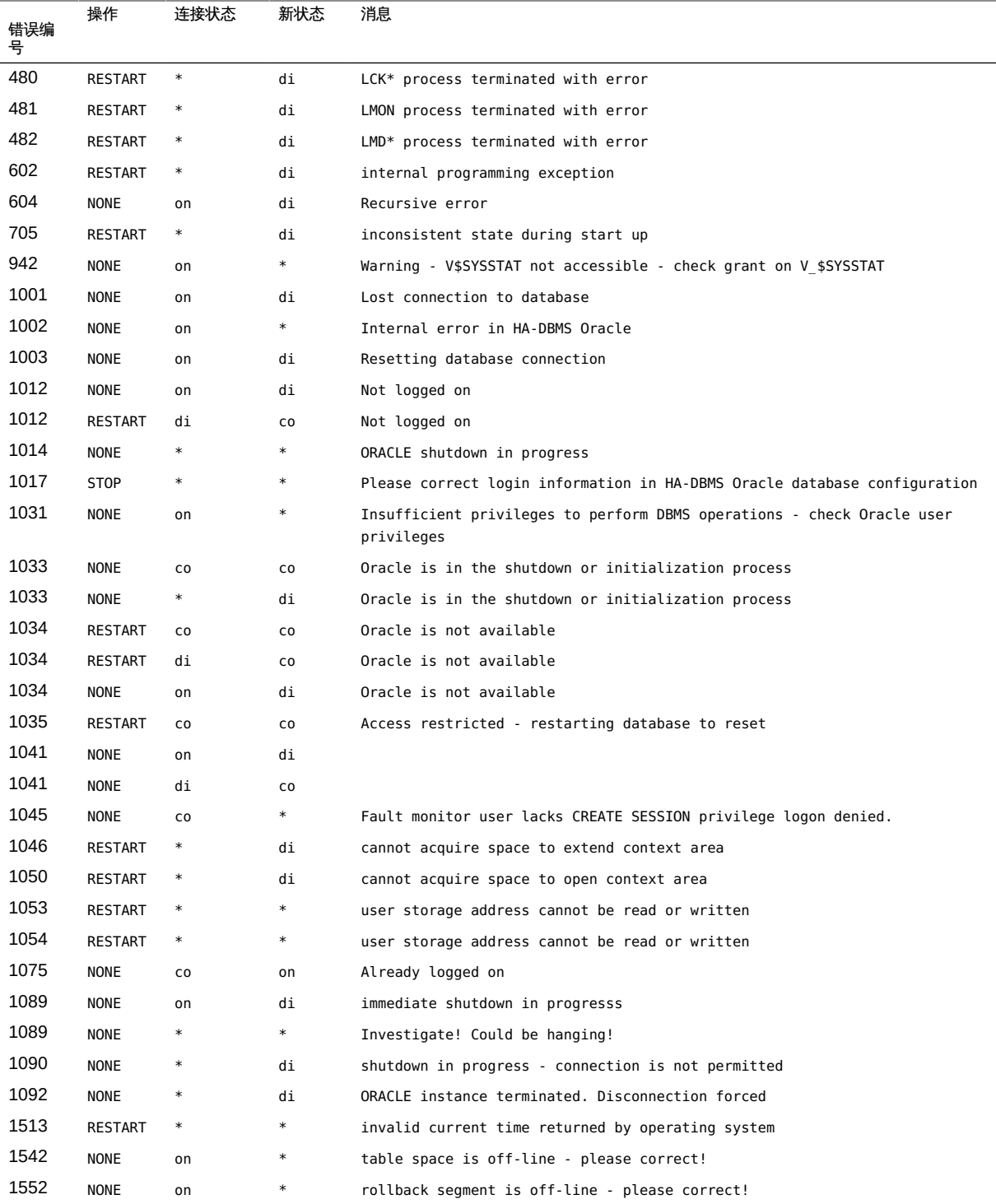

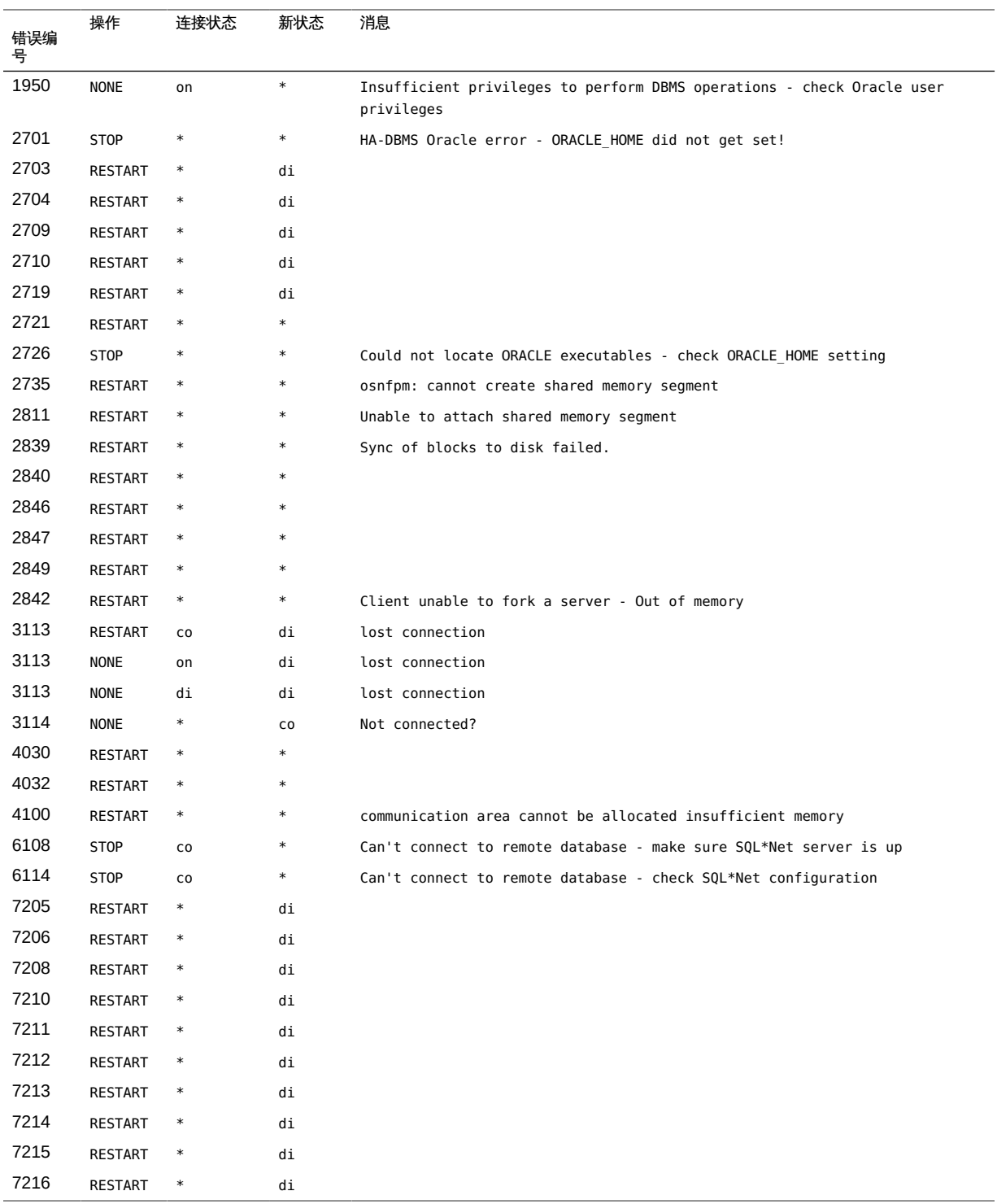

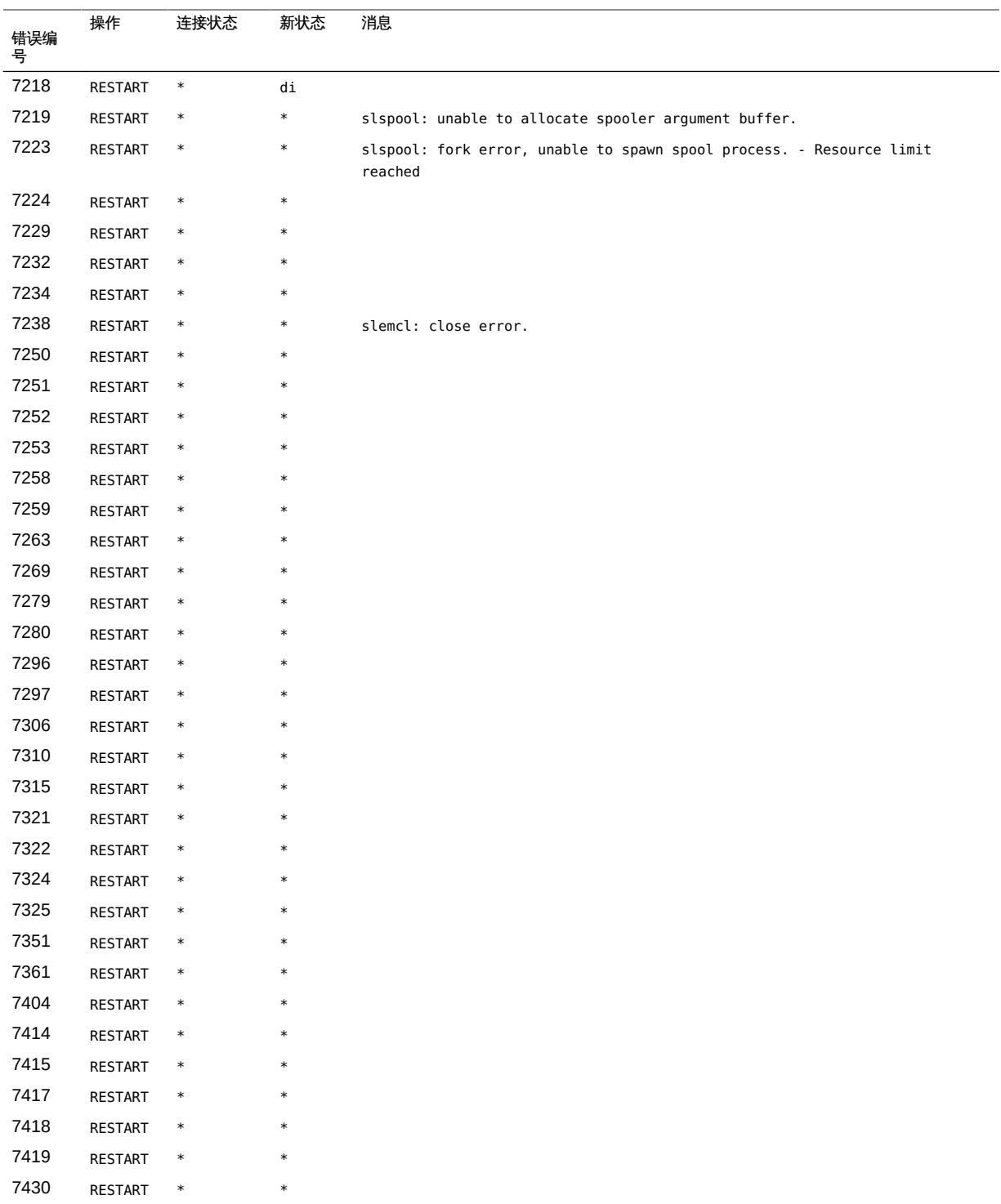

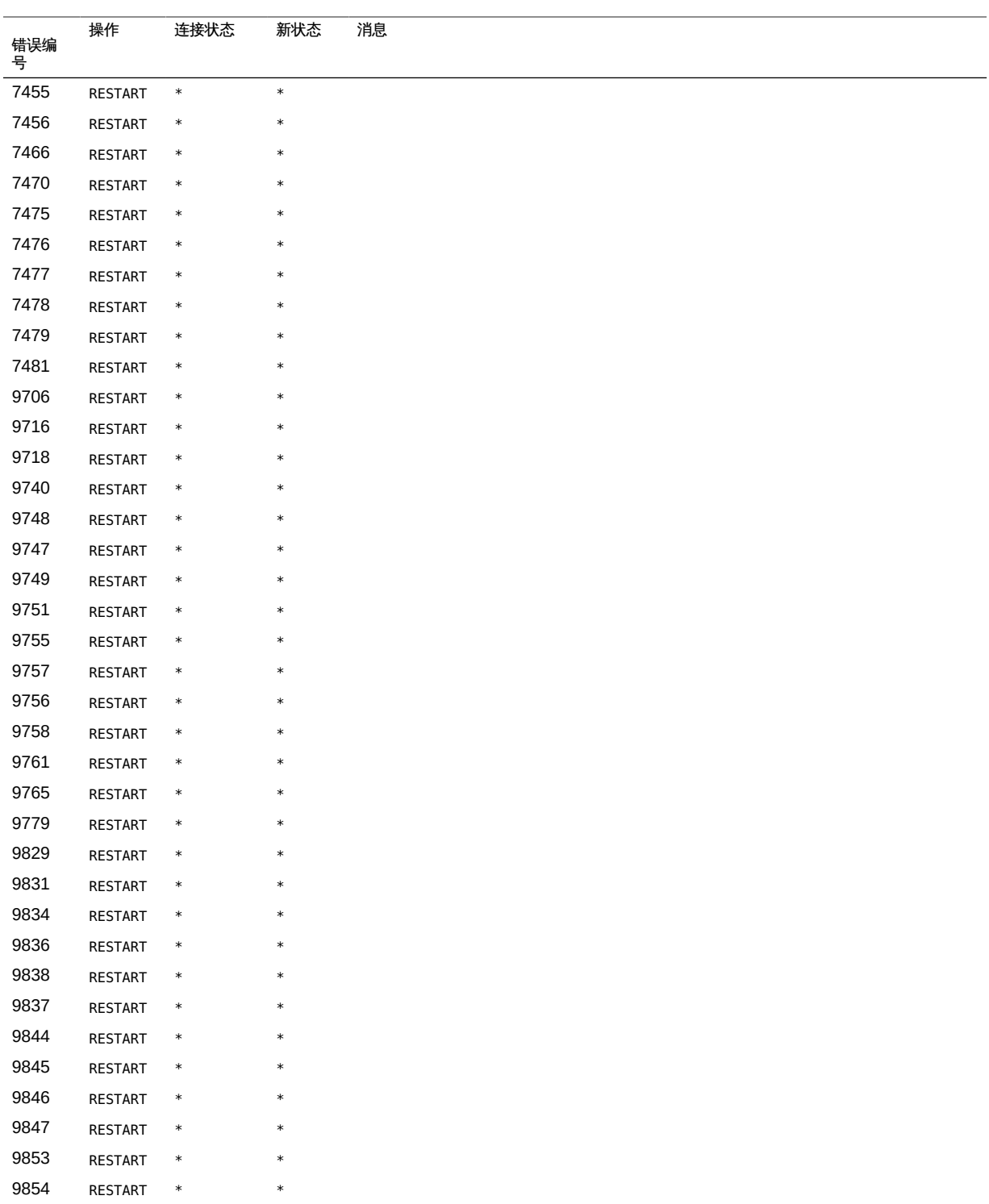

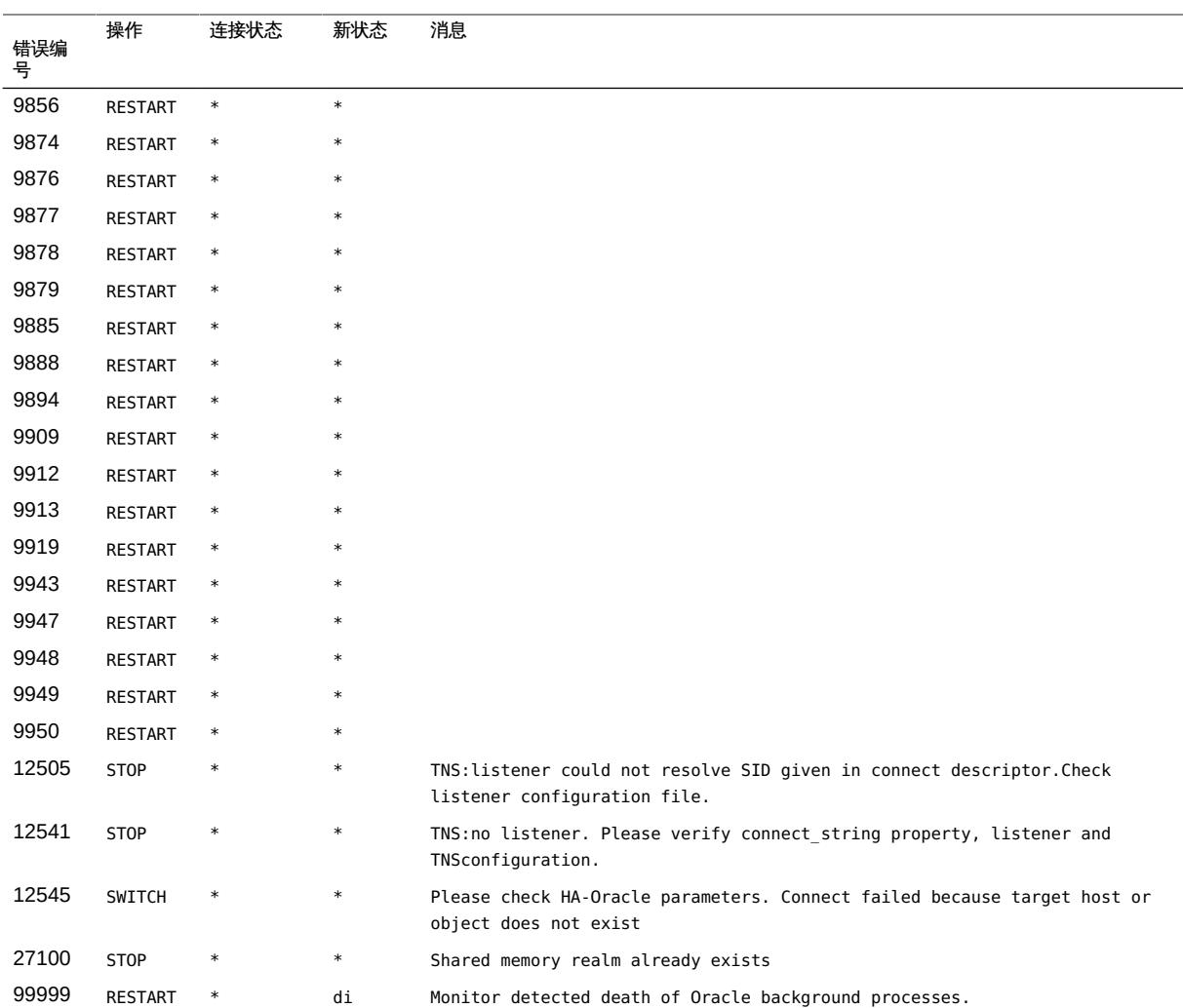

### <span id="page-175-0"></span>表 B-2 已记录警报的预设操作

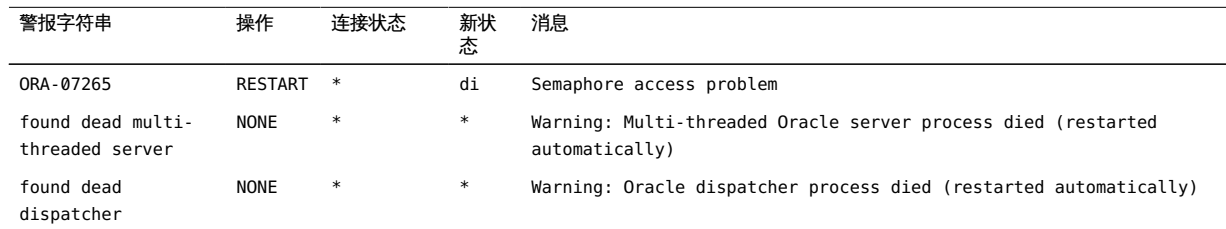

# ♦ ♦ ♦ 附 录 C C

# Support for Oracle RAC 扩展属性

以下各节中列出了可为每个 Support for Oracle RAC 资源类型设置的扩展属性:

- "SUNW.crs framework 扩展属性[" \[177\]](#page-176-0)
- "[SUNW.rac\\_framework](#page-177-0) 扩展属性[" \[178\]](#page-177-0)
- "[SUNW.scalable\\_asm\\_diskgroup\\_proxy](#page-178-0) 扩展属性[" \[179\]](#page-178-0)
- "[SUNW.scalable\\_asm\\_instance\\_proxy](#page-179-0) 扩展属性[" \[180\]](#page-179-0)
- "[SUNW.scalable\\_rac\\_server\\_proxy](#page-181-0) 扩展属性" [\[182\]](#page-181-0)
- "SUNW. ScalDeviceGroup 扩展属性" [\[184\]](#page-183-0)
- "SUNW. ScalMountPoint 扩展属性"[186]
- "SUNW.vucmm framework 扩展属性" [\[188\]](#page-187-0)
- "[SUNW.vucmm\\_svm](#page-188-0) 扩展属性" [\[189\]](#page-188-0)
- "[SUNW.wait\\_zc\\_boot](#page-190-0) 扩展属性[" \[191\]](#page-190-0)

您可以动态更新某些扩展属性。但是,其他属性只能在创建或禁用资源时更新。"可 调"条目指示您何时可以更新每个属性。

有关系统定义的所有属性的信息,请参见 [r\\_properties](http://www.oracle.com/pls/topic/lookup?ctx=E52214&id=CLCRMr-properties-5)(5) 手册页和 [rg\\_properties](http://www.oracle.com/pls/topic/lookup?ctx=E52214&id=CLCRMrg-properties-5)(5) 手册页。

有关 SUNW.qfs 扩展属性的信息,请参[见《Sun QFS and Sun Storage Archive Manager](http://www.oracle.com/pls/topic/lookup?ctx=E22586&id=QFSRMglcsq) [5.3 Reference Manual 》中的"SUNW.qfs\(5\)"。](http://www.oracle.com/pls/topic/lookup?ctx=E22586&id=QFSRMglcsq)

## <span id="page-176-0"></span>**SUNW.crs\_framework** 扩展属性

SUNW.crs\_framework 资源类型没有扩展属性。

## <span id="page-177-0"></span>**SUNW.rac\_framework** 扩展属性

#### reservation\_timeout

该属性为 Support for Oracle RAC 重新配置过程的保留步骤指定超时值(秒)。 数据类型:整数 默认值:325 范围:100 – 99999 秒 可调:随时

# **SUNW.scalable\_acfs\_proxy** 扩展属性

acfs\_mountpoint

该属性指定 Oracle ACFS 文件系统的挂载点。

数据类型 字符串

**默认值 未定义默认值** 

最小长度 1

可调 禁用时

debug\_level

注 - 由 Oracle ACFS 代理资源发出的所有 SQL\*Plus 消息均将写入日志文件 /var/opt/ SUNWscor/oracle\_asm/message\_log.\${RESOURCE}  $#$   $_{\circ}$ 

该属性指示来自 Oracle ACFS 代理的监视器的调试消息的记录级别。调试级别越 高,写入系统日志 /var/adm/messages 的调试消息就越多,如下所示:

0 无调试消息

1 函数开始和结束消息

2 所有调试消息和函数开始/结束消息

可为每个可以控制资源的节点指定不同的 debug level 扩展属性值。

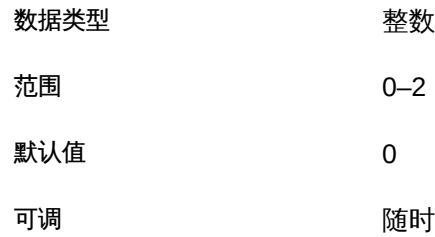

#### proxy\_probe\_interval

该属性指定以该资源充当代理的 Oracle ACFS 资源的探测间隔(秒)。

| 数据类型 | 整数        |
|------|-----------|
| 范围   | $5 - 300$ |
| 默认值  | 30        |
| 可调   | 随时        |

proxy\_probe\_timeout

该属性指定在检查以该资源充当代理的 Oracle ACFS 资源的状态时,代理监视器所 使用的超时值(秒)。

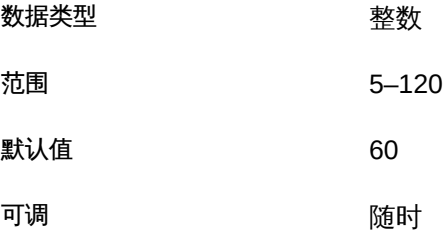

## <span id="page-178-0"></span>**SUNW.scalable\_asm\_diskgroup\_proxy** 扩展属性

asm\_diskgroups 该属性指定 Oracle ASM 磁盘组。如果需要,可以采用逗号分隔列表的形式指定多 个 Oracle ASM 磁盘组。 数据类型:字符串阵列

默认值:不适用

- 范围:不适用
- 可调:禁用时

debug\_level(整数)

注 - 由 Oracle ASM 磁盘组资源发出的所有 SQL\*Plus 和 srvmgr 消息均将写入日志文件 /var/opt/SUNWscor/oracle\_asm/message\_log.\${RESOURCE} 中。

该属性指示 Oracle ASM 磁盘组资源的调试消息的记录级别。调试级别越高,写入 系统日志 /var/adm/messages 的调试消息就越多, 如下所示:

0 无调试消息

1 2 函数开始和结束消息

2 所有调试消息和函数开始/结束消息

可为每个可以控制资源的节点指定不同的 debug level 扩展属性值。

范围:0 – 2

默认值:0

可调:随时

Proxy\_probe\_interval (整数)

指定在检查以该资源充当其代理的 Oracle ASM 群集磁盘组资源的状态时,代理监 视器所使用的超时值(秒)。

范围:5 – 120

默认值:30

可调:随时

proxy probe timeout (整数) 该属性为探测命令指定超时值(秒)。 范围:5 – 120 默认值:60 可调:随时

### <span id="page-179-0"></span>**SUNW.scalable\_asm\_instance\_proxy** 扩展属性

asm\_diskgroups

该属性指定 Oracle ASM 磁盘组。如果需要,可以采用逗号分隔列表的形式指定多 个 Oracle ASM 磁盘组。 数据类型:字符串阵列 默认值:不适用
范围:不适用 可调:禁用时

crs\_home

该属性指定 Oracle Grid Infrastructure 主目录的完整路径。Oracle Grid Infrastructure 主目录包含 Oracle Grid Infrastructure 软件的二进制文件、日志文件 以及参数文件。 数据类型:字符串 范围:不适用 默认值:未定义默认值

可调:禁用时

debug\_level

注 - 由 Oracle ASM 群集实例代理资源发出的所有 SQL\*Plus 和 srvmgr 消息均将写入日 志文件 /var/opt/SUNWscor/oracle\_asm/message\_log.\${RESOURCE} 中。

该属性指示来自群集 Oracle ASM 实例代理的监视器的调试消息的记录级别。 调试级别越高,写入系统日志 /var/adm/messages 的调试消息就越多,如下所示:

- 0 无调试消息
- 1 函数开始和结束消息

2 2 所有调试消息和函数开始/结束消息

可为每个可以控制资源的节点指定不同的 debug level 扩展属性值。

数据类型:整数

范围:0 – 2

默认值:0

可调:随时

oracle\_home

该属性指定 Oracle 主目录的完整路径。Oracle 数据库主目录包含 Oracle 软件的二 进制文件、日志文件和参数文件。

数据类型:字符串

```
范围:不适用
```
默认值:未定义默认值

可调:禁用时

proxy\_probe\_timeout

该属性指定在检查以该资源充当代理的 Oracle Grid Infrastructure 资源的状态时, 代理监视器所使用的超时值(秒)。

数据类型:整数 范围:5 – 120 默认值:60 可调:随时

proxy\_probe\_interval

该属性指定以该资源充当代理的 Oracle Grid Infrastructure 资源的探测间隔 (秒)。 数据类型:整数 范围:5 – 120 默认值:60 可调:随时

# **SUNW.scalable\_rac\_server\_proxy** 扩展属性

client\_retries

该属性指定资源的远程过程调用 (remote procedure call, RPC) 客户端尝试连接到代 理守护进程的最大次数。

数据类型:整数 范围:1 – 25 默认值:3 可调:禁用时

client\_retry\_interval

该属性指定资源的 RPC 客户端尝试连接到代理守护进程的时间间隔(秒)。 数据类型:整数 范围:1 – 3600 默认值:5 可调:禁用时 crs\_home

该属性指定 Oracle Grid Infrastructure 软件所在的目录。 数据类型:字符串 范围:不适用 默认值:未定义默认值 可调:禁用时

db\_name

该属性指定可对与该资源相关联的特定 Support for Oracle RAC 数据库进行唯一标 识的名称。此标识符可将该数据库与可能同时在系统上运行的其他数据库区分开。 在安装 Support for Oracle RAC 期间指定 Support for Oracle RAC 数据库的名称。

数据类型:字符串

范围:不适用 默认值:未定义默认值 可调:禁用时

debug\_level

该属性指示来自 Support for Oracle RAC 代理服务器的组件的调试消息的记录 级别。调试级别越高,写入日志文件的调试消息越多。这些消息会记录到文件 / var/opt/SUNWscor/scalable\_rac\_server\_proxy/message\_log.*rs* 中,其中 *rs* 是表示 Support for Oracle RAC 代理服务器组件的资源的名称。

可为每个可以控制资源的节点指定不同的 debug level 扩展属性值。

数据类型:整数

范围:0 – 100

默认值:1,记录 syslog 消息 可调:随时

monitor probe interval

该属性指定以该资源充当代理的 Oracle Grid Infrastructure 资源的探测间隔 (秒)。

数据类型:整数

范围:10 – 3600

默认值:300

可调:随时

oracle\_home

该属性指定 Oracle 数据库主目录的完整路径。Oracle 数据库主目录包含 Oracle 数 据库软件的二进制文件、日志文件以及参数文件。

数据类型:字符串

范围:不适用

默认值:未定义默认值

可调:禁用时

proxy\_probe\_timeout

该属性指定在检查以该资源充当代理的 Oracle Grid Infrastructure 资源的状态时, 代理监视器所使用的超时值(秒)。

```
数据类型:整数
范围:5 – 3600
默认值:120
可调:随时
```
startup\_wait\_count

该属性指定此资源尝试确认 Oracle Grid Infrastructure 软件已完全启动的最大次 数。尝试的时间间隔是 proxy\_probe\_timeout 扩展属性值的两倍。

资源需要确认 Oracle Grid Infrastructure 软件启动后才会尝试启动 Support for Oracle RAC 数据库实例。如果超过了最大尝试次数,资源将不再尝试启动数据库实 例。

数据类型:整数

范围:10 – 600

默认值:20

可调:禁用时

user\_env

该属性指定包含环境变量的文件的名称,这些环境变量要在数据库启动或关闭之前 进行设置。必须在该文件中定义其值与 Oracle 数据库默认值不同的所有环境变量。

例如,用户的 listener.ora 文件可能不位于 /var/opt/oracle 目录或 *oracle-home*/ network/admin 目录下。在这种情况下, 必须定义 TNS ADMIN 环境变量。

必须按照下面的格式定义每个环境变量:*variable-name*=*value*。必须在环境文件中 新的一行上开始每个定义。

可为每个可以控制资源的节点指定不同的 user\_env 扩展属性值。

数据类型:字符串

范围:不适用

默认值:未定义默认值

可调:随时

## **SUNW.ScalDeviceGroup** 扩展属性

debug level

该属性指定来自此类型资源的调试消息的记录级别。调试级别越高,写入日志文件 的调试消息越多。 数据类型:整数

默认值:0

范围:0 – 10

可调:随时

diskgroupname

该属性指定资源所表示的设备组的名称。必须将该属性设置为以下项:

■ 现有 Solaris Volume Manager for Sun Cluster 多属主磁盘集的名称。该名称是 在创建磁盘集所用的 [metaset](http://www.oracle.com/pls/topic/lookup?ctx=E56344&id=REFMAN1Mmetaset-1m)(1M) 命令中指定的。

所指定设备组的要求如下所示:

- 该设备组必须是有效的现有多属主磁盘集或共享磁盘组。
- 该设备组必须托管干可以控制资源的所有节点上。
- 该设备组必须可从可以控制可伸缩设备组资源的所有节点上访问。
- 该设备组必须至少包含一个卷。

数据类型:字符串

默认值:未定义默认值

范围:不适用

可调:禁用时

logicaldevicelist

该属性以逗号分隔方式指定资源的故障监视器要监视的逻辑卷的列表。如果您要在 区域群集中使用 Solaris Volume Manager for Sun Cluster 并且不使用元集中的所有 设备,则必须设置此属性。否则,此属性是可选的。如果没有为该属性指定值,将 会监视该设备组中的所有逻辑卷。

设备组的状态是从监视的各个逻辑卷的状态中得出的。如果所有监视逻辑卷的运行 状况良好,则设备组的运行状况良好。如果任何监视的逻辑卷出现故障,则设备组 出现故障。

通过查询单个逻辑卷的卷管理器,可以获得该逻辑卷的状态。如果无法通过查询确 定 Solaris Volume Manager for Sun Cluster 卷的状态,故障监视器将执行文件输入/ 输出 (input/output, I/O) 操作来确定状态。

如果发现设备组出现故障,将停止监视代表该组的资源并且该资源将被置于禁用状 态。

注 - 对于镜像磁盘,如果一个子镜像出现故障,设备组仍被视为运行状况良好。

所指定的各逻辑卷的要求如下所示:

- 必须存在逻辑卷。
- 逻辑卷必须包含在 diskgroupname 属性指定的设备组中。
- 从可以控制可伸缩设备组资源的所有节点,必须可以访问逻辑卷。

数据类型:字符串阵列

默认值:""

范围:不适用 可调:随时

monitor\_retry\_count

该属性指定进程监视器设备 (process monitor facility, PMF) 可重新启动故障监视器 的最大次数。 数据类型:整数 默认值:4

范围:未定义范围

可调:随时

monitor retry interval

该属性指定 PMF 计算故障监视器重新启动次数的时间长度(分钟)。 数据类型:整数 默认值:2 范围:未定义范围 可调:随时

## **SUNW.ScalMountPoint** 扩展属性

debug\_level

**该属性指定来自文件系统挂载点资源的调试消息的记录级别。调试级别越高**,写入 日志文件的调试消息越多。 数据类型:整数

默认值:0

范围:0 – 10

可调:随时

filesystemtype

该属性指定由资源表示其挂载点的文件系统的类型。您必须指定该属性。将该属性 设置为下列某一值:

nas 指定该文件系统为合格 NAS 设备上的文件系统。

s-qfs 指定文件系统为 Sun QFS 共享文件系统。

数据类型:字符串

默认值:未定义默认值 范围:不适用

可调:禁用时

iotimeout

该属性指定故障监视器探测文件输入/输出 (input/output, I/O) 所使用的超时值 (秒)。要确定已挂载的文件系统是否可用,故障监视器将对文件系统上的测试文 件执行 I/O 操作, 如打开、读取和写入该测试文件。如果在超时期限内 I/O 操作未 完成,故障监视器将报告错误。

数据类型:整数

默认值:300

范围:5 – 300

可调:随时

monitor\_retry\_count

该属性指定进程监视器设备 (process monitor facility, PMF) 可重新启动故障监视器 的最大次数。

数据类型:整数

默认值:4

范围:未定义范围

可调:随时

monitor retry interval

该属性指定 PMF 计算故障监视器重新启动次数的时间长度 (分钟)。

数据类型:整数 默认值:2

范围:未定义范围

可调:随时

mountoptions

该属性以逗号分隔的方式指定要在挂载资源所表示的文件系统时使用的挂载选项的 列表。此属性是可选的。如果没有为该属性指定值,将从文件系统的默认值表中获 取挂载选项。

- 对于 Sun QFS 共享文件系统,可从 /etc/opt/SUNWsamfs/samfs.cmd 文件中获取 这些选项。
- 对于合格 NAS 设备上的文件系统,可从 /etc/vfstab 文件中获取这些选项。

通过该属性指定的挂载选项将覆盖文件系统的默认值表中的挂载选项。

数据类型:字符串

默认值:""

范围:不适用

可调:禁用时

mountpointdir

该属性指定资源所表示的文件系统的挂载点。挂载点是当挂载文件系统时此文件系 统所附加到的文件系统分层结构的目录的完整路径。您必须指定该属性。 您所指定的目录必须已经存在。

数据类型:字符串

默认值:未定义默认值

范围:不适用

可调:禁用时

targetfilesystem

该属性指定要在 mountpointdir 扩展属性所指定的挂载点上挂载的文件系统。您必 须指定该属性。文件系统的类型必须与 filesystemtype 属性所指定的类型相匹配。 该属性的格式取决于文件系统的类型,如下所示:

- 对于 Sun QFS 共享文件系统,将该属性设置为创建文件系统时为该文件系统指 定的名称。该文件系统必须已正确配置。有关更多信息,请参见 Sun QFS 共享 文件系统文档。
- 对于合格 NAS 设备上的文件系统,将该属性设置为 *nas-device*:*path*。此格式中 的可替换项如下所述:

*nas-device*

指定要导出文件系统的合格 NAS 设备的名称。或者,您可以使用域对该名 称进行限定。

*path*

指定合格 NAS 设备正在导出的文件系统的完整路径。

合格 NAS 设备和文件系统必须已配置为可与 Sun Cluster 一起使用。有关更多 信息,请参见[《Oracle Solaris Cluster With Network-Attached Storage Device](http://www.oracle.com/pls/topic/lookup?ctx=E56676&id=CLNAS) [Manual 》](http://www.oracle.com/pls/topic/lookup?ctx=E56676&id=CLNAS)。

数据类型:字符串 默认值:未定义默认值 范围:不适用 可调:禁用时

## **SUNW.vucmm\_framework** 扩展属性

reservation\_timeout

该属性为框架重新配置过程的保留步骤指定超时值(秒)。

数据类型:整数 默认值:325 范围:100 – 99999 秒 可调:随时

## **SUNW.vucmm\_svm** 扩展属性

```
debug level
```
该属性指定来自 Solaris Volume Manager for Oracle Solaris Cluster 组件的调试消 息的记录级别。增加调试级别时,在重新配置期间会向日志文件写入更多调试消 息。

数据类型:整数

默认值:1,记录 syslog 消息

范围:0 – 10

可调:随时

svm\_abort\_step\_timeout

该属性为卷管理器重新配置框架的 Solaris Volume Manager for Sun Cluster 模块重 新配置过程的中止步骤指定超时值(秒)。

数据类型:整数

默认值:120 范围:30 – 99999 秒

可调:随时

svm\_return\_step\_timeout

该属性为卷管理器重新配置框架的 Solaris Volume Manager for Sun Cluster 模块重 新配置过程的返回步骤指定超时值(秒)。

数据类型:整数

默认值:120

范围:30 – 99999 秒

可调:随时

svm\_start\_step\_timeout

该属性为卷管理器重新配置框架的 Solaris Volume Manager for Sun Cluster 模块重 新配置过程的启动步骤指定超时值(秒)。

数据类型:整数

默认值:120

范围:30 – 99999 秒 可调:随时

svm\_step1\_timeout

此属性为卷管理器重新配置框架的 Solaris Volume Manager for Sun Cluster 模块重 新配置的步骤 1 指定超时 (秒) 。

数据类型:整数

默认值:120

范围:30 – 99999 秒

可调:随时

svm\_step2\_timeout

该属性为卷管理器重新配置框架的 Solaris Volume Manager for Sun Cluster 模块重 新配置的步骤 2 指定超时值 (秒)。

数据类型:整数

默认值:120

范围:30 – 99999 秒

可调:随时

svm\_step3\_timeout

该属性为卷管理器重新配置框架的 Solaris Volume Manager for Sun Cluster 模块重 新配置的步骤 3 指定超时值(秒)。

数据类型:整数

默认值:120

范围:30 – 99999 秒 可调:随时

svm\_step4\_timeout

该属性为卷管理器重新配置框架的 Solaris Volume Manager for Sun Cluster 模块重 新配置的步骤 4 指定超时值(秒)。

数据类型:整数

默认值:120

范围:100 – 99999 秒

可调:随时

svm\_stop\_step\_timeout

该属性为卷管理器重新配置框架的 Solaris Volume Manager for Sun Cluster 模块重 新配置的停止步骤指定超时值(秒)。 数据类型:整数

默认值:40 范围:30 – 99999 秒 可调:随时

# **SUNW.wait\_zc\_boot** 扩展属性

zcname

该属性指定需要在相关资源之前进行引导的区域群集的名称。 数据类型:字符串 默认值:未定义默认值 范围:不适用 可调:禁用时

192 适用于 Oracle Real Application Clusters 的 Oracle Solaris Cluster 数据服务指南 • 2014 年 7 月, E52258-01

♦ ♦ ♦ 附 录 D D

# 命令行替代方案

通过 Oracle Solaris Cluster 维护命令,您可以使用脚本自动完成框架资源组的创建、修 改和删除。自动完成此过程可缩短将相同配置信息传播到群集中多个节点的时间。

本附录包含以下各节:

- ["设置 Support for Oracle RAC 扩展属性" \[193\]](#page-192-0)
- ["使用 Oracle Solaris Cluster 维护命令注册和配置框架资源组" \[193\]](#page-192-1)
- ["注册和配置 Oracle ASM 资源组 \(CLI\)" \[198\]](#page-197-0)
- ["使用 Oracle Solaris Cluster 维护命令创建存储管理资源" \[201\]](#page-200-0)
- ["使用 Oracle Solaris Cluster 维护命令创建与 Oracle Grid Infrastructure 互操作的资](#page-209-0) [源" \[210\]](#page-209-0)

# <span id="page-192-0"></span>设置 Support for Oracle RAC 扩展属性

以下各节中的过程包含对注册和配置资源的说明。这些说明介绍了如何*仅*设置 Support for Oracle RAC 要求您设置的扩展属性。或者,您也可以设置其他扩展属性来覆盖其默 认值。有关更多信息,请参见下列几节:

- ["调优 Support for Oracle RAC" \[104\]](#page-103-0)
- [附录 C, Support for Oracle RAC 扩展属性](#page-176-0)

## <span id="page-192-1"></span>使用 Oracle Solaris Cluster 维护命令注册和配置框架资源组

本节中的任务是如何使用 clsetup [注册和配置 Support for Oracle RAC 框架资源](#page-55-0) [组 \[56\]](#page-55-0)中资源配置步骤的替代方案。这些说明中包括配置多属主卷管理器框架,该框架 当前无法通过使用 clsetup 进行配置。本节中包含以下信息:

- ["框架资源组概述" \[194\]](#page-193-0)
- 如何使用 Oracle Solaris Cluster 维护命今在全局群集中注册和配置框架资源 [组 \[194\]](#page-193-1)

■ [如何使用 Oracle Solaris Cluster 维护命令在区域群集中注册和配置 Support for](#page-196-0) [Oracle RAC 框架资源组 \[197\]](#page-196-0)

# <span id="page-193-0"></span>框架资源组概述

#### 本节介绍以下框架资源组:

- ["Support for Oracle RAC 框架资源组" \[194\]](#page-193-2)
- ["多属主卷管理器框架资源组" \[194\]](#page-193-3)

### <span id="page-193-2"></span>Support for Oracle RAC 框架资源组

Support for Oracle RAC 框架资源组支持 Support for Oracle RAC 与 Oracle Solaris Cluster 一起运行。此资源组包含一个以下单实例资源类型的实例:

SUNW.rac framework, 该框架支持使用 Oracle Solaris Cluster 命令管理 Support for Oracle RAC

注 - 为 Support for Oracle RAC 框架资源组定义的资源类型*不*支持资源组管理器 (Resource Group Manager, RGM) 管理 Oracle RAC 实例。

### <span id="page-193-3"></span>多属主卷管理器框架资源组

多属主卷管理器框架资源组支持 Support for Oracle RAC 使用多属主共享存储功能。

多属主卷管理器框架资源组基于 SUNW.vucmm framework 资源类型。此资源组包含多属主 卷管理器框架 SUNW.vucmm\_svm 的卷管理器资源。

# <span id="page-193-1"></span>如何使用 Oracle Solaris Cluster 维护命令在全局群集 中注册和配置框架资源组

请仅在全局群集的一个节点上执行此过程。

- 1. 承担 **root** 角色或承担可提供 **solaris.cluster.admin** 和 **solaris.cluster.modify** RBAC 授权的角色。
- <span id="page-193-4"></span>2. 创建一个可伸缩 Support for Oracle RAC 资源组。

注 - 如果您要执行此过程中的步骤以在区域群集中注册和配置 Support for Oracle RAC 资源框架,且全局群集中也不需要 Support for Oracle RAC 支持,则您也无需在全局群 集中创建 Support for Oracle RAC 框架资源组。在这种情况下,请跳过此步骤并继续执 行[步骤 6](#page-195-0)。

提示 - 如果要求 Support for Oracle RAC 在所有群集节点上运行,请在以下命令中指定 -S 选项, 并省略选项 -n、-p maximum primaries、-p desired primaries 和 -p rg mode。

# **clresourcegroup create -n** *nodelist* \ **-p maximum\_primaries=***num-in-list* \ **-p desired\_primaries=***num-in-list* \ [**-p rg\_description="***description***"**] \ **-p rg\_mode=Scalable** \ *rac-fmwk-rg*

-n nodelist=*nodelist*

指定一个要启用 Support for Oracle RAC 的群集节点的逗号分隔列表。Support for Oracle RAC 软件包必须安装在此列表中的每个节点上。

-p maximum\_primaries=*num-in-list*

指定要启用 Support for Oracle RAC 的节点的数量。此数量必须等于 *nodelist* 中节 点的数量。

-p desired\_primaries=*num-in-list*

指定要启用 Support for Oracle RAC 的节点的数量。此数量必须等于 *nodelist* 中节 点的数量。

-p rg\_description="*description*"

为资源组指定一个可选的简要描述。当您使用 Oracle Solaris Cluster 维护命令获取 有关资源组的信息时会显示此描述。

-p rg\_mode=Scalable

指定资源组可伸缩。

*rac-fmwk-rg*

指定要分配给 Support for Oracle RAC 资源组的名称。

3. 注册 **SUNW.rac\_framework** 资源类型。

# **clresourcetype register SUNW.rac\_framework**

4. 将 **SUNW.rac\_framework** 资源类型实例添加到您[在步骤 2](#page-193-4) 中创建的资源组中。

# **clresource create -g** *rac-fmwk-rg* **-t SUNW.rac\_framework** *rac-fmwk-rs*

```
-g rac-fmwk-rg
```
指定要向其添加资源的资源组。此资源组必须是您在<del>步骤</del> 2 中创建的资源组。

*rac-fmwk-rs*

指定要分配给 SUNW.rac\_framework 资源的名称。

5. 使 Support for Oracle RAC 框架资源组及其资源联机并置于受管状态。

# **clresourcegroup online -eM** *rac-fmwk-rg***]**

*rac-fmwk-rg*

指定将您在[步骤 2](#page-193-4) 中创建的 Support for Oracle RAC 资源组转为 MANAGED 状态并使 其联机。

如果您打算创建多属主卷管理器框架资源组,请转至[步骤 6](#page-195-0)。否则,将完成 Support for Oracle RAC 框架资源组的创建。

<span id="page-195-0"></span>6. 创建一个可伸缩的多属主卷管理器框架资源组(如果不存在此类资源组)。

# **clresourcegroup create -n** *nodelist* **-S** *vucmm-fmwk-rg*

```
-n nodelist=nodelist
```
指定您为可伸缩的 Support for Oracle RAC 资源组配置的同一个节点列表。

*vucmm-fmwk-rg*

指定要分配给多属主卷管理器框架资源组的名称。

7. 注册 **SUNW.vucmm\_framework** 资源类型。

# **clresourcetype register SUNW.vucmm\_framework**

<span id="page-195-1"></span>8. 将 **SUNW.vucmm\_framework** 资源类型实例添加到您在[步骤 6](#page-195-0) 中创建的资源组中。

# **clresource create -g** *vucmm-fmwk-rg* **-t SUNW.vucmm\_framework** *vucmm-fmwk-rs*

-g *vucmm-fmwk-rg*

指定要向其添加资源的资源组。此资源组必须是您在[步骤 6](#page-195-0) 中创建的资源组。

*vucmm-fmwk-rs*

指定要分配给 SUNW.vucmm\_framework 资源的名称。

- 9. 注册并添加一个代表您要用于 Oracle 数据库文件的 Solaris Volume Manager for Sun Cluster 卷管理器的资源类型实例。
	- a. 注册资源类型。
- # **clresourcetype register SUNW.vucmm\_svm**
- b. 向资源组添加一个该资源类型的实例以包含卷管理器资源。 确保此实例依赖于您创建的框架资源。

```
# clresource create -g vucmm-fmwk-rg \
-t SUNW.vucmm_svm \
-p resource_dependencies=vucmm-fmwk-rs \
vucmm-svm-rs
```
- -g *vucmm-fmwk-rg* 指定您在<del>步</del>骤 6 中创建的资源组。
- -p resource\_dependencies=*vucmm-fmwk-rs* 指定此实例依赖于您在[步骤 8](#page-195-1) 中创建的框架资源。

```
vucmm-svm-rs
```
指定要分配给 SUNW.vucmm\_svm 资源的名称。

10. 使多属主卷管理器框架资源组及其资源联机并置于受管状态。

# **clresourcegroup online -eM** *vucmm-fmwk-rg*

*vucmm-fmwk-rg*

指定将您在[步骤 6](#page-195-0) 中创建的多属主卷管理器框架资源组转为 MANAGED 状态并使其联 机。

<span id="page-196-0"></span>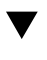

# 如何使用 Oracle Solaris Cluster 维护命令在区域群集 中注册和配置 Support for Oracle RAC 框架资源组

执行此过程中的步骤可在区域群集中通过 Solaris Volume Manager 为 Sun QFS 共享文 件系统注册和配置 Support for Oracle RAC 框架资源组。

注 - 当过程中的某个步骤要求在区域群集中运行 Oracle Solaris Cluster 命令时, 您应从 全局群集运行该命令并使用 -Z 选项指定区域群集。

- 1. 承担 **root** 角色或承担可提供 **solaris.cluster.admin** 和 **solaris.cluster.modify** RBAC 授权的角色。
- <span id="page-196-1"></span>2. 创建一个可伸缩 Support for Oracle RAC 资源组。

提示 - 如果要求 Support for Oracle RAC 在所有群集节点上运行,请在以下命令中指定 -S 选项,并省略选项 -n、-p maximum\_primaries、-p desired\_primaries 和 -p rg\_mode。

```
# clresourcegroup create -Z zcname -n nodelist \
-p maximum_primaries=num-in-list \
-p desired_primaries=num-in-list \
[-p rg_description="description"] \
-p rg_mode=Scalable \
rac-fmwk-rg
```
3. 注册 **SUNW.rac\_framework** 资源类型。

# **clresourcetype register -Z** *zcname* **SUNW.rac\_framework**

4. 将 **SUNW.rac\_framework** 资源类型实例添加到您在[步骤 2](#page-196-1) 中创建的资源组中。

```
# clresource create -Z zcname -g rac-fmwk-rg \
-t SUNW.rac_framework rac-fmwk-rs
```
-g *rac-fmwk-rg*

指定要向其添加资源的资源组。此资源组必须是您在[步骤 2](#page-196-1) 中创建的资源组。

```
rac-fmwk-rs
```
指定要分配给 SUNW.rac\_framework 资源的名称。

5. 使 Support for Oracle RAC 框架资源组及其资源联机并置于受管状态。

# **clresourcegroup online -Z** *zcname* **-eM** *rac-fmwk-rg*

## <span id="page-197-0"></span>注册和配置 Oracle ASM 资源组 (CLI)

本节中包含以下信息:

- [如何在全局群集中注册和配置 Oracle ASM 资源组 \(CLI\) \[198\]](#page-197-1)
- [如何在区域群集中注册和配置 Oracle ASM 资源组 \(CLI\) \[200\]](#page-199-0)

# <span id="page-197-1"></span>▼ 如何在全局群集中注册和配置 Oracle ASM 资源组 (CLI)

开始之前 ■ 确保已创建 Oracle Grid Infrastructure 框架资源,且已配置 Support for Oracle RAC 框架资源和 Oracle Grid Infrastructure 框架资源之间的依赖性。

- 确保 Support for Oracle RAC 框架资源组、多属主卷管理器框架资源组(如果使 用)及其资源处于联机状态。
- 1. 注册数据服务的 Oracle ASM 资源类型。
	- a. 注册 **SUNW.scalable\_asm\_instance\_proxy** 资源类型。

# **clresourcetype register SUNW.scalable\_asm\_instance\_proxy**

- b. 注册 **SUNW.scalable\_asm\_diskgroup\_proxy** 资源类型。
	- # **clresourcetype register SUNW.scalable\_asm\_diskgroup\_proxy**
- 2. 创建 Oracle ASM 实例和磁盘组资源组。

# **clresourcegroup create -S** *asm-inst-rg asm-dg-rg*

*asm-inst-rg*

指定 Oracle ASM 实例资源组的名称。

*asm-dg-rg*

指定 Oracle ASM 磁盘组资源组的名称。

3. 设置 *asm-inst-rg* 与 *rac-fmwk-rg* 的正向强关联。

# **clresourcegroup set -p rg\_affinities=++***rac-fmwk-rg asm-inst-rg*

4. 设置 *asm-dg-rg* 与 *asm-inst-rg* 的正向强关联。

# **clresourcegroup set -p rg\_affinities=++***asm-inst-rg asm-dg-rg*

5. 创建 **SUNW.scalable\_asm\_instance\_proxy** 资源并设置资源依赖性。

```
# clresource create -g asm-inst-rg \
-t SUNW.scalable_asm_instance_proxy \
-p ORACLE_HOME=Grid_home \
-p CRS_HOME=Grid_home \
-p resource_dependencies_offline_restart=crs-fmwk-rs \
-d asm-inst-rs
```
6. 向 *asm-dg-rg* 资源组添加 **SUNW.scalable\_asm\_diskgroup\_proxy** 资源类型。

```
# clresource create -g asm-dg-rg -t SUNW.scalable_asm_diskgroup_proxy \
-p asm_diskgroups=dg[,dg…] \
-p resource_dependencies_offline_restart=asm-inst-rs[,storage-rs \
-d asm-dg-rs
```
7. 使群集节点上处于受管状态的 *asm-inst-rg* 资源组联机。

# **clresourcegroup online -M** *asm-inst-rg*

8. 使群集节点上处于受管状态的 *asm-dg-rg* 资源组联机。

# **clresourcegroup online -M** *asm-dg-rg*

- 9. 检验 Oracle ASM 配置。
	- # **clresource status +**
- <span id="page-199-0"></span>如何在区域群集中注册和配置 Oracle ASM 资源组 (CLI)
- 开始之前 确保已创建 Oracle Grid Infrastructure 框架资源,且已配置 Support for Oracle RAC 框架资源和 Oracle Grid Infrastructure 框架资源之间的依赖性。
	- 确保 Support for Oracle RAC 框架资源组、多属主卷管理器框架资源组(如果使 用)及其资源处于联机状态。

从全局区域执行所有步骤。

- 1. 注册数据服务的 Oracle ASM 资源类型。
	- a. 注册 **SUNW.scalable\_asm\_instance\_proxy** 资源类型。

# **clresourcetype register -Z** *zcname* **SUNW.scalable\_asm\_instance\_proxy**

- b. 注册 **SUNW.scalable\_asm\_diskgroup\_proxy** 资源类型。
	- # **clresourcetype register -Z** *zcname* **SUNW.scalable\_asm\_diskgroup\_proxy**
- 2. 创建资源组 *asm-inst-rg* 和 *asm-dg-rg*。

# **clresourcegroup create -Z** *zcname* **-S** *asm-inst-rg asm-dg-rg*

*asm-inst-rg*

指定 Oracle ASM 实例资源组的名称。

*asm-dg-rg*

指定 Oracle ASM 磁盘组资源组的名称。

3. 设置 *asm-inst-rg* 与 *rac-fmwk-rg* 的正向强关联。

# **clresourcegroup set -Z** *zcname* **-p rg\_affinities=++***rac-fmwk-rg asm-inst-rg*

4. 设置 *asm-dg-rg* 与 *asm-inst-rg* 的正向强关联。

# **clresourcegroup set -Z** *zcname* **-p rg\_affinities=++***asm-inst-rg asm-dg-rg* 5. 创建 **SUNW.scalable\_asm\_instance\_proxy** 资源并设置资源依赖性。 # **clresource create -Z** *zcname* **-g** *asm-inst-rg* \ **-t SUNW.scalable\_asm\_instance\_proxy** \ **-p ORACLE\_HOME=***Grid\_home* \ **-p CRS\_HOME=***Grid\_home* \ **-p resource\_dependencies\_offline\_restart=***crs-fmwk-rs* \ **-d** *asm-inst-rs* -g *asm-inst-rg* 指定要在其中放置资源的资源组的名称。 -t SUNW.scalable\_asm\_instance\_proxy 指定要添加的资源的类型。 -d *asm-inst-rs* 指定要创建的资源的名称。 6. 向 *asm-dg-rg* 资源组添加 **SUNW.scalable\_asm\_diskgroup\_proxy** 资源类型。 # **clresource create -Z** *zcname* **-g** *asm-dg-rg* **-t SUNW.scalable\_asm\_diskgroup\_proxy** \ **-p asm\_diskgroups=***dg*[**,***dg*…] \ **-p resource\_dependencies\_offline\_restart=***asm-inst-rs***[,***storage-rs***]** \ **-d** *asm-dg-rs* 7. 使群集节点上处于受管状态的 *asm-inst-rg* 资源组联机。 # **clresourcegroup online -Z** *zcname* **-M** *asm-inst-rg*

8. 使群集节点上处于受管状态的 *asm-dg-rg* 资源组联机。

# **clresourcegroup online -Z** *zcname* **-M** *asm-dg-rg*

9. 检验 Oracle ASM 配置。

# **clresource status -Z** *zcname* **+**

## <span id="page-200-0"></span>使用 Oracle Solaris Cluster 维护命令创建存储管理资源

本节中的任务是如何使用 clsetup [为 Oracle 数据库文件注册和配置存储资源 \[70\]中](#page-69-0)的资 源配置步骤的替代方案。本节中包含以下信息:

■ ["可伸缩设备组资源和可伸缩文件系统挂载点资源" \[202\]](#page-201-0)

- ["Sun QFS 元数据服务器的资源" \[202\]](#page-201-1)
- [如何在全局群集中为可伸缩设备组创建资源 \[203\]](#page-202-0)
- [如何在区域群集中为可伸缩设备组创建资源 \[204\]](#page-203-0)
- [如何在全局群集中为 Sun QFS 元数据服务器注册和配置资源 \[205\]](#page-204-0)
- [如何在区域群集中为 Sun QFS 元数据服务器注册和配置资源 \[206\]](#page-205-0)
- [如何为全局群集中的文件系统挂载点创建资源 \[207\]](#page-206-0)
- [如何为区域群集中的文件系统挂载点创建资源 \[208\]](#page-207-0)

需要以下代表 Oracle 文件存储的资源:

- 可伸缩设备组资源和可伸缩文件系统挂载点资源
- Sun OFS 元数据服务器的资源

## <span id="page-201-0"></span>可伸缩设备组资源和可伸缩文件系统挂载点资源

如果要使用 Solaris Volume Manager for Sun Cluster,请按如下所述配置存储资源:

- 创建一个可伸缩资源组以包含可伸缩设备组的所有资源。
- 针对您要为 Oracle 文件使用的每个 Solaris Volume Manager for Sun Cluster 多属主 磁盘集创建一个资源。

如果要使用 Sun QFS 或合格 NAS 设备,请按如下所述配置存储资源:

- 创建一个可伸缩资源组以包含可伸缩文件系统挂载点的所有资源。
- 为合格 NAS 设备上要用于 Oracle 文件的每个 Sun QFS 共享文件系统或 NFS 文件 系统创建一个资源。

只有当 Sun QFS 共享文件系统的 Sun QFS 元数据服务器正在运行时,表示该文件系 统的资源才能启动。同样,仅当文件系统的 Sun QFS 元数据服务器停止后,表示 Sun QFS 共享文件系统的资源才能停止。要满足此要求,请为每个 Sun QFS 元数据服务器 配置一个资源。有关更多信息,请参见["Sun QFS 元数据服务器的资源" \[202\]](#page-201-1)。

## <span id="page-201-1"></span>Sun QFS 元数据服务器的资源

如果要使用 Sun QFS 共享文件系统,请为每个 Sun QFS 元数据服务器创建一个资源。 这些资源的资源组配置取决于配置中的文件系统数量。

- 如果该配置包含少数文件系统,请为 Sun QFS 元数据服务器的所有资源创建一个资 源组。
- 如果该配置包含大量文件系统,请按如下所述在多个资源组中配置 Sun OFS 元数据 服务器的资源:
- 在多个资源组之间分布资源以确保实现最佳负载平衡。
- 为每个资源组选择一个不同的主节点,从而防止所有资源组同时在同一节点上联 机。

<span id="page-202-0"></span>如何在全局群集中为可伸缩设备组创建资源

请仅在一个群集节点上执行此过程。

- 1. 承担 **root** 角色或承担可提供 **solaris.cluster.admin** 和 **solaris.cluster.modify** RBAC 授权的角色。
- <span id="page-202-1"></span>2. 创建可伸缩资源组以包含可伸缩设备组资源。 设置资源组对 Support for Oracle RAC 框架资源组的正向强关联。

提示 - 如果要求 Support for Oracle RAC 在所有群集节点上运行,请在以下命令中指定 -S 选项, 并省略选项 -n、-p maximum primaries、-p desired primaries 和 -p rg mode。

```
# clresourcegroup create -p nodelist=nodelist \
-p desired_primaries=num-in-list \
-p maximum_primaries=num-in-list \
-p rg_affinities=++vucmm-fmwk-rg \
[-p rg_description="description"] \
-p rg_mode=Scalable \
scal-dg-rg
```
3. 注册 **SUNW.ScalDeviceGroup** 资源类型。

# **clresourcetype register SUNW.ScalDeviceGroup**

4. 对于要用于 Oracle 文件的每个可伸缩设备组,向您在[步骤 2](#page-202-1) 中创建的资源组添加一个 **SUNW.ScalDeviceGroup** 资源类型的实例。

设置 SUNW.ScalDeviceGroup 的实例对代表设备组卷管理器的 Support for Oracle RAC 框 架资源组中资源的强依赖性。将此依赖性的范围仅限为运行 SUNW.ScalDeviceGroup 资源 的节点。

```
# clresource create -t SUNW.ScalDeviceGroup -g scal-dg-rg \
-p resource_dependencies=global:vucmm-svm-rs{local_node} \
-p diskgroupname=disk-group \
scal-dg-rs
```
5. 使您在[步骤 2](#page-202-1) 中创建的资源组联机并处于受管状态。

```
# clresourcegroup online -M scal-dg-rg
```
## <span id="page-203-0"></span>如何在区域群集中为可伸缩设备组创建资源

从全局群集执行此过程。

- 1. 承担 **root** 角色或承担可提供 **solaris.cluster.admin** 和 **solaris.cluster.modify** RBAC 授权的角色。
- 2. 创建可伸缩资源组以包含可伸缩设备组资源。 设置资源组对 Support for Oracle RAC 框架资源组的正向强关联。

提示 - 如果要求 Support for Oracle RAC 在所有群集节点上运行,请在以下命令中指定 -S 选项,并省略选项 -n、-p maximum\_primaries、-p desired\_primaries 和 -p rg\_mode。

```
# clresourcegroup create -Z zcname -p nodelist=nodelist \
-p desired_primaries=num-in-list \
-p maximum_primaries=num-in-list \
-p rg_affinities=++vucmm-fmwk-rg \
[-p rg_description="description"] \
-p rg_mode=Scalable \
scal-dg-rg
```
3. 注册 **SUNW.ScalDeviceGroup** 资源类型。

# **clresourcetype register -Z** *zcname* **SUNW.ScalDeviceGroup**

4. 对于要用于 Oracle 数据库文件的每个可伸缩设备组,向您在[步骤 2](#page-202-1) 中创建的资源组添 加一个 **SUNW.ScalDeviceGroup** 资源类型的实例。

设置 SUNW.ScalDeviceGroup 的实例对代表设备组卷管理器的 Support for Oracle RAC 框 架资源组中资源的强依赖性。将此依赖性的范围仅限为运行 SUNW.ScalDeviceGroup 资源 的节点。

```
# clresource create -Z zcname -t SUNW.ScalDeviceGroup -g scal-dg-rg \
-p resource_dependencies=global:vucmm-svm-rs{local_node} \
-p diskgroupname=disk-group \
-p logicaldevicelist="dN[,dX…]"
scal-dg-rs
```
-p logicaldevicelist="d**/張**dX如果您要使用的设备是元集中所有设备的子集,请设置此属 指定 Solaris Volume Manager for Sun Cluster 设备的逗号分隔列 性。如果设置了此属性,则会针对元集中未指定给此属性的设备跳 过存储验证过程。否则,存储验证可能会失败。

5. 使您在<mark>[步骤 2](#page-202-1)</mark> 中创建的资源组联机并处于受管状态。

# **clresourcegroup online -Z** *zcname* **-M** *scal-dg-rg*

# <span id="page-204-0"></span>如何在全局群集中为 Sun QFS 元数据服务器注册和配 置资源

*仅*当使用 Sun QFS 共享文件系统时才执行此任务。

请仅在一个群集节点上执行此过程。

- 1. 承担 **root** 角色或承担可提供 **solaris.cluster.admin** 和 **solaris.cluster.modify** RBAC 授权的角色。
- <span id="page-204-1"></span>2. 创建故障转移资源组以包含 Sun QFS 元数据服务器的资源。

如果同时在使用卷管理器,请设置该资源组对包含卷管理器可伸缩设备组资源的资源组 的正向强关联。此资源组是在[如何在全局群集中为可伸缩设备组创建资源 \[203\]中](#page-202-0)创建 的。

# **clresourcegroup create -n** *nodelist* \ [**-p rg\_affinities=++***scal-dg-rg*] \ [**-p rg\_description="***description***"**] \ *qfs-mds-rg*

3. 注册 **SUNW.qfs** 资源类型。

# **clresourcetype register SUNW.qfs**

4. 对于要使用的每个 Sun QFS 共享文件系统,向您在[步骤 2](#page-204-1) 中创建的资源组添加一个 **SUNW.qfs** 资源类型的实例。

每个 SUNW.qfs 实例均表示文件系统的元数据服务器。

如果还要使用卷管理器,请设置 SUNW.qfs 的实例对要存储文件系统的可伸缩设备组的 资源的强依赖性。此资源是在[如何在全局群集中为可伸缩设备组创建资源 \[203\]中](#page-202-0)创建 的。

```
# clresource create -t SUNW.qfs -g qfs-mds-rg \
-p qfsfilesystem=path \
[-p resource_dependencies=scal-dg-rs] \
qfs-mds-rs
```
5. 使您在<del>步骤</del> 2 中创建的资源组联机并处于受管状态。

# **clresourcegroup online -M** *qfs-mds-rg*

# <span id="page-205-0"></span>如何在区域群集中为 Sun QFS 元数据服务器注册和配 置资源

执行此过程中的步骤可为区域群集注册和配置 Sun QFS 元数据服务器的资源。

请在全局群集中执行以下步骤。

- 1. 承担 **root** 角色或承担可提供 **solaris.cluster.admin** 和 **solaris.cluster.modify** RBAC 授权的角色。
- <span id="page-205-1"></span>2. 创建一个可伸缩资源组以包含全局群集中的 **SUNW.wait\_zc\_boot** 资源。

```
# clresourcegroup create -n nodelist \
-p rg_mode=Scalable \
-p maximum_primaries=num-in-list \
-p desired_primaries=num-in-list \
zc-wait-rg
```
3. 注册 **SUNW.wait\_zc\_boot** 资源类型。

# **clresourcetype register SUNW.wait\_zc\_boot**

4. 将 **SUNW.wait\_zc\_boot** 资源类型实例添加到您[在步骤 2](#page-205-1) 中创建的资源组中。

# **clresource create -g** *zc-wait-rg* **-t SUNW.wait\_zc\_boot** \ **-p ZCName=***zcname zc-wait-rs*

5. 使您在<del>步骤</del> 2 中创建的资源组联机并处于受管状态。

# **clresourcegroup online -M** *zc-wait-rg*

<span id="page-205-2"></span>6. 创建故障转移资源组以包含 Sun QFS 元数据服务器的资源。

设置该资源组对包含为区域群集配置的 SUNW.wait\_zc\_boot 资源的资源组的正向强关 联。

如果还要使用卷管理器,请设置资源组对包含卷管理器可伸缩资源组资源的资源组的正 向强关联。此资源组是在[如何在全局群集中为可伸缩设备组创建资源 \[203\]中](#page-202-0)创建的。

```
# clresourcegroup create -n nodelist \
-p rg_affinities=++wait-zc-rg[,++scal-dg-rg] \
[-p rg_description="description"] \
qfs-mds-rg
```
7. 注册 **SUNW.qfs** 资源类型。

# **clresourcetype register SUNW.qfs**

8. 将 **SUNW.qfs** 资源类型的实例添加到您在[步骤 6](#page-205-2) 中为要使用的每个 Sun QFS 共享文件系 统创建的资源组中。

每个 SUNW.qfs 实例均表示文件系统的元数据服务器。

设置 SUNW.qfs 的实例对为区域群集配置的 SUNW.wait\_zc\_boot 资源的强依赖性。

如果还要使用卷管理器,请设置 SUNW.qfs 的实例对要存储文件系统的可伸缩设备组的 资源的强依赖性。此资源是在[如何在全局群集中为可伸缩设备组创建资源 \[203\]中](#page-202-0)创建 的。

```
# clresource create -t SUNW.qfs -g qfs-mds-rg \
-p qfsfilesystem=path
\-p resource_dependencies=zc-wait-rs[,scal-dg-rs] \
qfs-mds-rs
```
- 9. 使您在[步骤 6](#page-205-2) 中创建的资源组联机并处于受管状态。
	- # **clresourcegroup online -M** *qfs-mds-rg*

## <span id="page-206-0"></span>如何为全局群集中的文件系统挂载点创建资源

请仅在一个群集节点上执行此过程。

- 1. 承担 **root** 角色或承担可提供 **solaris.cluster.admin** 和 **solaris.cluster.modify** RBAC 授权的角色。
- <span id="page-206-1"></span>2. 创建可伸缩资源组以包含可伸缩文件系统挂载点的资源。 如果同时在使用卷管理器,请设置该资源组对包含卷管理器可伸缩设备组资源的资源组 的正向强关联。此资源组是在[如何在全局群集中为可伸缩设备组创建资源 \[203\]中](#page-202-0)创建 的。

提示 - 如果要求 Support for Oracle RAC 在所有群集节点上运行,请在以下命令中指定 -S 选项,并省略选项 -n、-p maximum primaries、-p desired primaries 和 -p rq mode。

```
# clresourcegroup create -n nodelist \
-p desired_primaries=num-in-list \
-p maximum_primaries=num-in-list \
[-p rg_affinities=++scal-dg-rg] \
[-p rg_description="description"] \
-p rg_mode=Scalable \
scal-mp-rg
```
3. 注册 **SUNW.ScalMountPoint** 资源类型。

# **clresourcetype register SUNW.ScalMountPoint**

4. 对于需要可伸缩文件系统挂载点资源的每个共享文件系统,向您在[步骤 2](#page-206-1) 中创建的资源 组添加一个 **SUNW.ScalMountPoint** 资源类型的实例。

■ 对于每个 Sun QFS 共享文件系统,请键入以下命令:

设置 SUNW.ScalMountPoint 的实例对文件系统的 Sun QFS 元数据服务器资源的强依 赖性。Sun QFS 元数据服务器集的资源会在[如何在全局群集中为 Sun QFS 元数据](#page-204-0) [服务器注册和配置资源 \[205\]中](#page-204-0)创建。

如果还要使用卷管理器,请设置 SUNW.ScalMountPoint 的实例对要用于存储文件系 统的可伸缩设备组的资源的脱机重新启动依赖性。此资源是在[如何在全局群集中为](#page-202-0) [可伸缩设备组创建资源 \[203\]中](#page-202-0)创建的。

```
# clresource create -t SUNW.ScalMountPoint -g scal-mp-rg \
-p resource_dependencies=qfs-mds-rs \
[-p resource_dependencies_offline_restart=scal-dg-rs] \
```
- 
- **-p mountpointdir=***mp-path* \ **-p filesystemtype=s-qfs** \
- **-p targetfilesystem=***fs-name qfs-mp-rs*
- $\,$  对于合格 NAS 设备上的每个文件系统,请键入以下命令:
	- # **clresource create -t SUNW.ScalMountPoint -g** *scal-mp-rg* \
	- **-p mountpointdir=***mp-path* \
	- **-p filesystemtype=nas** \
	- **-p targetfilesystem=***nas-device***:***fs-name* \
	- *nas-mp-rs*
- <span id="page-207-0"></span>5. 使您在<del>步骤</del> 2 中创建的资源组联机并处于受管状态。
	- # **clresourcegroup online -eM** *scal-mp-rg*

# 如何为区域群集中的文件系统挂载点创建资源

执行此过程中的步骤可为区域群集中的文件系统挂载点创建资源。对于 Oracle RAC 配 置,如果 Sun QFS 共享文件系统位于 Solaris Volume Manager for Sun Cluster 上,并 且 Sun QFS 共享文件系统位于硬件 RAID 上, 则可以创建一个可伸缩资源组以包含区 域群集中的所有可伸缩挂载点资源。

注 - 节点列表是指区域群集的节点列表。

从全局群集执行此过程。

- 1. 承担 **root** 角色或承担可提供 **solaris.cluster.admin** 和 **solaris.cluster.modify** RBAC 授权的角色。
- 2. 创建可伸缩资源组以包含区域群集中可伸缩文件系统挂载点的资源。

如果同时在使用卷管理器,请设置该资源组对包含卷管理器可伸缩设备组资源的资源组 的正向强关联。此资源组是在[如何在全局群集中为可伸缩设备组创建资源 \[203\]中](#page-202-0)创建 的。

提示 - 如果要求 Support for Oracle RAC 在所有群集节点上运行,请在以下命令中指定 -S 选项,并省略选项 -n、-p maximum primaries、-p desired primaries 和 -p rg mode。

```
# clresourcegroup create -Z zcname zcnodelist \
-p desired_primaries=num-in-list \
-p maximum_primaries=num-in-list \
[-p rg_affinities=++global:scal-dg-rg] \
[-p rg_description="description"] \
-p rg_mode=Scalable scal-mp-rg
```
3. 注册 **SUNW.ScalMountPoint** 资源类型。

# **clresourcetype register -Z** *zcname* **SUNW.ScalMountPoint**

4. 对于需要可伸缩文件系统挂载点资源的每个 Sun QFS 共享文件系统,向您在[步骤 2](#page-206-1) 中 创建的资源组添加一个 **SUNW.ScalMountPoint** 资源类型的实例。

```
# clresource create -Z zcname -t SUNW.ScalMountPoint -d -g scal-mp-rg \
-p resource_dependencies=global:qfs-mds-rs \
```
- 
- [**-y resource\_dependencies\_offline\_restart=global:***scal-dg-rs* \]
- **-p mountpointdir=***mp-path* \
- **-p filesystemtype=s-qfs** \
- **-p targetfilesystem=***fs-name qfs-mp-rs*
- 设置 **SUNW.ScalMountPoint** 的实例对文件系统的 Sun QFS 元数据服务器资源的强依 赖性。

Sun QFS 元数据服务器集的资源会在[如何在全局群集中为 Sun QFS 元数据服务器](#page-204-0) [注册和配置资源 \[205\]中](#page-204-0)创建。

- 如果还要使用卷管理器,请设置 SUNW.ScalMountPoint 的实例对要用于存储文件系 统的可伸缩设备组的资源的脱机重新启动依赖性。 此资源是在[如何在全局群集中为可伸缩设备组创建资源 \[203\]中](#page-202-0)创建的。
- 5. 使您在<del>步骤</del> 2 中创建的资源组联机并处于受管状态。

# **clresourcegroup online -Z** *zcname* **-M** *scal-mp-rg*

# <span id="page-209-0"></span>使用 Oracle Solaris Cluster 维护命令创建与 Oracle Grid Infrastructure 互操作的资源

本节中的任务是[如何使 Oracle Solaris Cluster 和 Oracle Grid Infrastructure 进行交互操](#page-89-0) [作 \[90\]](#page-89-0)中资源配置步骤的替代方案。本节中包含以下信息:

- [如何创建与 Oracle Solaris Cluster 互操作的 Oracle Grid Infrastructure 资源 \[213\]](#page-212-0)
- [如何在全局群集中创建与 Oracle Grid Infrastructure 互操作的 Oracle Solaris Cluster](#page-213-0) [资源 \[214\]](#page-213-0)
- [如何在区域群集中创建与 Oracle Grid Infrastructure 互操作的 Oracle Solaris Cluster](#page-215-0) [资源 \[216\]](#page-215-0)

与 Oracle Grid Infrastructure 互操作的资源使您可以使用 Oracle Solaris Cluster 界面 管理 Oracle RAC 数据库实例。这些资源还可确保满足 Oracle Grid Infrastructure 资源 对 Oracle Solaris Cluster 资源的依赖性。这些资源支持 Oracle Solaris Cluster 软件和 Oracle Grid Infrastructure 提供的高可用性框架进行互操作。

需要以下用于互操作的资源:

- 充当 Support for Oracle RAC 数据库代理的 Oracle Solaris Cluster 资源
- 表示 Oracle Grid Infrastructure 框架的 Oracle Solaris Cluster 资源
- Oracle Grid Infrastructure 资源, 代表可伸缩设备组
- Oracle Grid Infrastructure 资源, 代表可伸缩文件系统挂载点

您必须为代表 Oracle Solaris Cluster 资源的 Oracle Grid Infrastructure 资源指定一个采 用以下格式的名称:

sun.*node*.*sc-rs*

*node*

指定要运行 Oracle Grid Infrastructure 资源的节点的名称。

*sc-rs*

指定 Oracle Grid Infrastructure 资源所代表的 Oracle Solaris Cluster 资源的名称。

例如,节点 pclus1 上代表 Oracle Solaris Cluster 资源 scal-dg-rs 的 Oracle Grid Infrastructure 资源的名称必须如下所示:

sun.pclus1.scal-dg-rs

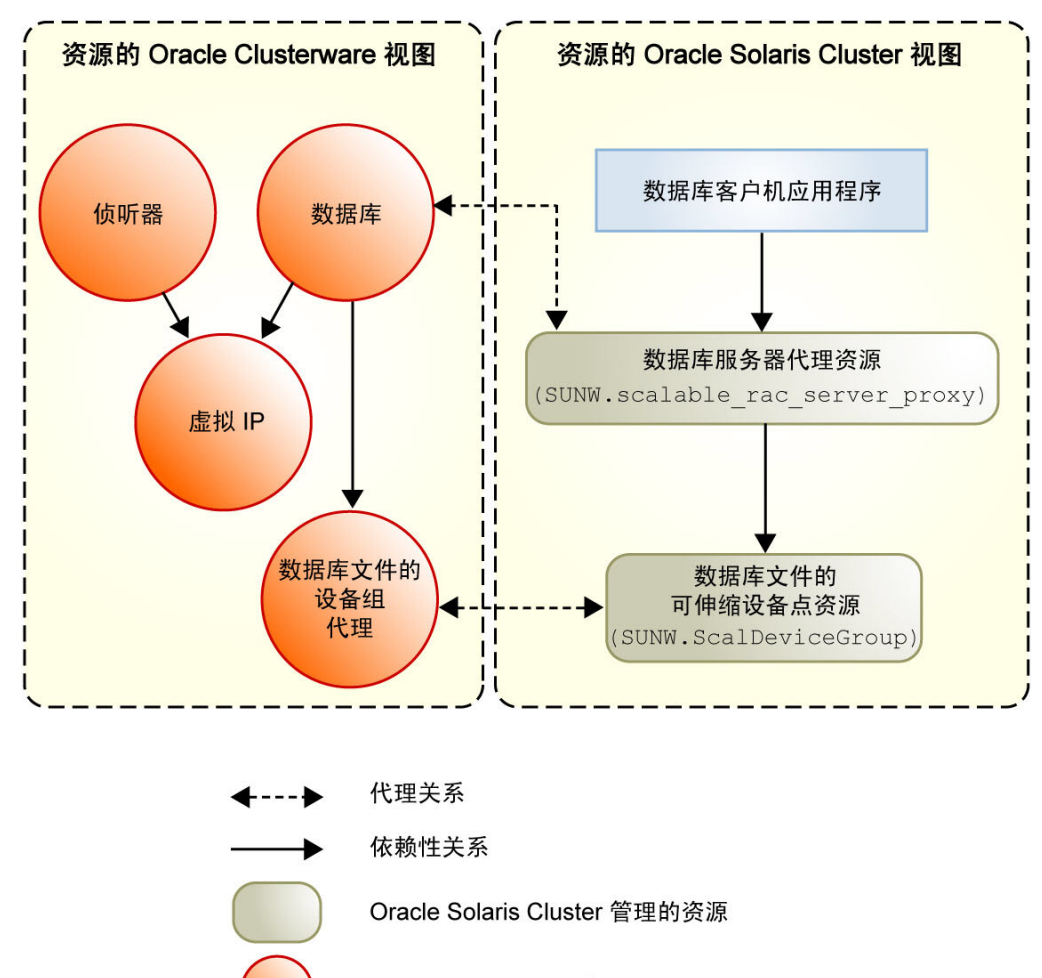

#### 图 D-1 使用卷管理器的配置的代理资源

Oracle Clusterware 管理的资源

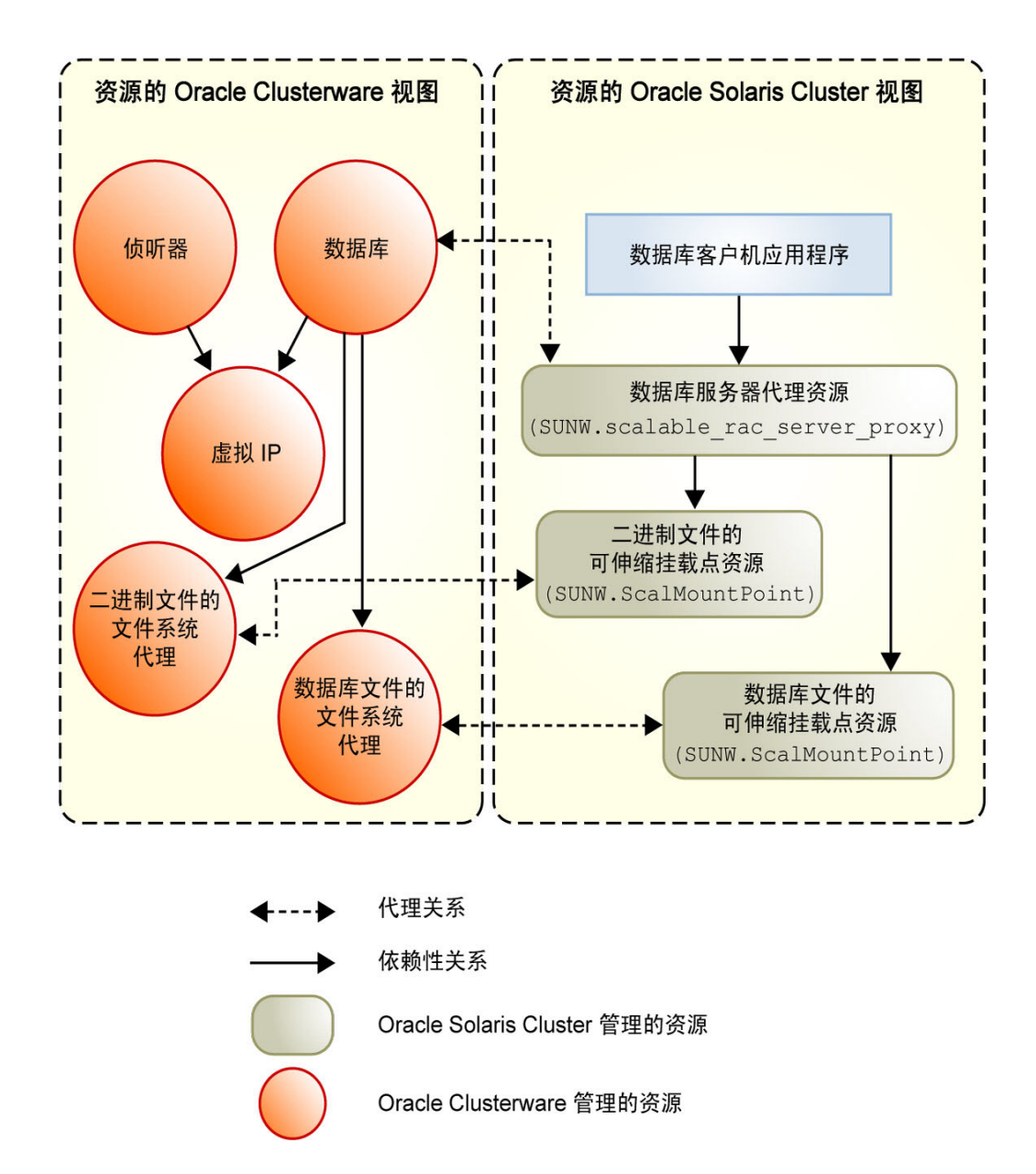

#### 图 D-2 使用共享文件系统的配置的代理资源

# <span id="page-212-0"></span>如何创建与 Oracle Solaris Cluster 互操作的 Oracle Grid Infrastructure 资源

对于不带 Oracle ASM 的 Support for Oracle RAC, 执行此过程可手动创建代 理 Oracle Solaris Cluster SUNW. ScalDeviceGroup、SUNW. scalable\_acfs\_proxy 或 SUNW.ScalMountPoint 资源的 Oracle Grid Infrastructure 资源。

此 Oracle Grid Infrastructure 资源可确保在 Oracle Grid Infrastructure 资源联机前不会启动相应的 Oracle 数据库。该资源只有在相应的 SUNW.ScalDeviceGroup、SUNW.scalable\_acfs\_proxy 或 SUNW.ScalMountPoint 资源联机时 才会联机。SUNW.ScalDeviceGroup、SUNW.scalable\_acfs\_proxy 或 SUNW.ScalMountPoint 资源只有在实际卷管理器磁盘集或磁盘组或者挂载点联机时才会联机。

- 1. 在群集中一个节点上承担 **root** 角色。
- 2. 创建 Oracle Grid Infrastructure **sun.storage\_proxy.type** 资源类型。

```
# Grid_home/bin/crsctl \
add type sun.storage_proxy.type \
-basetype local_resource \
-attr "ATTRIBUTE=ACTION_SCRIPT,TYPE=string", "ATTRIBUTE=HOSTING_MEMBERS,TYPE=string", \
"ATTRIBUTE=CARDINALITY,TYPE=string", "ATTRIBUTE=PLACEMENT,TYPE=string", \
"ATTRIBUTE=SCRIPT_TIMEOUT,TYPE=int", "ATTRIBUTE=RESTART_ATTEMPTS,TYPE=int", \
"ATTRIBUTE=ACL,TYPE=string", "ATTRIBUTE=VERSION,TYPE=string"
```
3. 创建 **sun.storage\_proxy.type** 类型的 Oracle Solaris Cluster **sun.***resource* 资源。

Oracle Grid Infrastructure 资源名称使用 sun.*sc-resource* 的格式,其中 *sc-resource* 是 SUNW.ScalDeviceGroup、SUNW.scalable\_acfs\_proxy 或 SUNW.ScalMountPoint 资源的名 称。

```
# Grid_home/bin/crsctl add resource sun.sc-resource \
-type sun.storage_proxy.type \
-attr "ACTION_SCRIPT='/opt/SUNWscor/dsconfig/bin/scproxy_crs_action' \
CARDINALITY='number-nodes' SCRIPT_TIMEOUT='20' PLACEMENT='restricted' \
RESTART_ATTEMPTS='60' HOSTING_MEMBERS='nodelist' VERSION='1' "
```
CARDINALITY

具有群集成员身份的节点的数量

HOSTING\_MEMBERS

具有群集成员身份的节点的空格分隔列表

<span id="page-212-1"></span>4. 确定 Oracle Grid Infrastructure 安装的 DBA 组。

# *Grid\_home***/bin/osdbagrp**

*griddba-group*

- 5. 将 Oracle Grid Infrastructure 存储代理资源的主组设为在<del>步骤</del> 4 中确定的组。
	- # *Grid\_home***/bin/crsctl setperm resource sun.***sc-resource* **-g "***griddba-group***"**
- <span id="page-213-1"></span>6. 确定 Oracle 数据库软件安装的 DBA 组。

# *oracle\_home***/bin/osdbagrp** *dba-group*

- 7. 将 Oracle Grid Infrastructure 存储代理资源的组权限设为[在步骤 6](#page-213-1) 中确定的组。 如果 Oracle Grid Infrastructure 安装 DBA 组 griddba-group ([在步骤 4](#page-212-1) 中确定) 和 Oracle 数据库安装 DBA 组 dba-group([在步骤 6](#page-213-1) 中确定)是同一个 DBA 组,则可忽略 此步骤。
	- # *Grid\_home***/bin/crsctl setperm resource sun.***sc-resource* **-u "group:***dba-group***:r-x"**
- 8. 使 Oracle Grid Infrastructure 存储代理资源联机。
	- # *Grid\_home***/bin/crsctl start resource sun.***sc-resource*
- <span id="page-213-0"></span>另请参见 如果需要删除 Oracle Grid Infrastructure 资源,请执[行"删除 Oracle Grid Infrastructure](#page-134-0) [资源" \[135\]](#page-134-0)中的过程。
	- 如何在全局群集中创建与 Oracle Grid Infrastructure 互 操作的 Oracle Solaris Cluster 资源

注 - 如果要将 Support for Oracle RAC 配置为在区域群集中运行, 请改为执行[如何](#page-215-0) [在区域群集中创建与 Oracle Grid Infrastructure 互操作的 Oracle Solaris Cluster 资](#page-215-0) [源 \[216\]。](#page-215-0)

请仅在一个群集节点上执行此过程。

- 1. 承担 **root** 角色或承担可提供 **solaris.cluster.admin** 和 **solaris.cluster.modify** RBAC 授权的角色。
- 2. 注册 **SUNW.crs\_framework** 资源类型。

# **clresourcetype register SUNW.crs\_framework**

<span id="page-213-2"></span>3. 将 **SUNW.crs\_framework** 资源类型的实例添加到 Oracle RAC 框架资源组中。 有关此资源组的信息,请参见["注册和配置 Support for Oracle RAC 框架资源组" \[55\]。](#page-54-0) 设置 SUNW.crs\_framework 实例对 Support for Oracle RAC 框架资源组中 SUNW.rac\_framework 实例的强依赖性。

您可能已为要用于 Oracle Grid Infrastructure 文件的存储配置了存储资源。在这种情况 下,请设置 SUNW.crs framework 实例对存储资源的脱机重新启动依赖性。将此依赖性范 围仅限为运行存储资源的节点。

- 如果要为数据库文件使用卷管理器,请设置对您在[如何在全局群集中为可伸缩设备组](#page-202-0) [创建资源 \[203\]中](#page-202-0)创建的资源的依赖性。
- 如果要对数据库文件使用文件系统,请设置对您在[如何为全局群集中的文件系统挂载](#page-206-0) [点创建资源 \[207\]中](#page-206-0)创建的资源的依赖性。

您可能已为要用于 Oracle Grid Infrastructure 可执行文件的文件系统配置了存储资源。 在这种情况下,请设置 SUNW.crs framework 实例对存储资源的脱机重新启动依赖性。将 此依赖性范围仅限为运行存储资源的节点。设置对您在[如何为全局群集中的文件系统挂](#page-206-0) [载点创建资源 \[207\]中](#page-206-0)创建的资源的依赖性。

```
# clresource create -t SUNW.crs_framework \
-g rac-fmwk-rg \
-p resource_dependencies=rac-fmwk-rs \
[-p resource_dependencies_offline_restart=db-storage-rs{local_node} \
[,bin-storage-rs{local_node}]] \
crs-fmwk-rs
```
<span id="page-214-0"></span>4. 创建可伸缩资源组以包含 Support for Oracle RAC 数据库服务器的代理资源。 设置可伸缩资源组对 Support for Oracle RAC 框架资源组的正向强关联。

可能已为要用于数据库文件的存储配置了存储资源。在这种情况下,设置可伸缩资源组 对包含数据库文件存储资源的资源组的正向强关联。

- 如果要将卷管理器用于数据库文件,请设置对您在[如何在全局群集中为可伸缩设备组](#page-202-0) [创建资源 \[203\]中](#page-202-0)创建的资源组的正向强关联。
- 如果要对数据库文件使用文件系统,请设置对您在[如何为全局群集中的文件系统挂载](#page-206-0) [点创建资源 \[207\]中](#page-206-0)创建的资源组的正向强关联。

提示 - 如果要求 Support for Oracle RAC 在所有群集节点上运行,请在以下命令中指定 -S 选项,并省略选项 -n、-p maximum primaries、-p desired primaries 和 -p rq mode。

```
# clresourcegroup create -n nodelist \
-p maximum_primaries=num-in-list \
-p desired_primaries=num-in-list \
-p rg_affinities=++rac-fmwk-rg[,++db-storage-rg] \
[-p rg_description="description"] \
-p rg_mode=Scalable \
rac-db-rg
```
5. 注册 **SUNW.scalable\_rac\_server\_proxy** 资源类型。

# **clresourcetype register SUNW.scalable\_rac\_server\_proxy**

6. 将 SUNW.scalable rac\_server\_proxy 资源类型实例添加到您在[步骤 4](#page-214-0) 中创建的资源组 中。

设置 SUNW.scalable\_rac\_server\_proxy 实例对 Support for Oracle RAC 框架资源组中 SUNW.rac\_framework 实例的强依赖性。

设置 SUNW.scalable rac server proxy 实例对您在[步骤 3](#page-213-2) 中创建的 SUNW.crs framework 的实例的脱机重新启动依赖性。

可能已为要用于数据库文件的存储配置了存储资源。在这种情况下,请设置 SUNW.scalable\_rac\_server\_proxy 实例对存储资源的脱机重新启动依赖性。将此依赖性 范围仅限为运行存储资源的节点。

- 如果要为数据库文件使用卷管理器,请设置对您在[如何在全局群集中为可伸缩设备组](#page-202-0) [创建资源 \[203\]中](#page-202-0)创建的资源的依赖性。
- 如果要对数据库文件使用文件系统,请设置对您在[如何为全局群集中的文件系统挂载](#page-206-0) [点创建资源 \[207\]中](#page-206-0)创建的资源的依赖性。

# **clresource create -g** *rac-db-rg* \

- **-t SUNW.scalable\_rac\_server\_proxy** \
- **-p resource\_dependencies=***rac-fmwk-rs* \
- **-p resource\_dependencies\_offline\_restart=***crs-fmk-rs*[**,** *db-storage-rs*] \
- **-p oracle\_home=***ora-home* \
- **-p crs\_home=***Grid\_home* \
- **-p db\_name=***db-name* \
- *rac-srvr-proxy-rs*
- <span id="page-215-0"></span>7. 使您在[步骤 4](#page-214-0) 中创建的资源组联机。
	- # **clresourcegroup online -M** *rac-db-rg*

## 如何在区域群集中创建与 Oracle Grid Infrastructure 互 操作的 Oracle Solaris Cluster 资源

注 - 如果要将 Support for Oracle RAC 配置为在全局群集中运行,请改为执行[如何](#page-213-0) [在全局群集中创建与 Oracle Grid Infrastructure 互操作的 Oracle Solaris Cluster 资](#page-213-0) [源 \[214\]。](#page-213-0)

请仅在一个群集节点上执行此过程。

注 - 当过程中的某个步骤要求在区域群集中运行 Oracle Solaris Cluster 命令时,您应从 全局群集运行该命令并使用 -Z 选项指定区域群集。

1. 承担 **root** 角色或承担可提供 **solaris.cluster.admin** 和 **solaris.cluster.modify** RBAC 授权的角色。
<span id="page-216-4"></span>2. 注册 **SUNW.crs\_framework** 资源类型。

<span id="page-216-3"></span># **clresourcetype register -Z** *zcname* **SUNW.crs\_framework**

<span id="page-216-1"></span>3. 将 **SUNW.crs\_framework** 资源类型的实例添加到 Oracle RAC 框架资源组中。 有关此资源组的信息,请参见["注册和配置 Support for Oracle RAC 框架资源组" \[55\]](#page-54-0)。

设置 SUNW.crs\_framework 实例对 Support for Oracle RAC 框架资源组中 SUNW.rac\_framework 实例的强依赖性。

您可能已为要用于 Oracle Grid Infrastructure 文件的存储配置了存储资源。在这种情况 下,请设置 SUNW.crs framework 实例对存储资源的脱机重新启动依赖性。将此依赖性范 围仅限为运行存储资源的节点。

- 如果要为数据库文件使用卷管理器,请设置对您在[如何在全局群集中为可伸缩设备组](#page-202-0) [创建资源 \[203\]中](#page-202-0)创建的资源的依赖性。
- 如果要对数据库文件使用文件系统,请设置对您在[如何为区域群集中的文件系统挂载](#page-207-0) [点创建资源 \[208\]中](#page-207-0)创建的资源的依赖性。

您可能已为要用于 Oracle Clusterware 可执行文件的文件系统配置了存储资源。在这种 情况下,请设置 SUNW.crs framework 实例对存储资源的脱机重新启动依赖性。将此依赖 性范围仅限为运行存储资源的节点。设置对您在[如何为区域群集中的文件系统挂载点创](#page-207-0) [建资源 \[208\]中](#page-207-0)创建的资源的依赖性。

```
# clresource create -Z zcname -t SUNW.crs_framework \
-g rac-fmwk-rg \
-p resource_dependencies=rac-fmwk-rs \
[-p resource_dependencies_offline_restart=db-storage-rs{local_node} \
[,bin-storage-rs{local_node}]] \
crs-fmwk-rs
```
#### <span id="page-216-0"></span>4. 创建可伸缩资源组以包含 Support for Oracle RAC 数据库服务器的代理资源。

<span id="page-216-2"></span>设置可伸缩资源组对 Support for Oracle RAC 框架资源组的正向强关联。

可能已为要用于数据库文件的存储配置了存储资源。在这种情况下,设置可伸缩资源组 对包含数据库文件存储资源的资源组的正向强关联。

- 如果要将卷管理器用于数据库文件,请设置对您在[如何在全局群集中为可伸缩设备组](#page-202-0) [创建资源 \[203\]中](#page-202-0)创建的资源组的正向强关联。
- 如果要对数据库文件使用文件系统,请设置对您在[如何为区域群集中的文件系统挂载](#page-207-0) [点创建资源 \[208\]中](#page-207-0)创建的资源组的正向强关联。

提示 - 如果要求 Support for Oracle RAC 在所有群集节点上运行,请在以下命令中指定 -S 选项,并省略选项 -n、-p maximum primaries、-p desired primaries 和 -p rg mode。

<sup>#</sup> **clresourcegroup create -Z** *zcname* **-n** *nodelist* \

**<sup>-</sup>p maximum\_primaries=***num-in-list* \

**<sup>-</sup>p desired\_primaries=***num-in-list* \

**<sup>-</sup>p rg\_affinities=++***rac-fmwk-rg*[**,***db-storage-rg*] \

[**-p rg\_description="***description***"**] \ **-p rg\_mode=Scalable** \ *rac-db-rg*

<span id="page-217-2"></span>5. 注册 **SUNW.scalable\_rac\_server\_proxy** 资源类型。

<span id="page-217-0"></span># **clresourcetype register -Z** *zcname* **SUNW.scalable\_rac\_server\_proxy**

6. 将 **SUNW.scalable\_rac\_server\_proxy** 资源类型实例添加到您在[步骤 4](#page-216-0) 中创建的资源组 中。

设置 SUNW.scalable\_rac\_server\_proxy 实例对 Support for Oracle RAC 框架资源组中 SUNW.rac\_framework 实例的强依赖性。

设置 SUNW.scalable\_rac\_server\_proxy 实例对您在[步骤 3](#page-216-1) 中创建的 SUNW.crs\_framework 的实例的脱机重新启动依赖性。

可能已为要用于数据库文件的存储配置了存储资源。在这种情况下,请设置 SUNW.scalable\_rac\_server\_proxy 实例对存储资源的脱机重新启动依赖性。将此依赖性 范围仅限为运行存储资源的节点。

- 如果要为数据库文件使用卷管理器,请设置对您在[如何在全局群集中为可伸缩设备组](#page-202-0) [创建资源 \[203\]中](#page-202-0)创建的资源的依赖性。
- 如果要对数据库文件使用文件系统,请设置对您在<u>[如何为区域群集中的文件系统挂载](#page-207-0)</u> [点创建资源 \[208\]中](#page-207-0)创建的资源的依赖性。
- # **clresource create -Z** *zcname* **-g** *rac-db-rg* \
- **-t SUNW.scalable\_rac\_server\_proxy** \
- **-p resource\_dependencies=***rac-fmwk-rs* \
- **-p resource\_dependencies\_offline\_restart=***crs-fmk-rs* \
- [**,** *db-storage-rs***,** *bin-storage-rs*] \
- **-p oracle\_home=***ora-home* \
- **-p crs\_home=***Grid\_home* \
- **-p db\_name=***db-name* \
- <span id="page-217-1"></span>*rac-srvr-proxy-rs*
- 7. 使您在[步骤 4](#page-214-0) 中创建的资源组联机。
	- # **clresourcegroup online -Z** *zcname* **-M** *rac-db-rg*

# 索引

A 安装 Oracle ASM, [49](#page-48-0) Oracle RAC 检验安装,[85](#page-84-0) 概述,[84](#page-83-0) Solaris Volume Manager for Sun Cluster, [43](#page-42-0) Support for Oracle RAC, [35](#page-34-0) 检验安装,[94](#page-93-0) 合格 NAS 设备[,42](#page-41-0) 存储管理软件,[42](#page-41-1) 硬件 RAID, [43](#page-42-1) acfs mountpoint 扩展属性, [178](#page-177-0) ASM *见* Oracle 自动存储管理 (Oracle Automatic Storage Management, Oracle ASM) asm\_diskgroups 扩展属性 描述,[179,](#page-178-0)[180](#page-179-0) ASM\_DISKSTRING 参数[,51](#page-50-0)

#### B

保留步骤超时 描述,[178,](#page-177-1)[188](#page-187-0) 设置准则,[105,105](#page-104-0) 本地磁盘 Oracle 数据库文件的安装[,25](#page-24-0) 支持的 Oracle Grid Infrastructure 文件类型, 23 支持的 Oracle RAC 文件类型,[22](#page-21-0) 必需特权 区域群集,[33](#page-32-0) 编辑 *见* 修改 标识符 用户,[27](#page-26-0)

C 操作 可伸缩设备组故障监视器,[106](#page-105-0) 故障监视器的预设,[171](#page-170-0) 文件系统挂载点故障监视器,[107](#page-106-0) 超时 Oracle ASM, 178 Solaris Volume Manager for Sun Cluster 定义,[189](#page-188-0) 保留步骤,[105,105,](#page-104-0)[178,](#page-177-1)[188](#page-187-0) 日志文件,[118](#page-117-0) 核心文件创建,[107](#page-106-1) 紧急情况, 和[,123](#page-122-0) 串联 分片,[64](#page-63-0) 创建 LUN,[43](#page-42-1) Oracle ASM 实例[,85](#page-84-1) Oracle ASM 资源 使用 clsetup 实用程序,[76](#page-75-0) Oracle Grid Infrastructure 资源 使用 clsetup 实用程序,[86](#page-85-0) Sun QFS 共享文件系统[,47](#page-46-0) Sun QFS 资源 为区域群集使用 Oracle Solaris Cluster 维护 命令,[206](#page-205-0) 使用 clsetup 实用程序,[70](#page-69-0) 使用 Oracle Solaris Cluster 维护命令[,205](#page-204-0) Support for Oracle RAC 服务器资源 使用 clsetup 实用程序,[90,90](#page-89-0) 使用 Oracle Solaris Cluster 维护命 令,[216](#page-215-0)[,218](#page-217-0) Support for Oracle RAC 服务器资源组 使用 clsetup 实用程序,[90,90](#page-89-0) 使用 Oracle Solaris Cluster 维护命 令,[215](#page-214-1)[,217](#page-216-2)

Support for Oracle RAC 框架资源组 使用 clsetup 实用程序[,56](#page-55-0) 使用 Oracle Solaris Cluster 维护命令,[194](#page-193-0) 在区域群集中使用 Oracle Solaris Cluster 维 护命令,[197](#page-196-0) 代理资源 使用 clsetup 实用程序[,90](#page-89-0) 全局设备组,[63](#page-62-0) 分片,[44](#page-43-0) 可伸缩设备组资源 使用 clsetup 实用程序[,70](#page-69-0) 使用 Oracle Solaris Cluster 维护命 令,[203](#page-202-1)[,204](#page-203-0) 多属主卷管理器框架资源组 使用 clsetup 实用程序[,60](#page-59-0) 使用 Oracle Solaris Cluster 维护命令,[194](#page-193-0) 多属主磁盘集,[63](#page-62-1) 文件系统挂载点资源 使用 clsetup 实用程序[,70](#page-69-0) 使用 Oracle Solaris Cluster 维护命令,[207](#page-206-0) 群集文件系统,[52](#page-51-0) 设备组,[63](#page-62-0) 磁盘 Oracle 数据库文件的安装[,25](#page-24-0) 分片,[44](#page-43-0) 存储条宽度,[48](#page-47-0) 支持的 Oracle Grid Infrastructure 文件类型[,23](#page-22-0) 支持的 Oracle RAC 文件类型,[22](#page-21-0) 数量对保留超时的影响,[105](#page-104-1) 软分区,[64](#page-63-1) 阵列,[43,43](#page-42-1) *参见* 独立磁盘冗余阵列 (redundant array of independent disk, RAID) 磁盘分配单元 (disk allocation unit, DAU), [48](#page-47-0) 磁盘集 多属主,[63](#page-62-1) 磁盘组 Oracle ASM,[179](#page-178-1)[,180](#page-179-1) 存储管理方案 区域群集,[25](#page-24-1) 安装软件,[42](#page-41-1) 选择,[22](#page-21-1) 存储条,[48](#page-47-0) 添加到卷,[65](#page-64-0) 存储资源

Oracle Solaris Cluster 升级后的配置,[156](#page-155-0)

使用 clsetup 实用程序创建,[70](#page-69-0) 使用 Oracle Solaris Cluster 维护命令创 建[,201](#page-200-0)[,203,](#page-202-1)[204](#page-203-0) 受支持的 NAS 设备, 69 检验[,96](#page-95-0) 规划[,202](#page-201-0) 错误 DBMS 预设操作[,171](#page-170-1) 超时 核心文件创建[,107](#page-106-1) 重新配置超时 Oracle ASM, 178 Solaris Volume Manager for Sun Cluster 定义[,189](#page-188-0) 保留步骤[,178](#page-177-1)[,188](#page-187-0) 重新配置故障 SUNW.rac\_framework,[124](#page-123-0) SUNW.vucmm\_framework,[125](#page-124-0) 重做日志文件 *见* 已归档的重做日志文件 *见* 联机重 做日志文件 CLI,[56](#page-55-1) *见* Oracle Solaris Cluster 维护命令 *参见* clsetup 实用程序 client\_retries 扩展属性,[182](#page-181-0) client retry interval 扩展属性, 182 clsetup 实用程序 Oracle ASM 资源[,76](#page-75-0) Oracle Grid Infrastructure 资源,[86](#page-85-0) Support for Oracle RAC 框架资源, [56](#page-55-0) 与 Oracle Solaris Cluster 维护命令比 较[,55,](#page-54-1)[59,](#page-58-0)[70,](#page-69-1)[90](#page-89-1) 代理资源[,90](#page-89-0) 创建的资源的名称[,101](#page-100-0) 多属主卷管理器框架资源[,60](#page-59-0) 存储资源[,70](#page-69-0) 数据库资源[,90,90](#page-89-0) Cluster Ready Services *见* Oracle Grid Infrastructure CRS *见* Oracle Grid Infrastructure crs\_framework 资源类型 clsetup 创建的实例的名称,[102](#page-101-0) 依赖性[,93,](#page-92-0)[214](#page-213-0)[,217](#page-216-3) 实例化 使用 clsetup 实用程序,[86](#page-85-0)

使用 Oracle Solaris Cluster 维护命 令,[214,](#page-213-0)[217](#page-216-3) 扩展属性,[177](#page-176-0) 注册 使用 clsetup 实用程序[,86](#page-85-0) 使用 Oracle Solaris Cluster 维护命 令,[214,](#page-213-1)[217](#page-216-4) crs\_home 扩展属性[,182](#page-181-2) 描述,[181](#page-180-0)

## D

打开 *见* 启动 代理资源 使用 clsetup 实用程序创建[,90](#page-89-0) 示例,[211,](#page-210-0)[212](#page-211-0) 独立磁盘冗余阵列 (redundant array of independent disk, RAID) 任务摘要,[40](#page-39-0) 保留步骤超时,[105](#page-104-0) 安装,[43](#page-42-1) 扩展属性,[178](#page-177-2) 支持的 Oracle Grid Infrastructure 文件类型[,23](#page-22-1) 支持的 Oracle RAC 文件类型,[22](#page-21-2) 配置,[43](#page-42-1) 多属主磁盘集 Oracle 自动存储管理 (Oracle Automatic Storage Management, Oracle ASM) (Oracle ASM),[67](#page-66-0) 创建,[63](#page-62-1) 存储资源 使用 clsetup 实用程序创建[,70](#page-69-0) 使用 Oracle Solaris Cluster 维护命令创 建,[203,](#page-202-1)[204](#page-203-0) 规划,[202](#page-201-0) 多属主卷管理器框架资源组 创建 使用 clsetup 实用程序[,60](#page-59-0) 使用 Oracle Solaris Cluster 维护命令,[194](#page-193-0) 将资源添加到,[134](#page-133-0) 意外终止,[121](#page-120-0) 无法启动,[122](#page-121-0) 检验,[95](#page-94-0) 概述,[194](#page-193-1) 配置,[59](#page-58-1) 配置信息,[118](#page-117-0)

配置群集,[60](#page-59-0) Data Guard *见* Oracle Data Guard DAU (Disk Allocation Unit,磁盘分配单元),[48](#page-47-0) db\_name 扩展属性[,183](#page-182-0) DBA (database administrator, 数据库管理员) 创建,[28](#page-27-0) 授予对卷的访问权限,[65](#page-64-1) 授予对文件系统的访问权限,[49](#page-48-1) dbca 命令,[88](#page-87-0) DBMS (database management system, 数据库 管理系统) 超时,[107](#page-106-1) 错误 预设操作,[171](#page-170-1) debug\_level 扩展属性 scalable asm instance proxy 资源类 型,[178](#page-177-3)[,181](#page-180-1) scalable rac server proxy 资源类型, [183](#page-182-1) ScalDeviceGroup 资源类型,[184](#page-183-0) ScalMountPoint 资源类型,[186](#page-185-0) SUNW.scalable asm instance proxy 资源类 型,[178](#page-177-3)[,181](#page-180-1) SUNW.scalable rac server proxy 资源类 型,[183](#page-182-1) SUNW.ScalDeviceGroup 资源类型,[184](#page-183-0) SUNW.ScalMountPoint 资源类型,[186](#page-185-0) SUNW.vucmm\_svm 资源类型,[189](#page-188-1) 描述,[180](#page-179-2) Degraded - reconfiguration in progress 消 息,[124](#page-123-0)[,125](#page-124-0) DID (device identity, 设备标识) 配置,[43,](#page-42-1)[50](#page-49-0)

diskgroupname 扩展属性,[185](#page-184-0)

## E

二进制文件 在 Oracle ACFS 文件系统中,[53](#page-52-0) 在群集文件系统中,[52](#page-51-1) 在 Sun QFS 共享文件系统中[,46](#page-45-0) 存储管理方案,[22,](#page-21-3)[23](#page-22-2) 文件系统选项 Sun QFS 共享文件系统[,48](#page-47-1) UNIX 文件系统[,54](#page-53-0) 确定位置,[24](#page-23-0)

### /etc/group 文件,[28](#page-27-1) /etc/opt/SUNWsamfs/samfs.cmd 文件[,48](#page-47-2) /etc/passwd 文件[,28](#page-27-2) /etc/shadow 文件[,28](#page-27-2) /etc/system 文件[,31](#page-30-0) /etc/vfstab 文件 Sun QFS, [48](#page-47-3) UNIX 文件系统, 54 /etc/nsswitch.conf 文件[,27](#page-26-1)

#### F

发布者 Oracle Solaris Cluster 软件,[35,35](#page-34-1) 返回步骤超时 Solaris Volume Manager for Sun Cluster, [189](#page-188-2) 分片 串联,[64](#page-63-0) 磁盘,[44](#page-43-0) 分区 软,[64](#page-63-1) 限制,[44](#page-43-1) 服务器 Oracle 10*g* 的资源组 使用 clsetup 实用程序创建[,90](#page-89-0) 扩展属性,[182](#page-181-3) 资源 使用 clsetup 实用程序创建[,90,90](#page-89-0) 使用 Oracle Solaris Cluster 维护命令创 建,[216](#page-215-0)[,218](#page-217-0) 启用,[216](#page-215-1)[,218](#page-217-1) 禁用,[103](#page-102-0) 资源组 使用 clsetup 实用程序创建[,90](#page-89-0) 使用 Oracle Solaris Cluster 维护命令创 建,[215](#page-214-1)[,217](#page-216-2) 启用,[216](#page-215-1)[,218](#page-217-1) 服务器故障监视器 预设操作,[171](#page-170-0) 辅助组,[28](#page-27-3) 覆盖联网默认值,[84](#page-83-1) Failfast: Aborting because "ucmmd" died 消 息,[119](#page-118-0) Failfast: Aborting because "vucmmd" died 消 息,[121](#page-120-0)

Faulted - ucmmd is not running 消息[,124](#page-123-1) filesystemtype 扩展属性,[186](#page-185-1)

# G

概述 Support for Oracle RAC, [20](#page-19-0) Support for Oracle RAC 框架资源组,[194](#page-193-2) 跟踪文件 在 Oracle ACFS 文件系统中,[53](#page-52-0) 在群集文件系统中[,52](#page-51-1) 在 Sun QFS 共享文件系统中[,46](#page-45-0) 存储管理方案[,23](#page-22-3) 文件系统选项 Sun QFS 共享文件系统[,48](#page-47-1) **UNIX 文件系统, 54** 更改 *见* 修改 公共网络 安装选项[,84](#page-83-1) 故障[,27](#page-26-2) 共享磁盘组 Oracle 自动存储管理 (Oracle Automatic Storage Management, Oracle ASM), 67 存储资源 使用 clsetup 实用程序创建,[70](#page-69-0) 使用 Oracle Solaris Cluster 维护命令创 建[,203](#page-202-1)[,204](#page-203-0) 规划[,202](#page-201-0) 共享内存[,31](#page-30-1) 区域群集[,32](#page-31-0) 故障 rac\_framework 资源 启动[,124](#page-123-2) START 方法超时[,125,](#page-124-1)[126](#page-125-0) SUNW.rac\_framework 资源,[124](#page-123-2) SUNW.vucmm\_framework 资源[,124](#page-123-2) ucmmd 守护进程 启动[,120](#page-119-0) 意外终止[,119](#page-118-0) vucmm\_framework 资源 启动[,124](#page-123-2) vucmmd 守护进程 启动[,122](#page-121-0) 意外终止[,121](#page-120-0) 停止资源[,126](#page-125-1)

公共网络,[27](#page-26-2) 紧急情况 在初始化期间,[119,](#page-118-0)[121](#page-120-0) 超时,[123](#page-122-0) 组件验证,[120,](#page-119-0)[122](#page-121-0) 资源启动,[124](#page-123-2) 资源的重新配置,[124,](#page-123-0)[125](#page-124-0) 故障监视,[20](#page-19-1)[,20](#page-19-2) 故障监视器 挂载点 资源类型,[106](#page-105-1) 操作 可伸缩设备组故障监视器,[106](#page-105-0) 文件系统挂载点故障监视器,[107](#page-106-0) 文件系统 资源类型,[106](#page-105-1) 核心文件创建,[107](#page-106-1) 设备组 资源类型,[106](#page-105-1) 调优,[106](#page-105-2) 预设操作,[171](#page-170-0) 故障排除 Support for Oracle RAC, [109](#page-108-0) 挂载 Sun QFS 共享文件系统,[47](#page-46-0) 群集文件系统,[52](#page-51-0) 挂载点 扩展属性,[186](#page-185-2) 挂载选项 **UFS, [54](#page-53-3)** 关闭 *见* 禁用 数据库,[103](#page-102-0) 检验,[100](#page-99-0) 关联 Sun QFS 资源组,[205](#page-204-1) Support for Oracle RAC 服务器资源 组, [215,](#page-214-1) [217](#page-216-2) 可伸缩设备组资源组,[203,](#page-202-2)[204](#page-203-1) 文件系统挂载点资源组,[207](#page-206-1) 示例,[158](#page-157-0) 关系数据库管理系统 (relational database management system, RDBMS) 存储管理方案,[22](#page-21-3) 文件系统选项 Sun QFS 共享文件系统,[48](#page-47-1) UNIX 文件系统,[54](#page-53-0)

# 管理

Support for Oracle RAC, 101 group 数据库 nsswitch.conf 文件,[27](#page-26-1) group 文件[,28](#page-27-1)

## H

合格网络连接存储 (network-attached storage, NAS) 设备 任务摘要,[41](#page-40-0) 存储资源 使用 clsetup 实用程序创建,[70](#page-69-0) 使用 Oracle Solaris Cluster 维护命令创 建,[203](#page-202-1)[,204](#page-203-0) 规划,[202](#page-201-0) 安装,[42](#page-41-0) 扩展属性,[178](#page-177-2) 支持 Support for Oracle RAC, [69](#page-68-0) 支持的 Oracle Grid Infrastructure 文件类型,[23](#page-22-4) 支持的 Oracle RAC 文件类型[,22](#page-21-4) 配置,[42](#page-41-0) 核心文件故障监视器,[107](#page-106-1) 环境变量,[184](#page-183-1) 恢复文件 在 Oracle ACFS 文件系统中,[53](#page-52-1) 在群集文件系统中,[53](#page-52-2) 在 Sun QFS 共享文件系统中[,46](#page-45-1) 存储管理方案,[23](#page-22-5)

# I

I/O (input/output, 输入/输出) 性能, [53](#page-52-3) iotimeout 扩展属性,[187](#page-186-0)

# $J$

监视 Support for Oracle RAC, 109 检查 *见* 检验 检验 Oracle RAC, [85](#page-84-0) Support for Oracle RAC 框架资源组,[95](#page-94-1) 多属主卷管理器框架资源组,[95](#page-94-0) 存储资源,[96](#page-95-0)

安装,[85](#page-84-2) 数据库资源,[98](#page-97-0) 群集关闭,[100](#page-99-0) 群集引导,[100](#page-99-0) 接口 网络,[84](#page-83-1) 节点 为 Support for Oracle RAC 准备,[26](#page-25-0) 删除 Support for Oracle RAC, 142 卸载 Support for Oracle RAC 软件包, 147 将 Support for Oracle RAC 添加到,[128](#page-127-0) 故障 公共网络,[27](#page-26-2) 紧急情况 在初始化期间,[119](#page-118-0)[,121](#page-120-0) 超时,[123](#page-122-0) 紧急情况 在初始化期间,[119](#page-118-0)[,121](#page-120-0) 超时,[123](#page-122-0) 禁用 Oracle RAC 服务器资源,[102](#page-101-1) 警报文件 在 Oracle ACFS 文件系统中[,53](#page-52-0) 在群集文件系统中,[52](#page-51-1) 在 Sun QFS 共享文件系统中[,46](#page-45-0) 存储管理方案,[23](#page-22-6) 文件系统选项 Sun QFS 共享文件系统,[48](#page-47-1) **UNIX 文件系统, 54** 警告通知 Solaris Volume Manager 的 Oracle ASM 限 制,[24](#page-23-1) Support for Oracle RAC 检验, 100 将卷管理器资源添加到框架资源组,[134](#page-133-1) 卷,[185](#page-184-1) 从多属主磁盘集中删除,[139](#page-138-0) 添加到多属主磁盘集,[64](#page-63-2) 监视,[127](#page-126-0) 卷管理器,[25,25](#page-24-2) *参见* Solaris Volume Manager for Sun Cluster 存储资源 使用 clsetup 实用程序创建[,70](#page-69-0) 使用 Oracle Solaris Cluster 维护命令创 建,[203](#page-202-1)[,204](#page-203-0) 规划,[202](#page-201-0)

添加到现有配置[,134](#page-133-0)

K

可伸缩设备组 修改资源[,127](#page-126-0) 故障监视器[,106](#page-105-0) 资源 syslog () 函数, 118 使用 clsetup 实用程序创建,[70](#page-69-0) 使用 Oracle Solaris Cluster 维护命令创 建[,203](#page-202-1)[,204](#page-203-0) 状态信息[,118](#page-117-1) 规划[,202](#page-201-0) 资源组 使用 clsetup 实用程序创建,[70](#page-69-0) 使用 Oracle Solaris Cluster 维护命令创 建[,203](#page-202-1)[,204](#page-203-0) 规划[,202](#page-201-0) 资源组关联[,203](#page-202-2)[,204](#page-203-1) 控制文件 在 Oracle ACFS 文件系统中,[53](#page-52-1) 在群集文件系统中[,53](#page-52-2) 在 Sun QFS 共享文件系统中[,46](#page-45-1) 存储管理方案[,23](#page-22-7) 文件系统选项[,48](#page-47-4) 宽度 磁盘存储条[,48](#page-47-0) 框架 *见* Oracle Real Application Clusters (Oracle RAC) 框架资源组 扩展属性 crs\_framework 资源类型,[177](#page-176-0) Oracle ASM[,178,](#page-177-2)[178,](#page-177-4)[179](#page-178-2) rac\_framework 资源类型,[178](#page-177-2) RAID[,178](#page-177-2) scalable asm diskgroup proxy 资源类 型[,178](#page-177-4)[,179](#page-178-2) scalable\_asm\_instance\_proxy 资源类型[,180](#page-179-3) scalable\_rac\_server\_proxy 资源类型[,182](#page-181-3) ScalDeviceGroup 资源类型[,184](#page-183-2) ScalMountPoint 资源类型,[186](#page-185-2) Solaris Volume Manager for Sun Cluster, 189 Sun QFS 共享文件系统[,178](#page-177-2) SUNW.crs\_framework 资源类型,[177](#page-176-0) SUNW.rac\_framework 资源类型,[178](#page-177-2)

SUNW.scalable asm\_diskgroup\_proxy 资源类 型,[178,](#page-177-4)[179](#page-178-2) SUNW.scalable\_asm\_instance\_proxy 资源类 型,[180](#page-179-3) SUNW.scalable rac server proxy 资源类 型,[182](#page-181-3) SUNW.ScalDeviceGroup 资源类型,[184](#page-183-2) SUNW.ScalMountPoint 资源类型[,186](#page-185-2) SUNW.vucmm\_framework 资源类型,[188](#page-187-1) SUNW.vucmm\_svm 资源类型[,189](#page-188-3) SUNW.wait\_zc\_boot 资源类型,[191](#page-190-0) vucmm\_framework 资源类型,[188](#page-187-1) vucmm\_svm 资源类型[,189](#page-188-3) wait\_zc\_boot 资源类型[,191](#page-190-0) 合格网络连接存储 (network-attached storage, NAS) 设备,[178](#page-177-2) 硬件 RAID,[178](#page-177-2) 设置,[193](#page-192-0)

## L

联机重做日志文件 在 Oracle ACFS 文件系统中[,53](#page-52-1) 在群集文件系统中,[53](#page-52-2) 在 Sun QFS 共享文件系统中,[46](#page-45-1) 存储管理方案,[23](#page-22-8) 文件系统选项,[48](#page-47-4) 逻辑单元号 (logical unit number, LUN) 创建,[43](#page-42-1) 逻辑主机名资源 区域群集,[34](#page-33-0) logicaldevicelist 扩展属性,[185](#page-184-2)[,204](#page-203-2) LogicalHostname 资源类型 clsetup 创建的实例的名称[,102](#page-101-2) LUN (logical unit number, 逻辑单元号) 创建,[43](#page-42-1)

#### M

名称服务 数据库用户项,[28](#page-27-4) 绕过,[27](#page-26-2) 命令 许可证检验,[21](#page-20-0)

命令行界面,[56](#page-55-1) *见* Oracle Solaris Cluster 维护命 令 *参见* clsetup 实用程序 目录 Oracle 数据库主目录,[181](#page-180-2)[,183](#page-182-2) /var/opt[,30](#page-29-0) monitor\_probe\_interval 扩展属性[,183](#page-182-3) monitor retry count 扩展属性 ScalDeviceGroup 资源类型,[186](#page-185-3) ScalMountPoint 资源类型,[187](#page-186-1) SUNW.ScalDeviceGroup 资源类型,[186](#page-185-3) SUNW.ScalMountPoint 资源类型,[187](#page-186-1) monitor retry interval 扩展属性 ScalDeviceGroup 资源类型,[186](#page-185-4) ScalMountPoint 资源类型,[187](#page-186-2) SUNW.ScalDeviceGroup 资源类型,[186](#page-185-4) SUNW.ScalMountPoint 资源类型,[187](#page-186-2) mountoptions 扩展属性[,187](#page-186-3) mountpointdir 扩展属性,[188](#page-187-2)

# N

内存 共享,[31,](#page-30-1)[32](#page-31-0) NAS 设备 *见* 合格网络连接存储 (network-attached storage, NAS) 设备 NIS(Network Information Service,网络信息服 务) 数据库用户项,[28](#page-27-4) 绕过,[27](#page-26-2) nsswitch.conf 文件,[27](#page-26-1) NTP 在区域群集中阻止 Oracle Clusterware 时间同 步,[33](#page-32-1)

## O

OCR (Oracle cluster registry, Oracle 群集注册 表)文件 在 Oracle ACFS 文件系统中,[53](#page-52-1) 在群集文件系统中,[52](#page-51-1) 在 Sun QFS 共享文件系统中[,46](#page-45-1) 存储管理方案,[23](#page-22-9) 文件系统选项,[54](#page-53-5) oinstall 组,[28](#page-27-3)

Online 消息[,125](#page-124-2)[,125](#page-124-3) oper 组,[28](#page-27-3) Oracle 错误编号,[171](#page-170-1) Oracle 关系数据库管理系统 (relational database management system, RDBMS) 存储管理方案,[22](#page-21-3) 文件系统选项 UNIX 文件系统, 54 Oracle 群集注册表 (Oracle Cluster Registry, OCR) 文件 在 Oracle ACFS 文件系统中[,53](#page-52-1) 在群集文件系统中,[52](#page-51-1) 在 Sun QFS 共享文件系统中[,46](#page-45-1) 存储管理方案,[23](#page-22-9) 文件系统选项,[54](#page-53-5) Oracle 数据库 二进制文件 位置,[24](#page-23-0) Oracle 数据库 配置文件 位置,[24](#page-23-0) Oracle 数据库 RDBMS(relational database management system,关系数据库管理系统) 文件系统选项 Sun QFS 共享文件系统,[48](#page-47-1) Oracle 数据库关系数据库管理系统 (relational database management system, RDBMS) 文件系统选项 Sun QFS 共享文件系统,[48](#page-47-1) Oracle 数据库文件 Sun OFS 共享文件系统, [25](#page-24-2) 二进制文件位置,[24](#page-23-0) 存储管理方案,[22](#page-21-1) 存储资源 使用 clsetup 实用程序创建[,70,70](#page-69-0) 使用 Oracle Solaris Cluster 维护命令创 建,[203](#page-202-1)[,204](#page-203-0) 规划,[202](#page-201-0) 本地磁盘,[25](#page-24-0) 磁盘,[25](#page-24-0) 配置文件位置,[24](#page-23-0) oracle 用户[,28](#page-27-5) 授予对卷的访问权限,[65](#page-64-1) 授予对文件系统的访问权限,[49](#page-48-1) Oracle 自动存储管理 (Oracle Automatic Storage Management, Oracle ASM) 任务摘要,[40](#page-39-1)

保留步骤超时[,105](#page-104-0) 创建实例[,85](#page-84-1) 区域群集[,50](#page-49-1) 安装[,49](#page-48-0) 扩展属性[,178](#page-177-2)[,178,](#page-177-4)[179](#page-178-2) 支持的 Oracle Grid Infrastructure 文件类型,[23](#page-22-10) 支持的 Oracle RAC 文件类型[,22](#page-21-5) 磁盘组[,179](#page-178-1)[,180](#page-179-1) 设备组[,67](#page-66-0) 资源组 使用 clsetup 实用程序创建,[76](#page-75-0) 配置[,75](#page-74-0) 配置[,49](#page-48-0) Oracle ACFS 支持的 Oracle Grid Infrastructure 文件类型, [23](#page-22-11) 支持的 Oracle RAC 文件类型, 22 Oracle ACFS 文件系统 任务摘要[,42](#page-41-2) 创建[,54](#page-53-6) 要求[,53](#page-52-0) Oracle ASM Solaris Volume Manager 限制,[24](#page-23-1) 设备隔离[,50](#page-49-2) 软件要求[,21](#page-20-1) Oracle Clusterware 在区域群集中阻止时间同步[,33](#page-32-1) 文件系统选项 Sun QFS 共享文件系统[,48](#page-47-1) Oracle Data Guard, 26 Oracle Grid Infrastructure 删除 sun.*resource*[,136](#page-135-0) 删除脱机重新启动依赖性[,135](#page-134-0) 删除资源[,135](#page-134-1) 存储管理方案[,23](#page-22-2) 扩展属性[,177](#page-176-0) 更新后重新创建 sun.storage\_proxy.typ 资 源[,154](#page-153-0) 覆盖联网默认值[,84](#page-83-1) 资源 使用 clsetup 实用程序创建,[86](#page-85-0) 状态更改[,103](#page-102-0) 软件要求[,21](#page-20-1) 配置互操作[,213](#page-212-0) Oracle RDBMS (relational database management system,关系数据库管理系统) 存储管理方案[,22](#page-21-3)

文件系统选项 UNIX 文件系统,[54](#page-53-0) Oracle Real Application Clusters (Oracle RAC) 安装 检验安装 ,[85](#page-84-0) 概述,[84](#page-83-0) 检验安装和配置,[85](#page-84-0) Oracle Real Application Clusters (Oracle RAC) 服 务器 使用 clsetup 实用程序配置[,90,90](#page-89-0) 资源 使用 clsetup 实用程序创建[,90,90](#page-89-0) 禁用,[103](#page-102-0) 资源组 使用 clsetup 实用程序创建[,90,90](#page-89-0) 使用 Oracle Solaris Cluster 维护命令创 建,[215](#page-214-1) 配置 使用 Oracle Solaris Cluster 维护命令,[216](#page-215-2) Oracle Real Application Clusters (Oracle RAC) 框 架资源组 创建 使用 Oracle Solaris Cluster 维护命令,[194](#page-193-0) 在区域群集中使用 Oracle Solaris Cluster 维 护命令,[197](#page-196-0) 升级资源,[153](#page-152-0) 概述,[194](#page-193-2) 规划,[194](#page-193-3) 配置 对于群集,[194](#page-193-3) Oracle Real Application Clusters (Support for Oracle RAC) 准备节点,[26](#page-25-0) Oracle Real Application Clusters (Support for Oracle RAC) 服务器 资源 使用 Oracle Solaris Cluster 维护命令创 建, [216,](#page-215-0) [218](#page-217-0) 启用,[216,](#page-215-1)[218](#page-217-1) 资源组 使用 Oracle Solaris Cluster 维护命令创 建,[217](#page-216-2) 启用,[216,](#page-215-1)[218](#page-217-1) 配置

使用 Oracle Solaris Cluster 维护命令,[214](#page-213-2)

Oracle Real Application Clusters (Support for Oracle RAC) 框架资源组 创建 使用 clsetup 实用程序,[56](#page-55-0) 将资源添加到,[134](#page-133-0) 检验,[95](#page-94-1) 配置 概述,[55](#page-54-2) 群集,[56](#page-55-0) Oracle Solaris Cluster 框架,[21](#page-20-2) Oracle Solaris Cluster 软件 发布者,[35,35](#page-34-1) Oracle Solaris Cluster 维护命令 Support for Oracle RAC 框架资源组 创建,[194](#page-193-0)[,197](#page-196-0) 与 clsetup 实用程序比较,[55,](#page-54-1)[59](#page-58-0)[,70](#page-69-1)[,90](#page-89-1) 多属主卷管理器框架资源组 创建,[194](#page-193-0) 存储资源,[202](#page-201-0)[,203,](#page-202-1)[204](#page-203-0) 调优扩展属性,[104](#page-103-0) Oracle Solaris Cluster Support for Oracle Real Application Clusters (Support for Oracle RAC) 概述,[20](#page-19-0) 相关文件,[46](#page-45-2) oracle\_asm\_diskgroup 资源类型 clsetup 创建的实例的名称[,102](#page-101-3) 依赖性,[80](#page-79-0) oracle\_home 扩展属性 scalable\_asm\_instance\_proxy 资源类型[,181](#page-180-2) scalable rac server proxy 资源类型,[183](#page-182-4) SUNW.scalable\_asm\_instance\_proxy 资源类 型,[181](#page-180-2) SUNW.scalable rac server proxy 资源类 型,[183](#page-182-4)

# P

配置 DID,[43,](#page-42-1)[50](#page-49-0) Oracle ASM, 49 资源组,[75,](#page-74-0)[76](#page-75-0) Oracle Solaris Cluster 升级后的资源,[156](#page-155-1) Solaris Volume Manager for Sun Cluster, 43 Sun QFS 资源

为区域群集使用 Oracle Solaris Cluster 维护 命令,[206](#page-205-0) 使用 clsetup 实用程序[,70](#page-69-0) 使用 Oracle Solaris Cluster 维护命令,[205](#page-204-0) Support for Oracle RAC 示例,[157](#page-156-0) 选定的节点,[128](#page-127-0) Support for Oracle RAC 服务器 使用 clsetup 实用程序[,90](#page-89-0) 使用 Oracle Solaris Cluster 维护命 令,[214](#page-213-2)[,216](#page-215-2) Support for Oracle RAC 框架资源组 区域群集,[197](#page-196-0) 概述,[55](#page-54-2) 群集,[56,](#page-55-0)[194](#page-193-0) 规划,[194](#page-193-3) **UFS, [54](#page-53-3)** 与 Oracle Grid Infrastructure 互操作[,213](#page-212-0) 可伸缩设备组资源 使用 clsetup 实用程序[,70](#page-69-0) 使用 Oracle Solaris Cluster 维护命 令,[203](#page-202-1)[,204](#page-203-0) 合格 NAS 设备,[42](#page-41-0) 多属主卷管理器框架资源组,[59](#page-58-1) 群集,[60,](#page-59-0)[194](#page-193-0) 文件系统挂载点资源 使用 clsetup 实用程序[,70](#page-69-0) 使用 Oracle Solaris Cluster 维护命令,[207](#page-206-0) 硬件 RAID[,43](#page-42-1) 配置文件 在 Oracle ACFS 文件系统中[,53](#page-52-0) 在群集文件系统中,[52](#page-51-1) 在 Sun QFS 共享文件系统中[,46](#page-45-0) 存储管理方案,[22](#page-21-7) 文件系统选项 Sun QFS 共享文件系统,[48](#page-47-1) **UNIX 文件系统, 54** 确定位置,[24](#page-23-0) 配置信息 **UCMM, [118](#page-117-0)** 多属主卷管理器框架资源组,[118](#page-117-0) 配置样例,[157](#page-156-0) passwd 文件[,28](#page-27-2) proxy\_probe\_interval 扩展属性,[179](#page-178-3) 描述,[180](#page-179-4)

proxy\_probe\_timeout 扩展属 性[,179](#page-178-4)[,181,](#page-180-3)[182](#page-181-4)[,183](#page-182-5) 描述[,180](#page-179-5)

# Q

启动 数据库[,103](#page-102-0) 资源故障[,124](#page-123-2) 启动步骤超时 Solaris Volume Manager for Sun Cluster, 189 启用[,19](#page-18-0) *参见* 启动 Support for Oracle RAC 服务器资源 组[,216](#page-215-1)[,218](#page-217-1) 区域群集 Oracle ASM, 50 为 Support for Oracle RAC 准备[,26](#page-25-2) 创建 Sun QFS 资源[,206](#page-205-0) 创建 Support for Oracle RAC 框架资源组[,197](#page-196-0) 创建存储资源[,204](#page-203-0) 创建文件系统挂载点资源[,208](#page-207-1) 创建资源[,216](#page-215-2) 存储管理方案[,25](#page-24-1) 必需特权[,33](#page-32-0) 逻辑主机名资源[,34](#page-33-0) 配置共享内存[,32](#page-31-0) 配置样例[,164](#page-163-0) 阻止 Oracle Clusterware 时间同步[,33](#page-32-1) 区域群集中的配置样例[,164](#page-163-0) 全局群集中的配置样例[,158](#page-157-0) 全局设备 从多属主磁盘集中删除[,139](#page-138-1) 添加到多属主磁盘集[,64](#page-63-3) 全局设备组[,63,63](#page-62-0) *参见* 共享磁盘组 *参见* 多属主磁盘集 创建[,63](#page-62-0) 存储资源 使用 clsetup 实用程序创建,[70](#page-69-0) 使用 Oracle Solaris Cluster 维护命令创 建[,203](#page-202-1)[,204](#page-203-0) 规划[,202](#page-201-0) 监视附加卷[,127](#page-126-0) 群集文件系统 Oracle 数据库文件的安装,[25](#page-24-2)

任务摘要,[41](#page-40-1) 创建,[52](#page-51-0)[,54](#page-53-8) 挂载,[52](#page-51-0) 支持的 Oracle Grid Infrastructure 文件类型, 23 支持的 Oracle RAC 文件类型,[22](#page-21-8) 要求,[52](#page-51-1) QFS 文件系统 *见* Sun QFS 共享文件系统 qfs 资源类型 clsetup 创建的实例的名称[,102](#page-101-4) 依赖性,[74](#page-73-0)[,81](#page-80-0)[,205](#page-204-2) 实例化 使用 clsetup 实用程序[,70](#page-69-0) 使用 Oracle Solaris Cluster 维护命令,[205](#page-204-3) 注册 使用 clsetup 实用程序[,70](#page-69-0) 使用 Oracle Solaris Cluster 维护命令,[205](#page-204-4)

## R

日志文件,[118](#page-117-2) Support for Oracle RAC 服务器代理, 183 位置,[118](#page-117-3) 用于故障排除,[118](#page-117-0) 软分区,[64](#page-63-1) 软件包,[35,35](#page-34-0) 软件更新要求,[22](#page-21-9) 软件要求,[21](#page-20-3) Oracle Grid Infrastructure,[21](#page-20-1) RAC *见* Oracle Solaris Cluster Support for Oracle Real Application Clusters (Support for Oracle RAC)) rac\_framework 资源类型 clsetup 创建的实例的名称[,102](#page-101-5) START 方法超时,[125](#page-124-1) 依赖性,[59](#page-58-2) 升级,[153](#page-152-0) 实例化 使用 clsetup 实用程序[,56](#page-55-0) 使用 Oracle Solaris Cluster 维护命 令,[195,](#page-194-0)[198](#page-197-0) 实例无法启动,[124](#page-123-2) 扩展属性,[178](#page-177-2) 注册 使用 clsetup 实用程序[,56](#page-55-0)

使用 Oracle Solaris Cluster 维护命 令,[195](#page-194-1)[,198](#page-197-1) 用途,[194](#page-193-4) 监视实例,[109](#page-108-1) rac\_svm 资源类型 升级,[153](#page-152-0) RAID (redundant array of independent disk, 独 立磁盘冗余阵列) 任务摘要,[40](#page-39-0) 保留步骤超时,[105](#page-104-0) 安装,[43](#page-42-1) 扩展属性,[178](#page-177-2) 支持的 Oracle Grid Infrastructure 文件类型, [23](#page-22-1) 支持的 Oracle RAC 文件类型, 22 配置,[43](#page-42-1) RDBMS (relational database management system,关系数据库管理系统) 存储管理方案,[22](#page-21-3) 文件系统选项 Sun QFS 共享文件系统[,48](#page-47-1) UNIX 文件系统, 54 reservation timeout 扩展属性 描述,[178](#page-177-5)[,188](#page-187-0) 设置准则,[105](#page-104-2) RGM (资源组管理器) 限制,[194](#page-193-5)

#### S

删除,[140](#page-139-0) *见* 修改 *见* 删除 *见* 卸载 *参见* 卸载 Oracle Grid Infrastructure sun.*resource*[,136](#page-135-0) Oracle Grid Infrastructure 资源[,135](#page-134-1) Support for Oracle RAC 从群集,[137](#page-136-0) 从选定的节点,[142](#page-141-0) 脱机重新启动依赖性,[135](#page-134-0) 闪回日志文件 在 Oracle ACFS 文件系统中,[53](#page-52-1) 在群集文件系统中,[52](#page-51-1) 在 Sun QFS 共享文件系统中[,46](#page-45-1) 存储管理方案,[23](#page-22-13) 文件系统选项,[54](#page-53-9) 设备 从多属主磁盘集中删除,[139](#page-138-1) 原始,[43,43](#page-42-1)

索引

*参见* 独立磁盘冗余阵列 (redundant array of independent disk, RAID) 添加到多属主磁盘集,[64](#page-63-3) 设备标识 (device identity, DID) 配置,[43,](#page-42-1)[50](#page-49-0) 设备组,[63,63](#page-62-0) *参见* 共享磁盘组 *参见* 多属主磁盘集 创建,[63](#page-62-0) 存储资源 使用 clsetup 实用程序创建[,70](#page-69-0) 使用 Oracle Solaris Cluster 维护命令创 建,[203](#page-202-1)[,204](#page-203-0) 规划,[202](#page-201-0) 扩展属性,[184](#page-183-2) 最佳 I/O 性能, [53](#page-52-3) 监视附加卷,[127](#page-126-0) 资源组关联,[203](#page-202-2)[,204](#page-203-1) 升级 Support for Oracle RAC, 153 重新创建 sun.storage\_proxy.type 资源[,154](#page-153-0) 示例 配置,[157](#page-156-0) 事件日志,[118](#page-117-0) 守护进程 ucmmd 意外终止,[119](#page-118-0) 无法启动,[120](#page-119-0) vucmmd 意外终止,[121](#page-120-0) 无法启动,[122](#page-121-0) 输入/输出 (input/output, I/O) 性能,[53](#page-52-3) 数据库 创建,[88](#page-87-1) 文件系统,[46](#page-45-1) 检验资源,[98](#page-97-0) 自动启动和关闭 使用 clsetup 实用程序[,90](#page-89-0) 使用 Oracle Solaris Cluster 维护命 令,[214](#page-213-2)[,216](#page-215-2) 资源 使用 clsetup 实用程序创建[,89](#page-88-0) 使用 Oracle Solaris Cluster 维护命令创 建,[210](#page-209-0) 数据库管理系统 (database management system, DBMS)

超时[,107](#page-106-1) 错误 预设操作[,171](#page-170-1) 数据库管理员 (database administrator, DBA) 创建[,28](#page-27-0) 授予对卷的访问权限[,65](#page-64-1) 授予对文件系统的访问权限[,49](#page-48-1) 数据库资源 使用 clsetup 实用程序创建,[90](#page-89-0) 扩展属性[,182](#page-181-3) 数据文件 共享文件系统中的位置[,88](#page-87-1) 存储管理方案[,23](#page-22-14) 文件系统选项[,48](#page-47-4) 数据文件的位置[,89](#page-88-1) samfs.cmd 文件[,48](#page-47-2) scalable asm diskgroup proxy 资源类型 扩展属性[,178](#page-177-4)[,179](#page-178-2) scalable\_asm\_instance\_proxy 资源类型 扩展属性[,180](#page-179-3) scalable oracle asm instance proxy 资源类型 clsetup 创建的实例的名称,[102](#page-101-6) 依赖性[,81](#page-80-1) scalable\_rac\_server\_proxy 资源类型 clsetup 创建的实例的名称,[102,](#page-101-7)[102](#page-101-8) 依赖性[,80,](#page-79-1)[93,](#page-92-1)[216](#page-215-0)[,218](#page-217-0) 实例化 使用 clsetup 实用程序,[90](#page-89-0) 使用 Oracle Solaris Cluster 维护命 令[,216](#page-215-0)[,218](#page-217-0) 扩展属性[,182](#page-181-3) 注册 使用 clsetup 实用程序,[90](#page-89-0) 使用 Oracle Solaris Cluster 维护命 令[,215](#page-214-2)[,218](#page-217-2) ScalDeviceGroup 资源类型 clsetup 创建的实例的名称,[102](#page-101-9) 依赖性[,74,](#page-73-1)[81,](#page-80-2)[203](#page-202-3)[,204](#page-203-3) 修改实例[,127](#page-126-0) 实例化 使用 clsetup 实用程序,[70](#page-69-0) 使用 Oracle Solaris Cluster 维护命 令[,203](#page-202-4)[,204](#page-203-4) 扩展属性[,184](#page-183-2) 注册

使用 clsetup 实用程序[,70](#page-69-0) 使用 Oracle Solaris Cluster 维护命 令,[203,](#page-202-5)[204](#page-203-5) ScalMountPoint 资源类型 clsetup 创建的实例的名称[,102](#page-101-10) 依赖性,[74](#page-73-2)[,75](#page-74-1)[,81](#page-80-3)[,207](#page-206-2) 实例化 使用 clsetup 实用程序[,70](#page-69-0) 使用 Oracle Solaris Cluster 维护命令,[207](#page-206-2) 扩展属性,[186](#page-185-2) 注册 使用 clsetup 实用程序[,70](#page-69-0) 使用 Oracle Solaris Cluster 维护命令,[207](#page-206-3) shadow 文件,[28](#page-27-2) Solaris Volume Manager[,25](#page-24-2) Oracle ASM 的限制,[24](#page-23-1) Solaris Volume Manager for Sun Cluster 任务摘要,[39](#page-38-0) 多属主磁盘集,[63](#page-62-1) 存储资源 使用 clsetup 实用程序创建[,70](#page-69-0) 使用 Oracle Solaris Cluster 维护命令创 建,[203,](#page-202-1)[204](#page-203-0) 规划,[202](#page-201-0) 安装,[43](#page-42-0) 扩展属性,[189](#page-188-3) 支持的 Oracle Grid Infrastructure 文件类型[,23](#page-22-15) 支持的 Oracle RAC 文件类型,[22](#page-21-10) 配置,[43](#page-42-0) SPFILE 文件 在 Oracle ACFS 文件系统中[,53](#page-52-0) 在群集文件系统中,[52](#page-51-1) 在 Sun QFS 共享文件系统中,[46](#page-45-0) 存储管理方案,[23](#page-22-16) 文件系统选项,[54](#page-53-10) sqlplus 命令[,88](#page-87-0) START 方法,[125,](#page-124-1)[126](#page-125-0) Start failed 状态[,124](#page-123-1) startup wait count 扩展属性[,184](#page-183-3) Sun QFS 共享文件系统 Oracle 数据库文件的安装[,25](#page-24-2) 任务摘要,[37](#page-36-0) 创建,[47](#page-46-0) 存储资源 使用 clsetup 实用程序创建[,70,70](#page-69-0)

使用 Oracle Solaris Cluster 维护命令创 建,[203](#page-202-1)[,204](#page-203-0) 规划,[202](#page-201-0) 扩展属性,[178](#page-177-2) 挂载,[47](#page-46-0) 支持的 Oracle Grid Infrastructure 文件类型,[23](#page-22-17) 支持的 Oracle RAC 文件类型[,22](#page-21-11) 要求,[46](#page-45-3) Sun QFS 元数据服务器 资源 使用 clsetup 实用程序创建,[70](#page-69-0) 使用 Oracle Solaris Cluster 维护命令创 建,[205](#page-204-0) 规划,[202](#page-201-1) 资源组 使用 clsetup 实用程序创建,[70](#page-69-0) 使用 Oracle Solaris Cluster 维护命令创 建,[205](#page-204-0) 关联,[205](#page-204-1) 规划,[202](#page-201-1) Sun StorEdge 磁盘阵列,[43](#page-42-1) sun.*resource* 删除, [136](#page-135-0) sun.storage\_proxy.type 资源类型 升级后重新创建,[154](#page-153-0) SUNW.crs\_framework 资源类型 clsetup 创建的实例的名称[,102](#page-101-0) 依赖性,[93,](#page-92-0)[214](#page-213-0)[,217](#page-216-3) 实例化 使用 clsetup 实用程序,[86](#page-85-0) 使用 Oracle Solaris Cluster 维护命 令,[214](#page-213-0)[,217](#page-216-3) 扩展属性,[177](#page-176-0) 注册 使用 clsetup 实用程序,[86](#page-85-0) 使用 Oracle Solaris Cluster 维护命 令,[214](#page-213-1)[,217](#page-216-4) SUNW.LogicalHostname 资源类型 clsetup 创建的实例的名称[,102](#page-101-2) SUNW.oracle\_asm\_diskgroup 资源类型 clsetup 创建的实例的名称[,102](#page-101-3) 依赖性,[80](#page-79-0) SUNW.qfs 资源类型 clsetup 创建的实例的名称[,102](#page-101-4) 依赖性,[74,](#page-73-0)[81,](#page-80-0)[205](#page-204-2) 实例化

使用 clsetup 实用程序[,70](#page-69-0) 使用 Oracle Solaris Cluster 维护命令,[205](#page-204-3) 注册 使用 clsetup 实用程序[,70](#page-69-0) 使用 Oracle Solaris Cluster 维护命令,[205](#page-204-4) SUNW.rac\_framework 资源类型 clsetup 创建的实例的名称[,102](#page-101-5) START 方法超时,[125](#page-124-1) 依赖性,[59](#page-58-2) 升级,[153](#page-152-0) 实例化 使用 clsetup 实用程序[,56](#page-55-0) 使用 Oracle Solaris Cluster 维护命 令,[195](#page-194-0)[,198](#page-197-0) 实例无法启动,[124](#page-123-2) 扩展属性,[178](#page-177-2) 注册 使用 clsetup 实用程序[,56](#page-55-0) 使用 Oracle Solaris Cluster 维护命 令,[195](#page-194-1)[,198](#page-197-1) 用途,[194](#page-193-4) 监视实例,[109](#page-108-1) SUNW.rac\_svm 资源类型 升级,[153](#page-152-0) SUNW.scalable\_asm\_diskgroup\_proxy 资源类型 扩展属性,[178](#page-177-4)[,179](#page-178-2) SUNW.scalable\_asm\_instance\_proxy 资源类型 扩展属性,[180](#page-179-3) SUNW.scalable oracle asm instance proxy 资源类 型 clsetup 创建的实例的名称[,102](#page-101-6) 依赖性,[81](#page-80-1) SUNW.scalable\_rac\_server\_proxy 资源类型 clsetup 创建的实例的名称[,102,](#page-101-7)[102](#page-101-8) 依赖性,[80,](#page-79-1)[93](#page-92-1)[,216,](#page-215-0)[218](#page-217-0) 实例化 使用 clsetup 实用程序[,90](#page-89-0) 使用 Oracle Solaris Cluster 维护命 令,[216](#page-215-0)[,218](#page-217-0) 扩展属性,[182](#page-181-3) 注册 使用 clsetup 实用程序[,90](#page-89-0) 使用 Oracle Solaris Cluster 维护命 令,[215](#page-214-2)[,218](#page-217-2) SUNW.ScalDeviceGroup 资源类型

clsetup 创建的实例的名称,[102](#page-101-9) 依赖性[,74,](#page-73-1)[81,](#page-80-2)[203](#page-202-3)[,204](#page-203-3) 实例化 使用 clsetup 实用程序,[70](#page-69-0) 使用 Oracle Solaris Cluster 维护命 令[,203](#page-202-4)[,204](#page-203-4) 扩展属性[,184](#page-183-2) 注册 使用 clsetup 实用程序,[70](#page-69-0) 使用 Oracle Solaris Cluster 维护命 令[,203](#page-202-5)[,204](#page-203-5) 修改实例[,127](#page-126-0) SUNW.ScalMountPoint 资源类型 clsetup 创建的实例的名称,[102](#page-101-10) 依赖性[,74,](#page-73-2)[75,](#page-74-1)[81,](#page-80-3)[207](#page-206-2) 实例化 使用 clsetup 实用程序,[70](#page-69-0) 使用 Oracle Solaris Cluster 维护命令[,207](#page-206-2) 扩展属性[,186](#page-185-2) 注册 使用 clsetup 实用程序,[70](#page-69-0) 使用 Oracle Solaris Cluster 维护命令[,207](#page-206-3) SUNW.vucmm\_framework 资源类型 START 方法超时[,126](#page-125-0) 依赖性[,62](#page-61-0) 实例化 使用 clsetup 实用程序,[60](#page-59-0) 使用 Oracle Solaris Cluster 维护命令[,196](#page-195-0) 实例无法启动[,124](#page-123-2) 扩展属性[,188](#page-187-1) 概述[,194](#page-193-1) 注册 使用 clsetup 实用程序,[60](#page-59-0) 使用 Oracle Solaris Cluster 维护命令[,196](#page-195-1) SUNW.vucmm\_svm 资源类型 依赖性[,62,](#page-61-1)[197](#page-196-1) 实例化 使用 clsetup 实用程序,[60](#page-59-0) 使用 Oracle Solaris Cluster 维护命令[,197](#page-196-2) 扩展属性[,189](#page-188-3) 概述[,194](#page-193-1) 注册 使用 clsetup 实用程序,[60](#page-59-0) 使用 Oracle Solaris Cluster 维护命令[,196](#page-195-2) SUNW.wait\_zc\_boot 资源类型

实例化 使用 Oracle Solaris Cluster 维护命令,[206](#page-205-1) 扩展属性,[191](#page-190-0) 注册 使用 Oracle Solaris Cluster 维护命 令,[206,206](#page-205-2) Support for Oracle RAC Oracle Data Guard, [26](#page-25-1) 修改 通过删除节点,[142](#page-141-0) 删除 从群集,[137](#page-136-0) 从选定的节点,[142](#page-141-0) 升级,[153](#page-152-1) 多属主磁盘集,[63](#page-62-1) 安装,[35](#page-34-0) 检验安装,[94](#page-93-0) 故障排除,[109](#page-108-0) 故障监视器,[106](#page-105-2) 日志文件位置,[118](#page-117-3) 概述,[20](#page-19-0) 状态信息,[109](#page-108-1) 监视,[109](#page-108-1) 示例,[157](#page-156-0) 管理,[101](#page-100-1) 调优,[104](#page-103-0) 软件包 从群集卸载,[140](#page-139-0) 从选定的节点卸载,[147](#page-146-0) 软件包, 安装,[35](#page-34-0) 配置 选定的节点,[128](#page-127-0) 配置样例,[157](#page-156-0) svm\_abort\_step\_timeout 扩展属性,[189](#page-188-5) svm\_return\_step\_timeout 扩展属性[,189](#page-188-6) svm\_start\_step\_timeout 扩展属性,[189](#page-188-7) svm\_step1\_timeout 扩展属性,[190](#page-189-0) svm\_step2\_timeout 扩展属性,[190](#page-189-1) svm\_step3\_timeout 扩展属性,[190](#page-189-2) svm\_step4\_timeout 扩展属性 定义,[190](#page-189-3) svm\_stop\_step\_timeout 扩展属性,[190](#page-189-4) syslog() 函数,[118](#page-117-1) syslog 消息,[178](#page-177-3)[,181,](#page-180-1)[183](#page-182-6) system 文件,[31](#page-30-0)

T

拓扑要求,[21](#page-20-4) 添加 Support for Oracle RAC 到节点,[128](#page-127-0) 卷管理器资源,[134](#page-133-0) 要监视的卷,[127](#page-126-0) 资源到 Support for Oracle RAC 框架资源 组,[134](#page-133-0) 资源到多属主卷管理器框架资源组,[134](#page-133-0) 停止 资源故障,[126](#page-125-1) 投票磁盘 在 Oracle ACFS 文件系统中,[53](#page-52-1) 在群集文件系统中,[52](#page-51-1) 在 Sun QFS 共享文件系统中[,46](#page-45-1) 存储管理方案,[23](#page-22-18) 文件系统选项,[54](#page-53-11) 脱机重新启动依赖性,[94](#page-93-1) 从 Oracle Grid Infrastructure 资源中删除,[135](#page-134-0) targetfilesystem 扩展属性[,188](#page-187-3) 调优 Support for Oracle RAC, 104

#### U

故障监视器,[106](#page-105-2)

ucmm\_reconf.log 文件,[118](#page-117-0) UCMM (userland cluster membership monitor, 用户级群集成员监视器) 意外终止,[119](#page-118-0) 无法启动,[120](#page-119-0) 配置信息,[118](#page-117-0) ucmmd 守护进程 意外终止,[119](#page-118-0) 无法启动,[120](#page-119-0) UFS (UNIX file system, UNIX 文件系统) 配置,[54](#page-53-3) UNIX 文件系统 (UNIX file system, UFS) 配置,[54](#page-53-3) user\_env 扩展属性 scalable rac server proxy 资源类型, [184](#page-183-4) SUNW.scalable\_rac\_server\_proxy 资源类 型,[184](#page-183-4)

#### V

/var/cluster/ucmm 目录[,118](#page-117-0) /var/opt 目录[,30](#page-29-0) vfstab 文件 Sun QFS, [48](#page-47-3) UNIX 文件系统[,54](#page-53-1) VUCMM *见* 多属主卷管理器框架资源组 vucmm\_framework 资源类型 START 方法超时,[126](#page-125-0) 依赖性,[62](#page-61-0) 实例化 使用 clsetup 实用程序[,60](#page-59-0) 使用 Oracle Solaris Cluster 维护命令,[196](#page-195-0) 实例无法启动,[124](#page-123-2) 扩展属性,[188](#page-187-1) 注册 使用 clsetup 实用程序[,60](#page-59-0) 使用 Oracle Solaris Cluster 维护命令,[196](#page-195-1) vucmm\_reconf.log 文件,[118](#page-117-0) vucmm\_svm 资源类型 依赖性,[62,](#page-61-1)[197](#page-196-1) 实例化 使用 clsetup 实用程序[,60](#page-59-0) 使用 Oracle Solaris Cluster 维护命令,[197](#page-196-2) 扩展属性,[189](#page-188-3) 注册 使用 clsetup 实用程序[,60](#page-59-0) 使用 Oracle Solaris Cluster 维护命令,[196](#page-195-2) vucmmd 守护进程 意外终止,[121](#page-120-0) 无法启动,[122](#page-121-0)

#### W 网络 专用,[84](#page-83-1) 公共 安装选项,[84](#page-83-1) 故障,[27](#page-26-2) 网络接口,[84](#page-83-1) 网络信息服务 (Network Information Service, NIS) 数据库用户项,[28](#page-27-4) 绕过,[27](#page-26-2) 位置 Oracle 数据库文件[,22](#page-21-1)

日志文件[,118](#page-117-3) 诊断信息文件[,118](#page-117-0) 重做日志文件[,53](#page-52-3) 文件 /etc/group [,28](#page-27-1) /etc/opt/SUNWsamfs/samfs.cmd[,48](#page-47-2) /etc/passwd [,28](#page-27-2) /etc/shadow [,28](#page-27-2) /etc/system [,31](#page-30-0) /etc/vfstab Sun QFS, 48 UNIX 文件系统[,54](#page-53-1) /etc/nsswitch.conf,[27](#page-26-1) group [,28](#page-27-1) nsswitch.conf,[27](#page-26-1) Oracle 数据库配置,[24](#page-23-0) passwd[,28](#page-27-2) samfs.cmd,[48](#page-47-2) shadow[,28](#page-27-2) Support for Oracle RAC, [46](#page-45-2), 52, 53 system[,31](#page-30-0) vfstab Sun QFS, 48 UNIX 文件系统, 54 存储管理方案[,22](#page-21-1) 核心故障监视器[,107](#page-106-1) 确定位置[,22](#page-21-1) 诊断信息[,118](#page-117-0) 文件系统 Oracle 数据库文件的安装,[25](#page-24-2) UFS 选项[,54](#page-53-3) 存储资源 使用 clsetup 实用程序创建,[70](#page-69-0) 使用 Oracle Solaris Cluster 维护命令创 建[,203](#page-202-1)[,204](#page-203-0) 规划[,202](#page-201-0) 扩展属性[,186](#page-185-2) 限制[,63](#page-62-2) 文件系统挂载点 资源 syslog () 函数, 118 使用 clsetup 实用程序创建,[70](#page-69-0) 使用 Oracle Solaris Cluster 维护命令创 建[,207](#page-206-0) 状态信息[,118](#page-117-1)

规划,[202](#page-201-0) 资源组 使用 clsetup 实用程序创建[,70](#page-69-0) 使用 Oracle Solaris Cluster 维护命令创 建,[207](#page-206-0) 关联,[207](#page-206-1) 规划,[202](#page-201-0) 文件系统挂载点故障监视器,[107](#page-106-0) wait\_zc\_boot 资源类型 依赖性,[75](#page-74-1) 扩展属性,[191](#page-190-0)

## X

系统参数文件 在 Oracle ACFS 文件系统中[,53](#page-52-0) 在群集文件系统中,[52](#page-51-1) 在 Sun QFS 共享文件系统中,[46](#page-45-0) 存储管理方案,[23](#page-22-16) 文件系统选项,[54](#page-53-10) 系统紧急情况 *见* 紧急情况 系统配置文件 *见* Oracle 数据库配置文件 系统属性 对故障监视器的影响,[106](#page-105-3) 系统消息文件,[118](#page-117-0) 先决条件 *见* 要求 限制 RGM[,194](#page-193-5) 分区,[44](#page-43-1) 多属主磁盘集,[63](#page-62-3) 文件系统,[63](#page-62-2) 柱面,[44](#page-43-1) 资源类型,[194](#page-193-5) 向导 Oracle ASM 资源组,[75](#page-74-2) Support for Oracle RAC 数据库实例, 90 Support for Oracle RAC 框架资源组, 56 多属主卷管理器框架资源组,[60](#page-59-1) 存储资源,[70](#page-69-2) 消息 启动失败,[124](#page-123-1) 紧急情况,[119,](#page-118-0)[121](#page-120-0) 调试,[178,](#page-177-3)[181](#page-180-1)[,183](#page-182-6) 卸载 Support for Oracle RAC 软件包 从群集,[140](#page-139-0)

Support for Oracle RAC 通过删除节点,[142](#page-141-0) 扩展属性 命令,[104](#page-103-1) 许可证要求,[21](#page-20-0) Y 验证失败 组件,[120](#page-119-0)[,122](#page-121-0) 要求 Oracle 数据库文件,[22](#page-21-1) 多属主磁盘集,[63](#page-62-3) 硬件,[21](#page-20-3) 软件,[21](#page-20-3) 依赖性 crs\_framework 资源类型,[93](#page-92-0)[,214,](#page-213-0)[217](#page-216-3) oracle\_asm\_diskgroup 资源类型,[80](#page-79-0) qfs 资源类型,[74,](#page-73-0)[81](#page-80-0)[,205](#page-204-2) rac framework 资源类型, [59](#page-58-2) scalable\_oracle\_asm\_instance\_proxy 资源类 型,[81](#page-80-1) scalable rac server proxy 资源类 型,[80,](#page-79-1)[93,](#page-92-1)[216,](#page-215-0)[218](#page-217-0) ScalDeviceGroup 资源类型,[74,](#page-73-1)[81,](#page-80-2)[203](#page-202-3)[,204](#page-203-3) ScalMountPoint 资源类型,[74,](#page-73-2)[75,](#page-74-1)[81](#page-80-3)[,207](#page-206-2) SUNW.crs\_framework 资源类型,[93](#page-92-0)[,214,](#page-213-0)[217](#page-216-3) SUNW.oracle\_asm\_diskgroup 资源类型,[80](#page-79-0) SUNW.qfs 资源类型,[74,](#page-73-0)[81](#page-80-0)[,205](#page-204-2) SUNW.rac\_framework 资源类型,[59](#page-58-2) SUNW.scalable\_oracle\_asm\_instance\_proxy 资源 类型,[81](#page-80-1) SUNW.scalable rac server proxy 资源类 型,[80,](#page-79-1)[93,](#page-92-1)[216,](#page-215-0)[218](#page-217-0) SUNW.ScalDeviceGroup 资源类 型,[74,](#page-73-1)[81,](#page-80-2)[203,](#page-202-3)[204](#page-203-3) SUNW.ScalMountPoint 资源类 型,[74,](#page-73-2)[75,](#page-74-1)[81,](#page-80-3)[207](#page-206-2) SUNW.vucmm\_framework 资源类型,[62](#page-61-0) SUNW.vucmm\_svm 资源类型,[62,](#page-61-1)[197](#page-196-1)

从选定的节点,[147](#page-146-0)

修改

vucmm\_svm 资源类型,[62,](#page-61-1)[197](#page-196-1) 脱机重新启动,[94](#page-93-1)

vucmm\_framework 资源类型,[62](#page-61-0)

索引

已归档的重做日志文件 在 Oracle ACFS 文件系统中[,53](#page-52-1) 在群集文件系统中,[52](#page-51-1) 在 Sun QFS 共享文件系统中[,46](#page-45-1) 存储管理方案,[23](#page-22-19) 文件系统选项 Sun QFS 共享文件系统,[48](#page-47-4) **UNIX 文件系统, 54** 最佳 I/O 性能, [53](#page-52-3) 引导 检验,[100](#page-99-0) 硬件独立磁盘冗余阵列 (redundant array of independent disks, RAID) 任务摘要,[40](#page-39-0) 保留步骤超时,[105](#page-104-0) 安装,[43](#page-42-1) 扩展属性,[178](#page-177-2) 支持的 Oracle Grid Infrastructure 文件类型[,23](#page-22-1) 支持的 Oracle RAC 文件类型,[22](#page-21-2) 配置,[43](#page-42-1) 硬件要求,[21](#page-20-3) 用户 创建,[28](#page-27-0) 授予对卷的访问权限,[65](#page-64-1) 授予对文件系统的访问权限,[49](#page-48-1) 用户标识符,[27](#page-26-0) 用户级群集成员监视器 (userland cluster membership monitor, UCMM) 意外终止,[119](#page-118-0) 无法启动,[120](#page-119-0) 配置信息,[118](#page-117-0) 预设操作 故障监视器,[171](#page-170-0) 元数据服务器 资源 使用 clsetup 实用程序创建[,70](#page-69-0) 使用 Oracle Solaris Cluster 维护命令创 建,[205](#page-204-0) 规划,[202](#page-201-1) 资源组 使用 clsetup 实用程序创建[,70](#page-69-0) 使用 Oracle Solaris Cluster 维护命令创 建,[205](#page-204-0) 规划,[202](#page-201-1) 原始设备,[43,43](#page-42-1)

*参见* 独立磁盘冗余阵列 (redundant array of independent disk, RAID) 运行 *见* 启动 Z 诊断信息[,118](#page-117-3) 阵列 磁盘[,43,43](#page-42-1) *参见* 独立磁盘冗余阵列 (redundant array of independent disk, RAID) 执行 *见* 启动 中止步骤超时 Solaris Volume Manager for Sun Cluster, 189 主目录 Oracle 数据库,[181](#page-180-2)[,183](#page-182-2) 主要组[,28](#page-27-3) 注册 crs\_framework 资源类型 使用 clsetup 实用程序,[86](#page-85-0) 使用 Oracle Solaris Cluster 维护命 令[,214](#page-213-1)[,217](#page-216-4) qfs 资源类型 使用 clsetup 实用程序,[70](#page-69-0) 使用 Oracle Solaris Cluster 维护命令[,205](#page-204-4) rac\_framework 资源类型 使用 clsetup 实用程序,[56](#page-55-0) 使用 Oracle Solaris Cluster 维护命 令[,195](#page-194-1)[,195,](#page-194-0)[198](#page-197-1)[,198](#page-197-0) scalable rac server proxy 资源类型 使用 clsetup 实用程序,[90](#page-89-0) 使用 Oracle Solaris Cluster 维护命 令[,215](#page-214-2)[,218](#page-217-2) ScalDeviceGroup 资源类型 使用 clsetup 实用程序,[70](#page-69-0) 使用 Oracle Solaris Cluster 维护命 令[,203](#page-202-5)[,204](#page-203-5) ScalMountPoint 资源类型 使用 clsetup 实用程序,[70](#page-69-0) 使用 Oracle Solaris Cluster 维护命令[,207](#page-206-3) SUNW.crs\_framework 资源类型 使用 clsetup 实用程序,[86](#page-85-0) 使用 Oracle Solaris Cluster 维护命 令[,214](#page-213-1)[,217](#page-216-4) SUNW.qfs 资源类型

使用 clsetup 实用程序[,70](#page-69-0) 使用 Oracle Solaris Cluster 维护命令,[205](#page-204-4) SUNW.rac\_framework 资源类型 使用 clsetup 实用程序[,56](#page-55-0) 使用 Oracle Solaris Cluster 维护命 令,[195,](#page-194-1)[198](#page-197-1) SUNW.scalable rac server proxy 资源类型 使用 clsetup 实用程序[,90](#page-89-0) 使用 Oracle Solaris Cluster 维护命 令,[215,](#page-214-2)[218](#page-217-2) SUNW.ScalDeviceGroup 资源类型 使用 clsetup 实用程序[,70](#page-69-0) 使用 Oracle Solaris Cluster 维护命 令,[203,](#page-202-5)[204](#page-203-5) SUNW.ScalMountPoint 资源类型 使用 clsetup 实用程序[,70](#page-69-0) 使用 Oracle Solaris Cluster 维护命令,[207](#page-206-3) SUNW.vucmm\_framework 资源类型 使用 clsetup 实用程序[,60](#page-59-0) 使用 Oracle Solaris Cluster 维护命令,[196](#page-195-1) SUNW.vucmm\_svm 资源类型 使用 clsetup 实用程序[,60](#page-59-0) 使用 Oracle Solaris Cluster 维护命令,[196](#page-195-2) SUNW.wait\_zc\_boot 资源类型 使用 Oracle Solaris Cluster 维护命令,[206](#page-205-2) vucmm\_framework 资源类型 使用 clsetup 实用程序[,60](#page-59-0) 使用 Oracle Solaris Cluster 维护命令,[196](#page-195-1) vucmm\_svm 资源类型 使用 clsetup 实用程序[,60](#page-59-0) 使用 Oracle Solaris Cluster 维护命令,[196](#page-195-2) 柱面 限制,[44](#page-43-1) 专用网络接口,[84](#page-83-1) 装入 对保留超时的影响,[105](#page-104-1) 状态信息 Support for Oracle RAC, [109](#page-108-1) 可伸缩设备组资源,[118](#page-117-1) 数据库资源,[102](#page-101-1) 文件系统挂载点资源,[118](#page-117-1) 资源 Oracle ASM 资源组 使用 clsetup 实用程序创建[,76](#page-75-0) Oracle Grid Infrastructure

使用 clsetup 实用程序创建,[86](#page-85-0) 删除,[135](#page-134-1) 状态更改,[103](#page-102-0) Oracle Solaris Cluster, [103](#page-102-0) Sun QFS 元数据服务器 使用 clsetup 实用程序创建,[70](#page-69-0) 使用 Oracle Solaris Cluster 维护命令创 建,[205](#page-204-0) 规划,[202](#page-201-1) Support for Oracle RAC 服务器 使用 clsetup 实用程序创建,[90,90](#page-89-0) 使用 Oracle Solaris Cluster 维护命令创 建,[216](#page-215-0)[,218](#page-217-0) 启用,[216](#page-215-1)[,218](#page-217-1) 禁用,[103](#page-102-0) Support for Oracle RAC 框架资源组 使用 clsetup 实用程序创建,[56](#page-55-0) 使用 Oracle Solaris Cluster 维护命令创 建,[194](#page-193-0) 规划,[194](#page-193-3) 代理 使用 clsetup 实用程序创建,[90](#page-89-0) 示例,[211](#page-210-0)[,212](#page-211-0) 可伸缩设备组 使用 clsetup 实用程序创建,[70](#page-69-0) 使用 Oracle Solaris Cluster 维护命令创 建,[203](#page-202-1)[,204](#page-203-0) 规划,[202](#page-201-0) 多属主卷管理器框架资源组 使用 clsetup 实用程序创建,[60](#page-59-0) 使用 Oracle Solaris Cluster 维护命令创 建,[194](#page-193-0) 存储 使用 clsetup 实用程序创建,[70](#page-69-0) 使用 Oracle Solaris Cluster 维护命令创 建,[201](#page-200-0)[,203,](#page-202-1)[204](#page-203-0) 规划,[202](#page-201-0) 数据库 使用 clsetup 实用程序创建,[89](#page-88-0) 使用 Oracle Solaris Cluster 维护命令创 建,[210](#page-209-0) 文件系统挂载点 使用 clsetup 实用程序创建,[70](#page-69-0) 使用 Oracle Solaris Cluster 维护命令创 建,[207](#page-206-0)

索引

规划,[202](#page-201-0) 添加到 Support for Oracle RAC 框架资源 组,[134](#page-133-0) 添加到多属主卷管理器框架资源组,[134](#page-133-0) 配置样例,[157](#page-156-0) 资源类型 clsetup 创建的实例的名称[,101](#page-100-0) crs\_framework clsetup 创建的实例的名称[,102](#page-101-0) 使用 clsetup 实用程序实例化[,86](#page-85-0) 使用 clsetup 实用程序注册[,86](#page-85-0) 使用 Oracle Solaris Cluster 维护命令实例 化,[214](#page-213-0)[,217](#page-216-3) 使用 Oracle Solaris Cluster 维护命令注 册,[214](#page-213-1)[,217](#page-216-4) 依赖性,[93,](#page-92-0)[214,](#page-213-0)[217](#page-216-3) 扩展属性,[177](#page-176-0) LogicalHostname clsetup 创建的实例的名称[,102](#page-101-2) oracle\_asm\_diskgroup clsetup 创建的实例的名称[,102](#page-101-3) 依赖性,[80](#page-79-0) qfs clsetup 创建的实例的名称[,102](#page-101-4) 使用 clsetup 实用程序实例化[,70](#page-69-0) 使用 clsetup 实用程序注册[,70](#page-69-0) 使用 Oracle Solaris Cluster 维护命令实例 化,[205](#page-204-3) 使用 Oracle Solaris Cluster 维护命令注 册,[205](#page-204-4) 依赖性,[74,](#page-73-0)[81](#page-80-0)[,205](#page-204-2) rac\_framework clsetup 创建的实例的名称[,102](#page-101-5) START 方法超时,[125](#page-124-1) 使用 clsetup 实用程序实例化[,56](#page-55-0) 使用 clsetup 实用程序注册[,56](#page-55-0) 使用 Oracle Solaris Cluster 维护命令实例 化,[195](#page-194-0)[,198](#page-197-0) 使用 Oracle Solaris Cluster 维护命令注 册,[195](#page-194-1)[,198](#page-197-1) 依赖性,[59](#page-58-2) 升级,[153](#page-152-0) 实例无法启动,[124](#page-123-2) 扩展属性,[178](#page-177-2) 用途,[194](#page-193-4)

监视实例[,109](#page-108-1) rac\_svm 升级[,153](#page-152-0) scalable\_asm\_diskgroup\_proxy 扩展属性[,178](#page-177-4)[,179](#page-178-2) scalable\_asm\_instance\_proxy 扩展属性[,180](#page-179-3) scalable oracle asm instance proxy clsetup 创建的实例的名称,[102](#page-101-6) 依赖性[,81](#page-80-1) scalable rac server proxy clsetup 创建的实例的名称,[102,](#page-101-7)[102](#page-101-8) 使用 clsetup 实用程序实例化,[90](#page-89-0) 使用 clsetup 实用程序注册,[90](#page-89-0) 使用 Oracle Solaris Cluster 维护命令注 册[,215](#page-214-2)[,218](#page-217-2) 依赖性[,80,](#page-79-1)[93,](#page-92-1)[216](#page-215-0)[,218](#page-217-0) 扩展属性[,182](#page-181-3) ScalDeviceGroup clsetup 创建的实例的名称,[102](#page-101-9) 使用 clsetup 实用程序实例化,[70](#page-69-0) 使用 clsetup 实用程序注册,[70](#page-69-0) 使用 Oracle Solaris Cluster 维护命令实例 化[,203](#page-202-4)[,204](#page-203-4) 使用 Oracle Solaris Cluster 维护命令注 册[,203](#page-202-5)[,204](#page-203-5) 依赖性[,74,](#page-73-1)[81,](#page-80-2)[203](#page-202-3)[,204](#page-203-3) 修改实例[,127](#page-126-0) 扩展属性[,184](#page-183-2) ScalMountPoint clsetup 创建的实例的名称,[102](#page-101-10) 使用 clsetup 实用程序实例化,[70](#page-69-0) 使用 clsetup 实用程序注册,[70](#page-69-0) 使用 Oracle Solaris Cluster 维护命令实例 化[,207](#page-206-2) 使用 Oracle Solaris Cluster 维护命令注 册[,207](#page-206-3) 依赖性[,74,](#page-73-2)[75,](#page-74-1)[81,](#page-80-3)[207](#page-206-2) 扩展属性[,186](#page-185-2) SUNW.crs\_framework clsetup 创建的实例的名称,[102](#page-101-0) 使用 clsetup 实用程序实例化,[86](#page-85-0) 使用 clsetup 实用程序注册,[86](#page-85-0) 使用 Oracle Solaris Cluster 维护命令实例 化[,214](#page-213-0)[,217](#page-216-3)

使用 Oracle Solaris Cluster 维护命令注 册,[214,](#page-213-1)[217](#page-216-4) 依赖性,[93](#page-92-0)[,214,](#page-213-0)[217](#page-216-3) 扩展属性,[177](#page-176-0) SUNW.LogicalHostname clsetup 创建的实例的名称[,102](#page-101-2) SUNW.oracle asm diskgroup clsetup 创建的实例的名称[,102](#page-101-3) 依赖性,[80](#page-79-0) SUNW.qfs clsetup 创建的实例的名称[,102](#page-101-4) 使用 clsetup 实用程序实例化[,70](#page-69-0) 使用 clsetup 实用程序注册[,70](#page-69-0) 使用 Oracle Solaris Cluster 维护命令实例 化,[205](#page-204-3) 使用 Oracle Solaris Cluster 维护命令注 册,[205](#page-204-4) 依赖性,[74](#page-73-0)[,81](#page-80-0)[,205](#page-204-2) SUNW.rac\_framework clsetup 创建的实例的名称[,102](#page-101-5) START 方法超时,[125](#page-124-1) 使用 clsetup 实用程序实例化[,56](#page-55-0) 使用 clsetup 实用程序注册[,56](#page-55-0) 使用 Oracle Solaris Cluster 维护命令实例 化,[195,](#page-194-0)[198](#page-197-0) 使用 Oracle Solaris Cluster 维护命令注 册,[195,](#page-194-1)[198](#page-197-1) 依赖性,[59](#page-58-2) 升级,[153](#page-152-0) 实例无法启动,[124](#page-123-2) 扩展属性,[178](#page-177-2) 用途,[194](#page-193-4) 监视实例,[109](#page-108-1) SUNW.rac\_svm 升级,[153](#page-152-0) SUNW.scalable\_asm\_diskgroup\_proxy 扩展属性,[178,](#page-177-4)[179](#page-178-2) SUNW.scalable\_asm\_instance\_proxy 扩展属性,[180](#page-179-3) SUNW.scalable\_oracle\_asm\_instance\_proxy clsetup 创建的实例的名称[,102](#page-101-6) 依赖性,[81](#page-80-1) SUNW.scalable rac server proxy clsetup 创建的实例的名称[,102](#page-101-7)[,102](#page-101-8) 使用 clsetup 实用程序实例化[,90](#page-89-0)

使用 clsetup 实用程序注册,[90](#page-89-0) 使用 Oracle Solaris Cluster 维护命令实例 化,[216](#page-215-0)[,218](#page-217-0) 使用 Oracle Solaris Cluster 维护命令注 册,[215](#page-214-2)[,218](#page-217-2) 依赖性,[80,](#page-79-1)[93,](#page-92-1)[216,](#page-215-0)[218](#page-217-0) 扩展属性,[182](#page-181-3) SUNW.ScalDeviceGroup clsetup 创建的实例的名称[,102](#page-101-9) 使用 clsetup 实用程序实例化,[70](#page-69-0) 使用 clsetup 实用程序注册,[70](#page-69-0) 使用 Oracle Solaris Cluster 维护命令实例 化,[203](#page-202-4)[,204](#page-203-4) 使用 Oracle Solaris Cluster 维护命令注 册,[203](#page-202-5)[,204](#page-203-5) 依赖性,[74,](#page-73-1)[81,](#page-80-2)[203,](#page-202-3)[204](#page-203-3) 修改实例,[127](#page-126-0) 扩展属性,[184](#page-183-2) SUNW.ScalMountPoint clsetup 创建的实例的名称[,102](#page-101-10) 使用 clsetup 实用程序实例化,[70](#page-69-0) 使用 clsetup 实用程序注册,[70](#page-69-0) 使用 Oracle Solaris Cluster 维护命令实例 化,[207](#page-206-2) 使用 Oracle Solaris Cluster 维护命令注 册,[207](#page-206-3) 依赖性,[74,](#page-73-2)[75,](#page-74-1)[81,](#page-80-3)[207](#page-206-2) 扩展属性,[186](#page-185-2) SUNW.vucmm framework START 方法超时[,126](#page-125-0) 使用 clsetup 实用程序实例化,[60](#page-59-0) 使用 clsetup 实用程序注册,[60](#page-59-0) 使用 Oracle Solaris Cluster 维护命令实例 化,[196](#page-195-0) 使用 Oracle Solaris Cluster 维护命令注 册,[196](#page-195-1) 依赖性,[62](#page-61-0) 实例无法启动,[124](#page-123-2) 扩展属性,[188](#page-187-1) 概述,[194](#page-193-1) SUNW.vucmm\_svm 使用 clsetup 实用程序实例化,[60](#page-59-0) 使用 clsetup 实用程序注册,[60](#page-59-0) 使用 Oracle Solaris Cluster 维护命令实例 化,[197](#page-196-2)

使用 Oracle Solaris Cluster 维护命令注 册,[196](#page-195-2) 依赖性,[62,](#page-61-1)[197](#page-196-1) 扩展属性,[189](#page-188-3) 概述,[194](#page-193-1) SUNW.wait\_zc\_boot 使用 Oracle Solaris Cluster 维护命令实例 化,[206](#page-205-1) 使用 Oracle Solaris Cluster 维护命令注 册,[206](#page-205-2) 扩展属性,[191](#page-190-0) vucmm\_framework START 方法超时,[126](#page-125-0) 使用 clsetup 实用程序实例化[,60](#page-59-0) 使用 clsetup 实用程序注册[,60](#page-59-0) 使用 Oracle Solaris Cluster 维护命令实例 化,[196](#page-195-0) 使用 Oracle Solaris Cluster 维护命令注 册,[196](#page-195-1) 依赖性,[62](#page-61-0) 实例无法启动,[124](#page-123-2) 扩展属性,[188](#page-187-1) vucmm\_svm 使用 clsetup 实用程序实例化[,60](#page-59-0) 使用 clsetup 实用程序注册[,60](#page-59-0) 使用 Oracle Solaris Cluster 维护命令实例 化,[197](#page-196-2) 使用 Oracle Solaris Cluster 维护命令注 册,[196](#page-195-2) 依赖性,[62,](#page-61-1)[197](#page-196-1) 扩展属性,[189](#page-188-3) wait zc boot 依赖性,[75](#page-74-1) 扩展属性,[191](#page-190-0) 故障监视器,[106](#page-105-1) 配置样例,[157](#page-156-0) 限制,[194](#page-193-5) 资源组 Oracle 10*g* RAC server 使用 clsetup 实用程序创建[,90](#page-89-0) Oracle ASM 使用 clsetup 实用程序创建[,76](#page-75-0) Sun QFS 元数据服务器 为区域群集使用 Oracle Solaris Cluster 维护

命令创建,[206](#page-205-0)

使用 clsetup 实用程序创建,[70](#page-69-0) 使用 Oracle Solaris Cluster 维护命令创 建[,205](#page-204-0) 关联[,205](#page-204-1) 规划[,202](#page-201-1) Support for Oracle RAC 服务器 使用 clsetup 实用程序创建,[90](#page-89-0) 使用 Oracle Solaris Cluster 维护命令创 建[,215](#page-214-1)[,217](#page-216-2) 关联[,215](#page-214-1)[,217](#page-216-2) 启用[,216](#page-215-1)[,218](#page-217-1) Support for Oracle RAC 框架 使用 clsetup 实用程序创建,[56](#page-55-0) 使用 Oracle Solaris Cluster 维护命令创 建[,194](#page-193-0) 规划[,194](#page-193-3) 可伸缩设备组 使用 clsetup 实用程序创建,[70](#page-69-0) 使用 Oracle Solaris Cluster 维护命令创 建[,203](#page-202-1)[,204](#page-203-0) 关联[,203](#page-202-2)[,204](#page-203-1) 规划[,202](#page-201-0) 多属主卷管理器框架 使用 clsetup 实用程序创建,[60](#page-59-0) 使用 Oracle Solaris Cluster 维护命令创 建[,194](#page-193-0) 概述[,194](#page-193-1) 文件系统挂载点 使用 clsetup 实用程序创建,[70](#page-69-0) 使用 Oracle Solaris Cluster 维护命令创 建[,207](#page-206-0) 关联[,207](#page-206-1) 规划[,202](#page-201-0) 配置样例[,157](#page-156-0) 资源组关联[,215](#page-214-1)[,217](#page-216-2) 资源组管理器 (RGM) 限制[,194](#page-193-5) 自动完成 数据库启动和关闭 clsetup 实用程序,[90](#page-89-0) 使用 Oracle Solaris Cluster 维护命 令[,214](#page-213-2)[,216](#page-215-2) 组 创建[,28](#page-27-0) 组件 验证失败[,120](#page-119-0)[,122](#page-121-0)